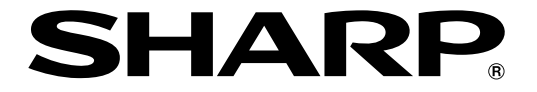

改訂5.0版

# **液晶コントロールターミナル**

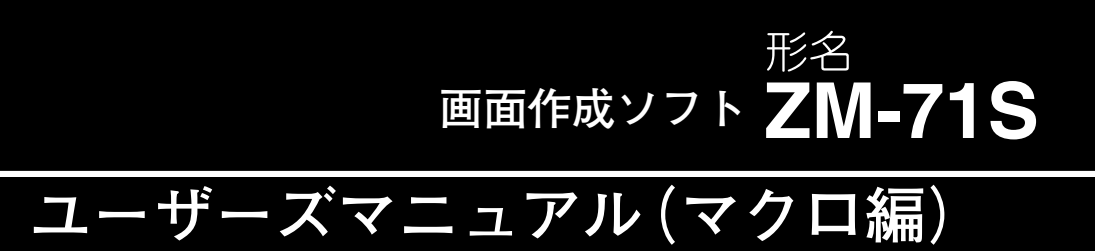

# **<マクロリファレンス>**

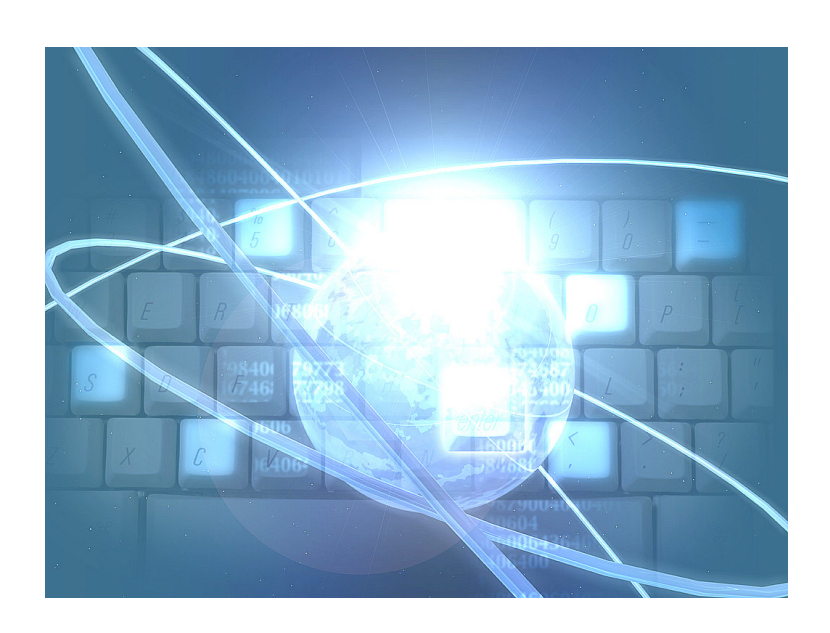

このたびは、液晶コントロールターミナル ZM シリーズ用画面作成ソフト ZM-71S をお買いあげいただき、 まことにありがとうございます。

本書は ZM シリーズの中で ZM-500 シリーズの機能に関するマニュアルです。 ご使用前に、本書をよくお読みいただき ZM-71S の機能を十分理解したうえ、正しくご使用ください。 なお、ZM-71S(Ver.5)には下記マニュアルがありますので、本書と共にお読みください。

### ・ZM-71S ユーザーズマニュアル(機能編) <リファレンスマニュアル> ユーザーズマニュアル(追加機能編) <リファレンス追加機能マニュアル> ユーザーズマニュアル(操作編) <オペレーションマニュアル> ユーザーズマニュアル(マクロ編) <マクロリファレンス>【本書】 ユーザーズマニュアル(導入編) <導入マニュアル>

【留意点】本書では上記マニュアルを各々< >で記載しています。 たとえば、ZM-71Sユーザーズマニュアル(機能編)はリファレンスマニュアルと 記載しています。

#### ソフトバージョンについて

本書は、ZM-71S のソフトバージョンが Ver.5 について記載しています。

#### 本書の記載について

・Windows は、米国 Microsoft Corporation の米国およびその他の国における登録商標です。

・その他記載されている会社名、製品名、商品名は、各社の商標または登録商標です。

### ご注意

- ・当社制御機器(以下、当社製品)をご使用いただくにあたりましては、万一当社製品に故障・不具合などが 発生した場合でも重大な事故に至らない用途であること、および故障・不具合発生時にはバックアップや フェールセーフ機能が機器外部でシステム的に実施されることをご使用の条件とさせていただきます。
- ・当社製品は、一般工業などへの用途を対象とした汎用品として設計・製作されています。したがいまし て、各電力会社様の原子力発電所およびその他発電所向けなどの公共への影響が大きい用途などで、特 別品質保証体制をご要求になる用途には、当社製品の適用を除外させていただきます。ただし、これら の用途であっても、用途を限定して特別な品質をご要求されないことをお客様に承認いただいた場合に は、適用可能とさせていただきます。

 また、航空、医療、鉄道、燃焼・燃料装置、有人搬送装置、娯楽機械、安全機械など人命や財産に大きな影響 が予測され、安全面や制御システムに特に高信頼性が要求される用途へのご使用をご検討いただいてい る場合には、当社の営業部門へご相談いただき、必要な仕様書の取り交しなどをさせていただきます。

おねがい

- ・本書の内容および本ソフトウェアについては十分注意して作成しておりますが、万一ご不審な点、お気付 きのことがありましたらお買いあげの販売店、あるいは当社までご連絡ください。
- ・本書および本ソフトウェアの内容の一部または全部を、無断で複製することを禁止しています。
- ・本書の内容および本ソフトウェアは、改良のため予告なしに変更することがありますので、あらかじめご 了承ください。
- ・本ソフトウェアを使用したことによるお客様の損害、および逸失利益、または第三者からのいかなる請求 につきましても、当社はその責任を負いかねますので、あらかじめご了承ください。

#### お客様へのお願い

弊社は商品に同梱の登録カードをご返却いただくことにより本契約書に同意いただいた方にのみ、画面作成ソフト ZM-71Sを提供致します。

## ソフトウェア使用許諾契約書

お客様(以下、甲と言う)に対し、シャープマニファクチャリングシステム株式会社(以下、乙と言う)は本契約にもと づき提供するソフトウェア(以下、本ソフトウェアと言う)使用に関する譲渡不能かつ非独占的な権利を下記条項により 承諾するものとし、お客様は下記条項にご同意いただくものとします。

#### 1.使用許諾範囲

甲は、本契約にもとづき使用許諾されたソフトウェア を対応機種(裏面参照)のコンピュータシステム(以下、 本システムと言う)1台のみで使用することができま す。

甲は、乙の書面による同意を得なければ、本契約によ る使用権の譲渡および第三者への許諾はできません。

また本契約で定められている場合を除き、本ソフトウェ アの全部または一部を印刷または複製することはできま せん。

- 2.本ソフトウェアの複製
- 1)甲は、乙から本システムに読み込み可能な形式で提 供された本ソフトウェアの全部または一部を、下記 の場合、本システムに読み込み可能な形で1部まで 複製することができます。
- (1) 本ソフトウェアを予備のため保存する目的の場合。
- (2) 本システムで甲が使用するため本ソフトウェアを改 良する場合。
- 2)甲は、前号にもとづく複製物について保有数並びに 管理場所を記録するものとし、乙より問い合わせが あればこれに応ずるものとします。
- 3)甲が乙から提供された本ソフトウェアそのものはも とより、甲が複製したソフトウェアも乙の所有物と なります。但し、本ソフトウェアが記録されている 媒体は甲の所有物となります。
- 4)甲は、甲のみが使用する場合に限って、本ソフト ウェアを改良すること並びに他のソフトウェアと組 み合せて、新たなソフトウェアを作ることができま す。
- 5)甲は、乙から提供された取扱説明書等の印刷物を複 写できません。
- 3.著作権表示

甲は、本ソフトウェアのすべての複製物並びに改良ソ フトウェアに本ソフトウェアの表示と同様の著作権表示 をしなければなりません。

4.契約の有効期間

本契約の有効期間は、甲が本ソフトウェアを受け取っ た日から解除、解約等によって本契約が終るまでとしま す。

#### 5.契約解除

- 1) 乙は、甲が本契約のいずれかの条項に違反した時 は、甲に対し何等の通知、催告を行うことなく直ち に解除することができます。
- 2) 前号の場合、乙は甲によってこうむった損害を甲に 請求することができます。
- 3) 甲は解約しようとする日の1ケ月前までに乙に書面 で通知することによって本契約を解除することがで きます。
- 6.契約終了後の義務

甲は、前項によって本契約が終了した時は、1ケ月以 内に乙から提供を受けた本ソフトウェアのオリジナル及 びすべての複製物(改良ソフトウェアを含む)を破棄した その旨を証明する文書を乙に送付するか、これらを甲の 費用負担により乙に返還するものとします。但し、乙の 書面による事前の承諾を得た場合は、甲は保存用の複製 物を1部保有することができます。

#### 7.譲渡等の禁止

甲は乙の書面により事前の同意を得ることなく本ソフ トウェアの全部または一部をいかなる形態においても第 三者に譲渡したり、転貸したり若しくは使用させたりす ることはできません。

#### 8.秘密保持

甲は乙から提供された本ソフトウェアに関する情報及 びノウハウを公開若しくは第三者に漏洩しないものとし ます。

#### 9.限定保証

乙は本ソフトウェアに関して、いかなる保証も行いま せん。従って、甲が本ソフトウェアを使用することに よって如何なる損害が生じても乙は一切責任を負いませ ん。但し、本ソフトウェアの提供後1年以内に乙が本ソ フトウェアの誤りを修正したソフトウェアを発表した時 には、そのソフトウェアまたはそれに関する情報の提供 に最大の努力を払うことを唯一の責任とします。

シャープマニファクチャリングシステム株式会社 〒581-8581 大阪府八尾市跡部本町4丁目1番33号

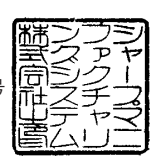

# ■ パソコンの動作環境

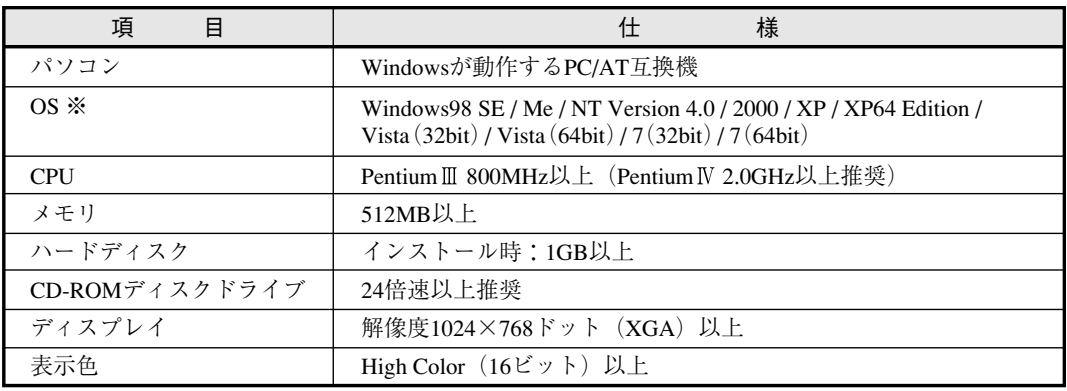

本ソフト ZM-71S(Ver.5)は下記の動作環境を備えているパソコンで使用できます。

※ Windows NT Version 4.0 / 2000 / XP / XP64 Edition / Vista(32bit) / Vista(64bit) / 7(32bit) / 7(64bit) に インストールする場合、Administrator の権限が必要です。

・Windowsは、米国Microsoft Corporationの登録商標です。

・Pentiumは、米国Intel Corporationの登録商標です。

# ZM-500 シリーズの種類と表記について

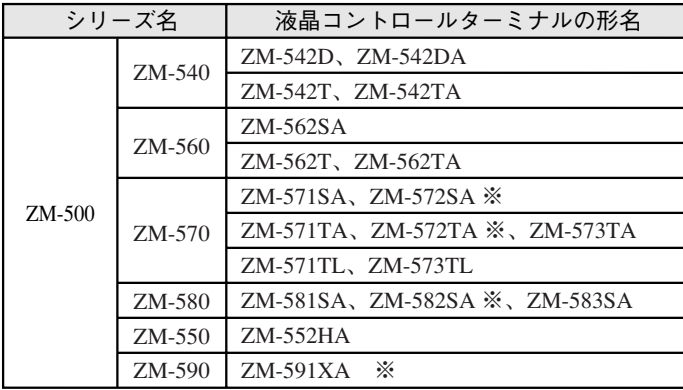

液晶コントロールターミナル ZM-500 シリーズの形名を次のように総称表記しています。

※ ZM-572SA、ZM-572TA、ZM-582SA、ZM-591XAは受注生産品です。

目次

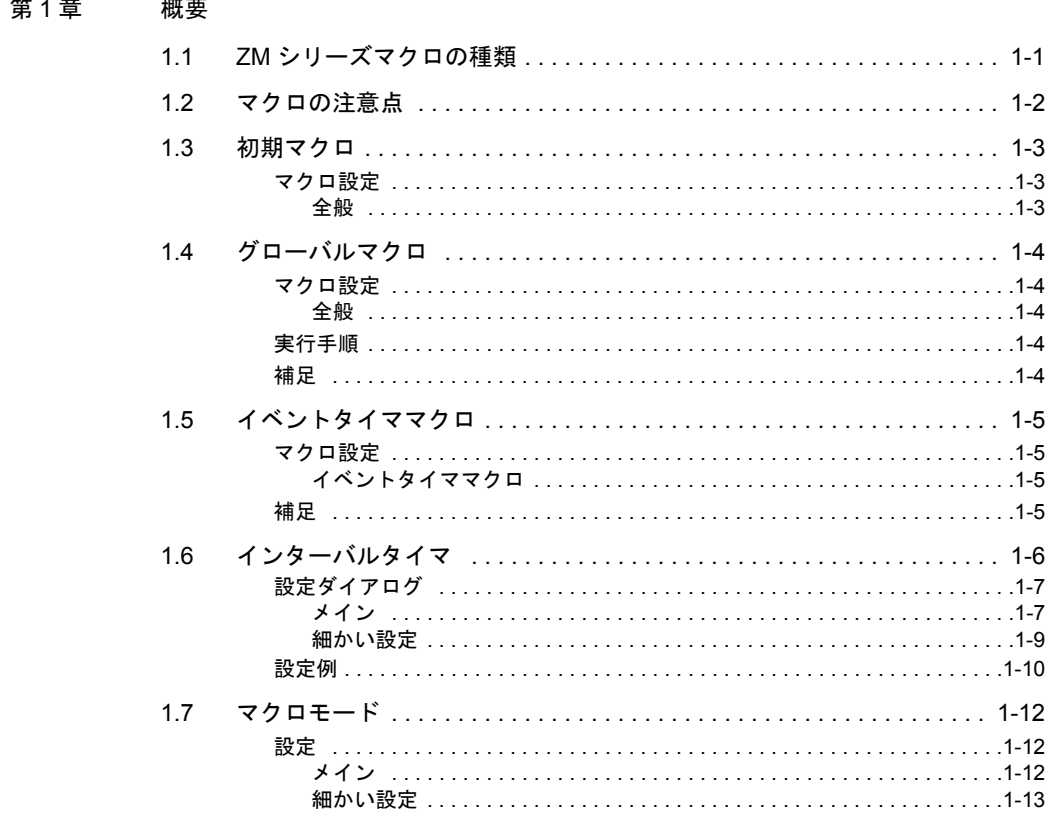

#### 第2章 編集

 $\overline{a}$ 

 $\sim$ 

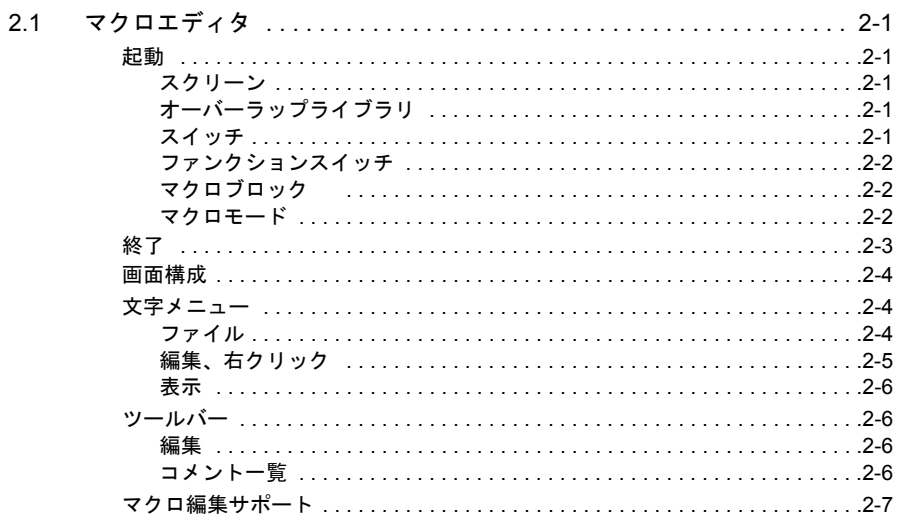

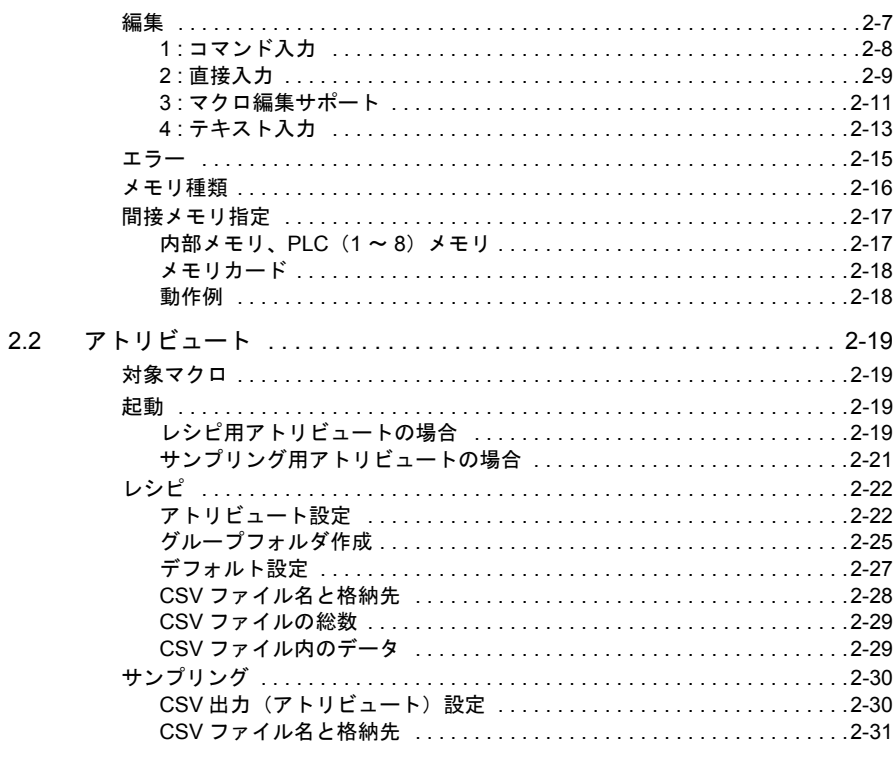

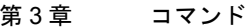

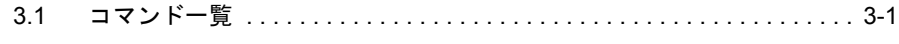

## 第4章 コマンド詳細

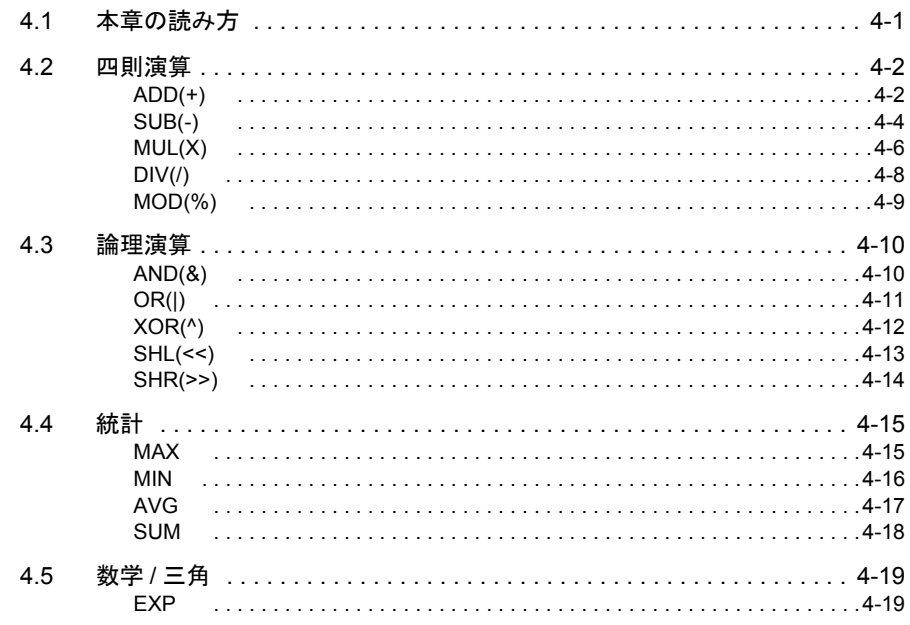

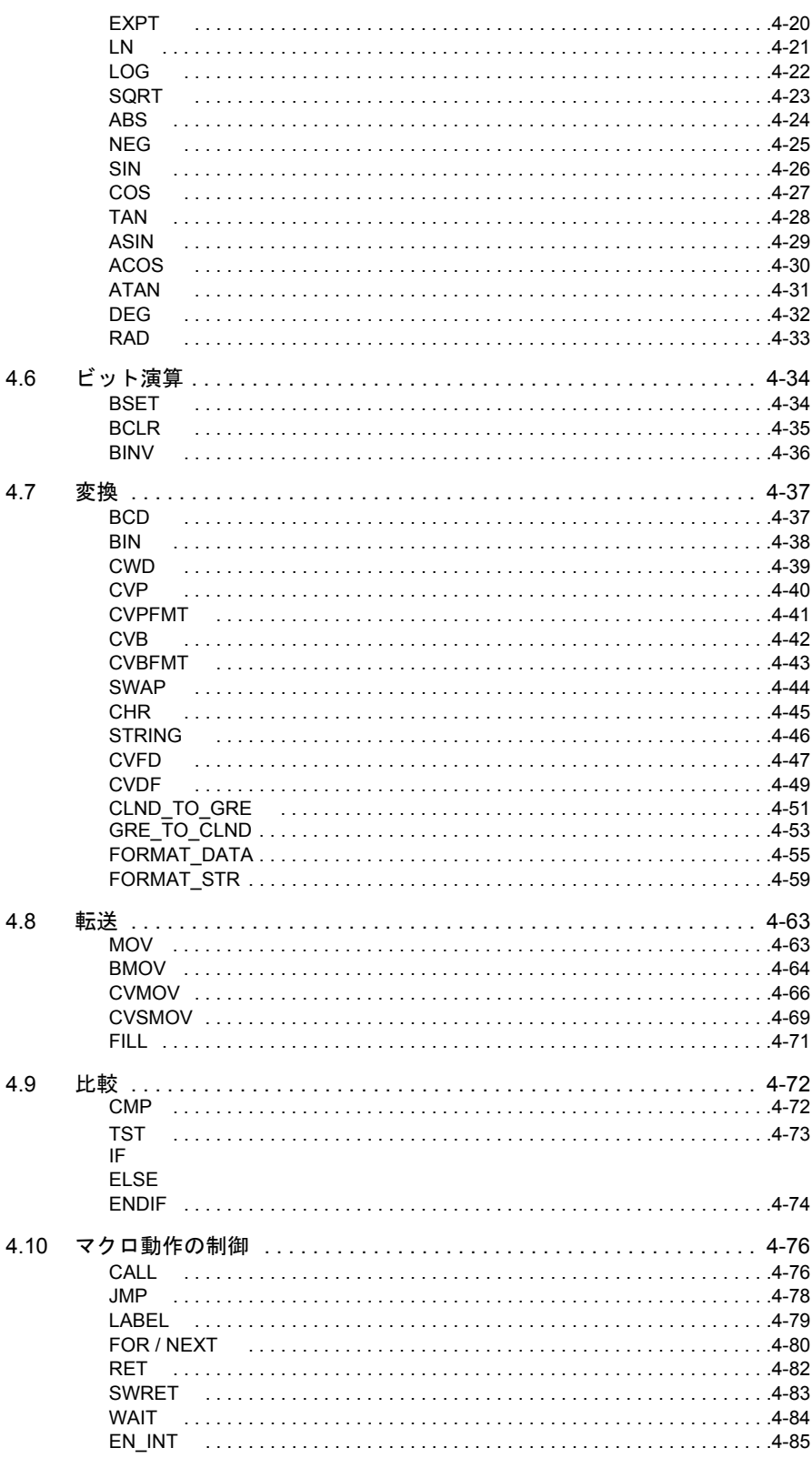

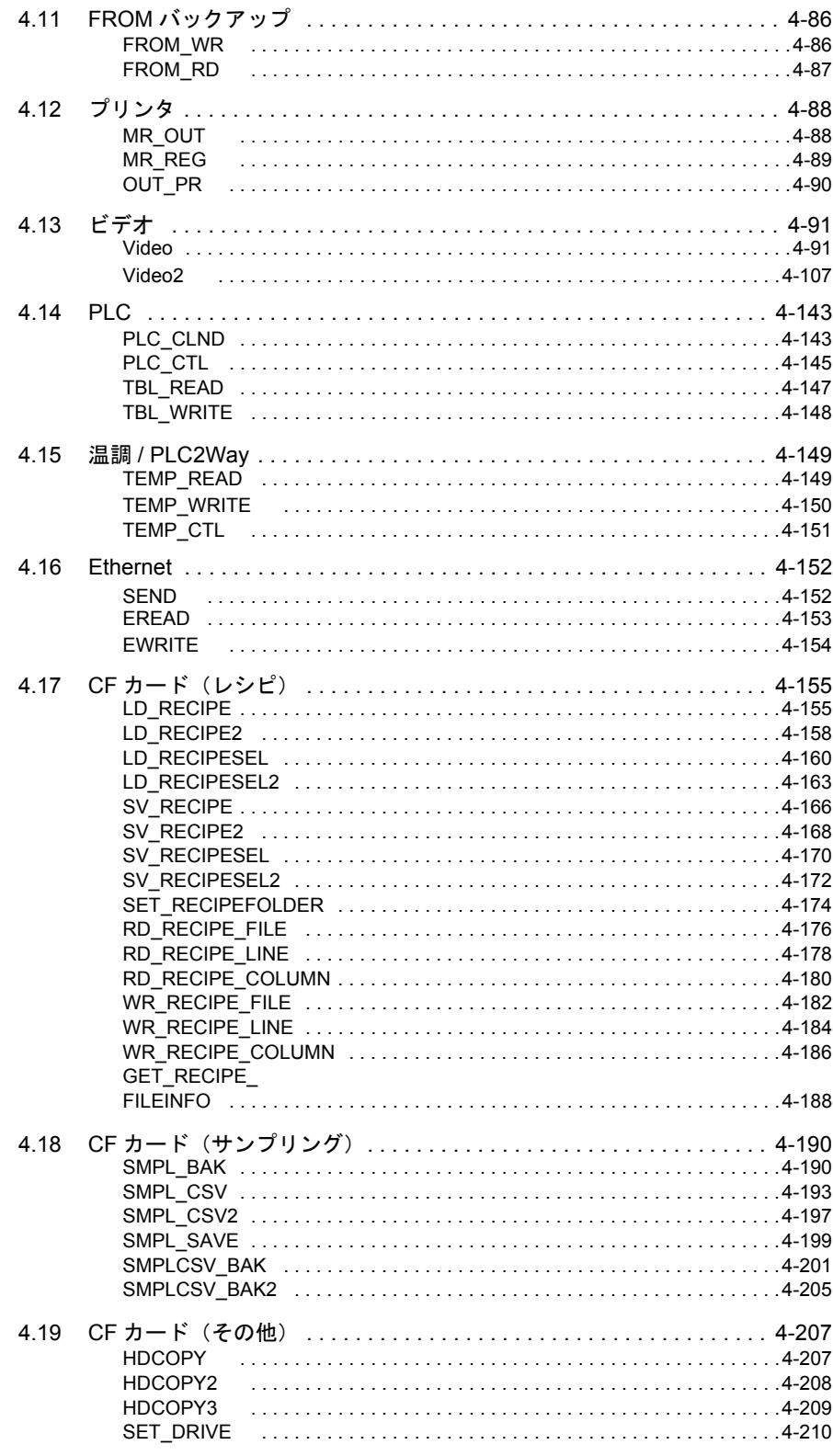

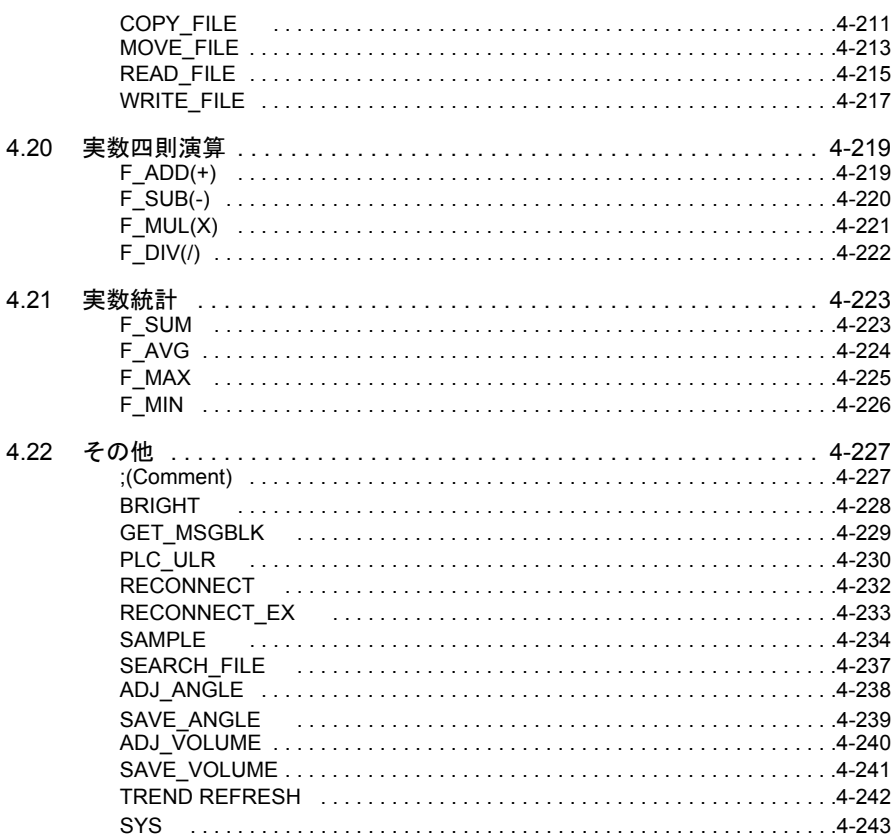

<span id="page-10-0"></span>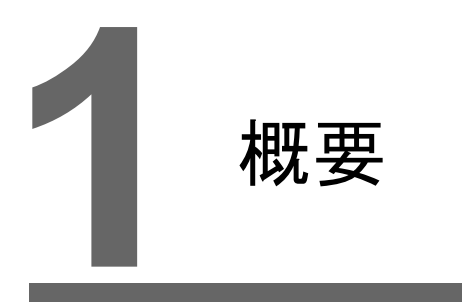

- 1.1 [マクロの種類](#page-12-0)
- 1.2 [マクロの注意点](#page-13-0)
- 1.3 [初期マクロ](#page-14-0)
- 1.4 [グローバルマクロ](#page-15-0)
- 1.5 [イベントタイママクロ](#page-16-0)
- 1.6 [インターバルタイマ](#page-17-0)
- 1.7 [マクロモード](#page-23-0)

# <span id="page-12-0"></span>**1.1 ZM** シリーズマクロの種類 **1**

マクロとは、ZM シリーズ独自のコマンドでユーザー独自のプログラムを演算処理する機能 です。 親しみやすいコマンドで簡単に設定できます。 以下のように様々なタイミングで実行できます。

- スクリーン
	- オープンマクロ:スクリーンを表示したとき 1 回実行
	- クローズマクロ:スクリーンを切り替えたとき 1 回実行
	- サイクルマクロ:スクリーンを表示中繰り返し実行
- マルチオーバーラップ
	- オープンマクロ:マルチオーバーラップを表示したとき 1 回実行
	- クローズマクロ:マルチオーバーラップを消したとき 1 回実行
	- \* コールオーバーラップではオープン / クローズマクロは使用できません。
- スイッチ
	- ON マクロ :スイッチを押したとき 1 回実行
	- OFF マクロ :スイッチから指が離れたとき 1 回実行
- ファンクションスイッチ - ON マクロ :ファンクションスイッチを押したとき 1 回実行 - OFF マクロ :ファンクションスイッチから指が離れたとき 1 回実行
- 初期マクロ ZM シリーズが PLC と通信を開始する前にマクロブロックのマクロを 1 回実行。([P 1-3](#page-14-0) 参照)
- グローバルマクロ 読込エリアのマクロ実行ビットが 0 → 1(エッジ)でマクロブロックのマクロを 1 回実 行。([P 1-4](#page-15-0) 参照)
- イベントタイママクロ 表示している画面に関係なく、常時設定時間ごとにマクロブロックのマクロを実行。 ([P 1-5](#page-16-0) 参照)
- インターバルタイマ インターバルタイマを設定したスクリーンを表示中、設定内容に従ってタイマが起動。 タイムアップする度に、マクロブロックのマクロを実行。([P 1-6](#page-17-0) 参照)
- マクロモード マクロモードが設定されている画面を表示中、設定メモリの状態によってマクロを実行 します。([P 1-12](#page-23-0) 参照) - ON マクロ : メモリのビットが 0 → 1 (エッジ)で実行
	- OFF マクロ : メモリのビットが 1→0 (エッジ)で実行

### <span id="page-13-0"></span>**1.2** マクロの注意点

- 1 マクロあたり最大 1,024 ライン(命令)まで編集可能です。
- マクロの最大実行数は 160,000 ラインです。 ループマクロなどを使用して何度も同じマクロを実行し、最大実行数を超えた場合は強 制終了します。 ZM-500 シリーズの場合、最大実行数を超えると \$s1059 に「-1(DEC)」が格納されま す。
- 複数の MOV コマンドで、外部機器メモリを使用する場合、外部機器メモリにその都度 アクセスするので処理速度が遅くなります。
	- 例:
		- ライン No. 0 PLC1 [D00200] = \$u00200 (W)
		- ライン No. 1 PLC1 [D00201] = \$u00201 (W)
		- ライン No. 2 PLC1 [D00202] = \$u00202 (W)
		- ライン No. 3 PLC1 [D00203] = \$u00203 (W)
		- ライン No. 4 PLC1 [D00204] = \$u00204 (W)

ライン No. 0 で D200 に ZM シリーズの内部メモリの内容を書き込み、以下 4 ライン で同様に、D201 から D204 までに内部メモリの内容を順番に書き込むため、計 5 回 の書込動作が行われたことになり、その分だけ処理時間がかかります。

一方、以下のように BMOV コマンドを使うと、内容は上記のマクロと全く同じであ るのに、書込動作は 1 回で済みます。

ライン No. 0 PLC1 [D00200] = \$u00200 C:5 (BMOV) (W)

これによって、処理速度が速くなるだけでなく、マクロコマンドの行数の削減にもなり ます。

このように、マクロでは、同じ処理を行う場合でも考え方によってコマンドの内容が単 純にも複雑にもなり得ます。

# <span id="page-14-0"></span>**1.3** 初期マクロ **1**

ZM シリーズ本体が、外部機器との通信開始時に 1 回だけ実行するマクロです。

### <span id="page-14-1"></span>マクロ設定

<span id="page-14-2"></span>全般

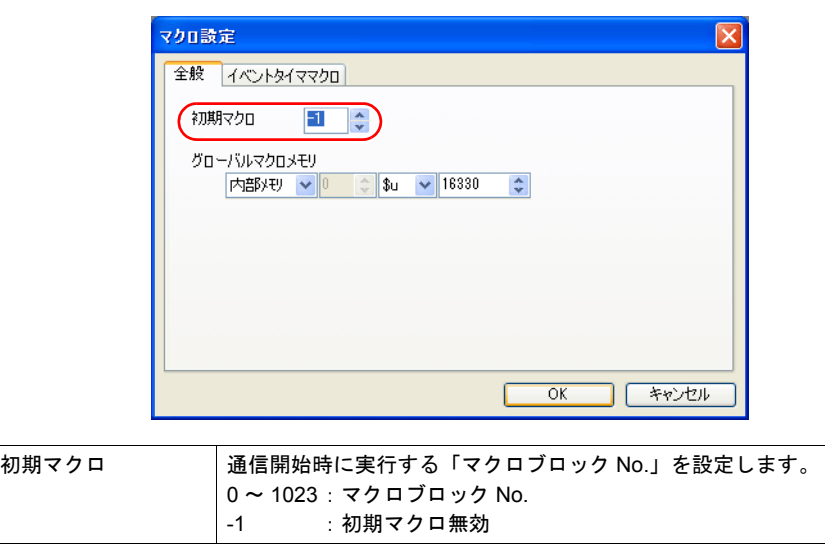

# <span id="page-15-0"></span>**1.4** グローバルマクロ

表示しているスクリーンに関係なく、ビットの ON でマクロを実行します。

#### <span id="page-15-1"></span>マクロ設定

#### <span id="page-15-2"></span>全般

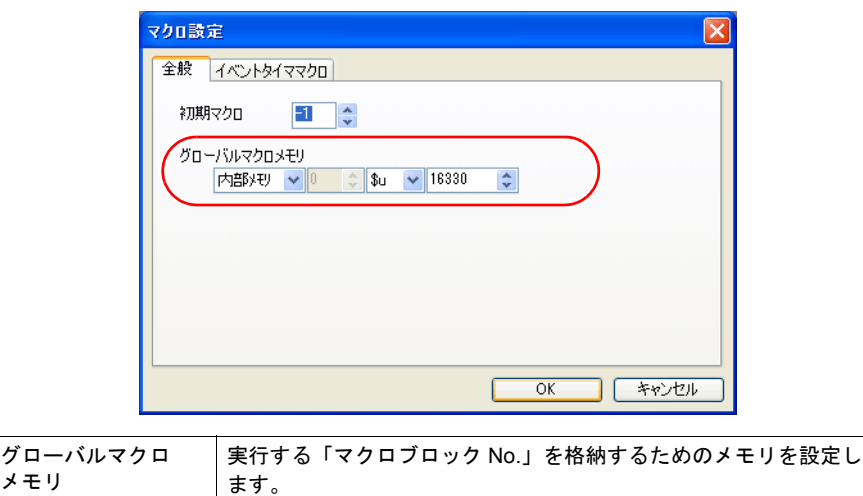

#### <span id="page-15-3"></span>実行手順

- 1. グローバルマクロメモリにマクロブロック No. を設定
- 2. [読込エリア] (n + 1) メモリの 8 ビット目を [0 → 1](エッジ) ↓ マクロ実行

 $\downarrow$ 

3. [読込エリア] (n + 1) メモリの 8 ビット目を [1  $\rightarrow$  0](エッジ)

#### <span id="page-15-4"></span>補足

• [書込エリア] (n + 1) メモリの 8 ビット目(グローバルマクロ実行ビット)を利用すると [ 読込エリア ] (n + 1) メモリの 8 ビット目を OFF するタイミングが計れます。

# <span id="page-16-0"></span>**1.5** イベントタイママクロ **1**

表示しているスクリーンに関係なく、一定時間毎にマクロを実行します。

#### <span id="page-16-1"></span>マクロ設定

#### <span id="page-16-2"></span>イベントタイママクロ

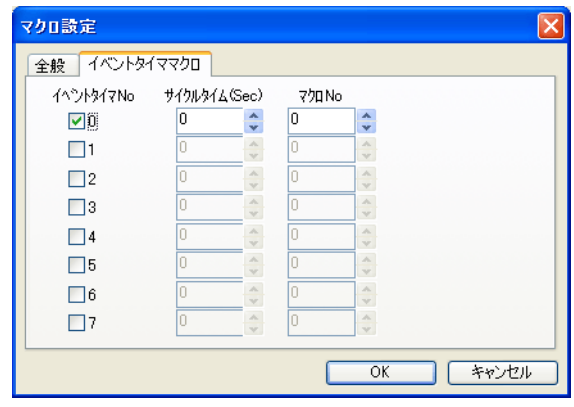

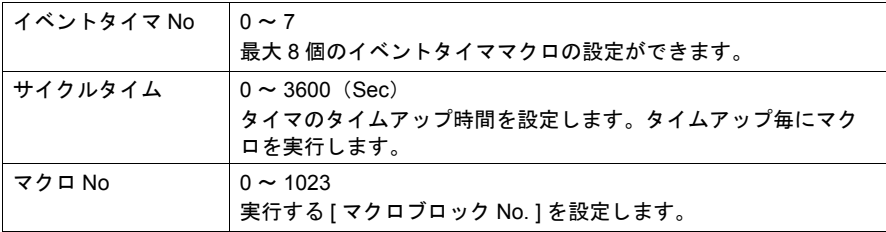

#### <span id="page-16-3"></span>補足

1. 複数のイベントタイママクロのタイマが同時にタイムアップした場合 [ イベントタイマ No ] の小さいものから優先的に実行します。前のイベントタイママク ロを処理してから、次のイベントタイママクロを処理します。

イベントタイママクロ No. 0 イベントタイママクロ No. 1 サイクルマクロ

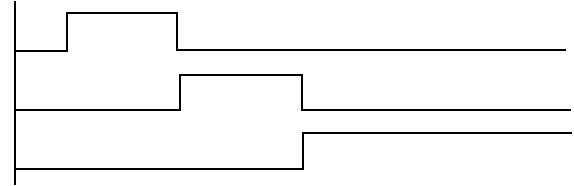

2. イベントタイママクロ内で同一外部機器メモリにアクセスする場合

イベントタイママクロ No. 0 で外部機器メモリを内部メモリに読み込み、それ以降のイ ベントタイママクロで、先の内部メモリを参照するように設定すると、処理能力が向上 します。

基本的に外部機器メモリに対するアクセスを極力抑えることが、全体の処理能力向上に つながります。

# <span id="page-17-0"></span>**1.6** インターバルタイマ

インターバルタイマには、以下のような種類があります。

• スクリーンがオープンした時点から任意の時間がタイムアップするごとに特定のマクロ を実行する。

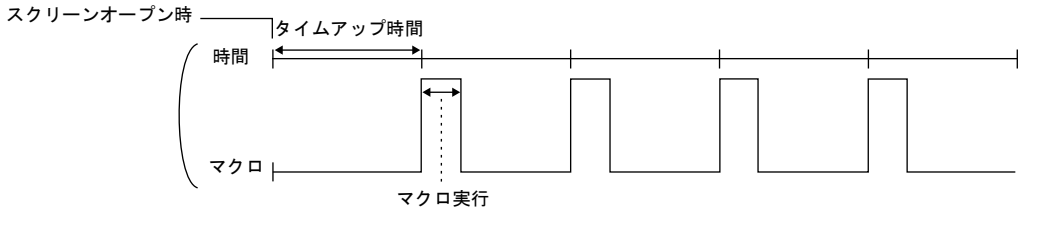

• 任意のビットが ON になった時点から、任意の時間がタイムアップするごとに特定のマ クロを実行する。(ビットの ON 時のみ有効。)

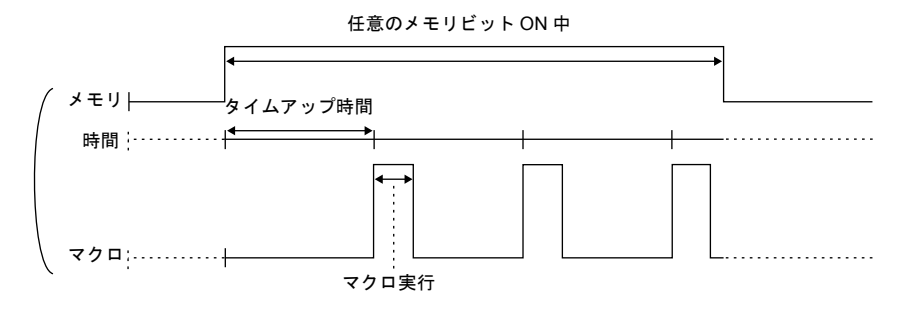

• スクリーンオープン時またはビットの ON 時から任意の時間がタイムアップした時に特 定のマクロを 1 回だけ実行する。

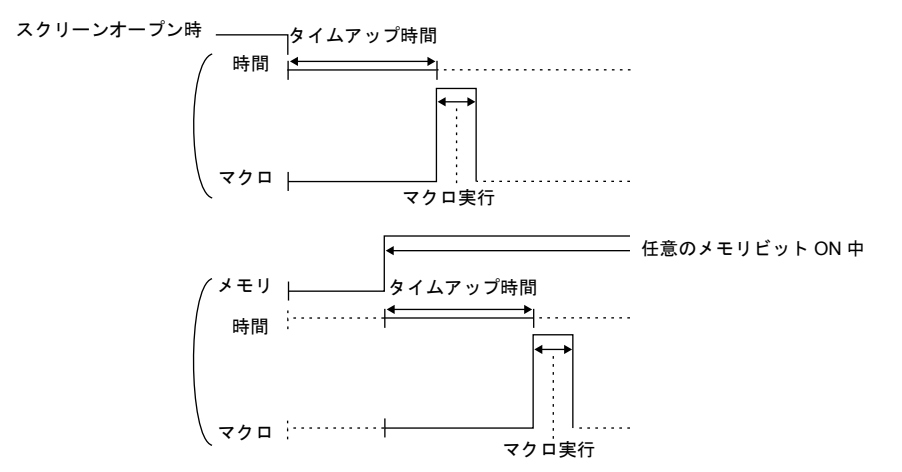

<span id="page-18-0"></span>設定ダイアログ **1**

<span id="page-18-1"></span>メイン

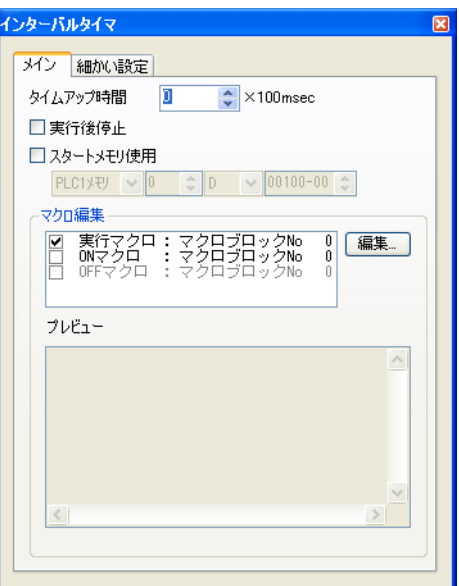

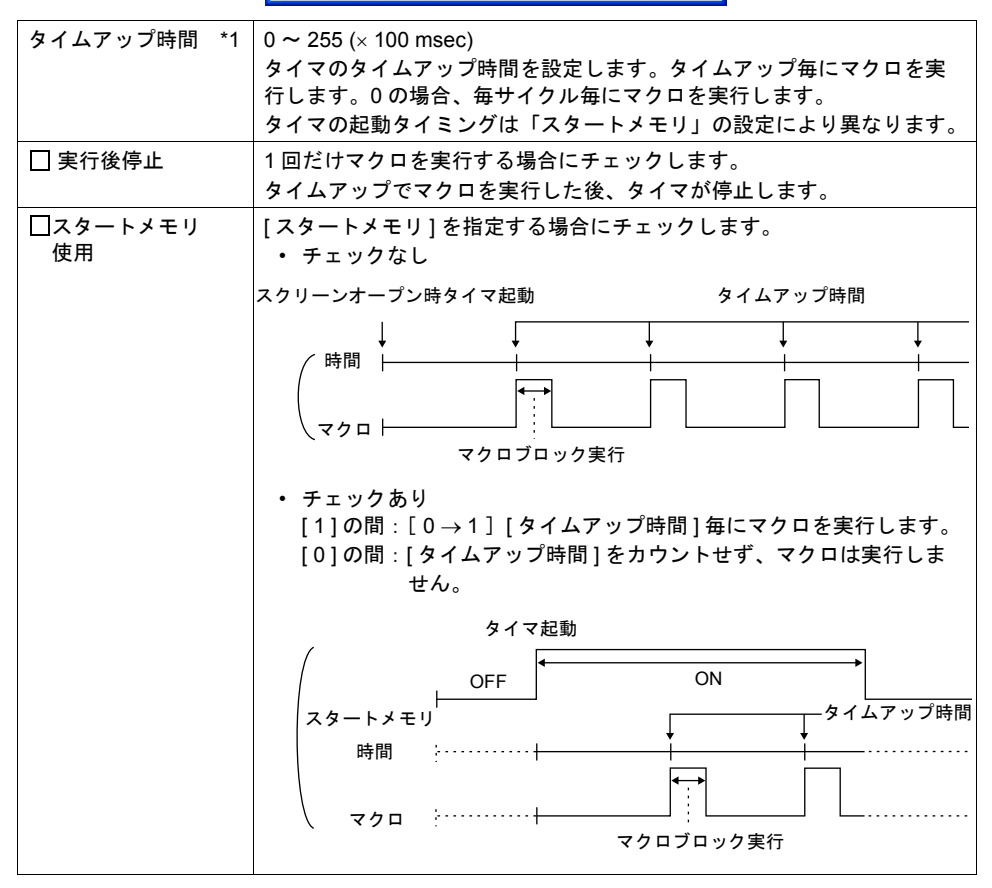

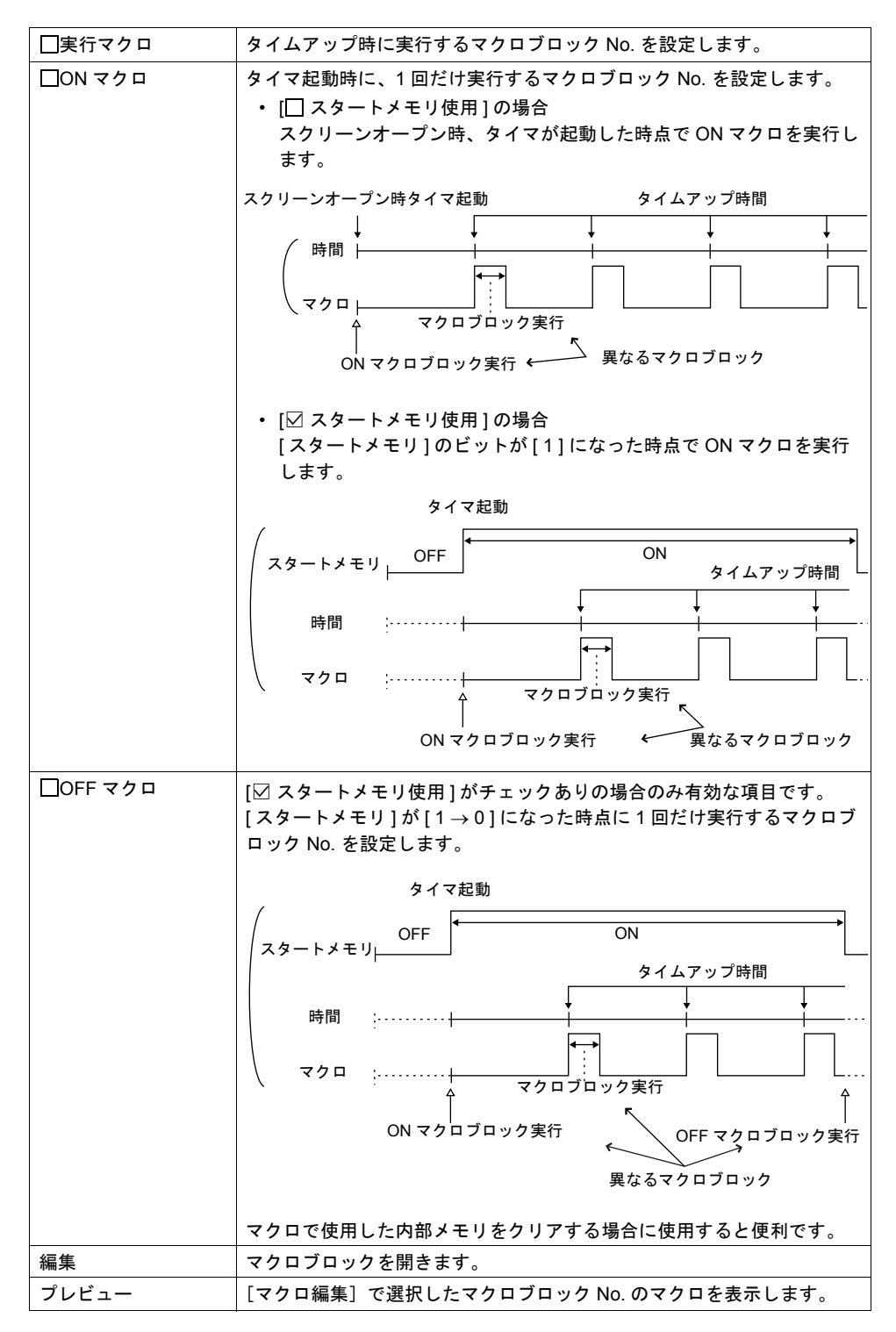

\*1 [ タイムアップ時間 ] は画面の内容によって、多少ずれることがあります。

<span id="page-20-0"></span>細かい設定 **1**

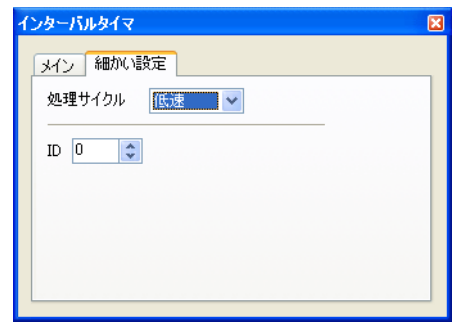

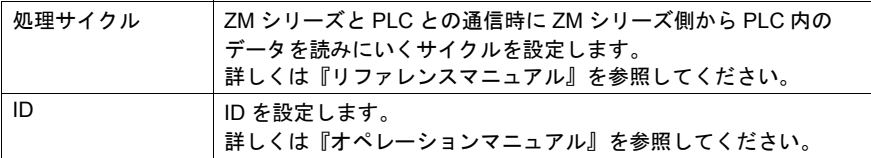

#### <span id="page-21-0"></span>設定例

グラフィックの ON と同時にその絵を移動させる

スイッチを押すとグラフィックライブラリの絵が ON します。同時に画面左隅に表示さ れたグラフィックは、右方向に向かって移動し始めます。

次にスイッチを押すとグラフィックが OFF します。もう一度押すと、グラフィックは最 後に表示された位置に再び ON し、右方向に移動します。

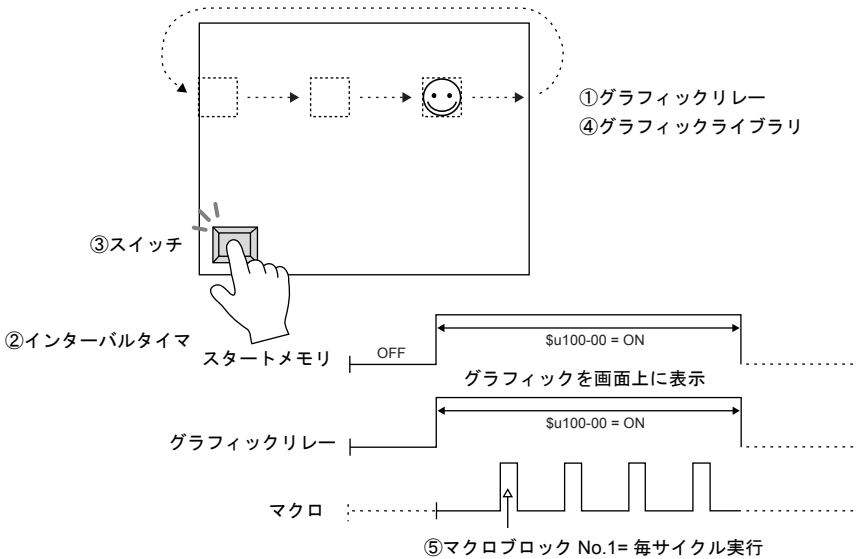

グラフィックの X 方向のパラメータを変更

【スクリーン編集】

①グラフィックリレー ②インターバルタイマ メモリ:\$u100-00 タイムアップ時間:0 スタートグラフィック:GNo.0 No. 0 実行後停止 リレー数: 1 スタートメモリ使用: \$u100-00 形式 : 1 グラフィック ──────────── □ON マクロ : マクロブロック No モード: XOR COR COPE マクロ: マクロブロック No 処理サイクル:低速 ツルファ 処理サイクル:低速 ID:0 ID:1

#### ③スイッチ

出力メモリ: \$u100-00 出力動作:オルタネート ランプメモリ:\$u100-00

パラメータワード数: 1 マクロ: マクロブロック No: 1

【グラフィックライブラリ編集】④ **1** 例:GNo. 0 & No. 0 以下のようなグラフィックを配置後、X 方向のパラメータを指定する。

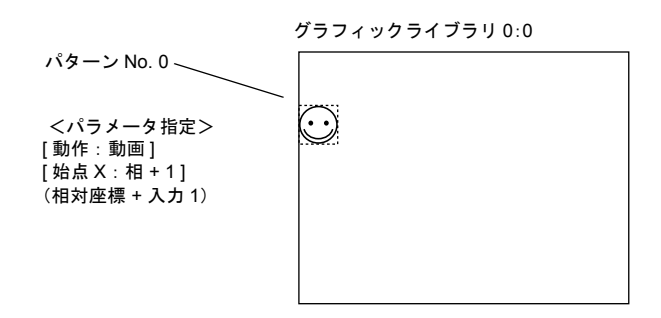

【マクロブロック編集】⑤

例:マクロブロック No. 1

- 0  $$u00101 = $u00101 + 1$  (W)
- 1 IF (\$u00101 = 640) LB00 (W)<br>2 RET
- **RET**
- 3 LB00:
- 4  $$u00101 = 0 (W)$

グラフィックの始点 X のパラメータ内容を変更するマクロ X軸 0→1→ ••• →640→0→1→ ••• →640 のインクリメントでグラフィックが左から 右に移動

上記の設定を終えたら、画面を ZM シリーズに転送して確認します。

# <span id="page-23-0"></span>**1.7** マクロモード

スクリーン、マルチオーバーラップに設定できます。 ビットの  $0 \rightarrow 1$  (エッジ)で ON マクロ、 $1 \rightarrow 0$  (エッジ)で OFF マクロを実行する機能 です。 ただし、スクリーン(マルチオーバーラップ)のオープン時はレベルで実行します。 ([スタート時に、OFF マクロを実行]参照) 連続ビットの使用で、それぞれ最大 32 の ON / OFF マクロを設定できます。

#### <span id="page-23-1"></span>設定

<span id="page-23-2"></span>メイン

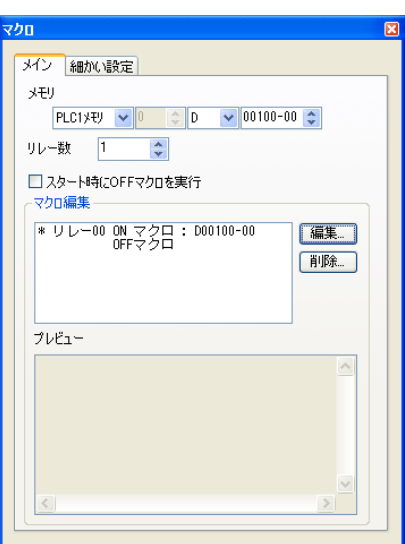

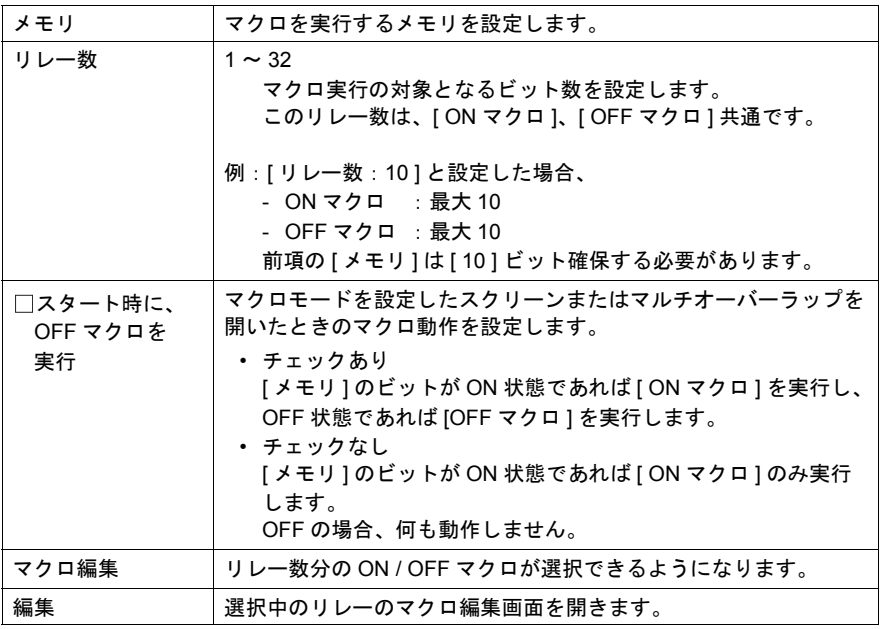

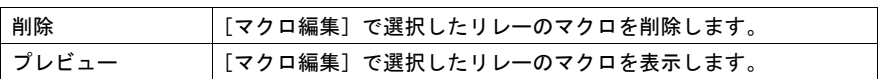

## <span id="page-24-0"></span>細かい設定

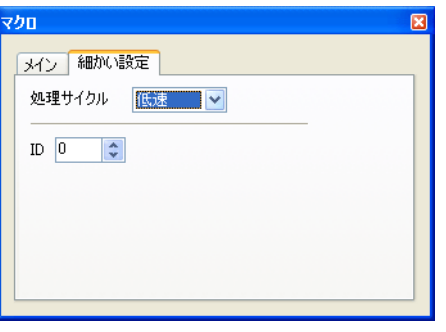

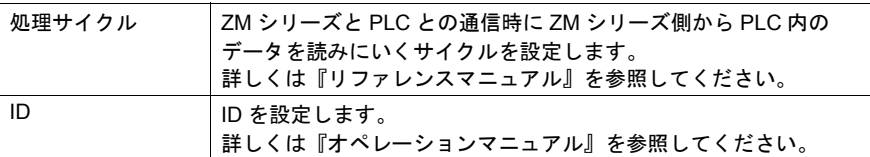

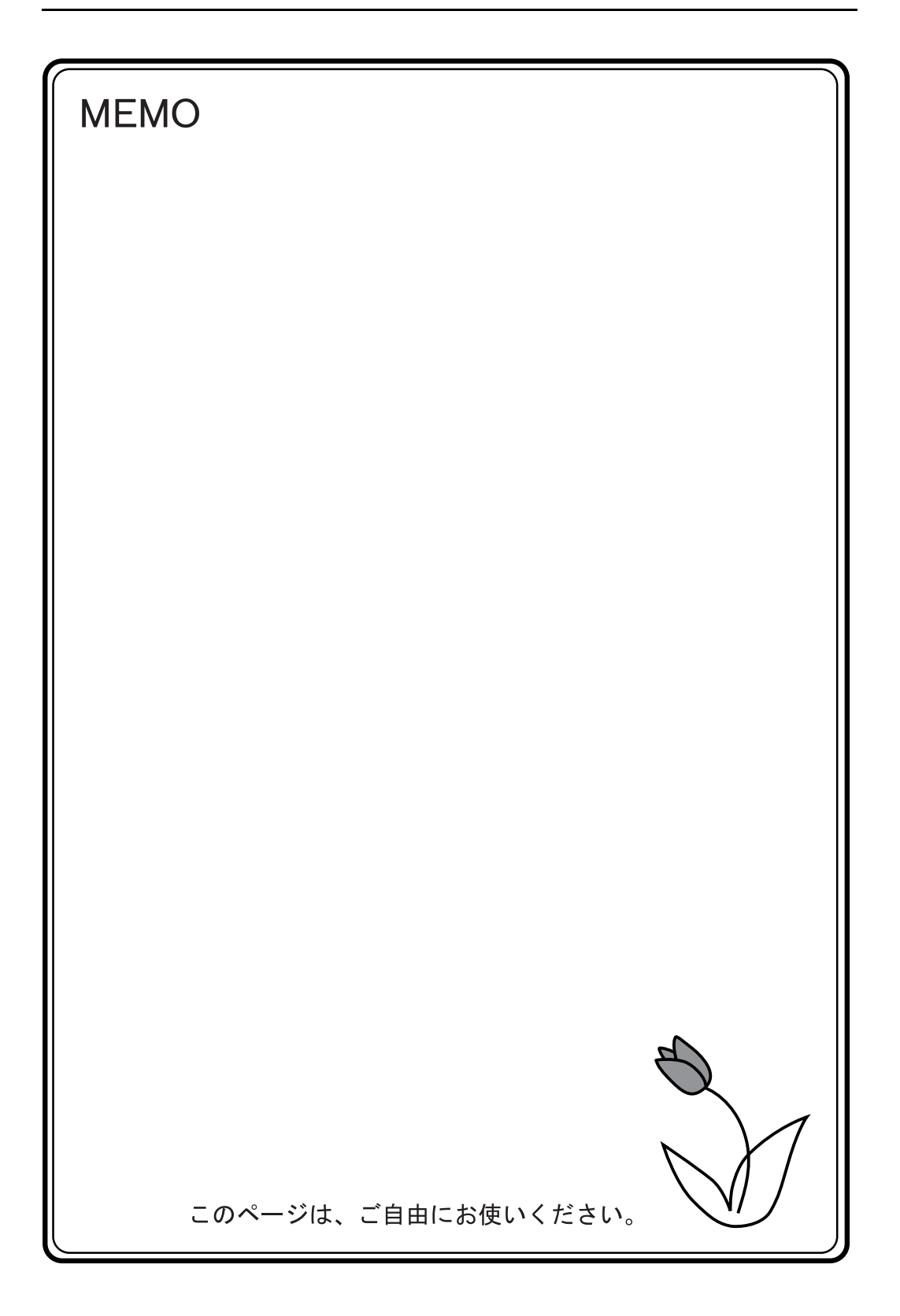

<span id="page-26-0"></span>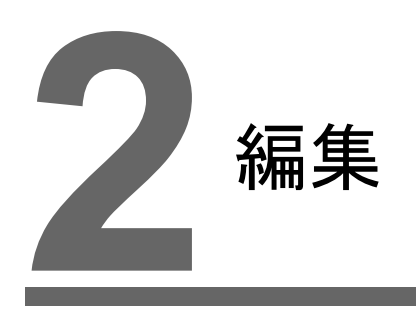

2.1 [マクロエディタ](#page-28-0) 2.2 [アトリビュート](#page-46-0)

# <span id="page-28-0"></span>**2.1** マクロエディタ

マクロエディタの使い方について説明します。

#### <span id="page-28-1"></span>起動

#### <span id="page-28-2"></span>スクリーン

- オープンマクロ [画面設定]→[オープンマクロ編集]
- クローズマクロ  $[\text{min}(\texttt{im}(\mathbf{x})) \rightarrow [\texttt{dim}(\texttt{im}(\mathbf{x})) \rightarrow \texttt{dim}(\texttt{dim}(\mathbf{x})))$ • サイクルマクロ
- $[\text{m}$ 面設定] $\rightarrow$  [サイクルマクロ編集]

### <span id="page-28-3"></span>オーバーラップライブラリ

- オープンマクロ  $[$ 画面設定] $\rightarrow$  [オープンマクロ編集] • クローズマクロ
- $[$ 画面設定] $\rightarrow$  [クローズマクロ編集]

#### <span id="page-28-4"></span>スイッチ

• ON マクロ  $[$ マクロ $] \rightarrow [$ マクロ編集: ON マクロ $] \rightarrow [$ 編集] または、[マクロ編集:ON マクロ]をダブルクリック • OFF マクロ

 $[$ マクロ] $\rightarrow$  [マクロ編集 : OFF マクロ]  $\rightarrow$  [編集] または、[マクロ編集:OFF マクロ]をダブルクリック

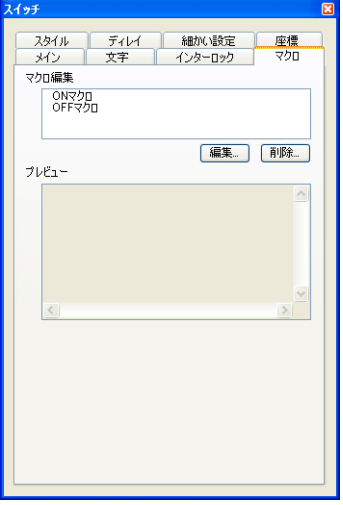

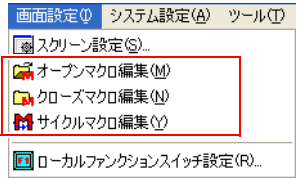

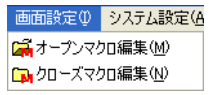

**2**

### <span id="page-29-0"></span>ファンクションスイッチ

- ON マクロ
- $[$ ファンクションスイッチ設定 $] \rightarrow [ON 320] \rightarrow [560]$
- OFF マクロ
	- $[$ ファンクションスイッチ設定]  $\rightarrow$  [OFF マクロ]  $\rightarrow$  [編集]

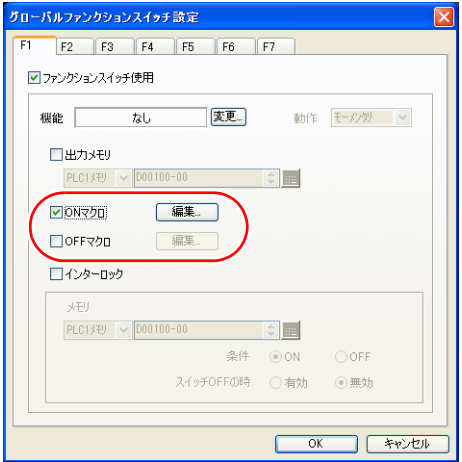

#### <span id="page-29-1"></span>マクロブロック

 $[\frac{266}{34}$ 項目]  $\rightarrow$  [マクロブロック] マクロブロック No. を指定し、[OK ]

#### <span id="page-29-2"></span>マクロモード

- ON マクロ  $[\sqrt{3}$   $\rightarrow$   $[\sqrt{3}$   $\sqrt{2}$   $\sqrt{2}$   $\sqrt{2}$   $\sqrt{4}$   $\sqrt{2}$   $\sqrt{2}$   $\sqrt{2}$   $\sqrt{2}$   $\sqrt{2}$   $\sqrt{2}$   $\sqrt{2}$   $\sqrt{2}$   $\sqrt{2}$   $\sqrt{2}$   $\sqrt{2}$   $\sqrt{2}$   $\sqrt{2}$   $\sqrt{2}$   $\sqrt{2}$   $\sqrt{2}$   $\sqrt{2}$   $\sqrt{2}$   $\sqrt{2}$   $\sqrt{2}$   $\sqrt{2}$ または、[ON マクロ]をダブルクリック • OFF マクロ
	- $[\times$ イン] $\rightarrow$  [マクロ編集 : OFF マクロ] $\rightarrow$  [編集] または、[OFF マクロ]をダブルクリック

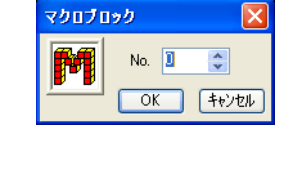

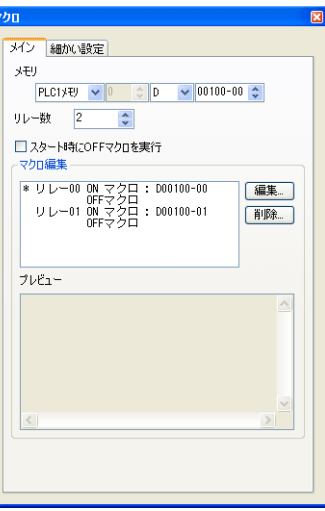

## <span id="page-30-0"></span>終了

1. [ファイル]→[閉じる]、または [閉じる]ボタンをクリックします。

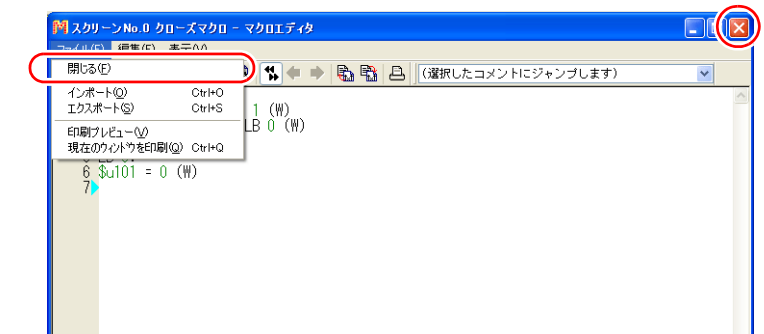

2. エラーがない場合は終了します。エラーがある場合、以下のメッセージが表示されます。 [はい]を選択すると、編集内容を破棄して終了します。 [いいえ]を選択すると、マクロエディタに戻ります。

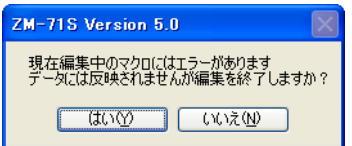

### <span id="page-31-0"></span>画面構成

マクロエディタの画面構成は以下になります。

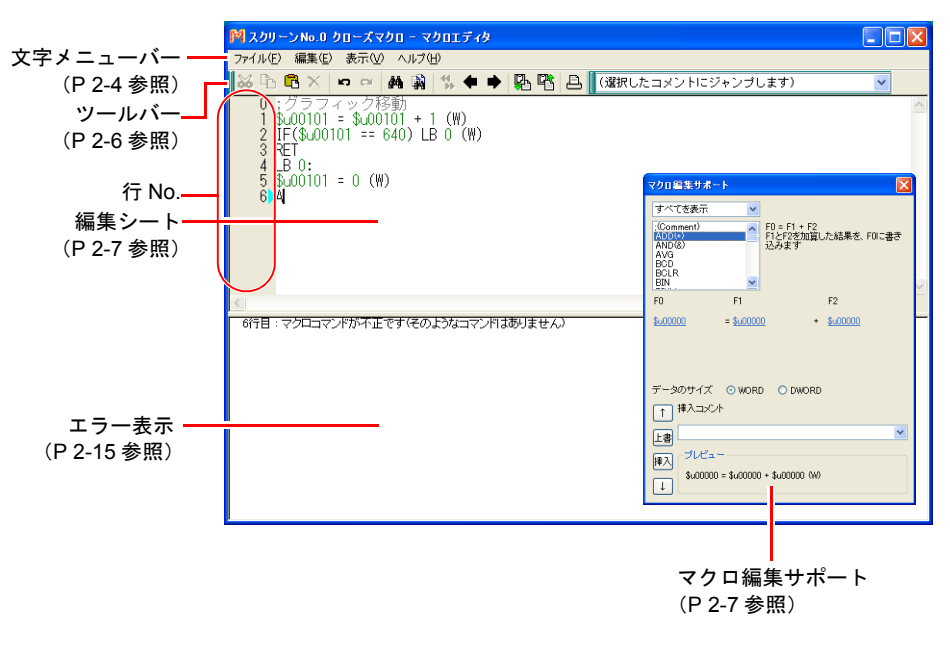

<span id="page-31-1"></span>文字メニュー

<span id="page-31-2"></span>ファイル

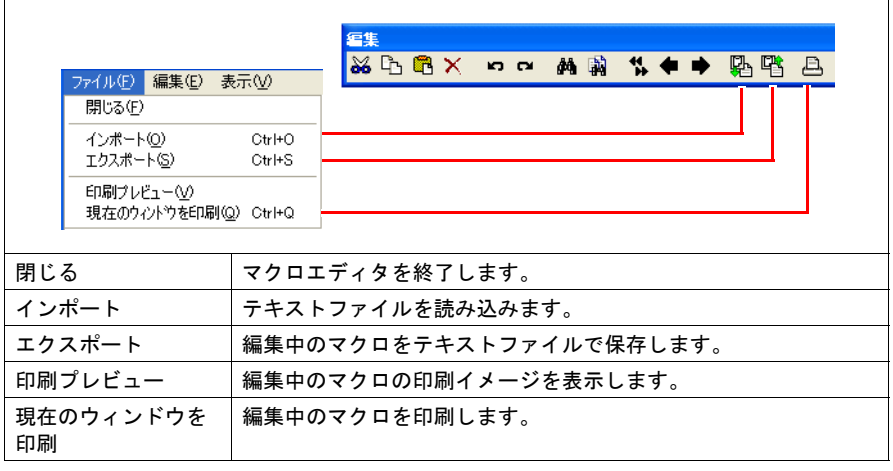

<span id="page-32-0"></span>編集、右クリック

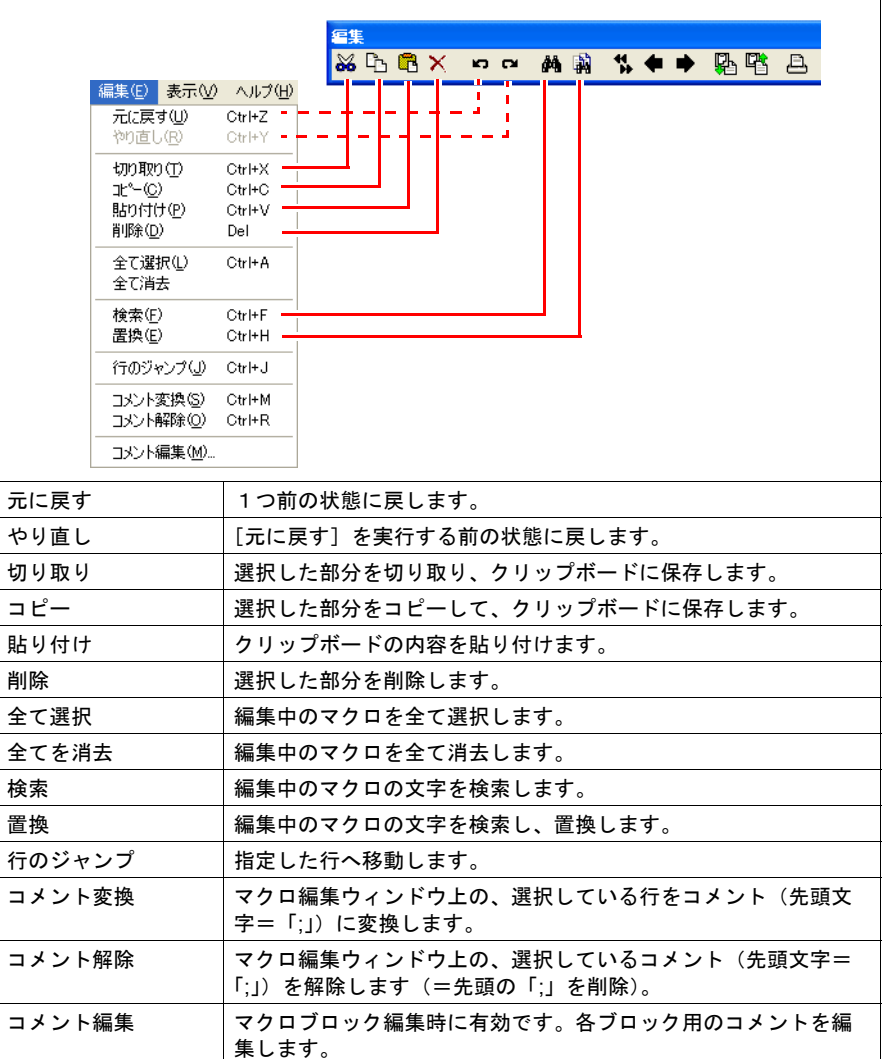

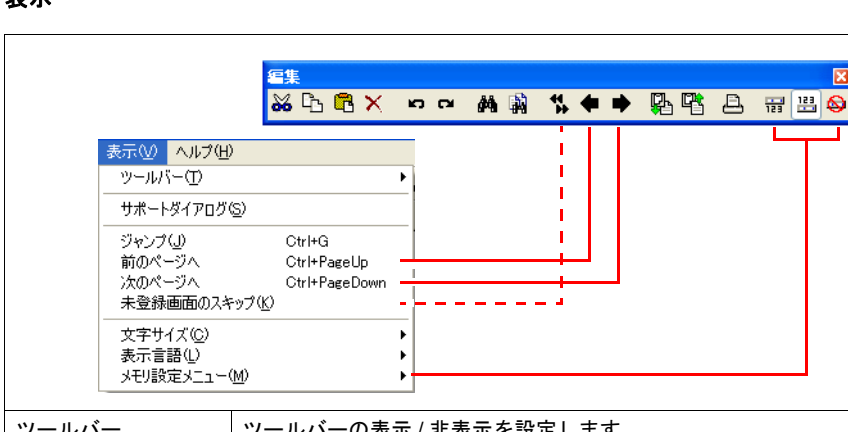

## <span id="page-33-0"></span>表示

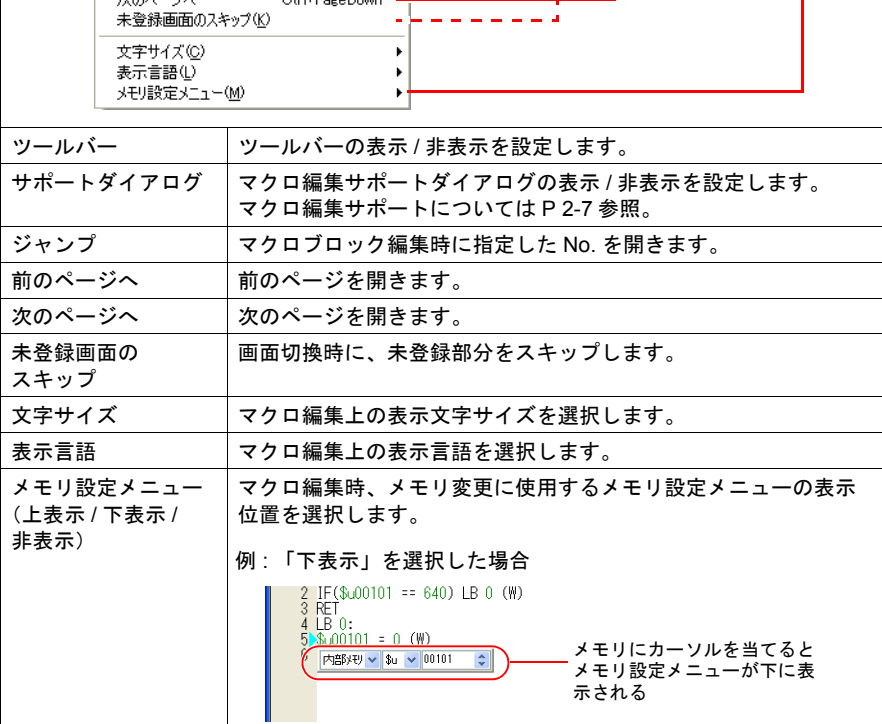

図

# <span id="page-33-1"></span>ツールバー

#### <span id="page-33-2"></span>編集

文字メニュー([P 2-4](#page-31-1))を参照してください。

## <span id="page-33-3"></span>コメント一覧

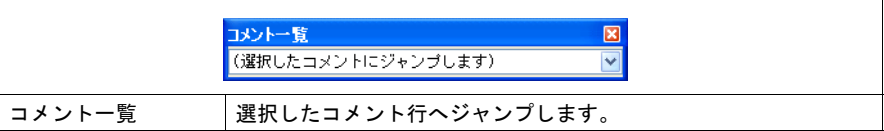

#### <span id="page-34-0"></span>マクロ編集サポート

 $\Gamma$ 

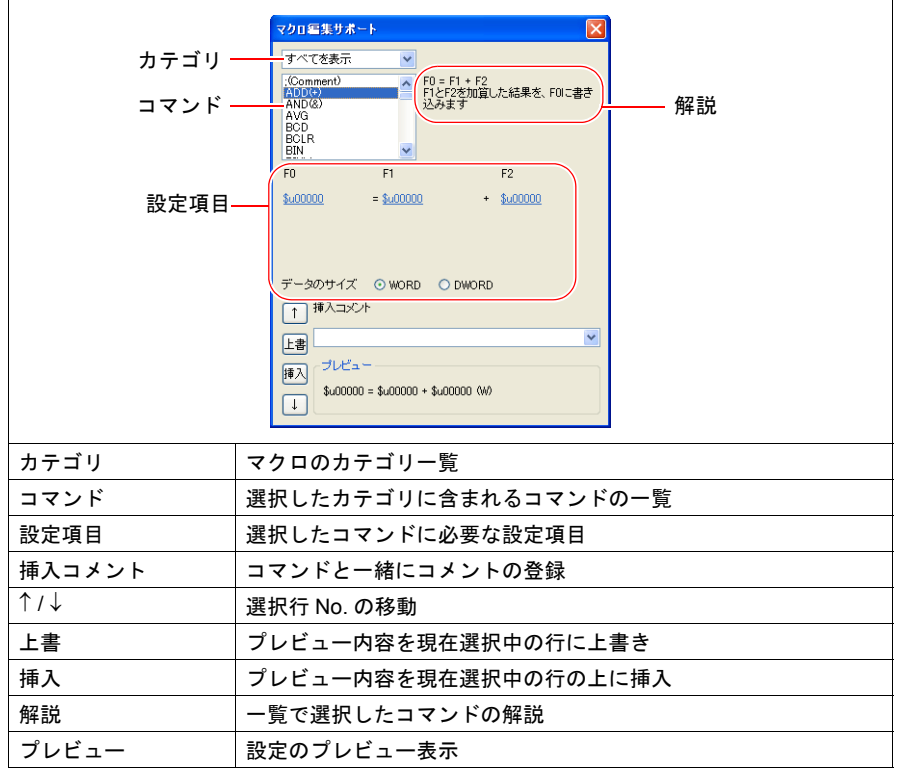

[表示]→ [サポートダイアログ]から表示できます。

#### <span id="page-34-1"></span>編集

マクロエディタには複数の編集方法があります。お好みの方法をご使用ください。

1 : [コマンド入力](#page-35-0)

コマンドリストを利用した編集です。コマンド名がわかる場合に便利です。(P 2-8 [参照\)](#page-35-0) 2 : [直接入力](#page-36-0)

パソコンのキーボードからテキスト入力します。(P 2-9 [参照\)](#page-36-0)

3 : [マクロ編集サポート](#page-38-0)

各コマンドの解説付きのダイアログで編集。初心者向きです。([P 2-11](#page-38-0) 参照)

4 : [テキスト入力](#page-40-0)

市販のテキストエディタで作成します。エディタがない環境でも作成可能です。 ([P 2-13](#page-40-0) 参照)

Ē

#### <span id="page-35-0"></span>**1 :** コマンド入力

#### • 新規登録

1. [↑][↓] キーで行を選択します。

2. コマンドを入力します。コマンドリストが表示されます。

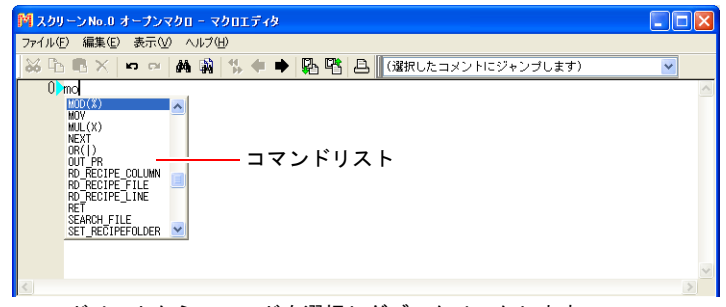

3. コマンドリストからコマンドを選択しダブルクリックします。 **または、キーボードの[↑][↓]でコマンドを選択し[ENT]を押します。** 

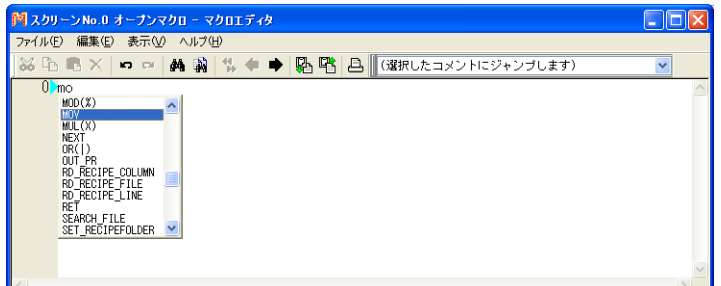

**4.** [メモリ設定] ダイアログが表示されます。メモリアドレス、データ長などを設定 し、[完了] または [x] ボタンをクリックします。

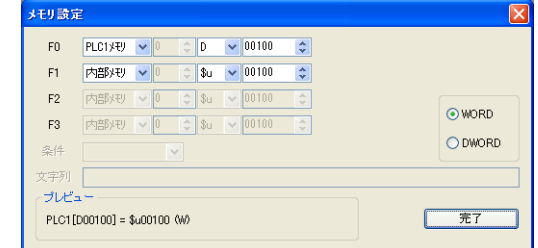

5. 登録完了です。手順 1 に戻り次の行の登録を行います。

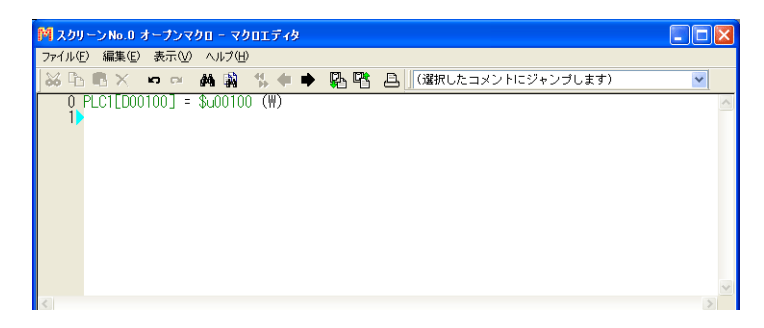
- メモリ変更
	- メモリ(F0/F1/F2/F3)は緑色表示になります。以下の方法で変更します。
	- 緑色部分にカーソルを当て、表示されるメモリ設定メニューで変更します。

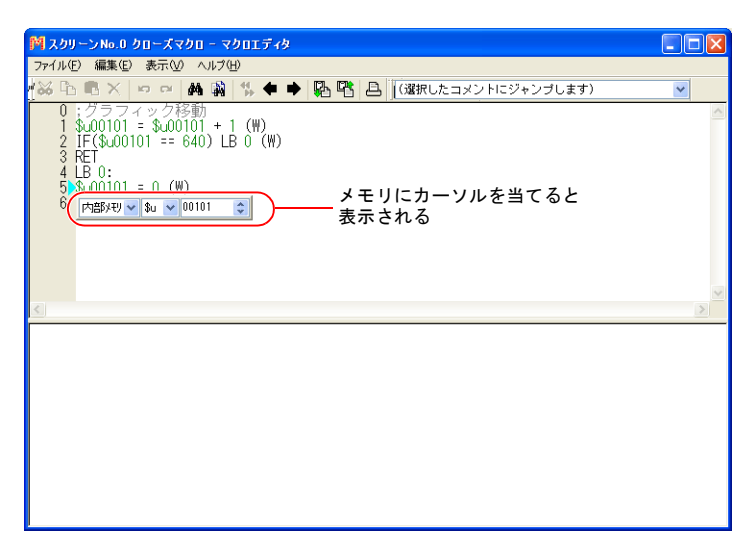

- 緑色部分にカーソルを当て、パソコンのキーボードから直接アドレスを変更します。
- コマンド変更 変更する行を選択、削除してから新規に登録します。

#### **2 :** 直接入力

- 新規登録
	- 1. [↑][↓] キーで行を選択します。
	- 2. キーボードからニモニックを入力します。 例:MOV コマンド  $PLC1 [D200] = $u100 (W)$ 
		- \* 各メモリの表記については、[P 2-16](#page-43-0) 参照してください。

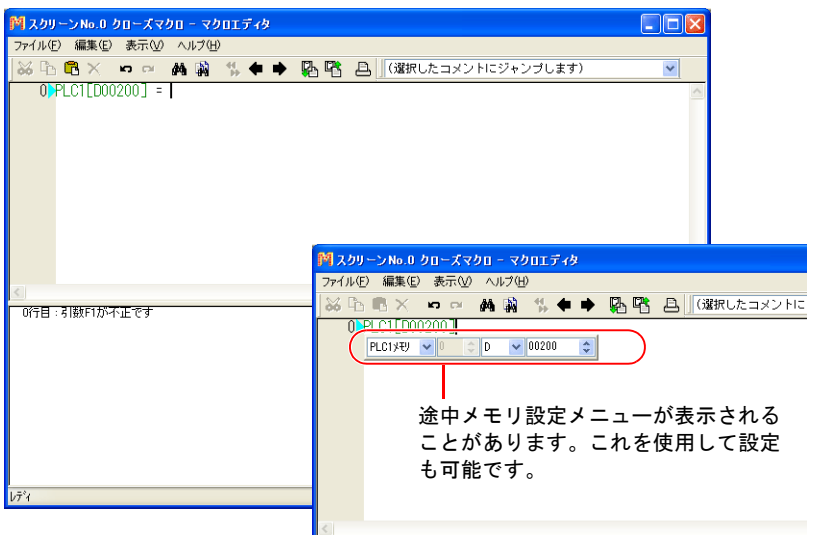

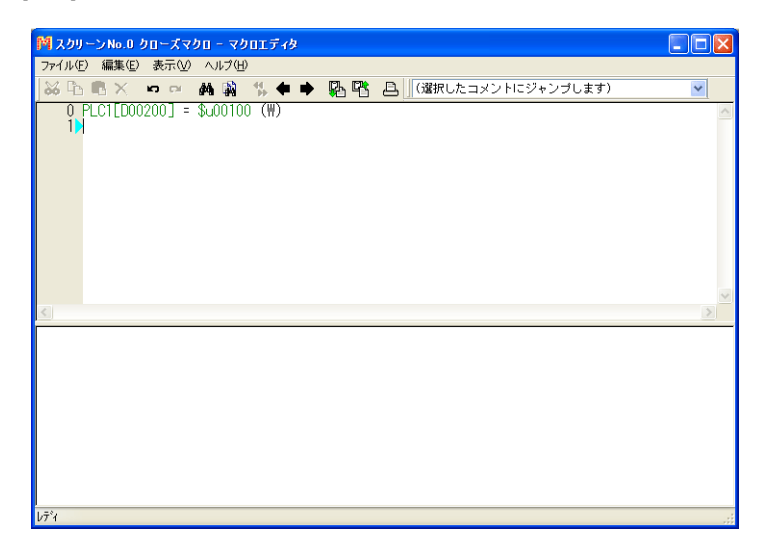

3. [ENT] キーで次の行へ移動します。手順 1 に戻り次の行の登録を行います。

- メモリ変更
	- メモリ(F0/F1/F2/F3)は緑色表示になります。以下の方法で変更します。
	- 緑色部分にカーソルを当て、表示されるメモリ設定メニューで変更します。

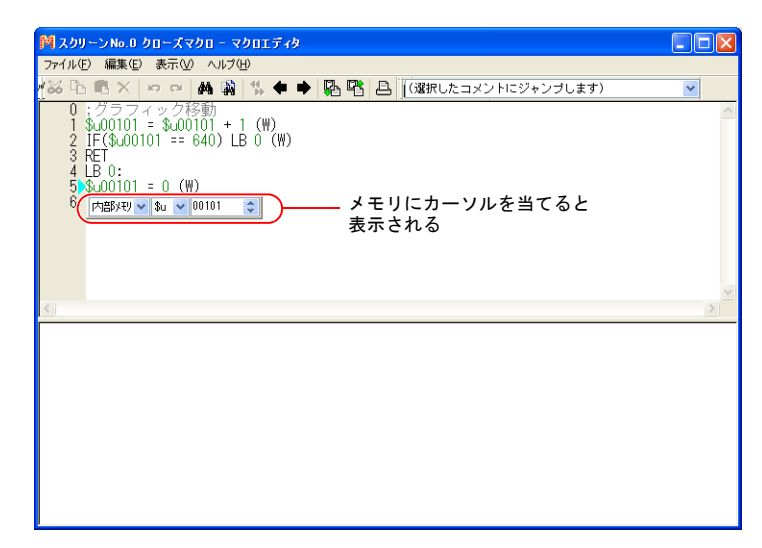

- 緑色部分にカーソルを当て、キーボードから直接アドレスを変更します。
- コマンド変更 変更する行を選択、削除してから新規に登録します。

#### **3 :** マクロ編集サポート

- 新規登録
	- 1. [↑][↓]ボタンで行を選択します。
	- 2. プルダウンメニューとマクロリストから、使用するコマンドを選択します。

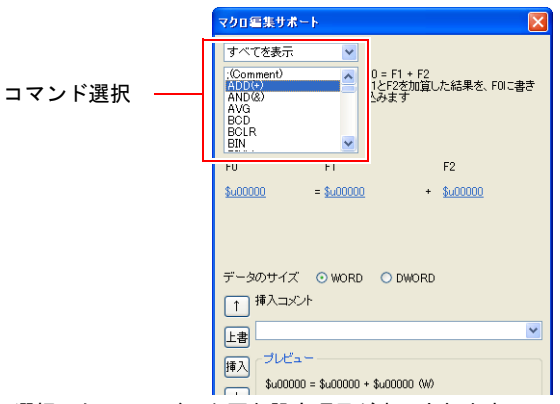

3. 選択したコマンドで必要な設定項目が表示されます。メモリアドレス、データ長な どを設定します。

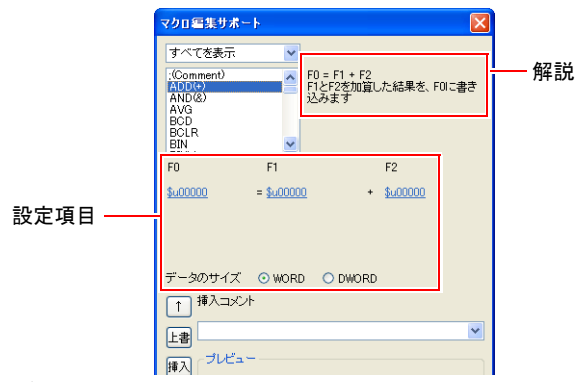

4. 設定がプレビューに反映されます。

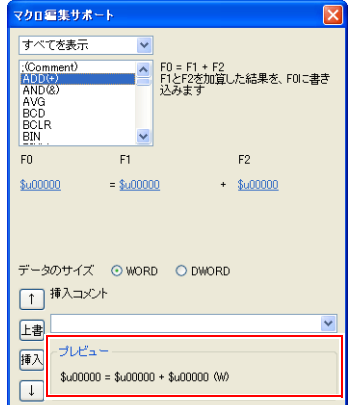

- 5. コメントも登録する場合は、挿入コメント欄に記入します。
- 6. 選択中の行を上書き変更する場合は[上書]ボタン、選択中の行の前に挿入する場 合は [挿入] ボタンをクリックします。
- 7. コマンドが登録されます。手順 1 に戻り次の行の登録をします。
- メモリ変更
	- 1. 変更する行を選択します。選択した行のコマンドと設定値が [マクロ編集サポート] に表示されます。

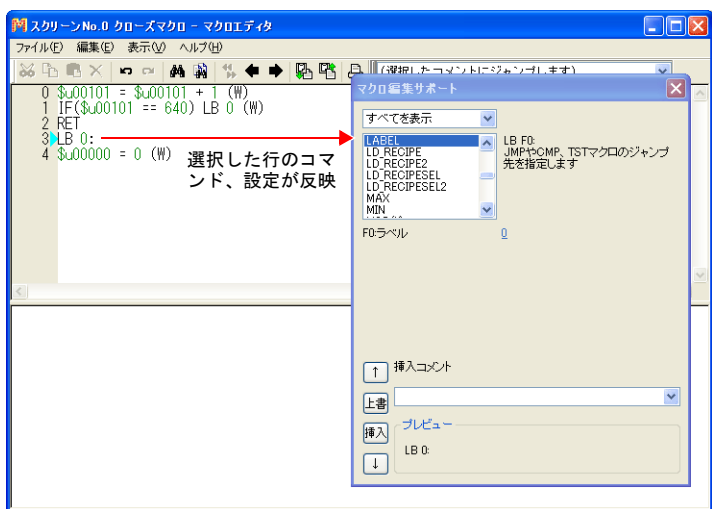

2. メモリを変更し、[上書]ボタンをクリックします。 [挿入]ボタンをクリックした場合、選択行の前に挿入できます。

#### **4 :** テキスト入力

マクロエディタではテキストファイルのインポート / エクスポートが可能です。パソコンに エディタがインストールされていなくても、市販のソフトで作成可能です。

- エクスポート
	- 1. [ファイル]→[エクスポート]をクリックします。[名前を付けて保存]ダイアロ グが表示されます。

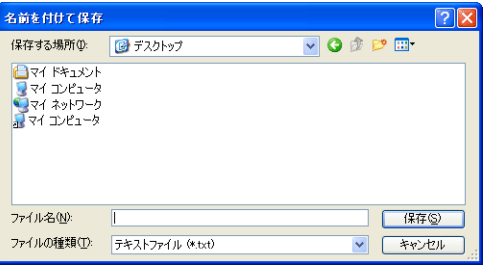

- 2. ファイル名を設定し、[保存]をクリックします。テキストファイルが作成され ます。
- テキスト編集
	- メモ帳で編集する場合
	- 1. メモ帳でテキストファイルを開きます。

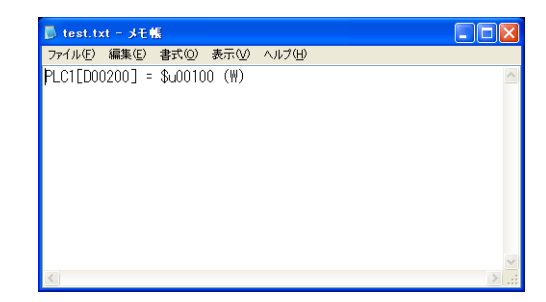

- 2. [↓][^] キーで行を選択します。
- 3. キーボードからニモニックを入力します。
	- 例:加算コマンド  $$u1000 = $u200 + $u300$  (W)
	- \* 各メモリの表記については [P 2-16](#page-43-0) 参照してください。

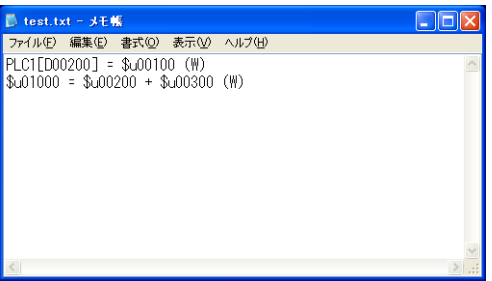

4. ファイルを保存します。

**2**

- インポート
	- 1. テキストファイルをインポートする編集シートを開きます。
	- 2. [ファイル]→[インポート]をクリックします。[ファイルを開く]ダイアログが 表示されます。

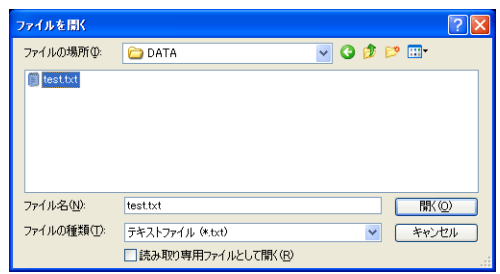

3. ファイルを選択し、[開く]をクリックします。テキストファイルがインポートされ ます。

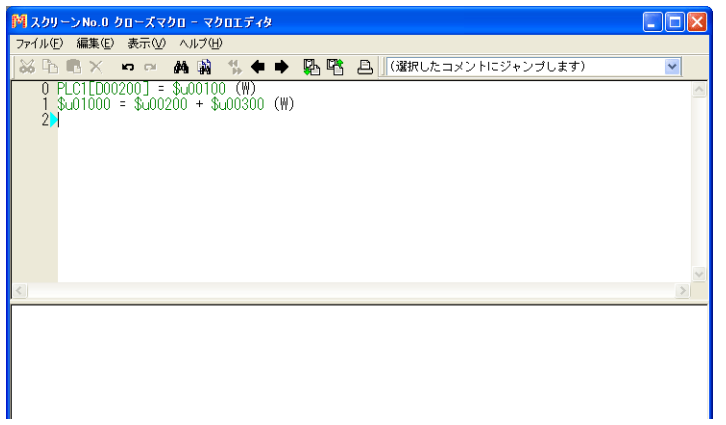

#### エラー

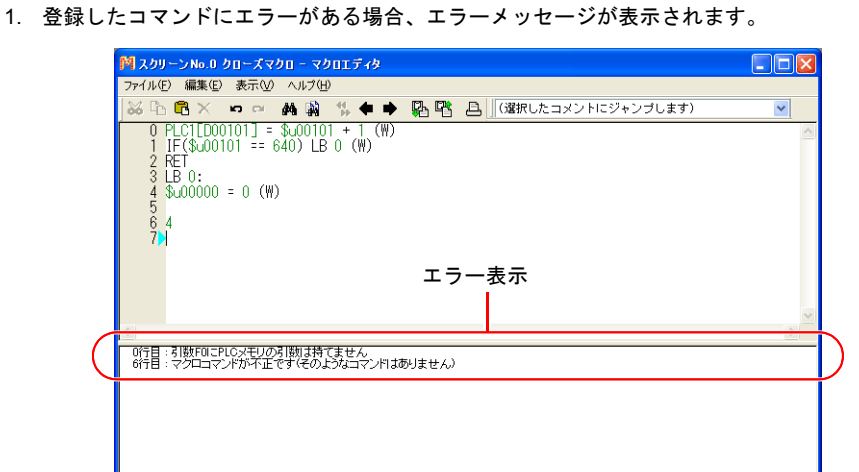

2. エラーメッセージをダブルクリックすると、対象の行が選択されます。

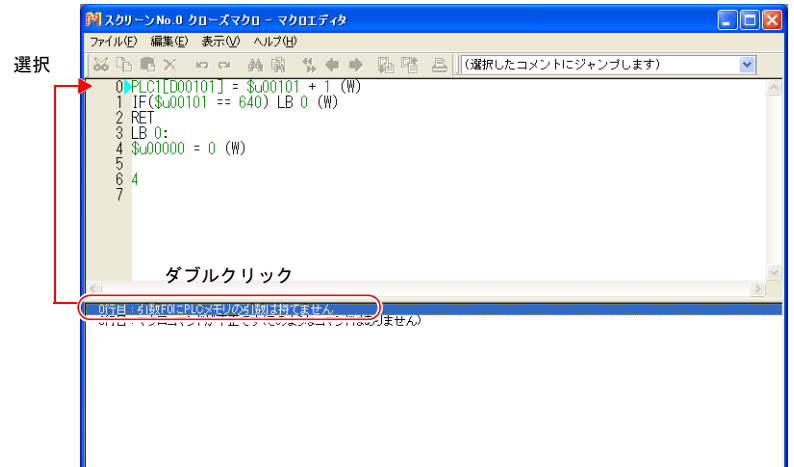

3. エラーメッセージに従って修正するとエラーが消えます。

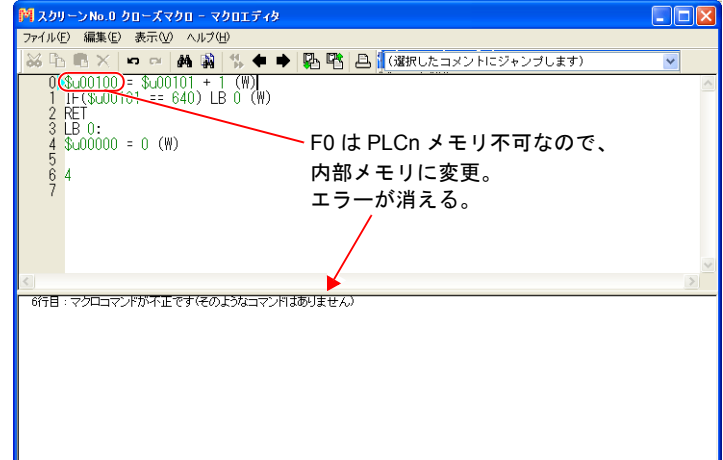

## <span id="page-43-1"></span><span id="page-43-0"></span>メモリ種類

マクロで使用するメモリは以下になります。

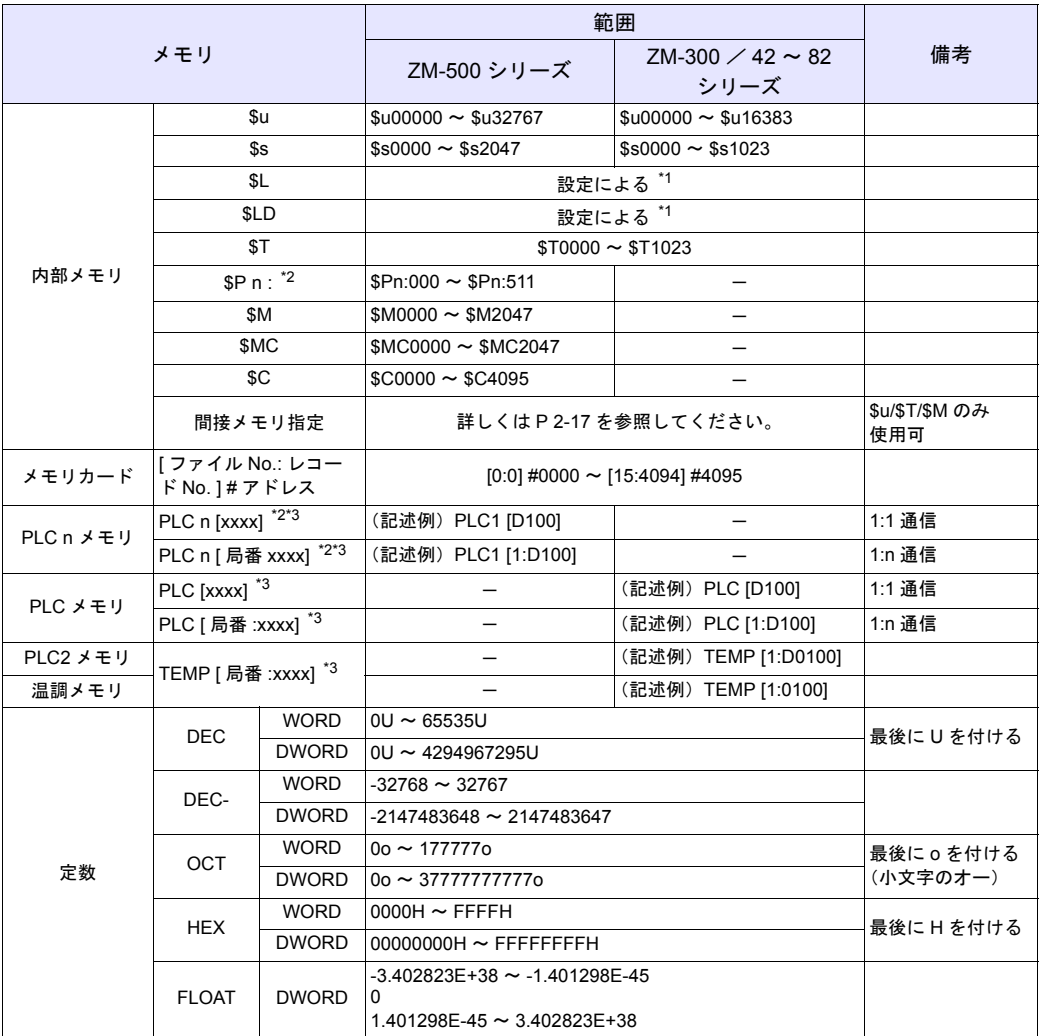

\*1 [SRAM/時計設定]により、指定可能な範囲が異なります。

\*2 n は、接続機器 No.(1 ~ 8)を設定します。

\*3 カッコ内 [xxxx] の記述は各機種によって異なります。『接続マニュアル』の使用メモ リ一覧を参照ください。

## <span id="page-44-1"></span><span id="page-44-0"></span>間接メモリ指定

間接指定するメモリの種類、アドレスによって、指定方法が異なります。

#### 内部メモリ、**PLC**(**1** ~ **8**)メモリ

• アドレス 0 ~ 65535 の場合 • アドレス 65536 以上の場合

|       | 15 | <b>MSB</b>     |  |  | LSB    |  |       |       | 15              | <b>MSB</b>       |  |  |  | LSB  |
|-------|----|----------------|--|--|--------|--|-------|-------|-----------------|------------------|--|--|--|------|
| $n+0$ |    | モデル            |  |  | メモリタイプ |  |       | $n+0$ |                 | モデル              |  |  |  | メモリタ |
| $n+1$ |    | メモリ No. (アドレス) |  |  |        |  |       | $n+1$ |                 | メモリ No. (アドレス) 下 |  |  |  |      |
| $n+2$ |    | ビット指定<br>拡張コード |  |  |        |  | $n+2$ |       | メモリ No. (アドレス)上 |                  |  |  |  |      |
| $n+3$ |    | 00             |  |  | 局番     |  |       | $n+3$ |                 | 拡張コード            |  |  |  | ビットキ |

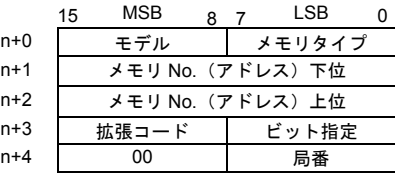

- モデル・メモリタイプ(HEX)

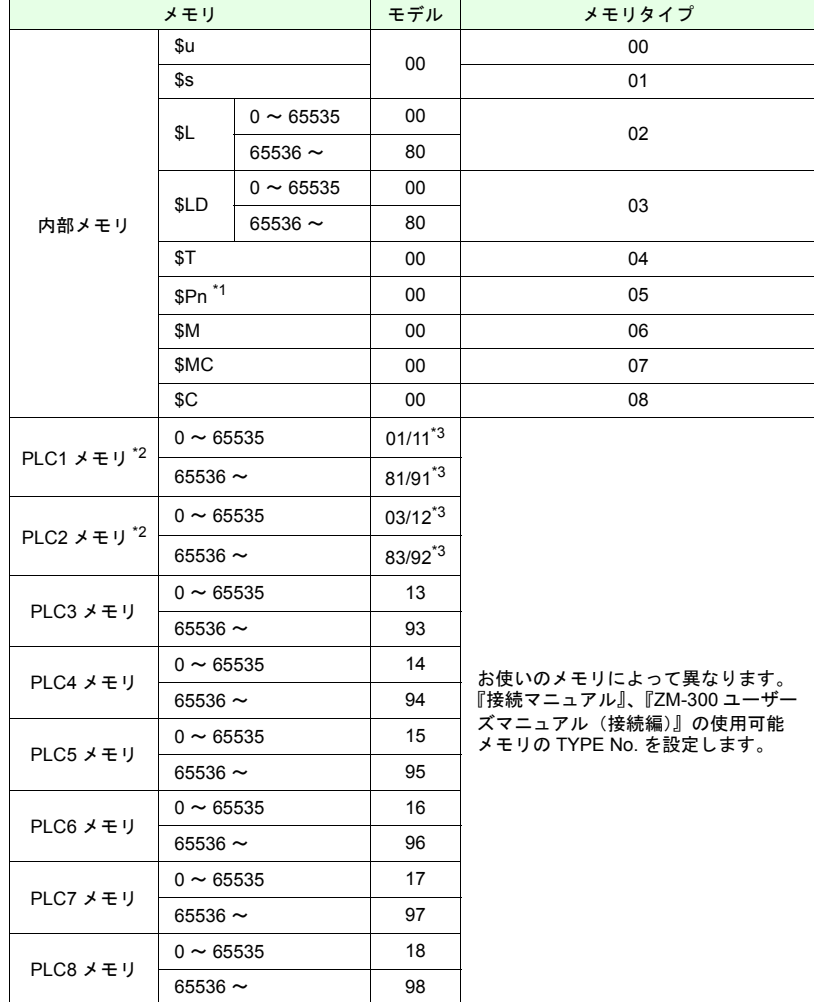

\*1 「n」は「拡張コード」として扱います。

\*2 ZM-300 / 42 ~ 82 の場合、PLC1 メモリ= PLC メモリ、PLC2 メモリ=温調器 メモリになります。

\*3 どちらで指定しても動作します。

- 拡張コード

お使いのメモリによって拡張コードの指定が必要な場合があります。 詳しくは、『接続マニュアル』の使用メモリの間接メモリ指定を参照してください。

例 : 三菱電機 SPU メモリの場合

```
ユニット No.0 の時 : 00
ユニット No.1 の時 : 01
```
- 局番

1:1、マルチリンクの場合 :未使用 1:n(マルチドロップ)の場合 :接続機器の局番を指定

#### メモリカード

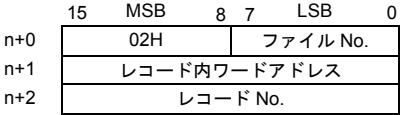

- ファイル No./ レコード内ワードアドレス / レコード No. 『リファレンスマニュアル』を参照してください。

#### 動作例

• PLCn メモリのワードにアクセスする場合、拡張コードを使用しないメモリにおいても n+2 ワードは常に [0] とします。 <例>三菱 PLC(PLC1) D165 をアクセスする場合 (マクロ) \$u100 = 0100H (W) モデル: 01 (PLC1 メモリ) メモリタイプ: 00  $$u101 = 0165 (W) \rightarrow \pm 100 : 165$ \$u102 = 0000 (W) 拡張コード:なし  $$u200 = * $u100 (W)$ (実行結果) \$u200 に D165 のデータが転送されます。 • 三菱 M リレー等のビットアドレス方式のメモリにアクセスする場合、下記の方法で、 「メモリ No.」を設定します。 「メモリ No.」= M (アドレス) / 16 <例>三菱 PLC(PLC1) M20 にアクセスする場合 (マクロ) \$u100 = 0106H (W) モデル: 01 (PLC1 メモリ) メモリタイプ: 06  $$u101 = 0001H (W) \quad \cancel{\times} \pm \cancel{1}$  No = 20 ÷ 16 = 1…4 \$u102 = 0004H (W) 拡張コード:なし ビット指定:4 \*\$u100(ON) (実行結果) M20 のビットが ON します。

# **2.2** アトリビュート

CSV ファイルを扱う場合は、[アトリビュート]の設定が必要です。アトリビュートには、 CSV ファイルのデータ形式を登録し、本体はアトリビュートに従って CSV ファイルの読込 / 書込を行います。

### 対象マクロ

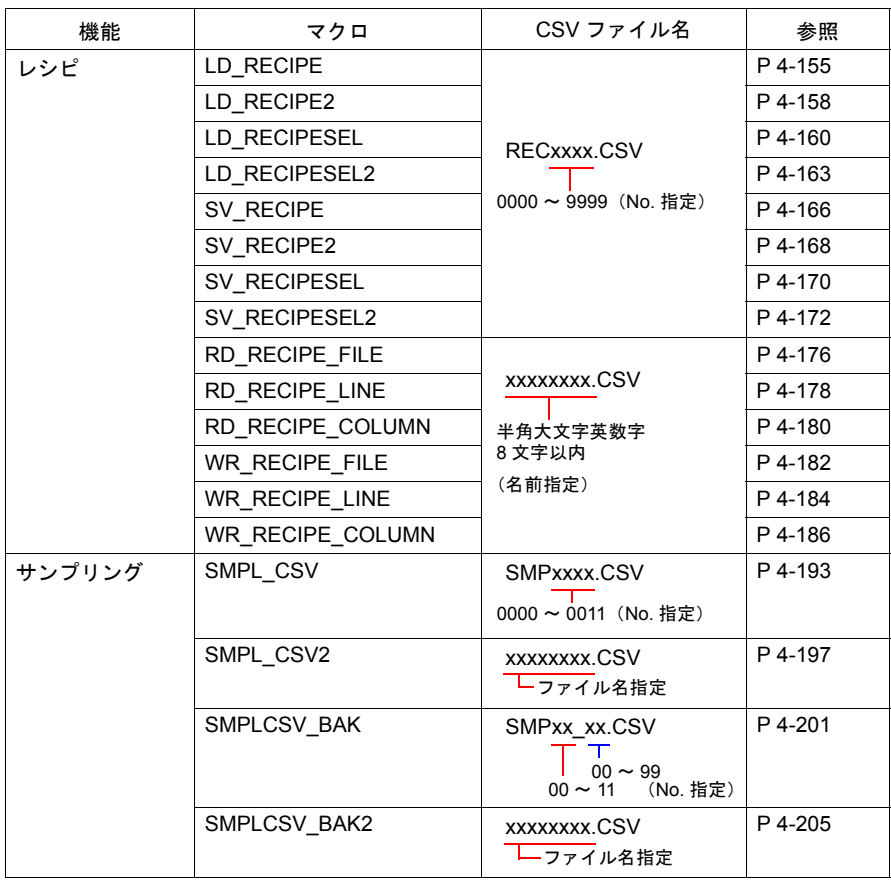

#### 起動

#### レシピ用アトリビュートの場合

1. [システム設定]→[アトリビュート設定]をクリックします。アトリビュートウィンド ウが表示されます。

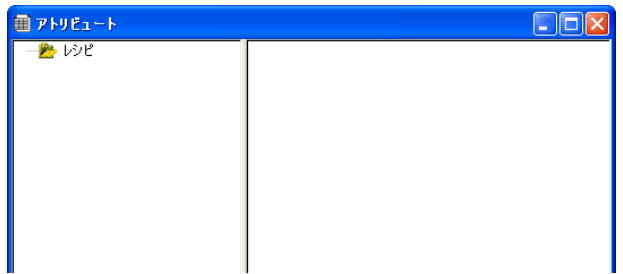

2. 新規に作成する場合、レシピフォルダの右クリックメニューで、[新規アトリビュート] を選択します。

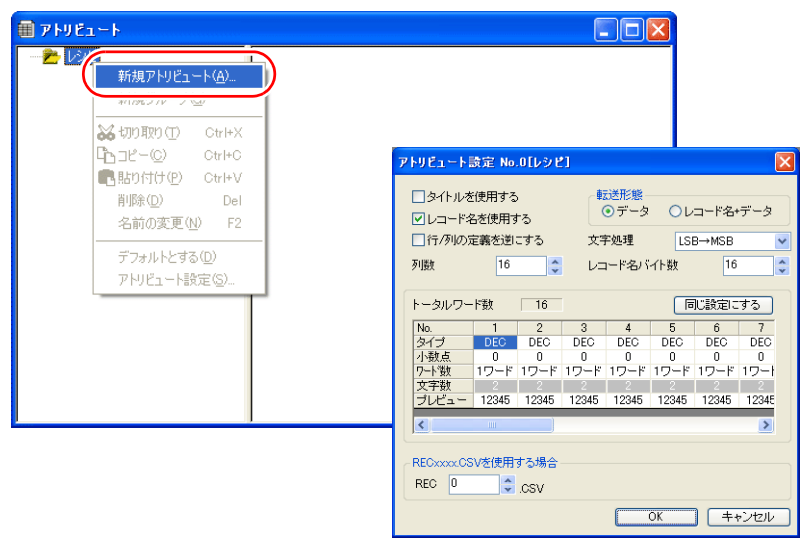

アトリビュート設定が表示されます。 設定の詳細については [P 2-22](#page-49-0) を参照してください。

3. 既存の設定を確認・変更する場合、アトリビュート No. をダブルクリックします。

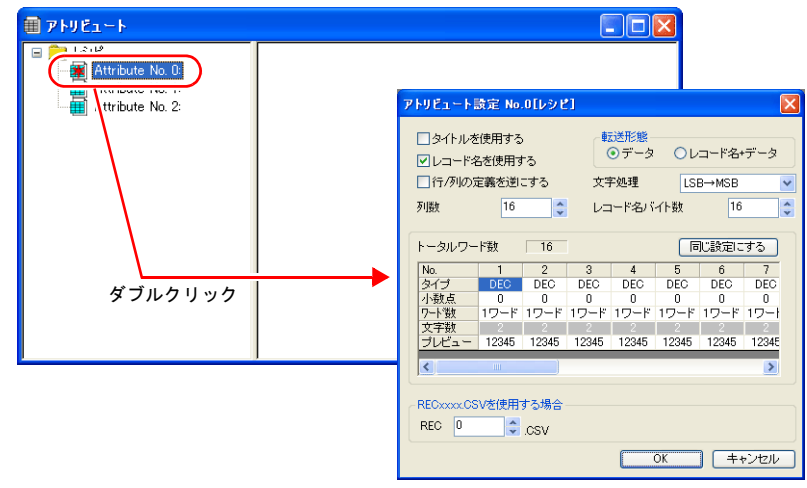

アトリビュート設定が表示されます。 設定の詳細については [P 2-22](#page-49-0) を参照してください。

4. 終了する場合、ウィンドウ左上のアイコン→ [閉じる]をクリック、または右上の [x] ボタンをクリックします。

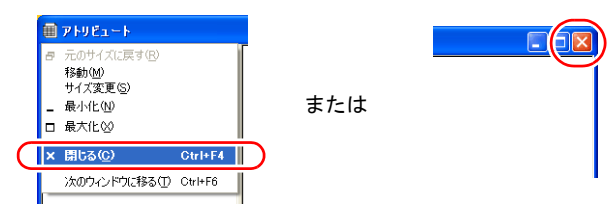

#### サンプリング用アトリビュートの場合

サンプリング用アトリビュートは、各バッファリングエリア設定内で行います。

- 1. [システム設定]→[バッファリングエリア設定]をクリックします。バッファリングエ リア設定が表示されます。
- 2. バッファリングエリア設定内の [ 個別メモリ / CSV 書式 ] をクリックし、[CSV の書式 ] をクリックします。

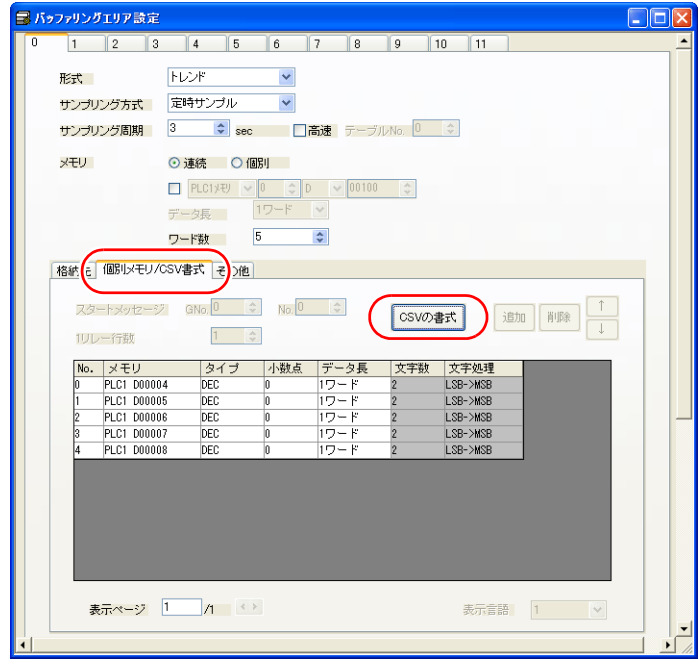

3. CSV 出力設定が表示されます。

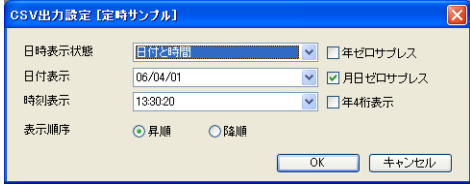

設定の詳細については [P 2-30](#page-57-0) を参照してください。

## <span id="page-49-0"></span>レシピ

## アトリビュート設定

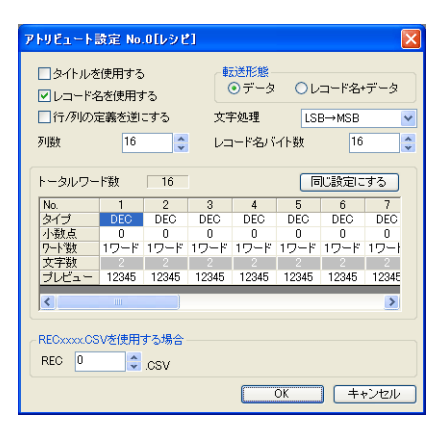

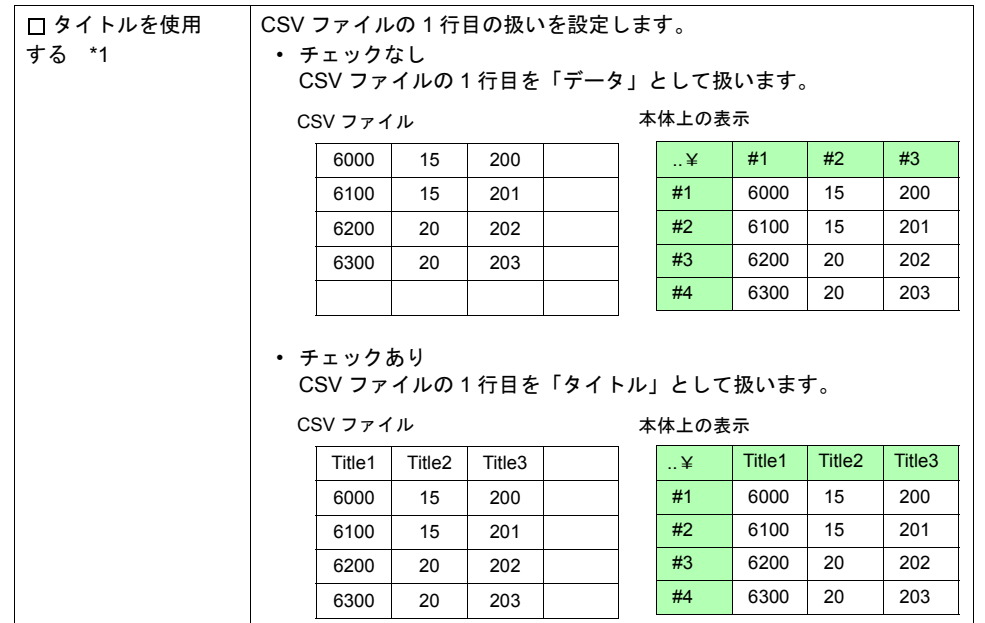

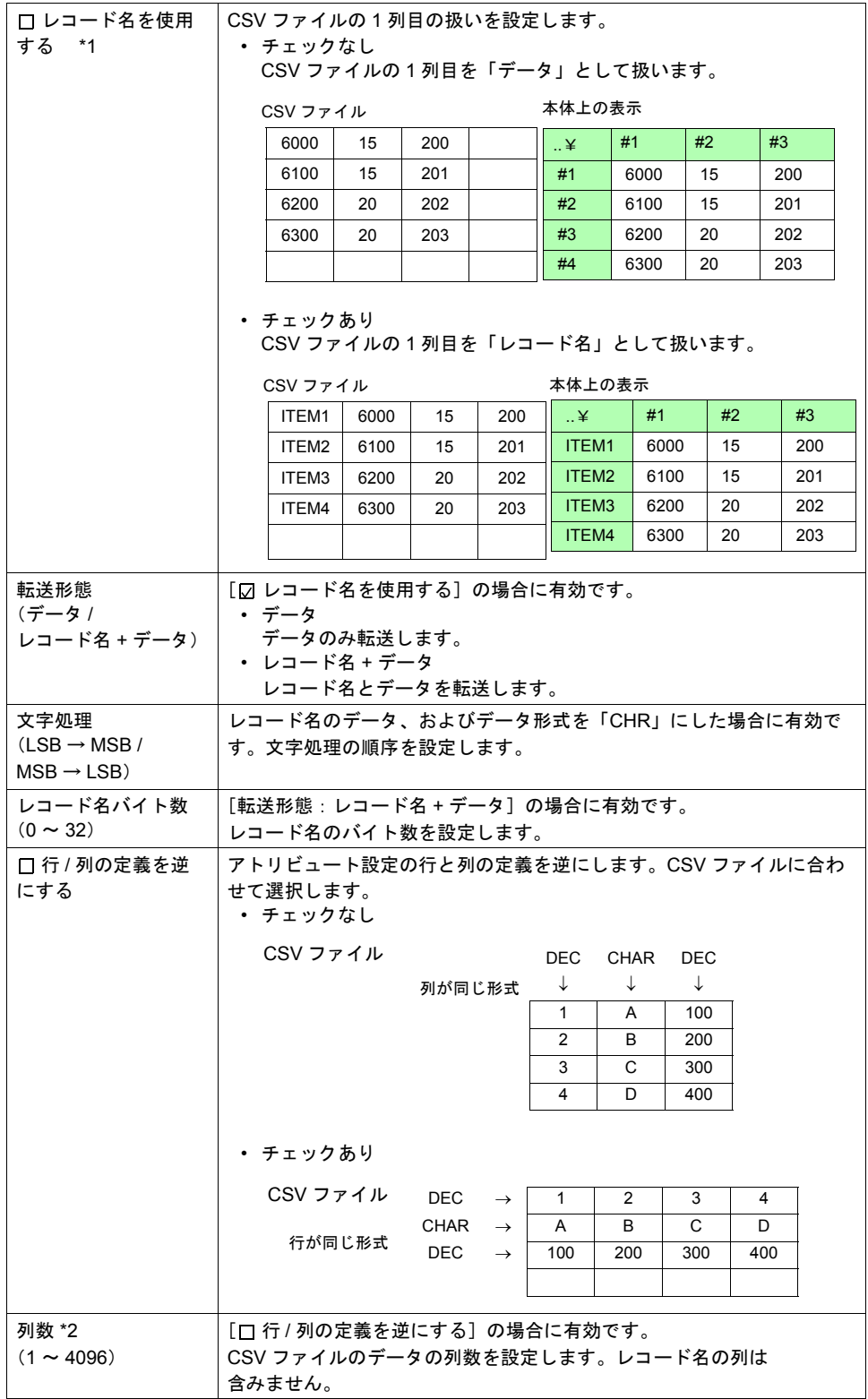

| 行数 *2<br>$(1 \sim 4096)$                            | [☑ 行 / 列の定義を逆にする]の場合有効です。<br>CSV ファイルの行数を設定します。                                                                                                    |
|-----------------------------------------------------|----------------------------------------------------------------------------------------------------|
| トータルワード数 *2<br>$(1 \sim 4096)$                      | 各データのデータ形式より自動計算します。                                                                                                    |
| データ形式                                               | CSV ファイルのデータ形式を設定します。<br>タイプ<br>: DEC/DEC-/HEX/OCT/BIN/CHAR/BCD/FLOAT<br>小数点<br>$: 0 \sim 32$<br>ワード数<br>:1ワード /2 ワード<br>文字数<br>$2 \sim 255$                                                                                                    |
| RECxxxx.CSV を使用<br>する場合<br>$(xxx + 0000 \sim 9999)$ | CSV ファイル名が REC0000.CSV ~ REC9999.CSV(No. 指定)の場合<br>に有効です。アトリビュート設定に対応する CSV ファイル No. を設定し<br>ます。CSV ファイルの保存先は、CF¥(アクセスフォルダ)¥RECIPE<br>フォルダの下になります。<br><b>THMEMO</b><br><b>F</b> RECIPE<br><b>T</b> NORMAL<br><b>TARGET</b><br>- PRODUCT1.CSV<br>- PRODUCT2.CSV<br>RECIPE フォルダの下<br>- PRODUCT3.CSV<br>- PRODUCT4.CSV<br>- PRODUCT5.CSV<br>- PRODUCT6.CSV<br><b>TEST</b><br>TEST1.CSV<br>TEST2.CSV<br>TEST3.CSV<br><b>REC0000.CSV</b><br><b>REC0001.CSV</b><br>-REC0002.CSV |
|                                                     | * CSV ファイル名を任意の文字列で管理する場合は無効です。                                                                                                    |

\*1 タイトル、レコード名両方使用する場合

#### CSV ファイル インスコントランス 本体上の表示

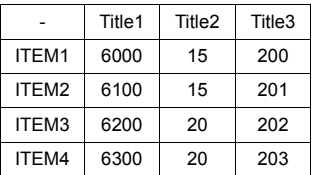

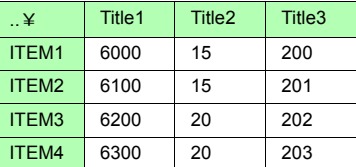

\*2 最大列数 / 行数は 4096 です。ただし、データ形式の設定により [トータルワード数]が 4096 ワードになった場合、列数 / 行数が 4096 以下であってもそれ以上追加できなくな ります。

#### グループフォルダ作成

CSV ファイル名を任意に設定する場合 ゙、グループフォルダ ゙ を作成しその中に CSV ファイ ルを格納します。グループフォルダ内の CSV ファイルは全て共通のアトリビュート設定を 使用します。

<sup>\*</sup> グループフォルダ名、CSV ファイル名は、共に半角大文字英数字 8 文字以内

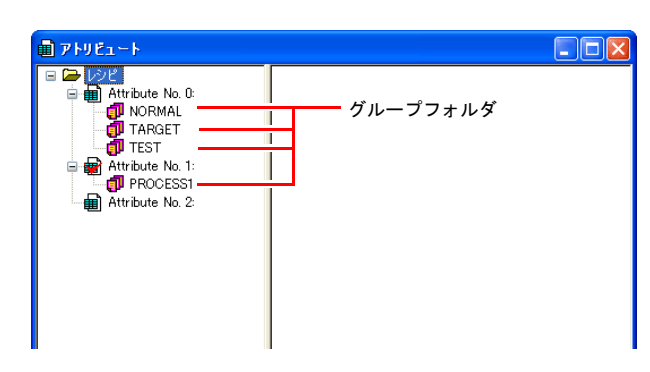

- 手順
	- 1. アトリビュート No. を右クリックで選択します。メニューが表示されます。

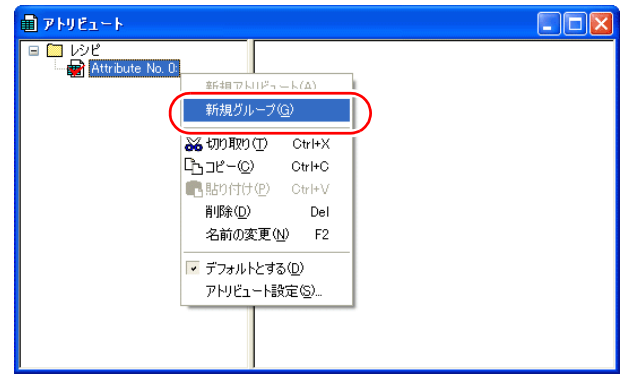

2. [新規グループ]を選択します。「G000000」フォルダが作成されます。

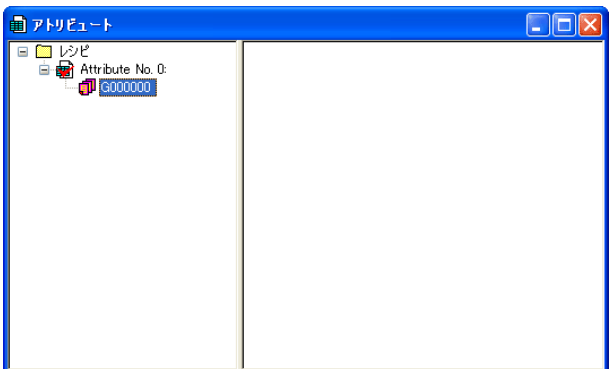

3. フォルダ名を設定します。「G000000」フォルダを右クリックで選択します。メ ニューが表示されます。

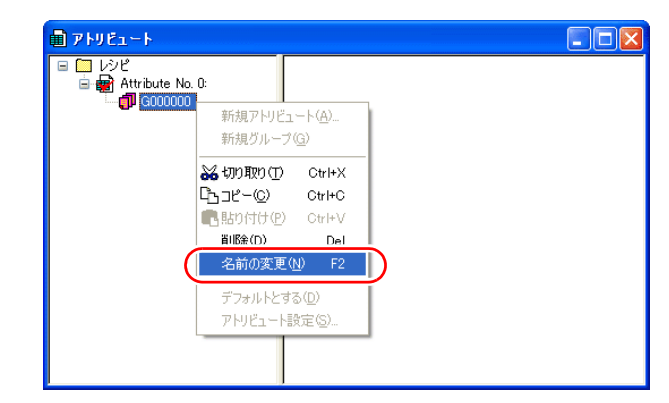

4. [名前の変更]を選択します。名前が反転し、カーソルが表示するので、名前を入力 します。

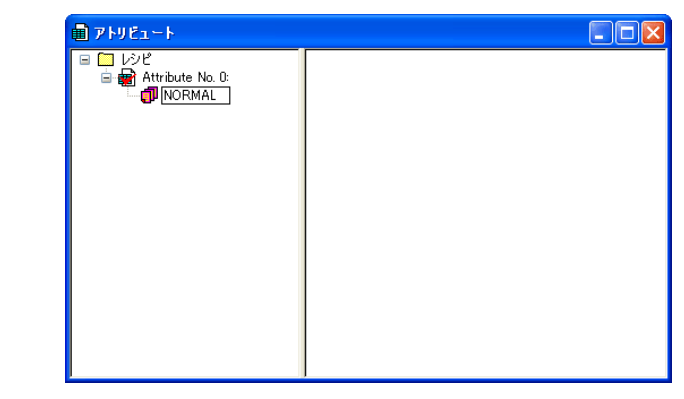

5. 手順 1 ~ 4 を繰り返して、必要なフォルダを作成します。

#### デフォルト設定

アトリビュートには、赤いマークの付いたものが 1 つあります。これをデフォルト設定と呼 びます。以下の場合にデフォルト設定を使用します。

• ファイル名が RECxxxx.csv ファイルで、対応するアトリビュート設定が存在しない場合

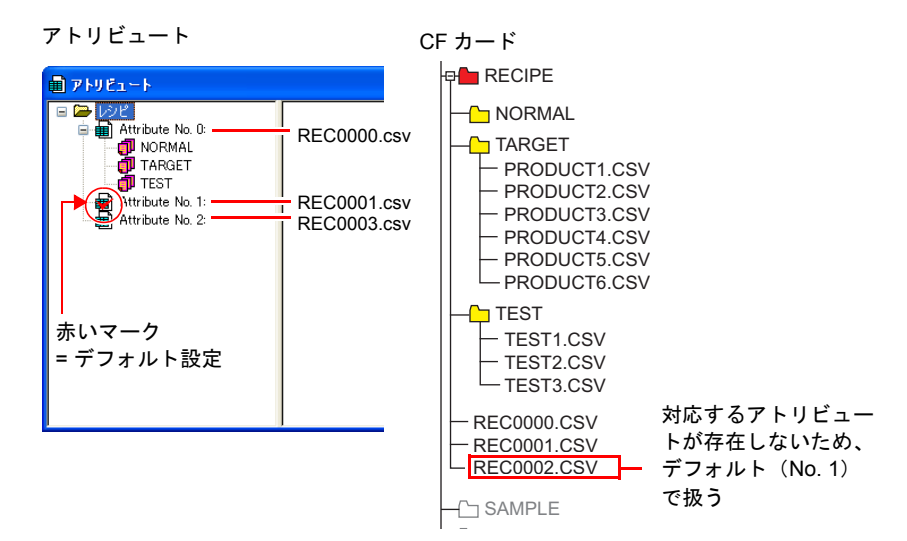

• アトリビュートで設定していないグループフォルダをエクスプローラから CF カードに 追加した場合

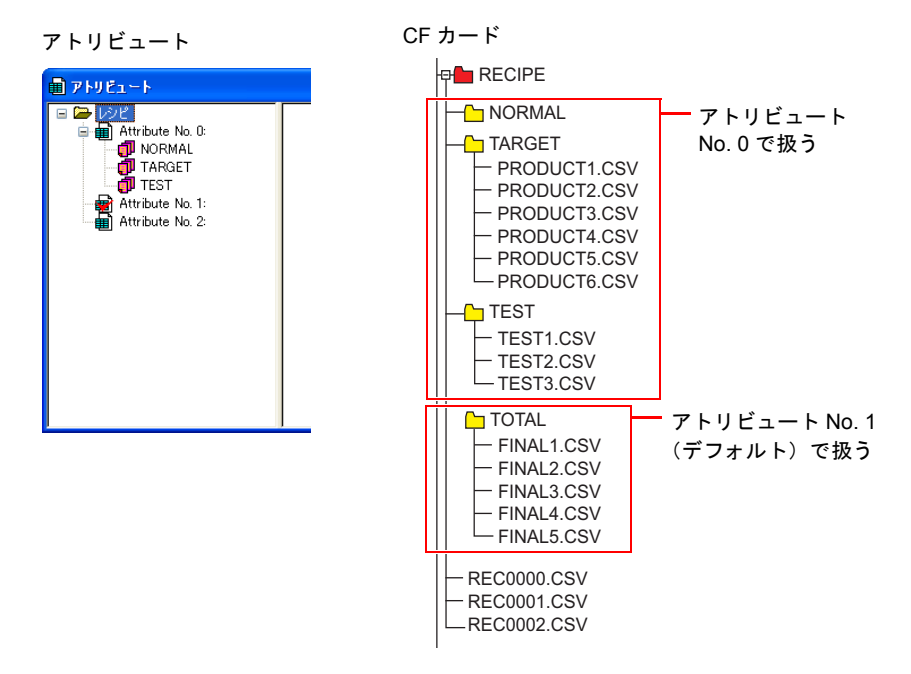

#### **CSV** ファイル名と格納先

CSV ファイルの名前によって、格納場所、ファイル指定の方法が異なります。目的に合わせ てファイルを作成します。

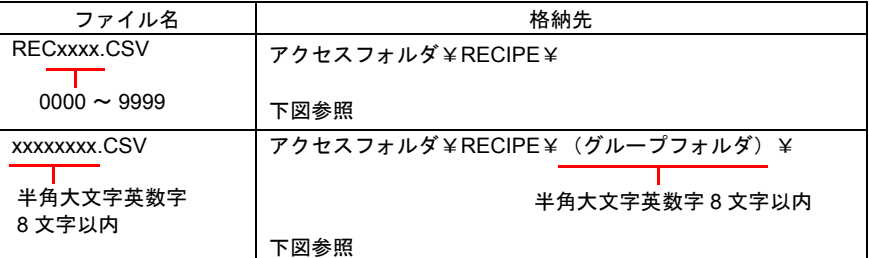

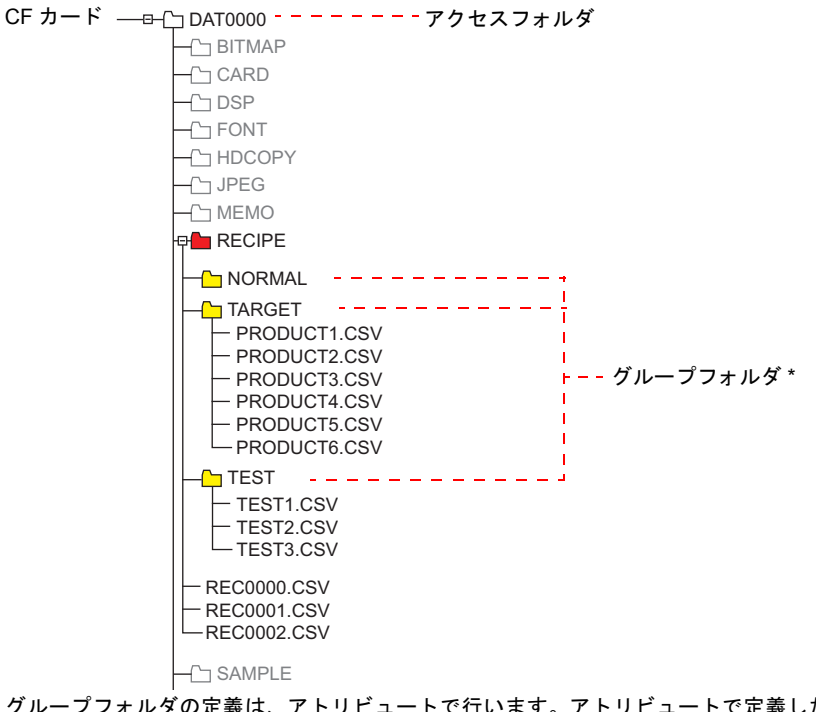

\* グループフォルダの定義は、アトリビュートで行います。アトリビュートで定義したグ ループフォルダは、本体に CF カードを差した時に自動的に作成されます。

#### **CSV** ファイルの総数

レシピモードで扱えるグループフォルダ、CSV ファイルの数には制限があります。

• RECIPE フォルダ内のグループフォルダと CSV ファイルの合計:最大 1024 個

• グループフォルダ内の CSV ファイル:最大 1024 個

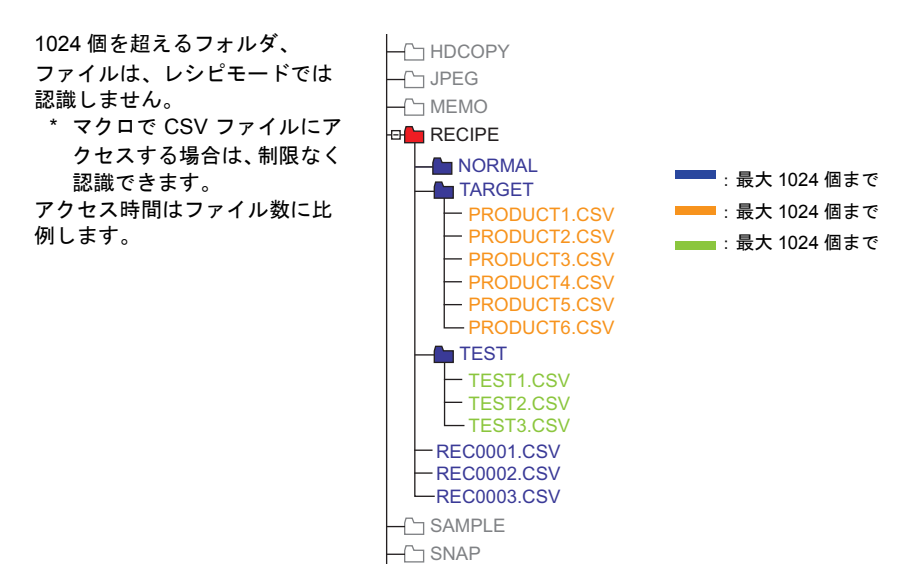

#### **CSV** ファイル内のデータ

• 転送ワード数 レシピモードやマクロで一括で読み書きできるデータ数は、最大 4096 ワードです。 これを超えるデータ量を送った場合、4096 ワード分は転送を行いますが、4097 ワード 以降は転送しません。

#### • 行数 / 列数

アトリビュート設定によって、扱う行列数が異なります。

|            | □行 / 列の定義を逆にする   | √ 行 / 列の定義を逆にする *4 |  |
|------------|------------------|--------------------|--|
| 行数         | $1 \sim 32767$   | $1 \sim 4096$ *3   |  |
| 列数<br>$*1$ | $1 \sim 4096$ *2 | $1 \sim 4096$      |  |

\*1 Excel では 256 列までしか扱えません。

- \*2 1列のトータルワード数は最大 4096 ワード
- \*3 1行のトータルワード数は最大 4096 ワード
- \*4 ファイルサイズ:1M バイト以下
- レコード名バイト数
	- 1 レコードあたり最大 32 バイト
	- \* アトリビュート設定で設定します。
- タイトル名バイト数 1 タイトルあたり最大 32 バイト

## <span id="page-57-0"></span>サンプリング

## **CSV 出力(アトリビュート)設定**

• [ ビット同期 ] [ 定時サンプル ] [ 転送テーブル ] [ リレーサンプル] の場合

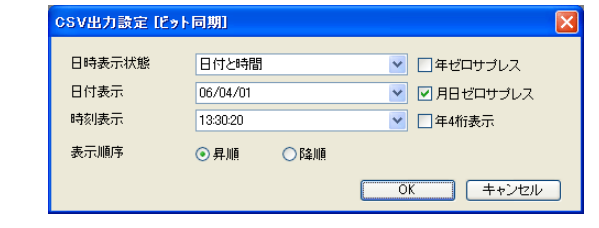

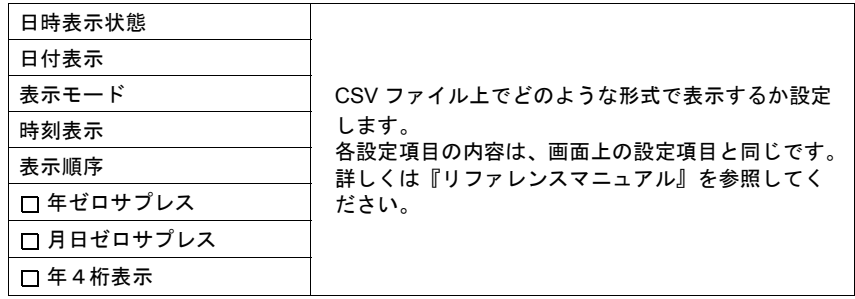

• [ アラーム表示 ] の場合

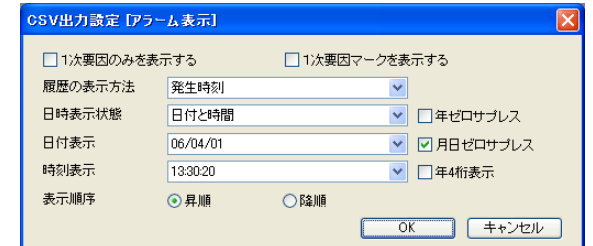

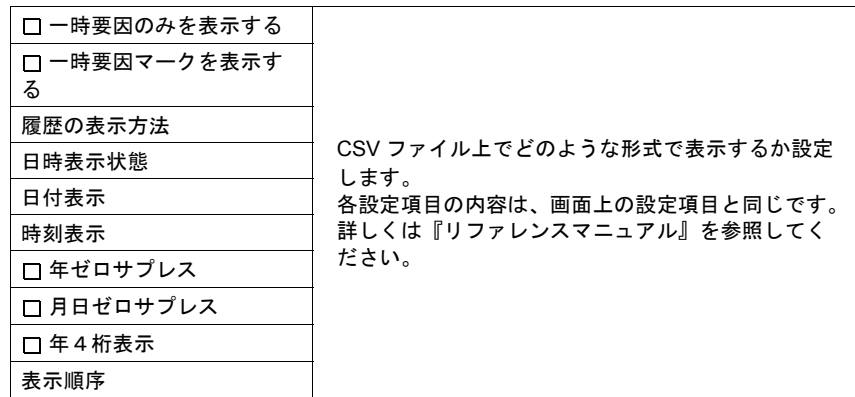

• [ ビットサンプル ] の場合

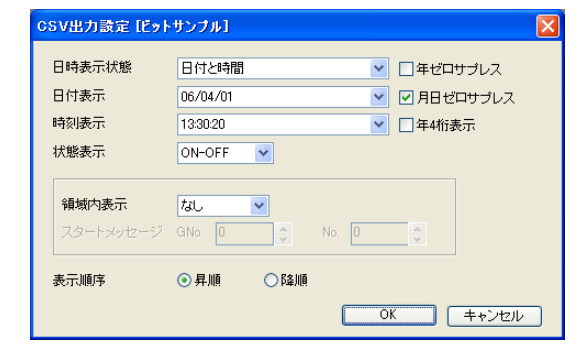

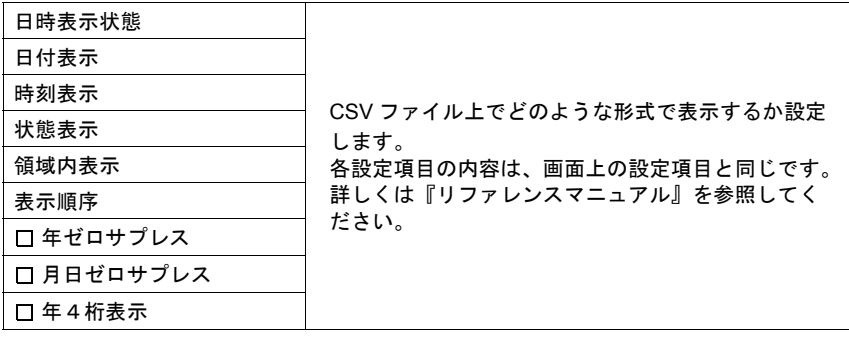

#### **CSV** ファイル名と格納先

• [SMPL\_CSV の場合]

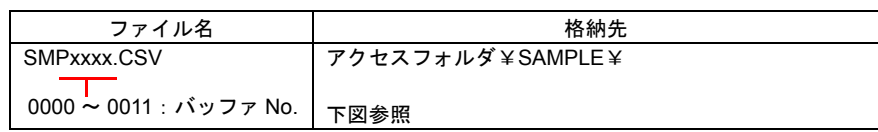

CF カード - ─□ ├┐DAT0000‐‐‐‐‐‐‐‐ァクセスフォルダ  $\neg$ BITMAP  $\sqcup$  CARD  $\neg$ DSP  $-$ FONT **HDCOPY**  $\neg$  JPEG **MEMO**  $\overline{\overline{C}}$  RECIPE SAMPLE ——バッファリングエリア No.0 SMP0000.CSV SMP0002.CSV  $\bigg\{$ SMP0011.CSV バッファリングエリア No.11 $\neg$ SNAP **T**SRAM WAV L<sub>C</sub> WEBSERV

• [SMPLCSV\_BAK の場合]

L<sub>C</sub> WEBSERV

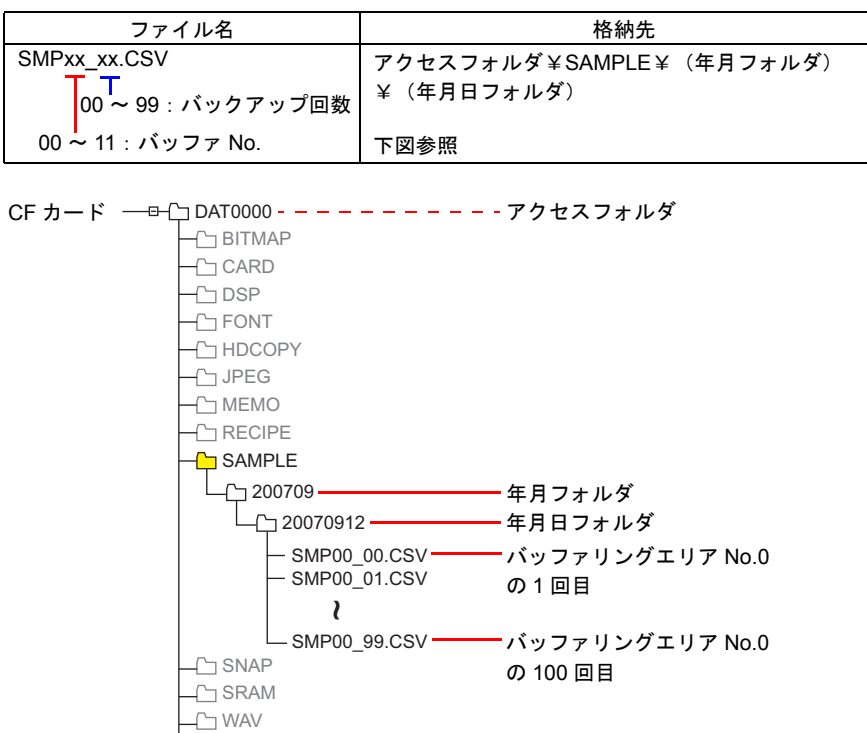

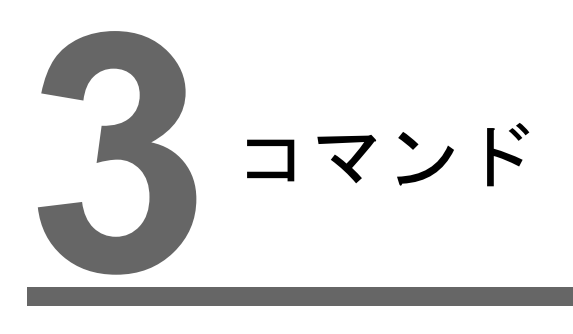

### 3.1 [コマンド一覧](#page-62-0)

# <span id="page-62-0"></span>**3.1** コマンド一覧

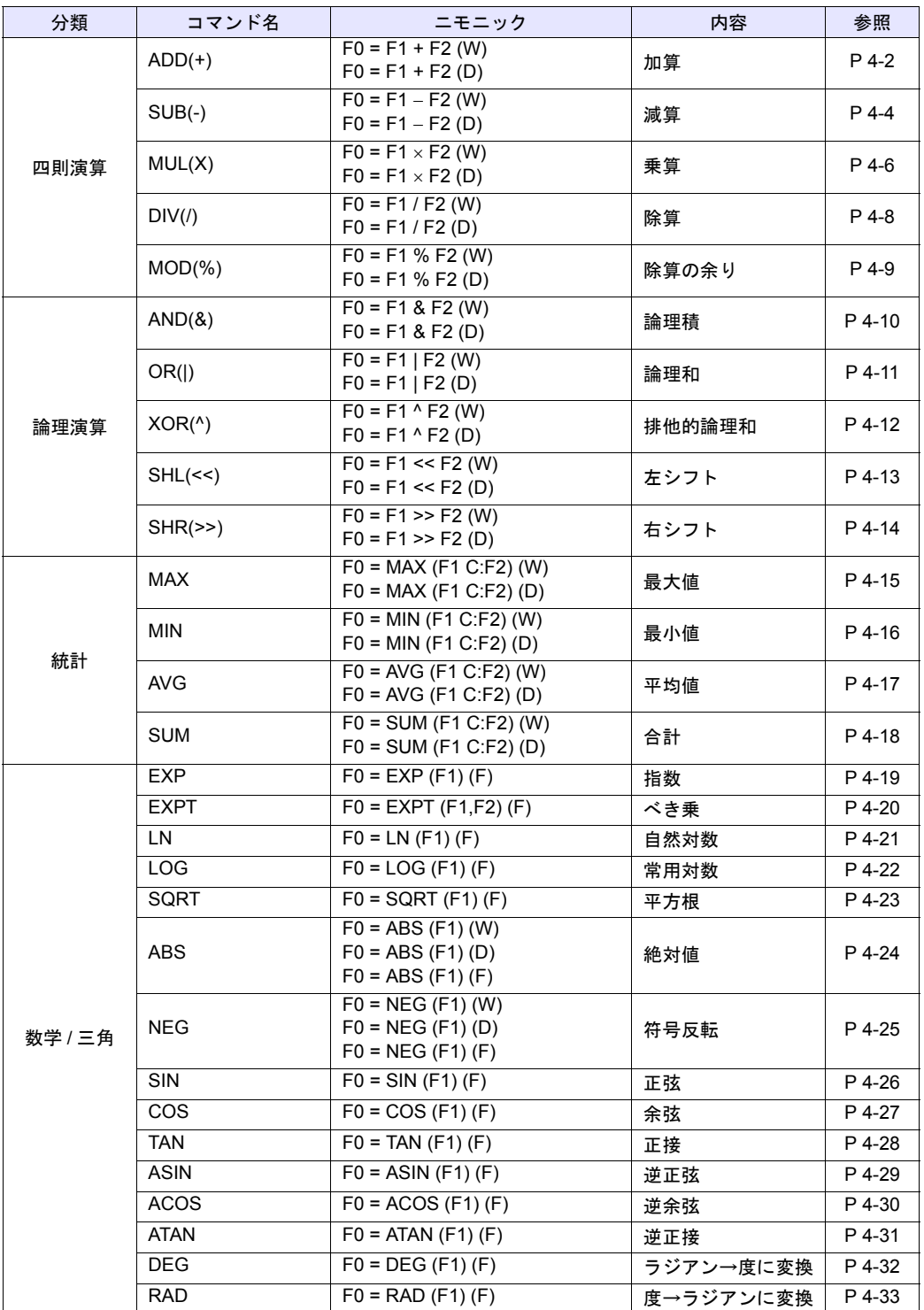

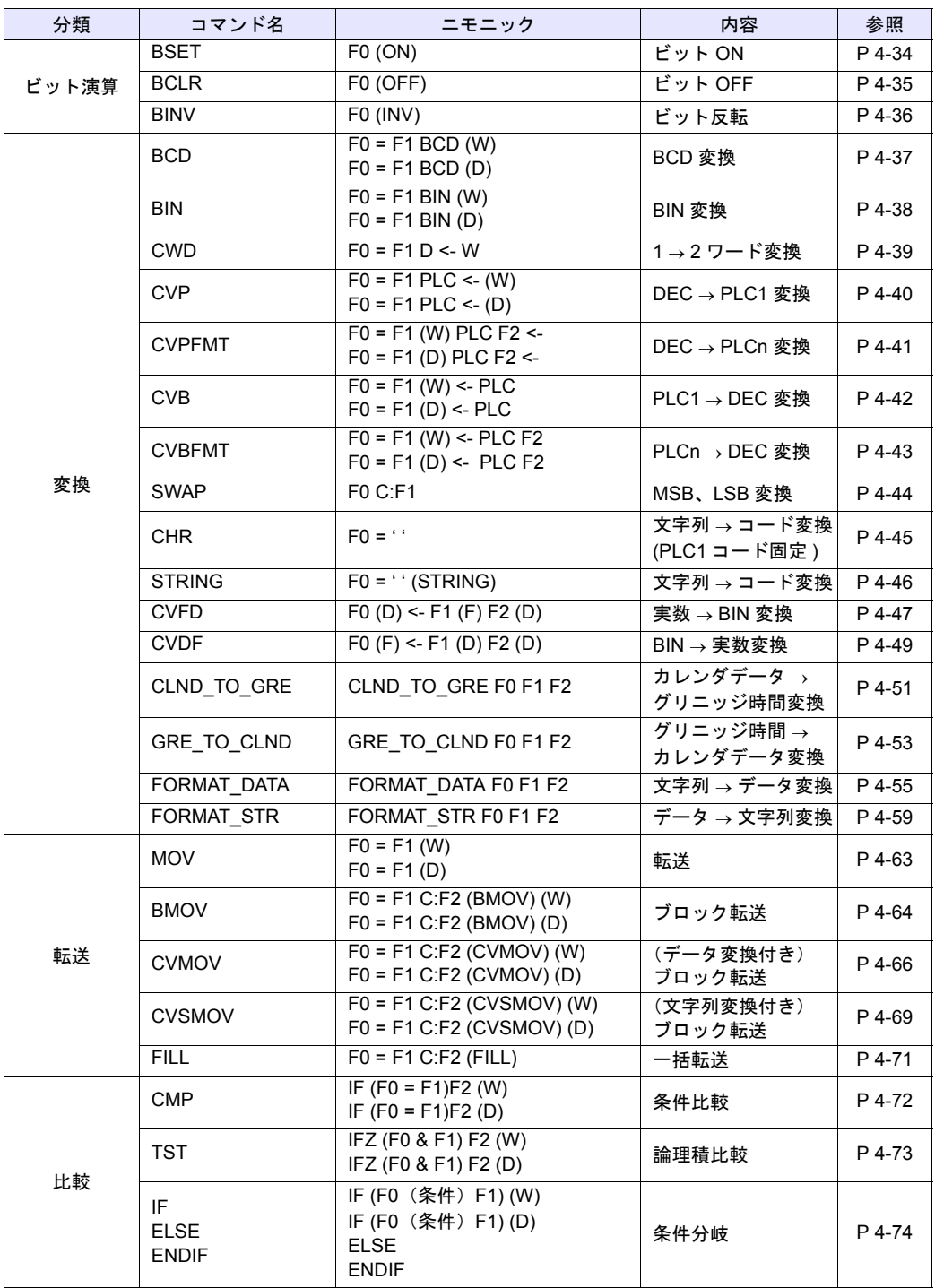

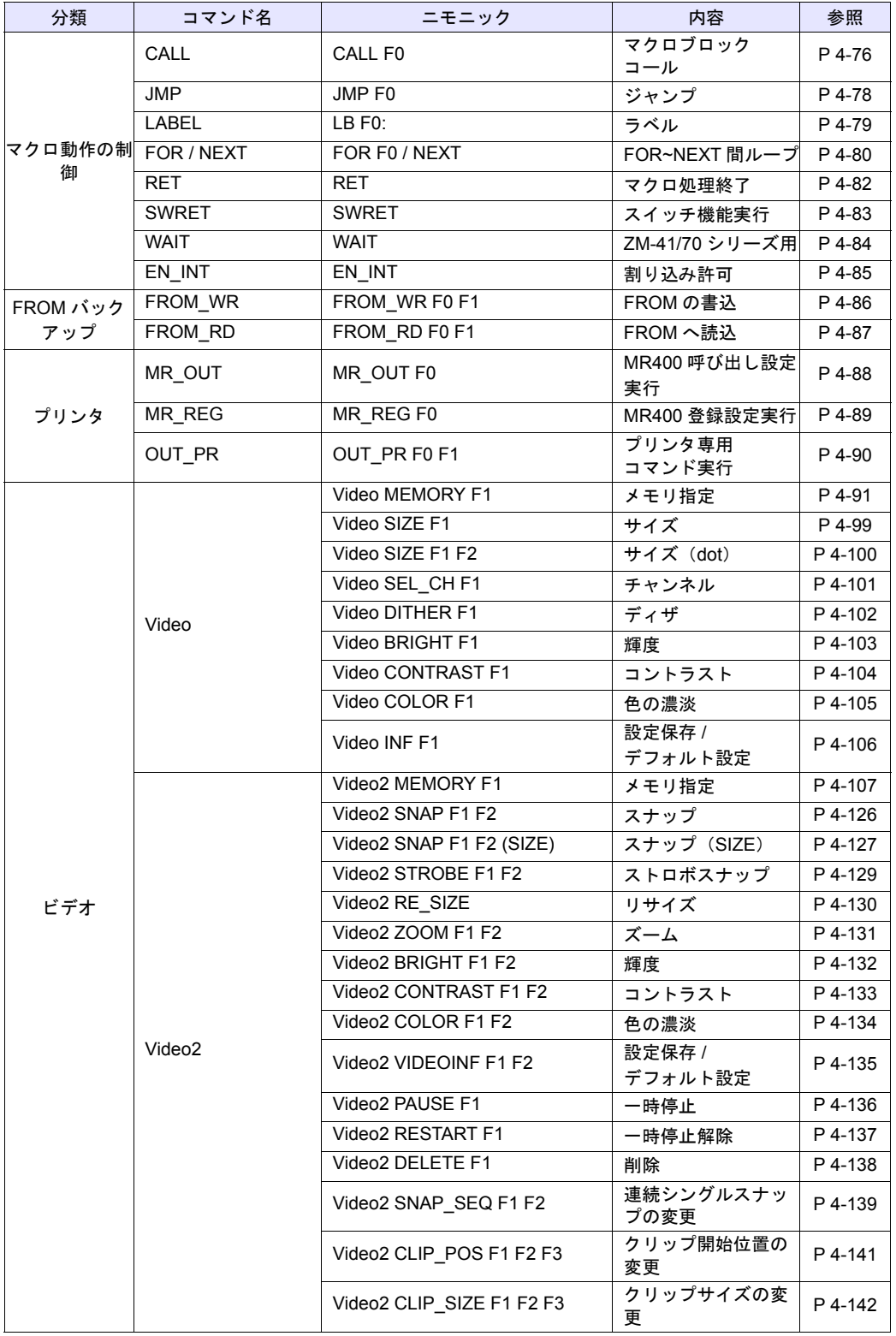

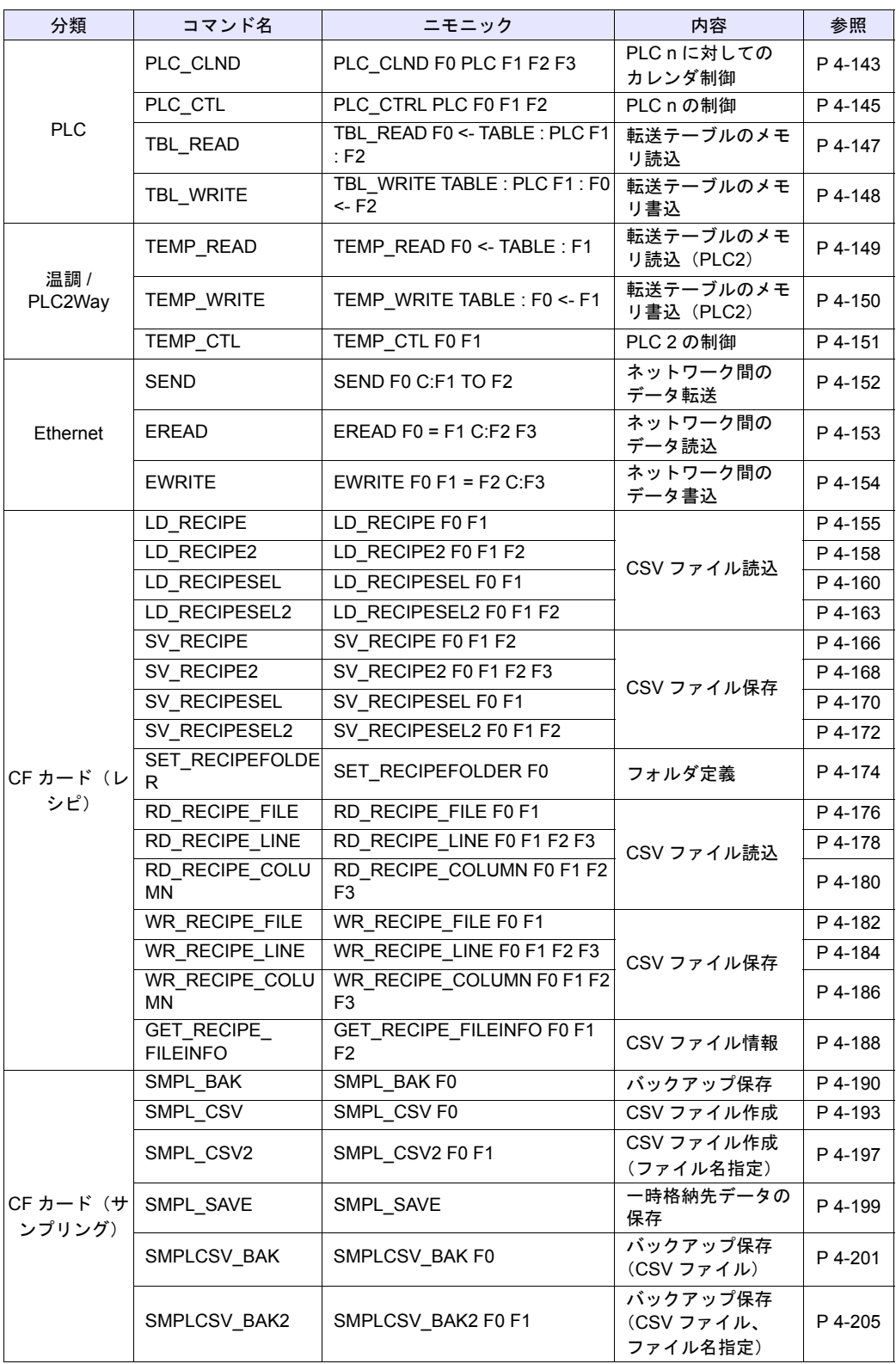

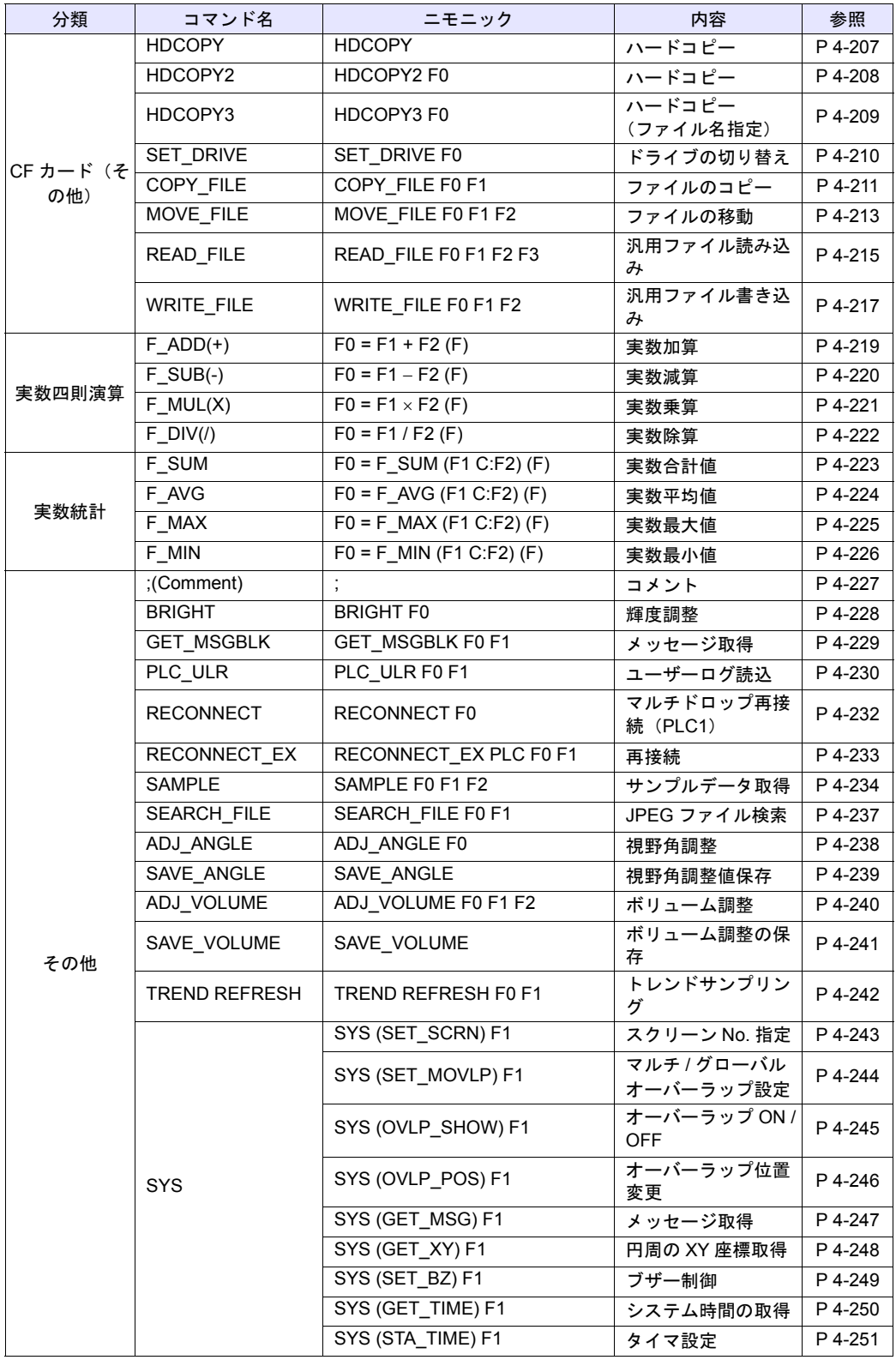

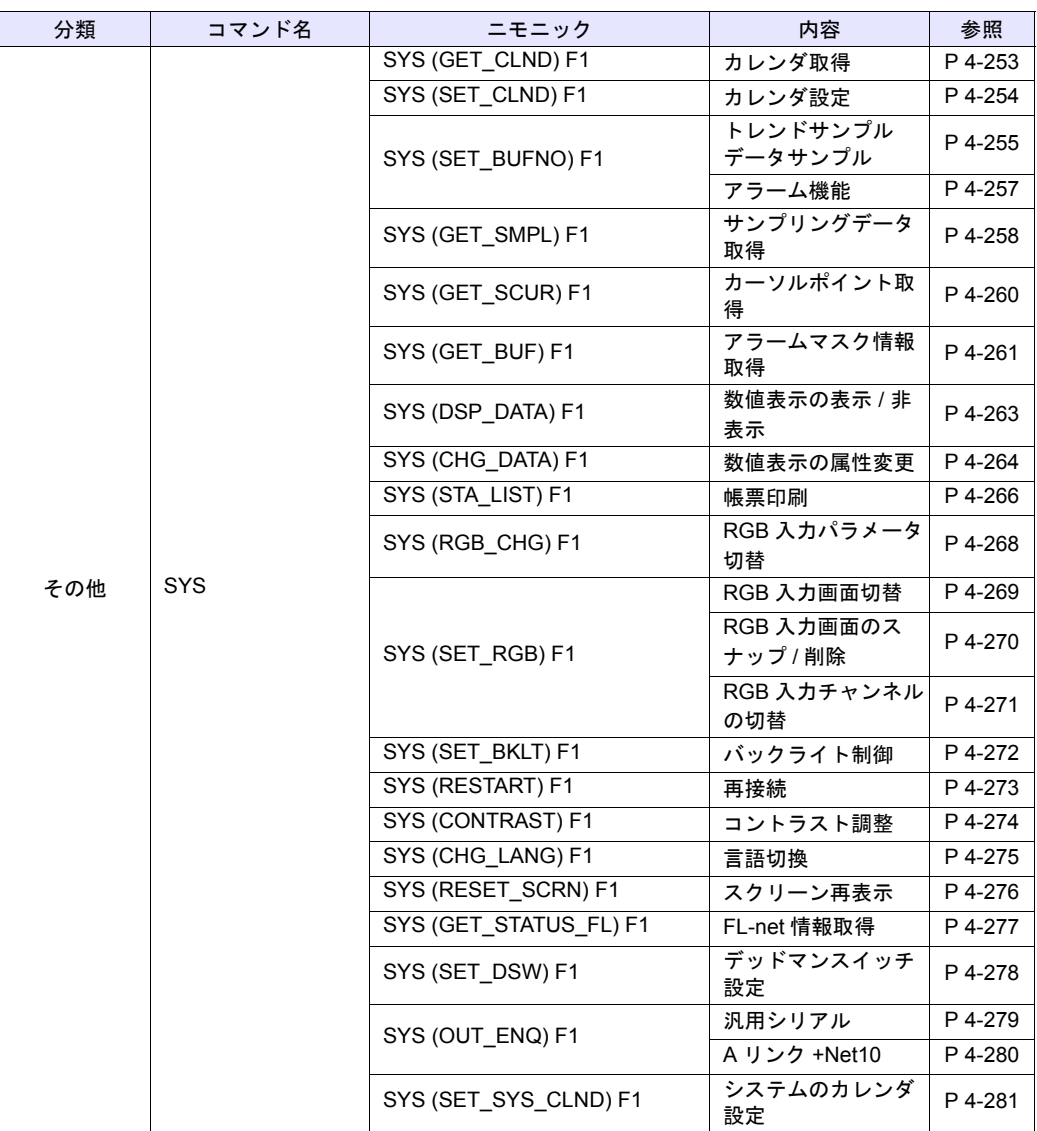

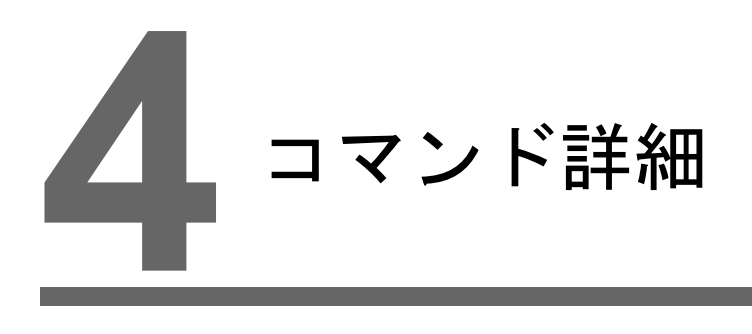

- 4.1 [本章の読み方](#page-70-0)
- 4.2 [四則演算](#page-71-2)
- 4.3 [論理演算](#page-79-2)
- 4.4 [統計](#page-84-2)
- 4.5 [数学](#page-88-2) / 三角
- 4.6 [ビット演算](#page-103-2)
- 4.7 [変換](#page-106-2)
- 4.8 [転送](#page-132-2)
- 4.9 [比較](#page-141-2)
- 4.10 [マクロ動作の制御](#page-145-2)
- [4.11 FROM](#page-155-2) バックアップ
- 4.12 [プリンタ](#page-157-2)
- 4.13 [ビデオ](#page-160-3)
- [4.14 PLC](#page-212-3)
- 4.15 温調 [/ PLC2Way](#page-218-2)
- 4.16 Ethernet
- 4.17 CF カード(レシピ)
- 4.18 CF カード (サンプリング)
- 4.19 CF カード(その他)
- 4.20 実数四則演算
- 4.21 [実数統計](#page-292-2)
- 4.22 [その他](#page-296-2)

## <span id="page-70-0"></span>**4.1** 本章の読み方

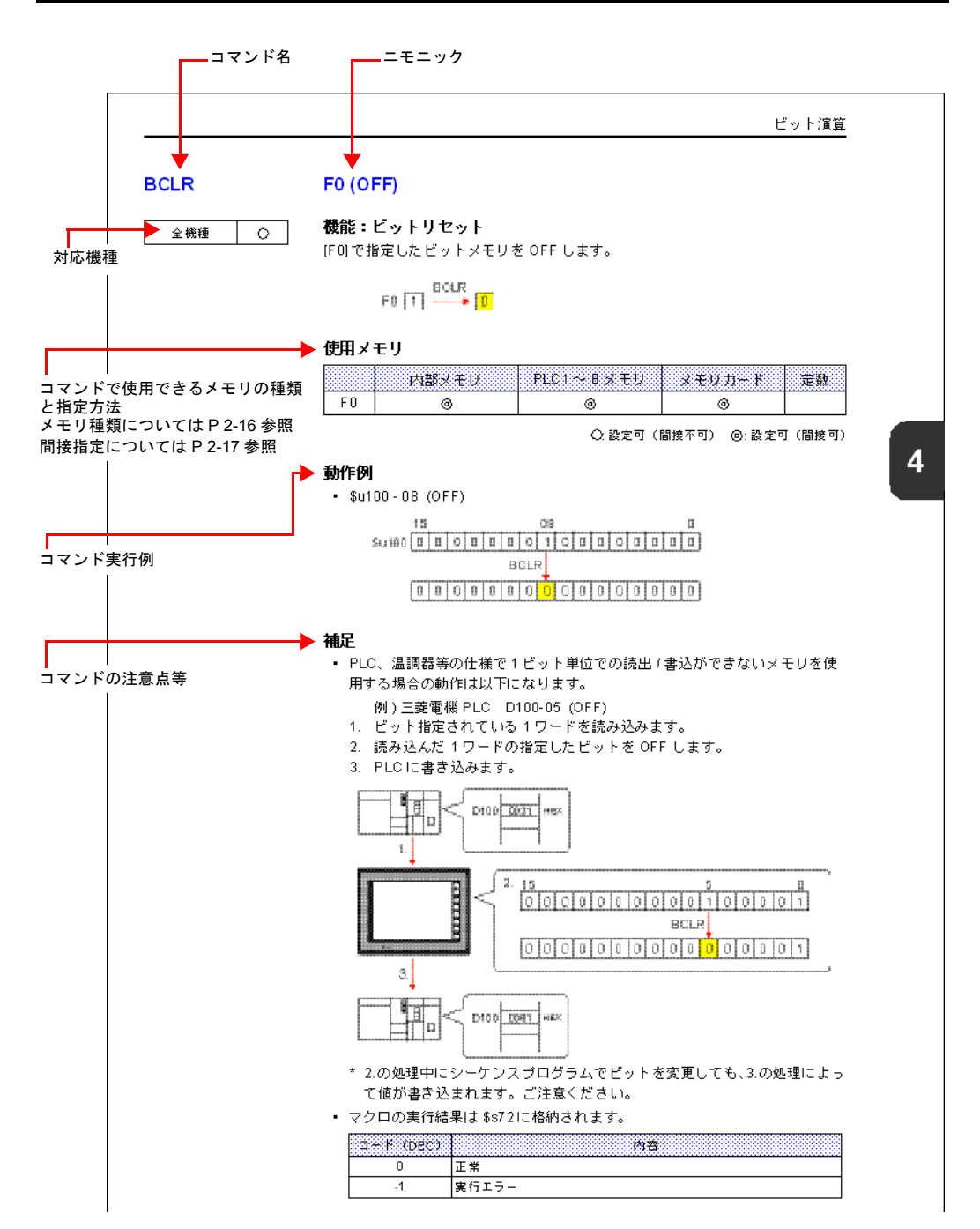

## <span id="page-71-2"></span><span id="page-71-0"></span>**4.2** 四則演算

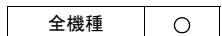

<span id="page-71-1"></span>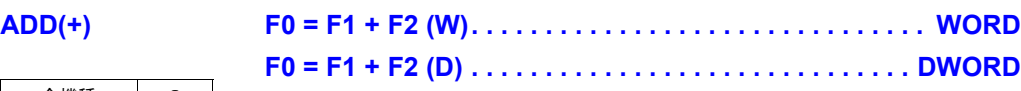

#### 機能:加算

[F1] と [F2] の加算結果を [F0] に書き込みます。

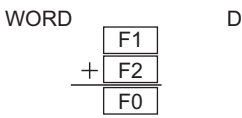

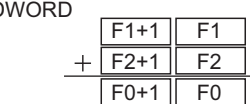

#### 使用メモリ

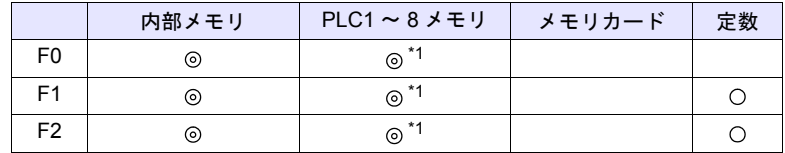

○: 設定可(間接不可) ◎: 設定可(間接可)

\*1 ZM-500 シリーズ /TELLUS3 HMI のみ指定可能です。

#### 範囲

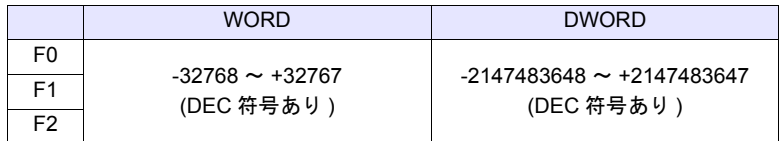

#### 動作例

 $\cdot$  \$u100 = \$u200 + \$u300 (W)

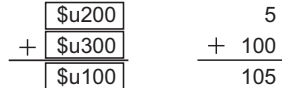

 $\cdot$  \$u100 = \$u200 + \$u300 (D)

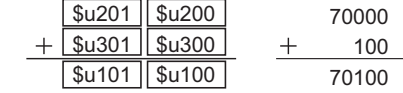
### 補足

• 演算は符号付き DEC で行います。演算結果 [F0] の値が範囲を超えないよう にしてください。

 $$u100 = $u200 + $u300 (W)$ 

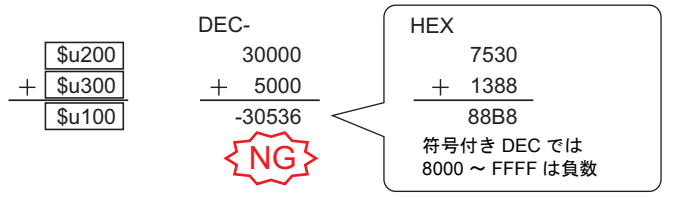

\* 上記例の実行結果は、オーバーフローになります。

ただし、演算結果が 65535<sub>DEC</sub> (WORD) 以下の値であれば、結果的に符号 なし DEC の演算結果と一致します。

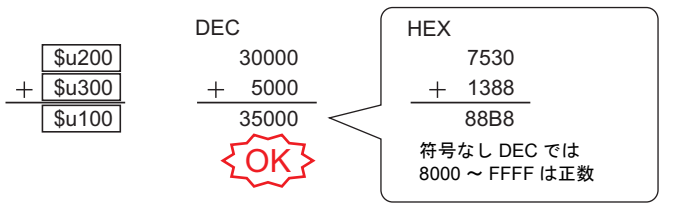

\* 上記例の実行結果は、オーバーフローになります。

• F1、F2 を以下の範囲で設定した場合、-1 ~ -32768 の負数として演算しま す。  $32768 \sim 65535$  (DEC)

 $100000 \sim 17777$  (OCT)  $8000 \sim$  FFFF (HEX)

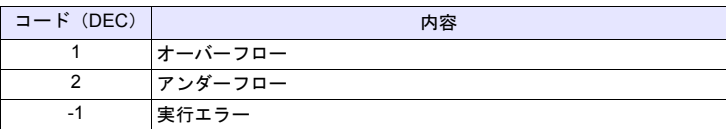

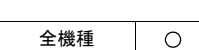

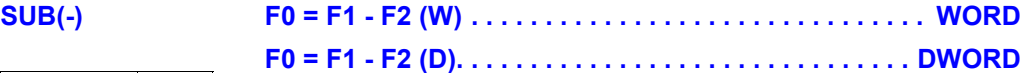

# 機能:減算

[F1] と [F2] の減算結果を [F0] に書き込みます。

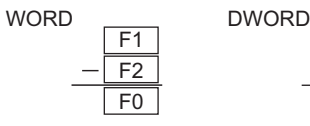

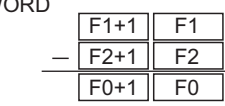

# 使用メモリ

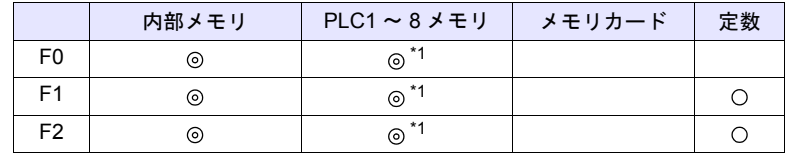

○: 設定可(間接不可) ©: 設定可(間接可)

\*1 ZM-500 シリーズ /TELLUS3 HMI のみ指定可能です。

## 範囲

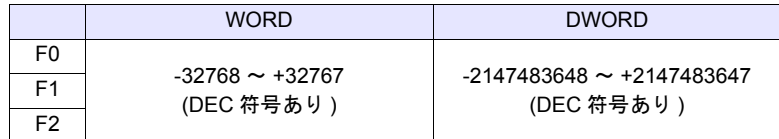

### 動作例

 $\cdot$  \$u100 = \$u200 - \$u300 (W)

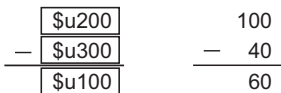

 $\cdot$  \$u100 = \$u200 - \$u300 (D)

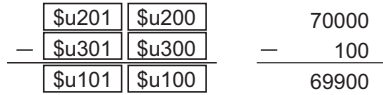

### 補足

• 演算は符号付き DEC で行います。演算結果 [F0] の値が範囲を超えないよう にしてください。

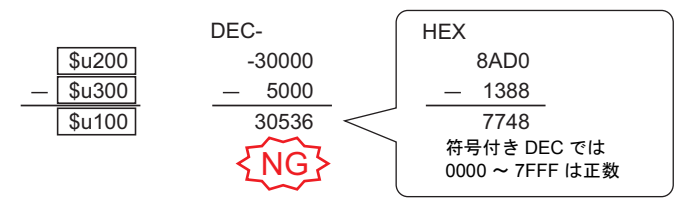

\* 上記例の実行結果は、アンダーフローになります。

- [F1]、[F2] を以下の範囲で設定した場合、-1 ~ -32768 の負数として演算し ます。  $32768 \sim 65535$  (DEC)
	- $100000 \sim 17777$  (OCT)
- $8000 \sim$  FFFF (HEX)
- ZM-500 シリーズの場合、マクロの実行結果は \$s1056 に格納されます。 ただし、正常終了した場合、値は更新されません。よって、ユーザー側でマ クロ実行前に 0 クリアすることをお勧めします。

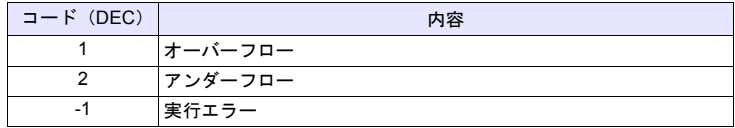

全機種

 $\circ$ 

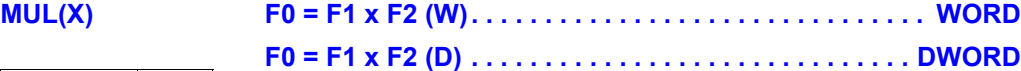

## 機能:乗算

[F1] と [F2] の乗算結果を [F0] に書き込みます。

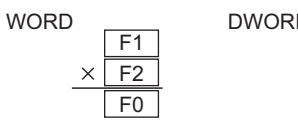

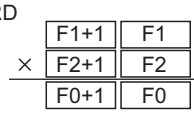

# 使用メモリ

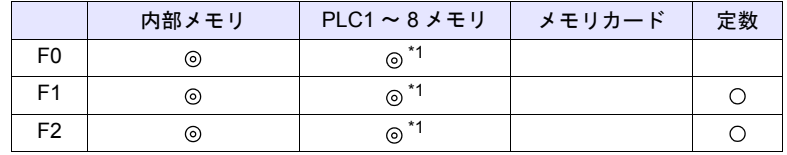

○:設定可(間接不可) ⓒ: 設定可(間接可)

\*1 ZM-500 シリーズ /TELLUS3 HMI のみ指定可能です。

#### 範囲

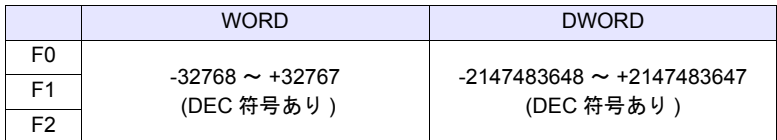

# 動作例

 $\cdot$  \$u100 = \$u200 x \$u300 (W)

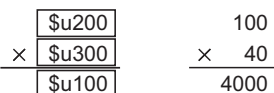

 $\cdot$  \$u100 = \$u200 x \$u300 (D)

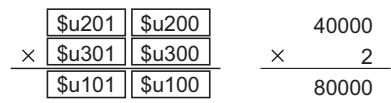

## 補足

• 演算は符号付き DEC で行います。演算結果 [F0] の値が範囲を超えないよう にしてください。

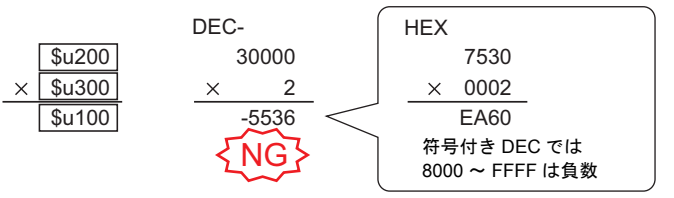

\* 上記例の実行結果は、オーバーフローになります。

ただし、演算結果が 65535(WORD)以下の値であれば、結果的に符号なし DEC の演算結果と一致します。

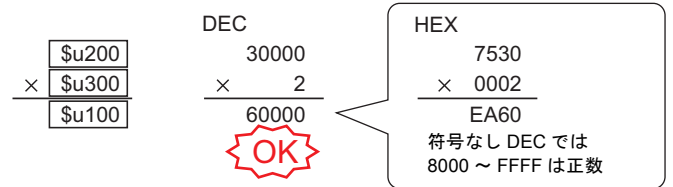

\* 上記例の実行結果は、オーバーフローになります。

• 演算結果 [F0] が範囲を超えた場合、範囲外の部分は切り捨てられます。

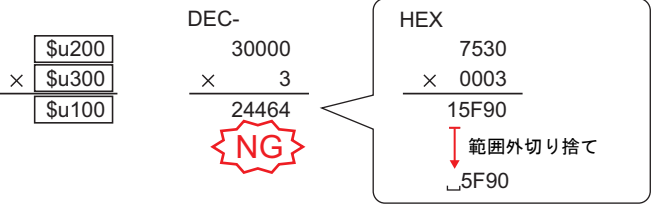

\* 上記例の実行結果は、オーバーフローになります。

この場合 DWORD で演算します。

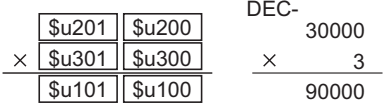

\* 上記例の実行結果は、正常となります。

• [F1]、[F2] を以下の範囲で設定した場合、-1 ~ -32768 の負数として演算し ます。  $32768 \sim 65535$  (DEC)

 $100000 \sim 17777$  (OCT)  $8000 \sim$  FFFF (HEX)

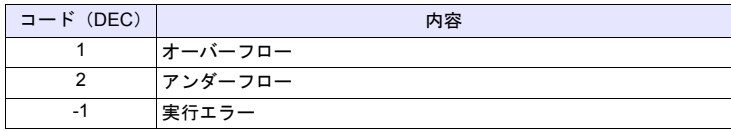

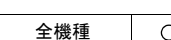

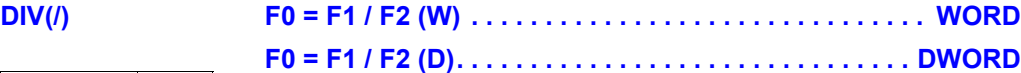

# 機能:除算

[F1] と [F2] の除算結果を [F0] に書き込みます。

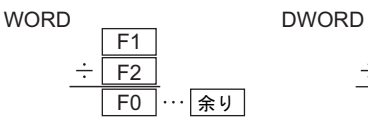

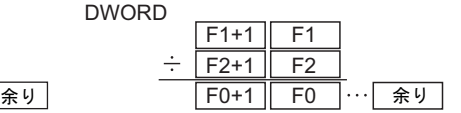

#### 使用メモリ

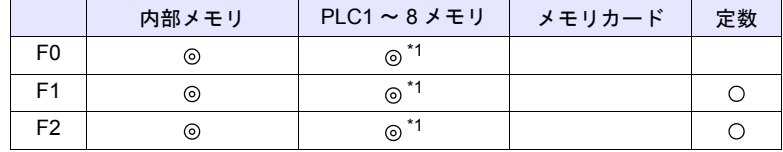

○: 設定可(間接不可) ⊙: 設定可(間接可)

\*1 ZM-500 シリーズ /TELLUS3 HMI のみ指定可能です。

#### 範囲

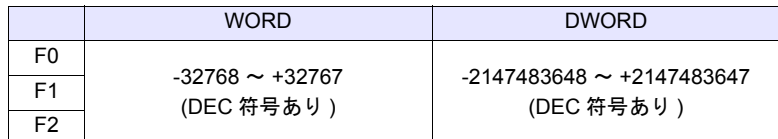

### 動作例

 $\cdot$  \$u100 = \$u200 / \$u300 (W)

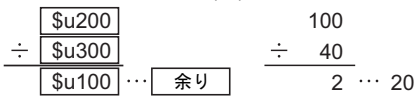

 $\cdot$  \$u100 = \$u200 / \$u300 (D)

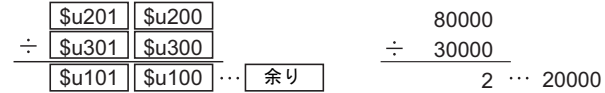

- 演算は符号付き DEC で行います。[F1] の値が範囲を超えないようにしてく ださい。
- [F1]、[F2] を以下の範囲で設定した場合、-1 ~ -32768 の負数として演算し ます。  $32768 \sim 65535$  (DEC)
	- $100000 \sim 17777$  (OCT)
	- $8000 \sim$  FFFF (HEX)
- ZM-500 シリーズの場合、マクロの実行結果は \$s1056 に格納されます。 ただし、正常終了した場合、値は更新されません。よって、ユーザー側でマ クロ実行前に 0 クリアすることをお勧めします。

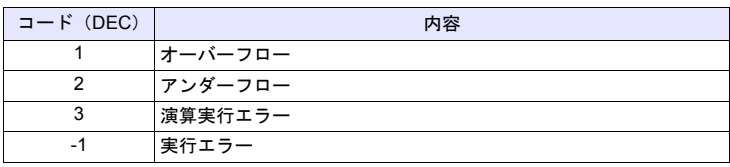

全機種

 $\circ$ 

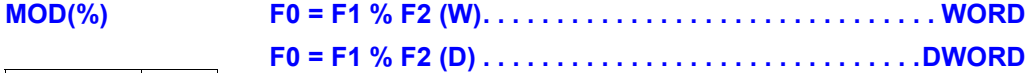

# 機能:余り

[F1] と [F2] の剰余を [F0] に書き込みます。

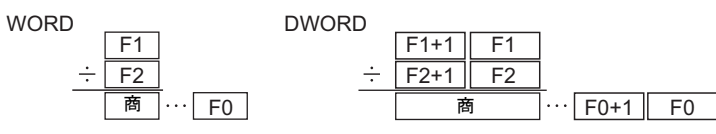

# 使用メモリ

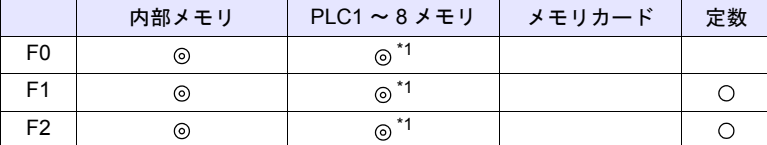

 $O: 1$ 設定可 $($ 間接不可)  $\odot: 1$ 設定可 $($ 間接可 $)$ 

\*1 ZM-500 シリーズ /TELLUS3 HMI のみ指定可能です。

#### 範囲

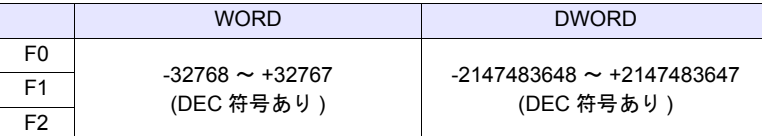

#### 動作例

 $\cdot$  \$u100 = \$u200 % \$u300 (W)

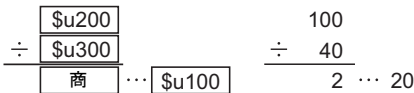

 $\cdot$  \$u100 = \$u200 % \$u300 (D)

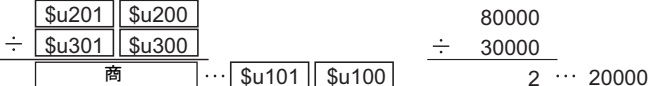

# 補足

- 演算は符号付き DEC で行います。[F1] の値が範囲を超えないようにしてく ださい。
- [F1]、[F2] を以下の範囲で設定した場合、-1 ~ -32768 の負数として演算し ます。
	- $32768 \sim 65535$  (DEC)
	- $100000 \sim 17777$  (OCT)

 $8000 \sim$  FFFF (HEX)

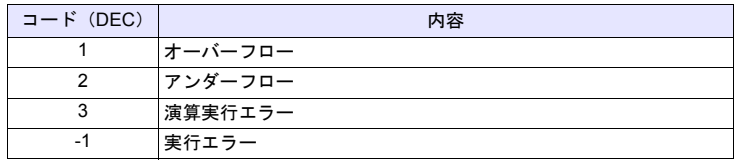

# **4.3** 論理演算

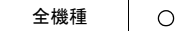

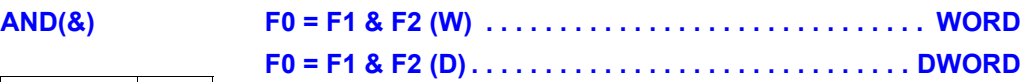

# 機能:論理積

[F1] と [F2] の各ビットの論理積を [F0] に書き込みます。

 $F1+1$ 

AND

 $F0+1$ 

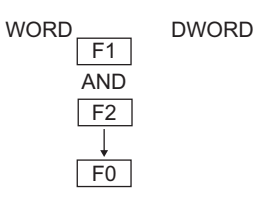

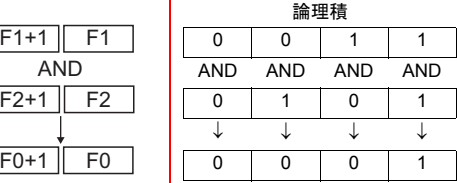

使用メモリ

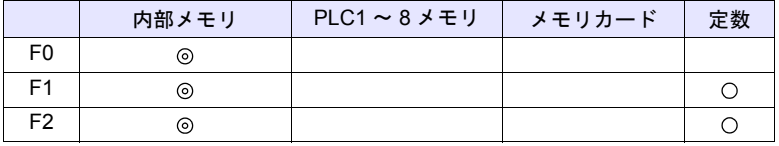

 $O: 1$ 設定可 $($ 間接不可)  $\odot: 1$ 設定可 $($ 間接可 $)$ 

範囲

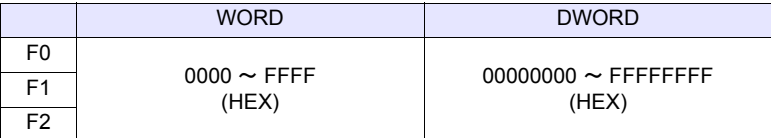

#### 動作例

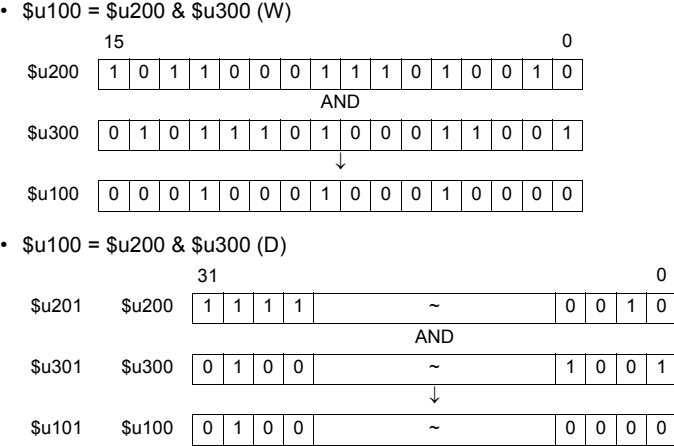

### 補足

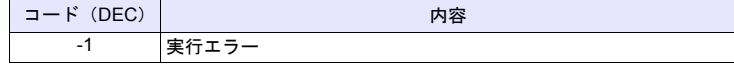

全機種

 $\bigcirc$ 

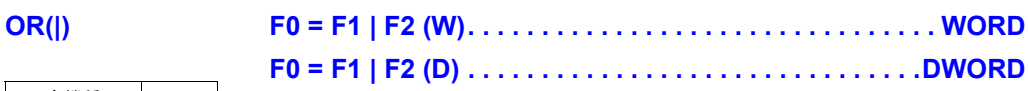

# 機能:論理和

[F1] と [F2] の各ビットの論理和を [F0] に書き込みます。

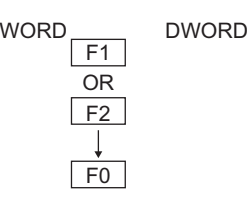

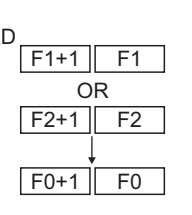

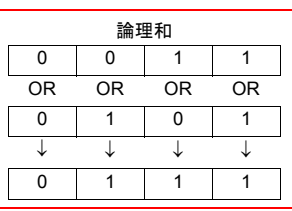

# 使用メモリ

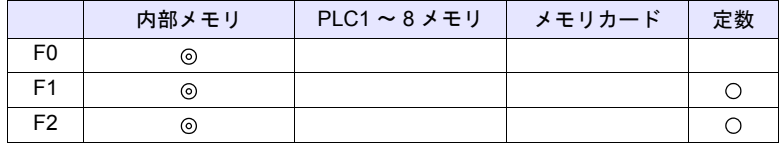

 $\begin{bmatrix} 1 & 1 \\ 1 & 1 \end{bmatrix}$ 

 $O: 1$ 設定可 (間接不可)  $\odot: 1$ 設定可 (間接可)

# 範囲

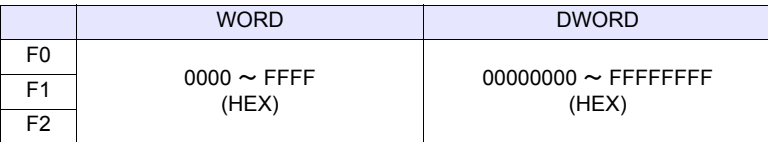

## 動作例

 $\cdot$  \$u100 = \$u200 | \$u300 (W)

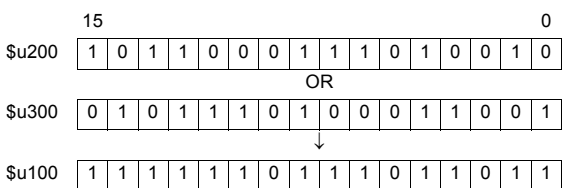

 $\cdot$  \$u100 = \$u200 | \$u300 (D)

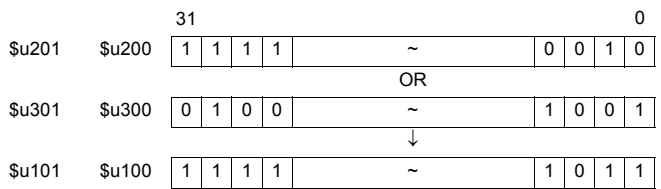

#### 補足

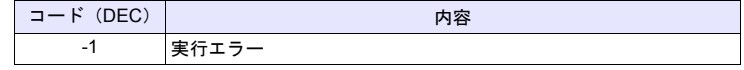

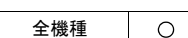

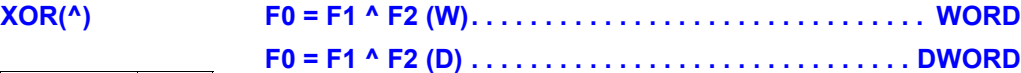

# 機能:排他的論理和

[F1] と [F2] の各ビットの排他的論理和を [F0] に書き込みます。

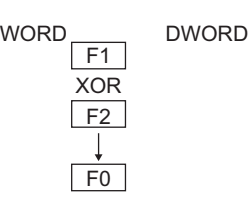

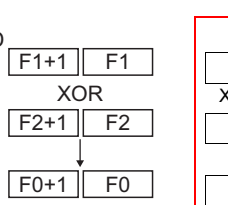

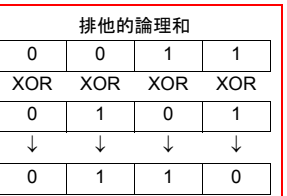

# 使用メモリ

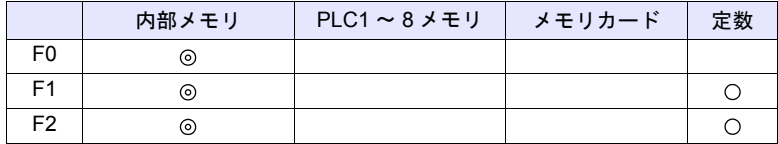

 $O: 1$ 設定可 $($ 間接不可)  $\odot: 1$ 設定可 $($ 間接可)

#### 範囲

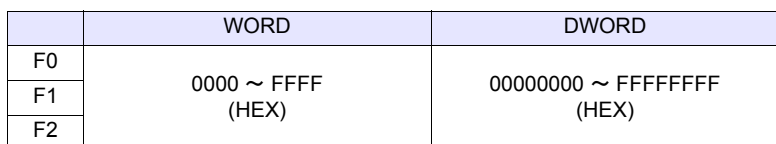

# 動作例

 $\cdot$  \$u100 = \$u200 ^ \$u300 (W)

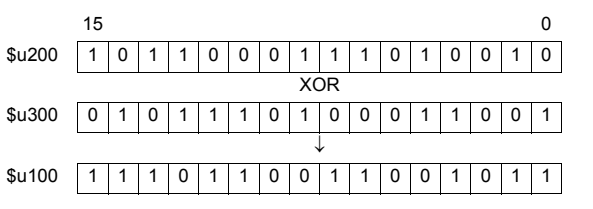

 $\cdot$  \$u100 = \$u200 ^ \$u300 (D)

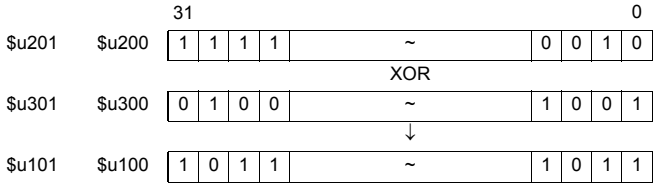

### 補足

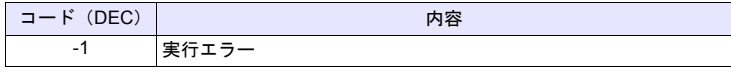

# **SHL(<<) F0 = F1 << F2 (W) . . . . . . . . . . . . . . . . . . . . . . . . . . . . . . WORD**

全機種

 $\bigcirc$ 

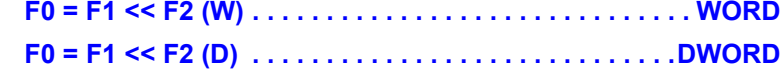

# 機能:左シフト

[F1] データを [F2] ビット左へシフトし、結果を [F0] に書き込みます。上位ビッ ト (F2 個)は破棄、下位ビット (F2 個)には0 がセットされます。

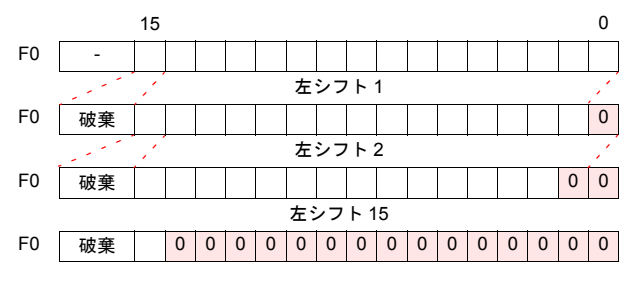

### 使用メモリ

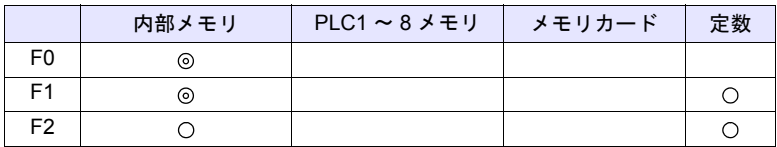

 $O: 1$ 設定可 $($ 間接不可)  $\odot: 1$ 設定可 $($ 間接可 $)$ 

#### 範囲

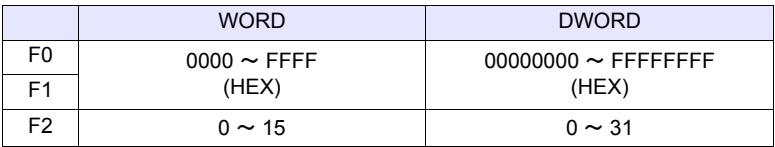

#### 動作例

 $\cdot$  \$u100 = \$u200 << 3 (W)

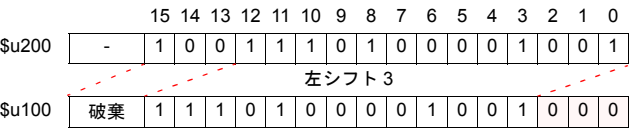

 $\cdot$  \$u100 = \$u200 << 2 (D)

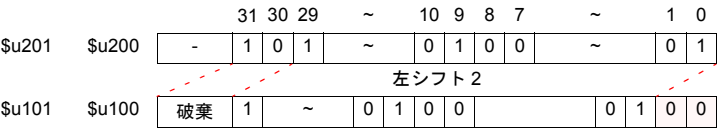

### 補足

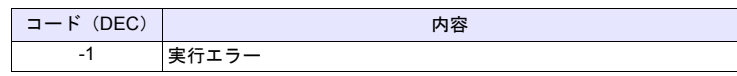

全機種

 $\circ$ 

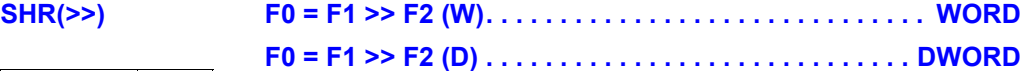

# 機能:右シフト

[F1] データを [F2] ビット右へシフトし、結果を [F0] に書き込みます。下位ビッ ト(F2個)は破棄、上位ビット(F2個)には0がセットされます。

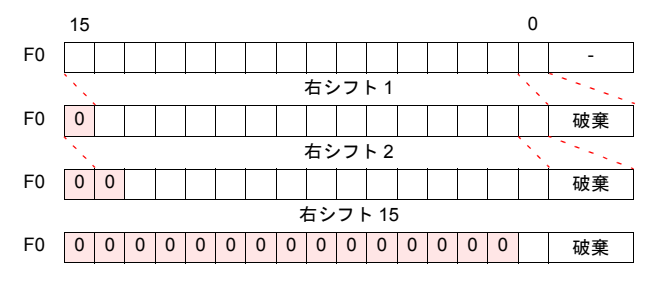

# 使用メモリ

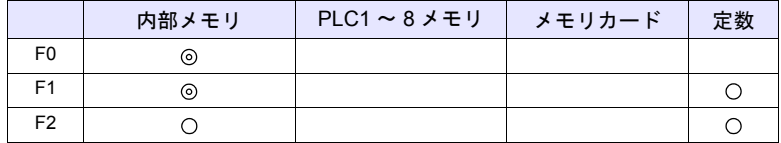

○: 設定可(間接不可) ©: 設定可(間接可)

#### 範囲

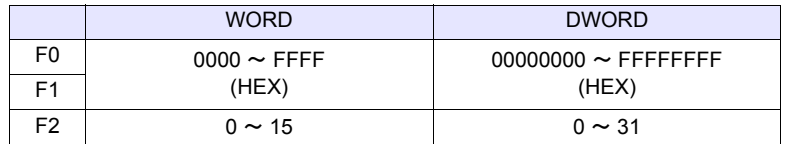

#### 動作例

 $\cdot$  \$u100 = \$u200 >> 3 (W)

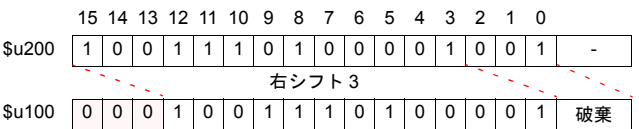

 $\cdot$  \$u100 = \$u200 >> 2 (D)

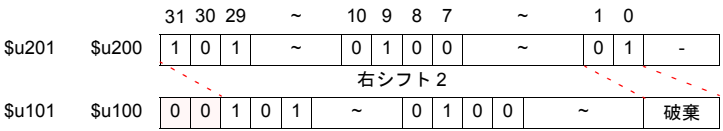

# 補足

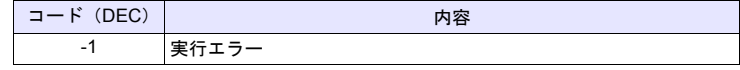

# **4.4** 統計

# **MAX F0 = MAX (F1 C : F2) (W) . . . . . . . . . . . . . . . . . . . . . . . . WORD**

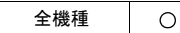

# **F0 = MAX (F1 C : F2) (D) . . . . . . . . . . . . . . . . . . . . . . .DWORD**

# 機能:最大値

先頭メモリ [F1] から [F2] 点分のデータの中で、最大値を検索し [F0] に書き込み ます。

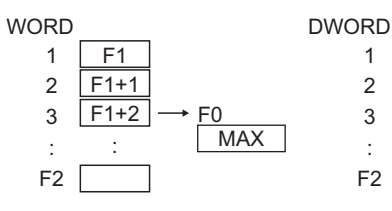

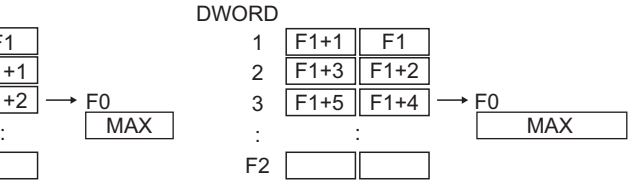

# 使用メモリ

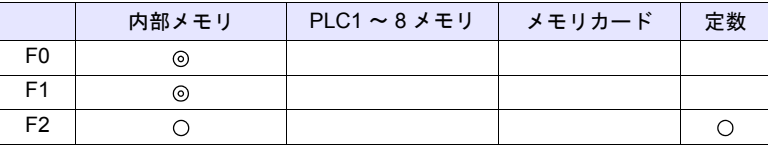

○: 設定可(間接不可) ⊙: 設定可(間接可)

#### 範囲

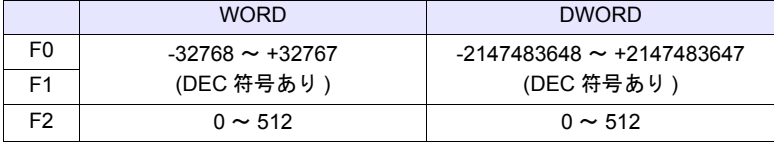

#### 動作例

•  $$u100 = MAX ($u200 C : 5)$  (W)

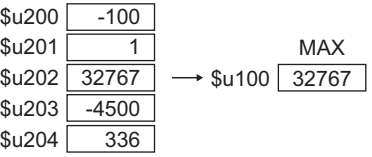

•  $$u100 = MAX ($u200 C : 5) (D)$ 

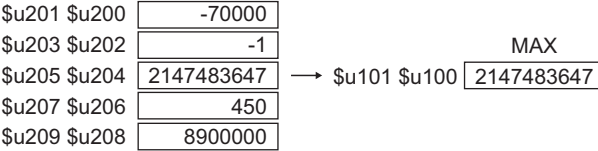

## 補足

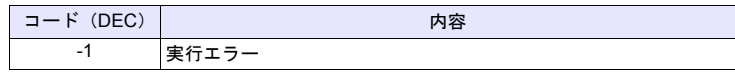

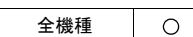

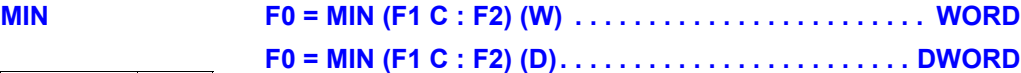

# 機能:最小値

先頭メモリ [F1] から [F2] 点分のデータの中で、最小値を検索し [F0] に書き込み ます。

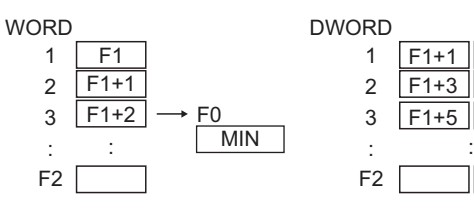

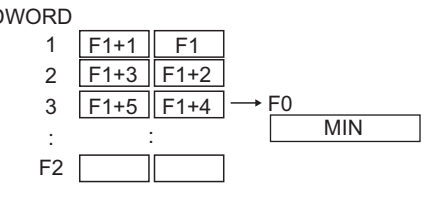

## 使用メモリ

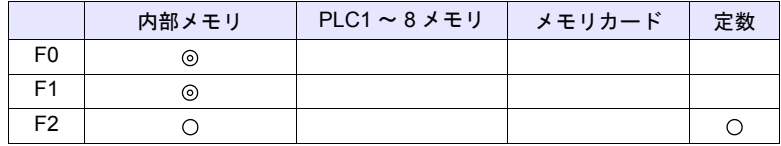

 $O: 1$ 設定可 $($ 間接不可)  $\odot: 1$ 設定可 $($ 間接可)

#### 範囲

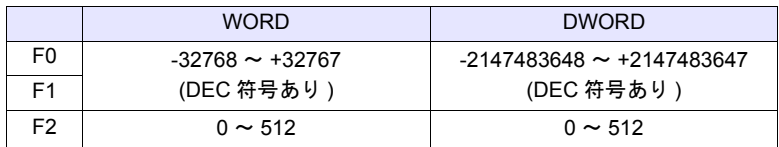

### 動作例

•  $$u100 = MIN ($u200 C : 5) (W)$ 

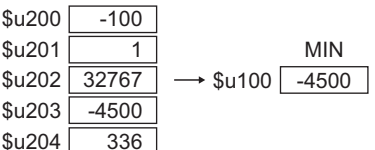

•  $$u100 = MIN ($u200 C : 5) (D)$ 

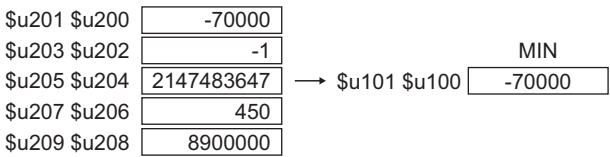

### 補足

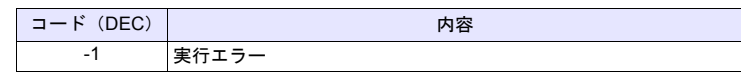

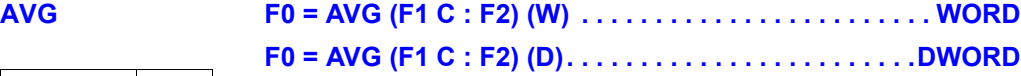

#### 全機種  $\circ$

# 機能:平均値

先頭メモリ [F1] から [F2] 点分のデータの平均値を [F0] に書き込みます。

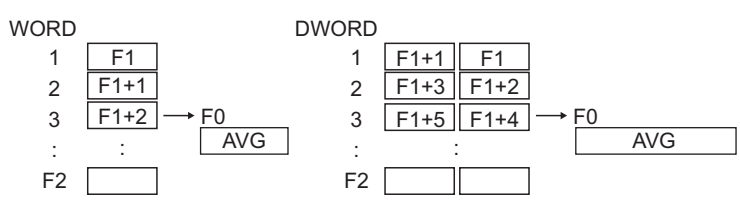

# 使用メモリ

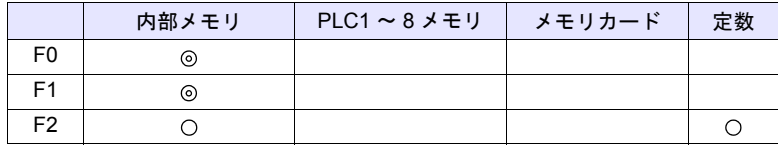

○: 設定可(間接不可) ⊙: 設定可(間接可)

# 範囲

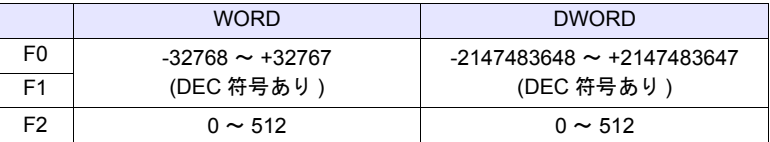

#### 動作例

•  $$u100 = AVG ($u200 C : 5)$  (W)

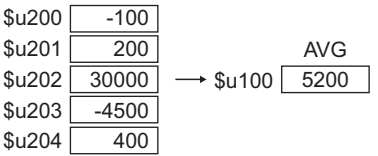

•  $$u100 = AVG ($u200 C : 5) (D)$ 

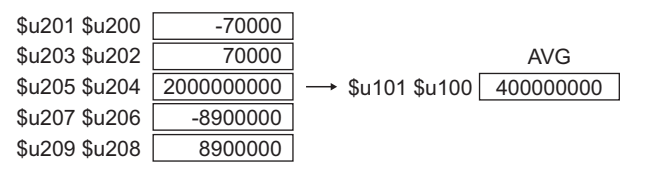

#### 補足

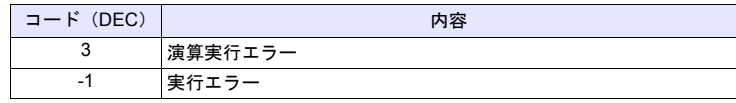

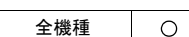

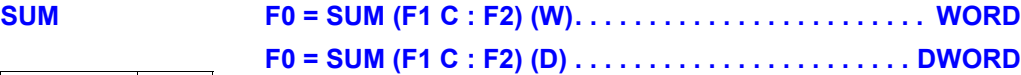

# 機能:合計

先頭メモリ [F1] から [F2] 点分のデータの合計を [F0] に書き込みます。

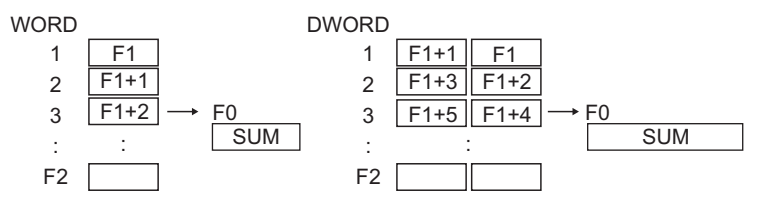

# 使用メモリ

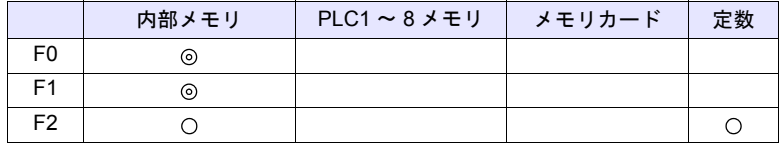

 $O: 12$ 定可 (間接不可)  $O: 12$ 定可 (間接可)

# 範囲

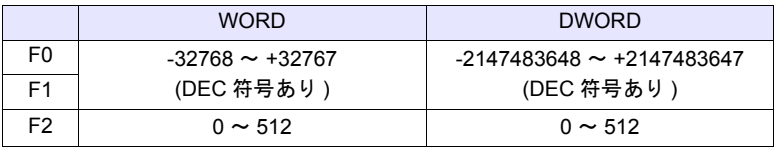

### 動作例

•  $$u100 = SUM ($u200 C : 5)$  (W)

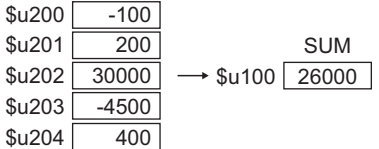

•  $$u100 = SUM ($u200 C : 5) (D)$ 

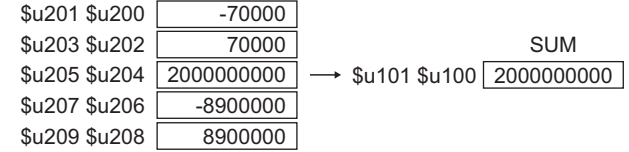

#### 補足

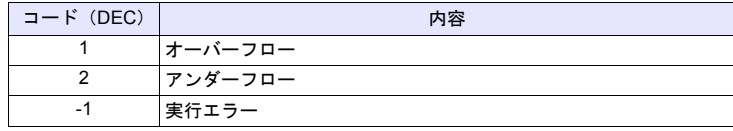

# **4.5** 数学 **/** 三角

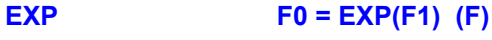

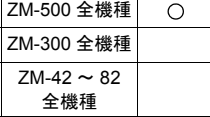

機能:指数の算出 [F1] の指数の値を [F0] に格納します。

[F0]、[F1] は浮動小数点形式(FLOAT)で指定します。

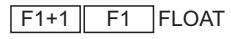

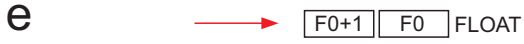

# 使用メモリ

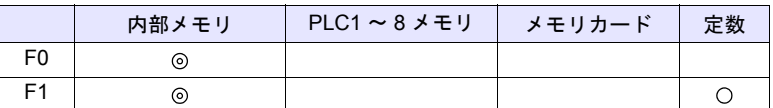

○: 設定可(間接不可) ⊙: 設定可(間接可)

範囲

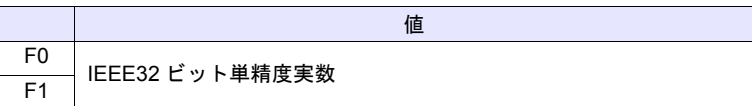

動作例

 $\cdot$  \$u100 = EXP (\$u200) (F)

 $2.71828 = e^{1.0}$ 

\$u200 =「1.0」の場合、命令実行で \$u100 に「2.71828」を格納します。

#### 補足

- IEEE32 ビット単精度実数について、詳しくは『リファレンスマニュアル』 を参照してください。
- ZM-500 シリーズの場合、マクロの実行結果は \$s1056 に格納されます。 ただし、正常終了した場合、値は更新されません。よって、ユーザー側でマ クロ実行前に 0 クリアすることをお勧めします。

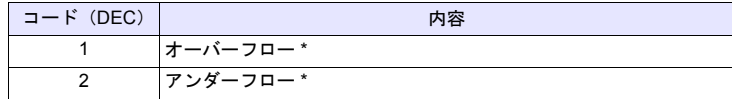

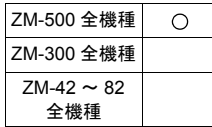

# **EXPT F0 = EXPT(F1,F2) (F)**

## 機能:べき乗の算出

[F1] の [F2] 乗の値を [F0] に格納します。 [F0]、[F1]、[F2] は浮動小数点形式(FLOAT)で指定します。

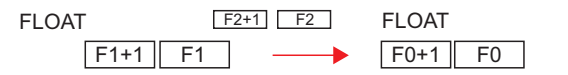

### 使用メモリ

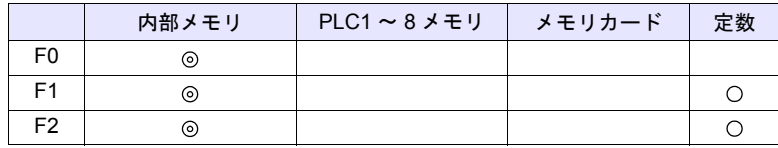

 $O: 1$ 設定可 $($ 間接不可)  $\odot: 1$ 設定可 $($ 間接可)

#### 範囲

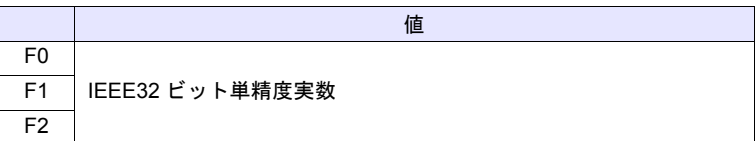

#### 動作例

• \$u100 = EXPT (\$u200,\$u300) (F)

$$
8 = 2^3
$$

\$u200 =「2」、\$u300 = 「3」の場合、命令実行で \$u100 に「8」を格納しま す。

#### 補足

- IEEE32 ビット単精度実数について、詳しくは『リファレンスマニュアル』 を参照してください。
- ZM-500 シリーズの場合、マクロの実行結果は \$s1056 に格納されます。 ただし、正常終了した場合、値は更新されません。よって、ユーザー側でマ クロ実行前に 0 クリアすることをお勧めします。

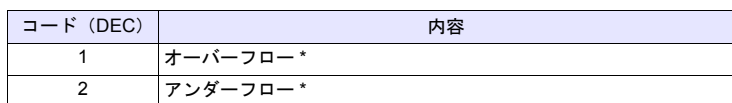

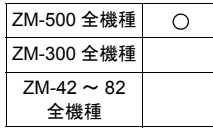

# **LN F0 = LN(F1) (F)**

# 機能:自然対数の算出

[F1] の自然対数の値を [F0] に格納します。 [F0]、[F1] は浮動小数点形式(FLOAT)で指定します。

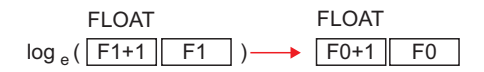

# 使用メモリ

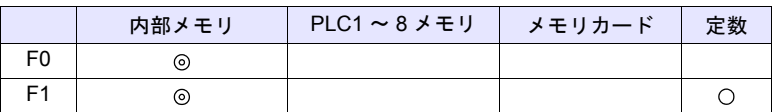

○: 設定可(間接不可) ©: 設定可(間接可)

#### 範囲

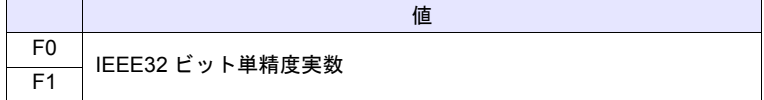

#### 動作例

 $\cdot$  \$u100 = LN (\$u200) (F)

 $2.302585 = log_e(10.0)$ 

\$u200 =「10.0」の場合、命令実行で \$u100 に「2.302585」を格納します。

#### 補足

- IEEE32 ビット単精度実数について、詳しくは『リファレンスマニュアル』 を参照してください。
- ZM-500 シリーズの場合、マクロの実行結果は \$s1056 に格納されます。 ただし、正常終了した場合、値は更新されません。よって、ユーザー側でマ クロ実行前に 0 クリアすることをお勧めします。

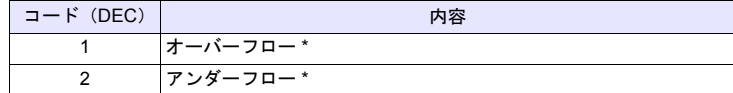

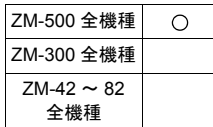

# **LOG F0 = LOG(F1) (F)**

## 機能:常用対数の算出

[F1] の常用対数の値を [F0] に格納します。 [F0]、[F1] は浮動小数点形式(FLOAT)で指定します。

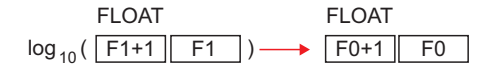

# 使用メモリ

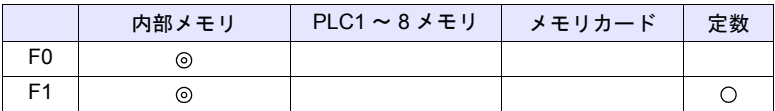

○: 設定可(間接不可) ⊙: 設定可(間接可)

#### 範囲

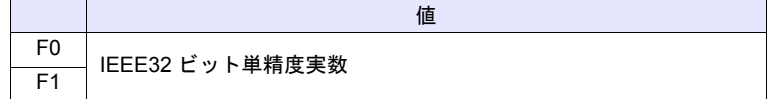

#### 動作例

 $\cdot$  \$u100 = LOG (\$u200) (F)

 $1.0 = log_{10}(10.0)$ 

\$u200 =「10.0」の場合、命令実行で \$u100 に「1.0」を格納します。

#### 補足

- IEEE32 ビット単精度実数について、詳しくは『リファレンスマニュアル』 を参照してください。
- ZM-500 シリーズの場合、マクロの実行結果は \$s1056 に格納されます。 ただし、正常終了した場合、値は更新されません。よって、ユーザー側でマ クロ実行前に 0 クリアすることをお勧めします。

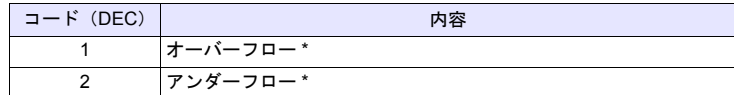

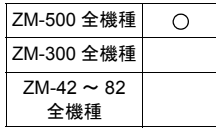

# **SQRT F0 = SQRT(F1) (F)**

# 機能:平方根の算出

[F1] の平方根の値を [F0] に格納します。 [F0]、[F1] は浮動小数点形式(FLOAT)で指定します。

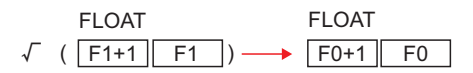

# 使用メモリ

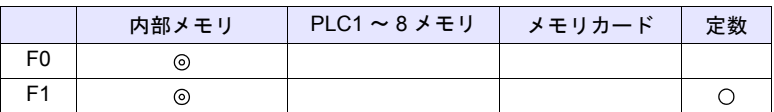

○: 設定可(間接不可) ©: 設定可(間接可)

#### 範囲

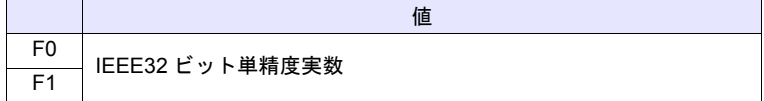

#### 動作例

• \$u100 = SQRT (\$u200) (F)

 $1.41421 = \sqrt{(2.0)}$ 

\$u200 =「2.0」の場合、命令実行で \$u100 に「1.41421」を格納します。

#### 補足

- IEEE32 ビット単精度実数について、詳しくは『リファレンスマニュアル』 を参照してください。
- ZM-500 シリーズの場合、マクロの実行結果は \$s1056 に格納されます。 ただし、正常終了した場合、値は更新されません。よって、ユーザー側でマ クロ実行前に 0 クリアすることをお勧めします。

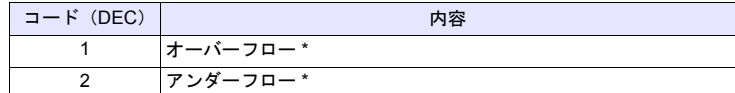

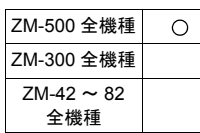

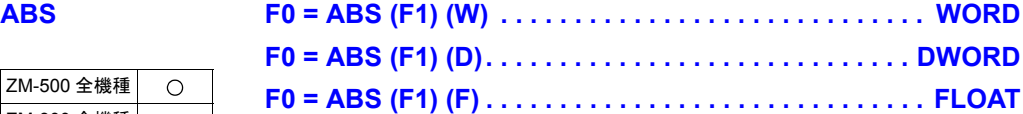

# 機能:絶対値

[F1] の絶対値を [F0] に格納します。

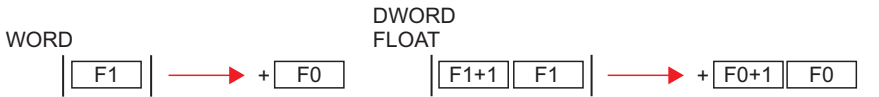

### 使用メモリ

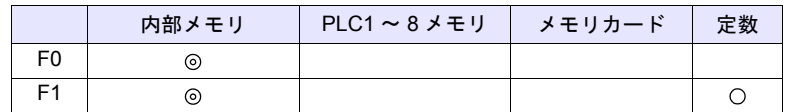

 $O: 1$ 設定可 $($ 間接不可)  $\odot: 1$ 設定可 $($ 間接可)

### 範囲

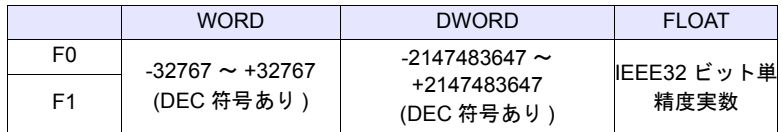

## 動作例

 $\cdot$  \$u100 = ABS (\$u200) (W)

\$u200 =「-1」の場合、命令実行で \$u100 に「1」を格納します。

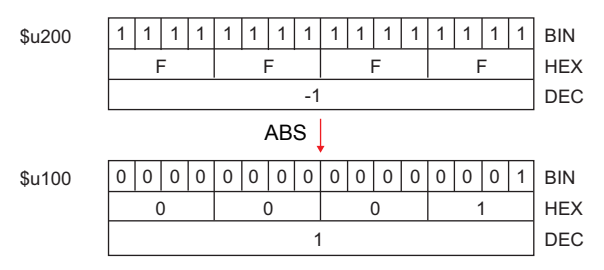

### 補足

- IEEE32 ビット単精度実数について、詳しくは『リファレンスマニュアル』 を参照してください。
- ZM-500 シリーズの場合、マクロの実行結果は \$s1056 に格納されます。 ただし、正常終了した場合、値は更新されません。よって、ユーザー側でマ クロ実行前に 0 クリアすることをお勧めします。

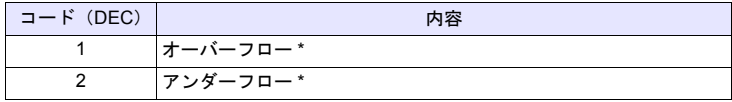

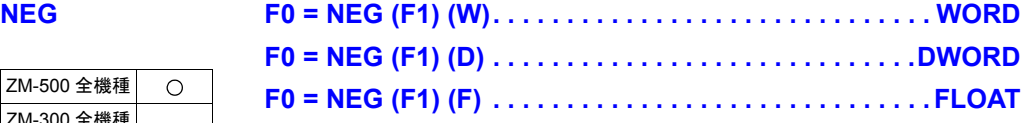

#### ZM-500 全機種  $\circ$ ZM-300 全機種  $ZM-42 \sim 82$ 全機種

# 機能:符号反転

[F1] の符号反転した値を [F0] に格納します。

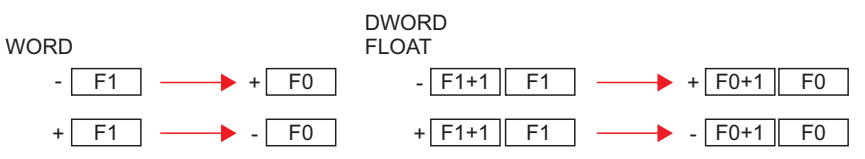

# 使用メモリ

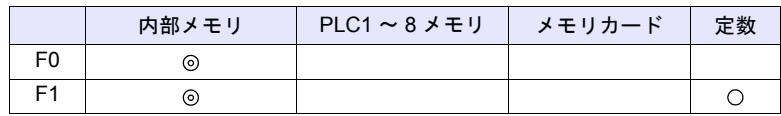

 $O: 1$ 設定可 (間接不可)  $\odot: 1$ 設定可 (間接可)

### 範囲

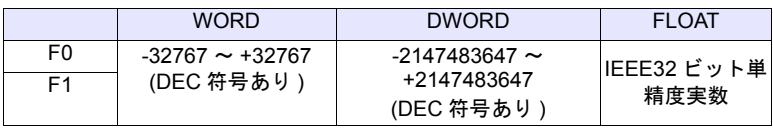

### 動作例

• \$u100 = NEG (\$u200) (W) \$u200 = 「-1」の場合、命令実行で \$u100 に「1」を格納します。

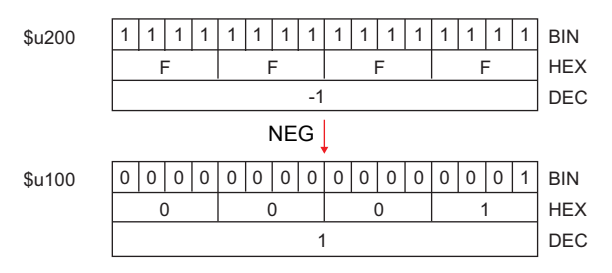

### 補足

- IEEE32 ビット単精度実数について、詳しくは『リファレンスマニュアル』 を参照してください。
- ZM-500 シリーズの場合、マクロの実行結果は \$s1056 に格納されます。

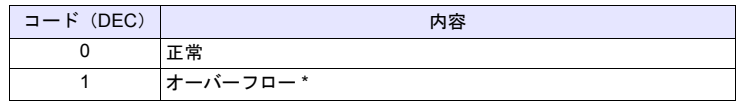

# <span id="page-95-0"></span>**SIN F0 = SIN (F1) (F). . . . . . . . . . . . . . . . . . . . . . . . . . . . . . . FLOAT**

# 機能:正弦

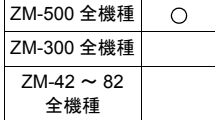

[F1]で指定した角度(ラジアン単位)の SIN 値を [F0]に格納します。 [F0]、[F1]は、浮動小数点形式 (FLOAT) で指定します。

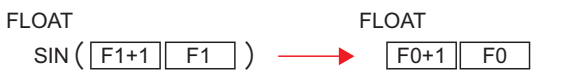

## 使用メモリ

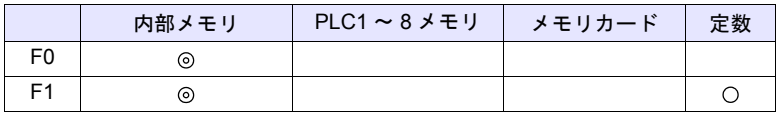

 $O: 1$ 設定可 $($ 間接不可)  $\odot: 1$ 設定可 $($ 間接可)

#### 範囲

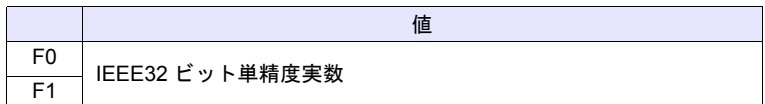

#### 動作例

- sin 90°をラジアン単位で求める場合  $$u200 = RAD (90) (F)$  $$u100 =$  SIN ( $$u200$ ) (F) \$u100 に演算結果、「1」を格納します。
- \* 三角関数の sin  $\theta$ 、cos  $\theta$ 、tan  $\theta$  は次の公式から求められます。
	- ラジアン(弧度法) 1rad =  $360/2 π$ 
		- = 約 57.29578 度

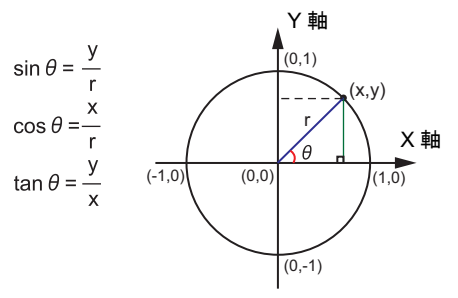

- IEEE32 ビット単精度実数について、詳しくは『リファレンスマニュアル』 を参照してください。
- 角度の単位を変換する場合は、マクロコマンド DEG([P 4-32](#page-101-0))、RAD([P 4-](#page-102-0) [33](#page-102-0))を使用します。

# **COS F0 = COS (F1) (F) . . . . . . . . . . . . . . . . . . . . . . . . . . . . . . FLOAT**

#### ZM-500 全機種  $\circ$ ZM-300 全機種  $ZM-42 \sim 82$ 全機種

#### 機能:余弦

[F1]で指定した角度(ラジアン単位)の COS 値を [F0]に格納します。 [F0]、[F1]は、浮動小数点形式 (FLOAT) で指定します。

FLOAT FLOAT

 $\cos([\text{F1+1} \mid \text{F1}]) \longrightarrow [\text{F0+1} \mid \text{F0}$ 

# 使用メモリ

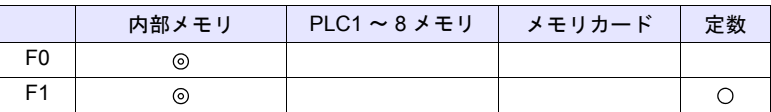

 $O: 1$ 設定可 (間接不可)  $\odot: 1$ 設定可 (間接可)

#### 範囲

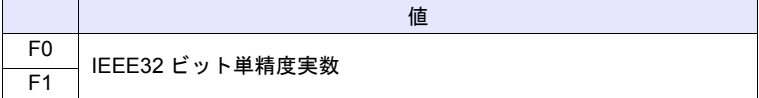

#### 動作例

- cos 0°をラジアン単位で求める場合  $$u200 = RAD(0) (F)$  $$u100 = COS ($u200) (F)$ \$u100 に演算結果、「1」を格納します。
	- \* 三角関数の cosθ については、正弦(SIN)[P 4-26](#page-95-0) の【動作例】を参照し てください。

- IEEE32 ビット単精度実数について、詳しくは『リファレンスマニュアル』 を参照してください。
- 角度の単位を変換する場合は、マクロコマンド DEG([P 4-32](#page-101-0))、RAD([P 4-](#page-102-0) [33](#page-102-0))を使用します。

#### ZM-500 全機種  $\circ$ ZM-300 全機種  $ZM-42 \sim 82$ 全機種

# **TAN F0 = TAN (F1) (F) . . . . . . . . . . . . . . . . . . . . . . . . . . . . . . FLOAT**

# 機能:正接

[F1]で指定した角度(ラジアン単位)の TAN 値を [F0]に格納します。 [F0]、[F1]は、浮動小数点形式(FLOAT)で指定します。

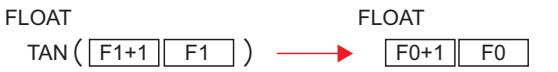

#### 使用メモリ

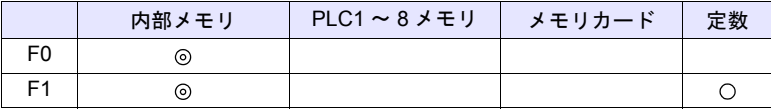

○: 設定可(間接不可) ⊙: 設定可(間接可)

#### 範囲

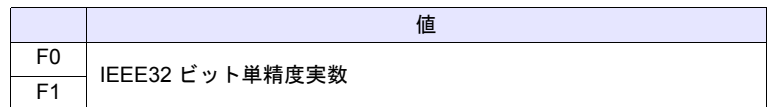

#### 動作例

- tan 45°をラジアン単位で求める場合  $$u200 = RAD (45) (F)$  $$u100 = TAN ($u200) (F)$ \$u100 に演算結果、「1」を格納します。
	- \* 三角関数の tanθ については、正弦(SIN)[P 4-26](#page-95-0) の【動作例】を参照して ください。

- IEEE32 ビット単精度実数について、詳しくは『リファレンスマニュアル』 を参照してください。
- ZM-500 シリーズの場合、マクロの実行結果は \$s1056 に格納されます。

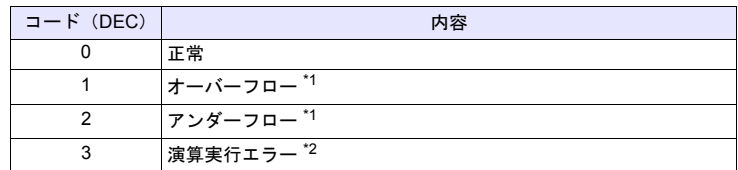

- \*1 [F0] に不定値が格納されます。
- \*2 [F1]で指定した値が π × (0.5 + n) の場合、[F0]には「-1」が格納されま す。(n : 整数 )
- 角度の単位を変換する場合は、マクロコマンド DEG([P 4-32](#page-101-0))、RAD([P 4-](#page-102-0) [33](#page-102-0))を使用します。

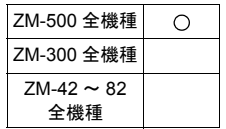

# **ASIN F0 = ASIN (F1) (F) . . . . . . . . . . . . . . . . . . . . . . . . . . . . . . FLOAT**

#### 機能:逆正弦

[F1]で指定した角度(ラジアン単位)の ASIN 値を [F0]に格納します。 [F0]、[F1]は、浮動小数点形式(FLOAT)で指定します。

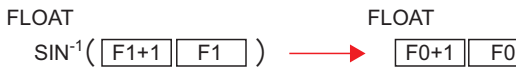

#### 使用メモリ

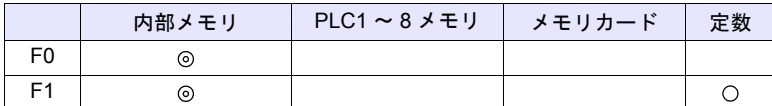

○: 設定可(間接不可) ⊙: 設定可(間接可)

範囲

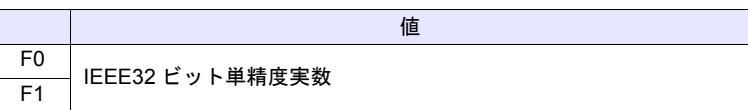

#### 動作例

- sin-1 1 を求める場合  $$u100 = ASIN(1) (F)$ \$u100 に演算結果、  $[1.570796]$  (= $\pi$ /2) を格納します。
	- \* 三角関数の sin-1 は 右のグラフとなります。

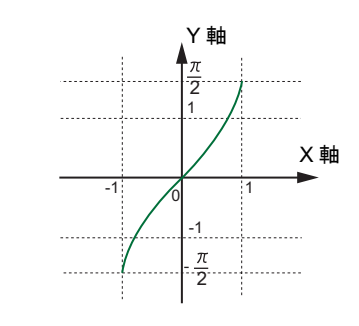

- IEEE32 ビット単精度実数について、詳しくは『リファレンスマニュアル』 を参照してください。
- ZM-500 シリーズの場合、マクロの実行結果は \$s1056 に格納されます。

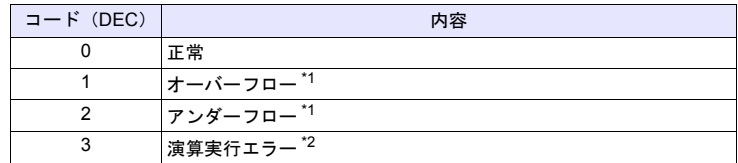

- \*1 [F0] に不定値が格納されます。
- \*2 [F1] で指定した値が「-1」~「1」の範囲を超える場合、[F0] には「-1」 が格納されます。
- 角度の単位を変換する場合は、マクロコマンド DEG([P 4-32](#page-101-0))、RAD([P 4-](#page-102-0) [33](#page-102-0))を使用します。

#### ZM-500 全機種  $\circ$ ZM-300 全機種  $ZM-42 \sim 82$ 全機種

# **ACOS F0 = ACOS (F1) (F). . . . . . . . . . . . . . . . . . . . . . . . . . . . . FLOAT**

### 機能:逆余弦

[F1]で指定した角度(ラジアン単位)の ACOS 値を [F0]に格納します。 [F0]、[F1]は、浮動小数点形式 (FLOAT) で指定します。

FLOAT FLOAT **FLOAT** 

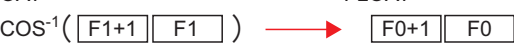

# 使用メモリ

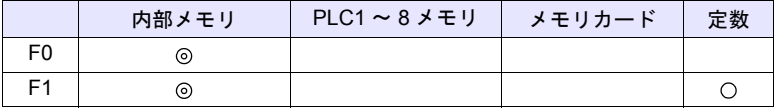

○: 設定可(間接不可) ⊙: 設定可(間接可)

#### 範囲

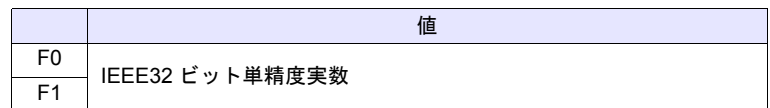

#### 動作例

• cos-1 0 を求める場合  $$u100 = ACOS(0) (F)$ \$u100 に演算結果、「1.570796」(=π/2)を格納します。

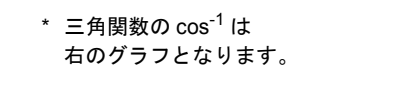

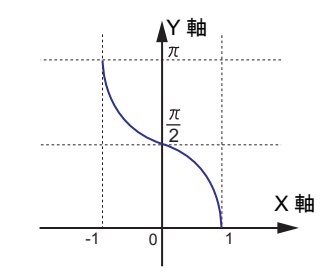

#### 補足

- IEEE32 ビット単精度実数について、詳しくは『リファレンスマニュアル』 を参照してください。
- ZM-500 シリーズの場合、マクロの実行結果は \$s1056 に格納されます。

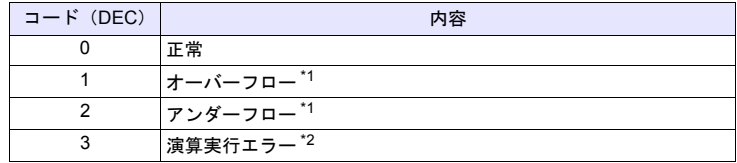

- \*2 [F1] で指定した値が「-1」~「1」の範囲を超える場合、[F0] には「-1」 が格納されます。
- 角度の単位を変換する場合は、マクロコマンド DEG([P 4-32](#page-101-0))、RAD([P 4-](#page-102-0) [33](#page-102-0))を使用します。

# **ATAN F0 = ATAN (F1) (F) . . . . . . . . . . . . . . . . . . . . . . . . . . . . . FLOAT**

# ZM-500 全機種  $\circ$

ZM-300 全機種  $ZM-42 \sim 82$ 全機種

#### 機能:逆正接

[F1]で指定した角度(ラジアン単位)の ATAN 値を [F0]に格納します。 [F0]、[F1]は、浮動小数点形式(FLOAT)で指定します。

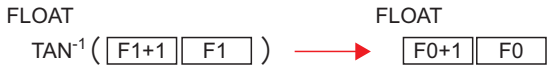

# 使用メモリ

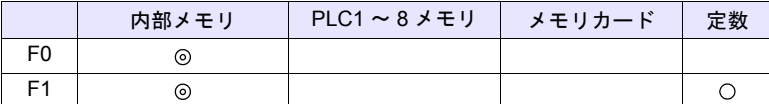

○: 設定可(間接不可) ©: 設定可(間接可)

範囲

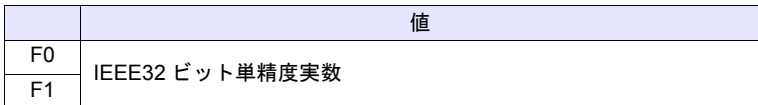

#### 動作例

• tan-1 0 を求める場合  $$u100 = ATAN (0) (F)$ \$u100 に演算結果、「0」を格納します。

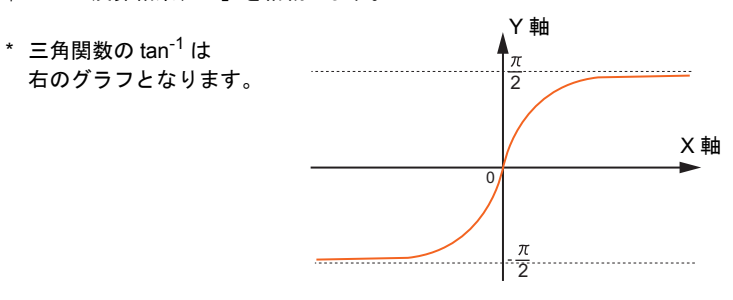

#### 補足

- IEEE32 ビット単精度実数について、詳しくは『リファレンスマニュアル』 を参照してください。
- ZM-500 シリーズの場合、マクロの実行結果は \$s1056 に格納されます。

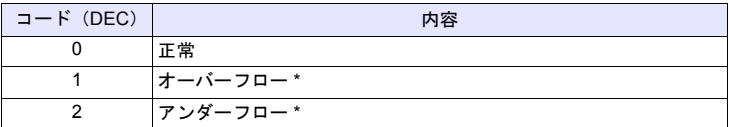

\* [F0]に不定値が格納されます。

• 角度の単位を変換する場合は、マクロコマンド DEG([P 4-32](#page-101-0))、RAD([P 4-](#page-102-0) [33](#page-102-0))を使用します。

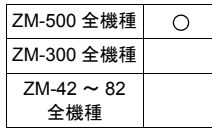

# <span id="page-101-0"></span>**DEG F0 = DEG (F1) (F) . . . . . . . . . . . . . . . . . . . . . . . . . . . . . . FLOAT**

# 機能:ラジアンから度に変換

[F1]で指定したラジアン単位の角度を度単位に変換し、[F0]に格納します。 [F0]、[F1]は、浮動小数点形式 (FLOAT) で指定します。

FLOAT **FLOAT** 

 $DEG([F1+1 \rvert F1]) \longrightarrow [F0+1 \rvert F0$ 

#### 使用メモリ

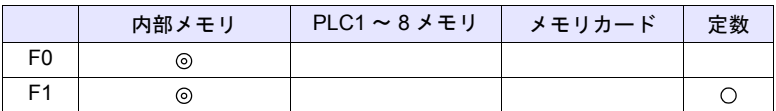

○: 設定可(間接不可) ◎: 設定可(間接可)

### 範囲

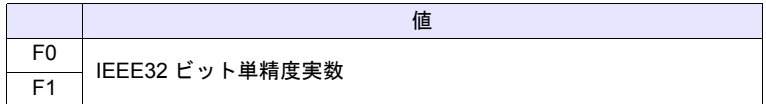

#### 動作例

• 度を求める場合  $$u100 = ASIN(1) (F)$  $$u200 = DEG ($u100) (F)$ \$u200 に演算結果、「90」を格納します。

# 補足

- IEEE32 ビット単精度実数について、詳しくは『リファレンスマニュアル』 を参照してください。
- ZM-500 シリーズの場合、マクロの実行結果は \$s1056 に格納されます。

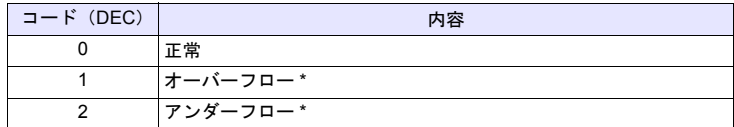

# <span id="page-102-0"></span>**RAD F0 = RAD (F1) (F) . . . . . . . . . . . . . . . . . . . . . . . . . . . . . . FLOAT**

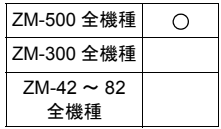

# 機能:度からラジアンに変換

[F1]で指定した度単位の角度をラジアン単位に変換し、[F0]に格納します。 [F0]、[F1]は、浮動小数点形式 (FLOAT) で指定します。

FLOAT FLOAT

RAD (F1+1 F1 ) - F0+1 F0

#### 使用メモリ

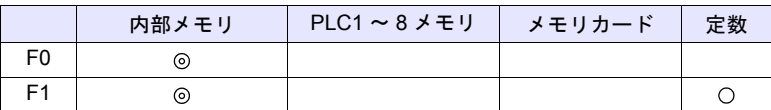

 $O: 1$ 設定可 (間接不可)  $\odot: 1$ 設定可 (間接可)

### 範囲

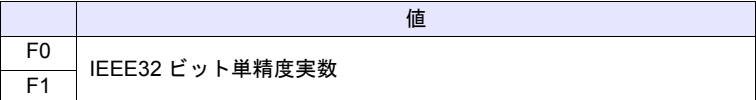

#### 動作例

• 180°をラジアン単位で求める場合  $$u100 = RAD (180) (F)$ \$u100 に演算結果、「3.141592」(=π)を格納します。

#### 補足

- IEEE32 ビット単精度実数について、詳しくは『リファレンスマニュアル』 を参照してください。
- ZM-500 シリーズの場合、マクロの実行結果は \$s1056 に格納されます。

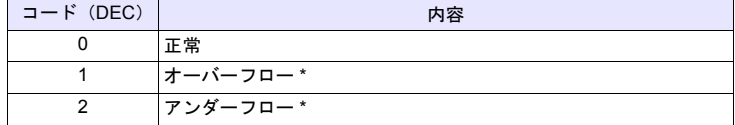

# **4.6** ビット演算

# **BSET F0 (ON)**

機能:ビットセット

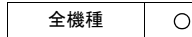

[F0] で指定したビットメモリを ON します。

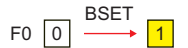

#### 使用メモリ

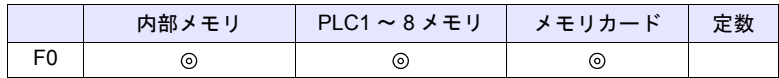

 $O: 12$  (間接不可)  $\odot: 12$  (間接可)

#### 動作例

• \$u100 - 08 (ON)

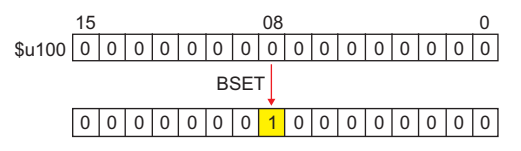

補足

• PLC、温調器等の仕様で 1 ビット単位での読出 / 書込ができないメモリを使 用する場合の動作は以下になります。

例 ) 三菱電機 PLC D100-05 (ON)

- 1. ビット指定されている 1 ワードを読み込みます。
- 2. 読み込んだ 1 ワードの指定したビットを ON します。
- 3. PLC に書き込みます。

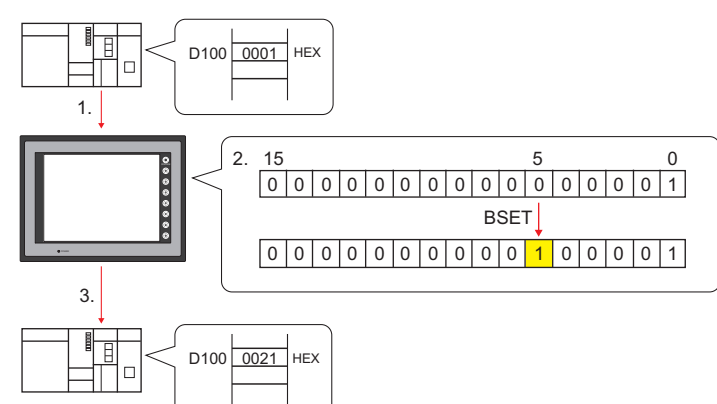

- \* 2.の処理中にシーケンスプログラムでビットを変更しても、3.の処理によっ て値が書き込まれます。ご注意ください。
- マクロの実行結果は \$s72 に格納されます。 ただし、正常終了した場合、値は更新されません。よって、ユーザー側でマ クロ実行前に 0 クリアすることをお勧めします。

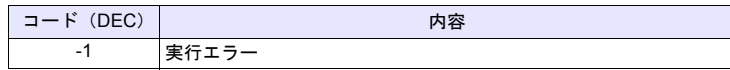

# **BCLR F0 (OFF)**

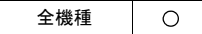

機能:ビットリセット [F0] で指定したビットメモリを OFF します。

$$
\mathsf{F0} \; \boxed{1} \xrightarrow{\mathsf{BCLR}} \boxed{0}
$$

### 使用メモリ

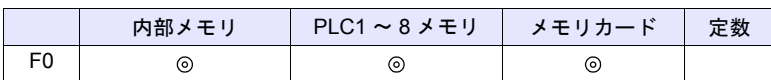

○: 設定可(間接不可) ⊙: 設定可(間接可)

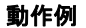

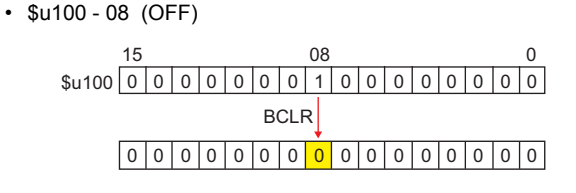

# 補足

• PLC、温調器等の仕様で 1 ビット単位での読出 / 書込ができないメモリを使 用する場合の動作は以下になります。

例 ) 三菱電機 PLC D100-05 (OFF)

- 1. ビット指定されている 1 ワードを読み込みます。
- 2. 読み込んだ 1 ワードの指定したビットを OFF します。
- 3. PLC に書き込みます。

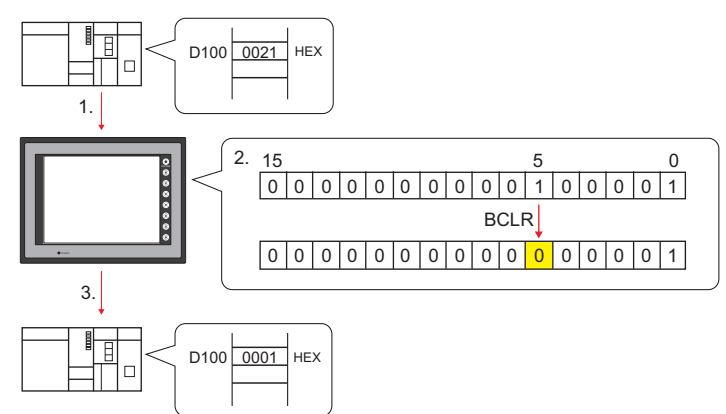

- \* 2.の処理中にシーケンスプログラムでビットを変更しても、3.の処理によっ て値が書き込まれます。ご注意ください。
- マクロの実行結果は \$s72 に格納されます。

ただし、正常終了した場合、値は更新されません。よって、ユーザー側でマ クロ実行前に 0 クリアすることをお勧めします。

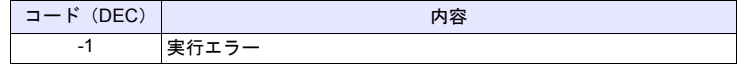

**4**

## **BINV F0 (INV)**

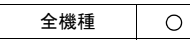

機能:ビット反転

[F0] で指定したビットメモリを反転します。

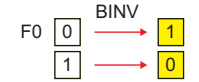

### 使用メモリ

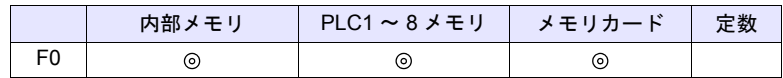

○: 設定可(間接不可) ⊙: 設定可(間接可)

#### 動作例

• \$u100 - 08 (INV)

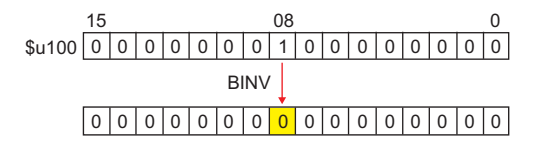

- PLC、温調器等の仕様で 1 ビット単位での読出 / 書込ができないメモリを使 用する場合の動作は以下になります。
	- 例 ) 三菱電機 PLC D100-05 (INV)
	- 1. ビット指定されている 1 ワードを読み込みます。
	- 2. 読み込んだ 1 ワードの指定したビットを反転します。
	- 3. PLC に書き込みます。

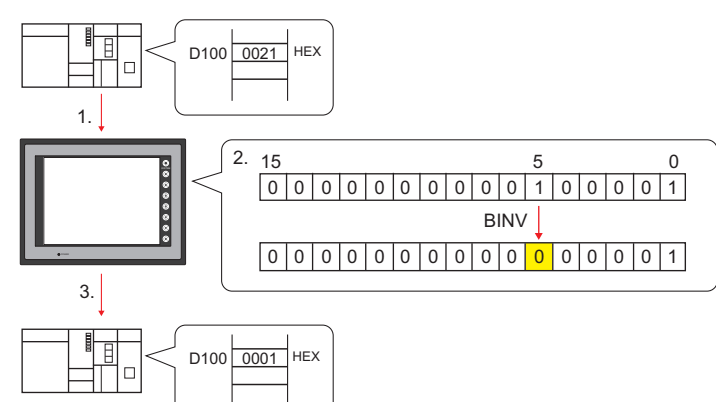

- \* 2.の処理中にシーケンスプログラムでビットを変更しても、3.の処理によっ て値が書き込まれます。ご注意ください。
- マクロの実行結果は \$s72 に格納されます。 ただし、正常終了した場合、値は更新されません。よって、ユーザー側でマ

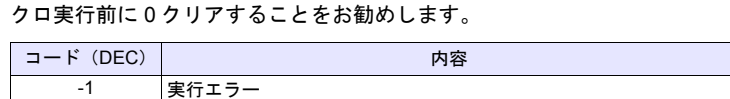

# **4.7** 変換

全機種

 $\bigcirc$ 

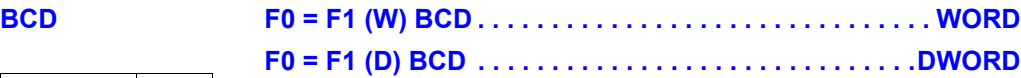

# 機能:**BCD** 変換

[F1] の BIN データを BCD に変換して [F0] に書き込みます。

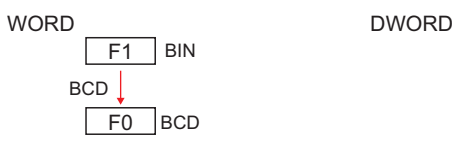

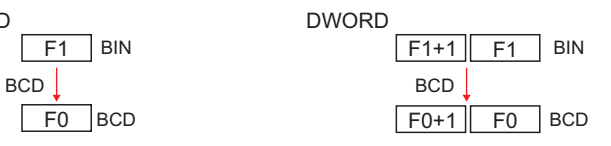

# 使用メモリ

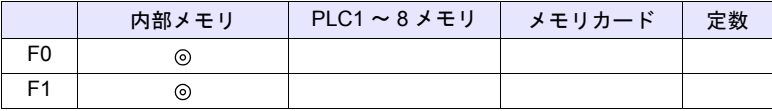

○: 設定可(間接不可) ◎: 設定可(間接可)

# 範囲

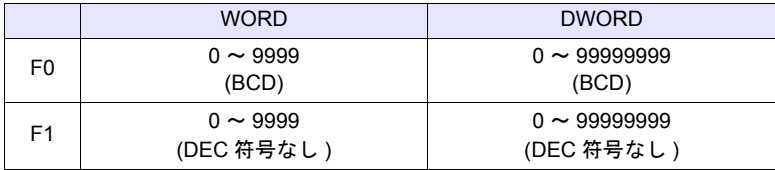

#### 動作例

 $\cdot$  \$u100 = \$u200 (W) BCD

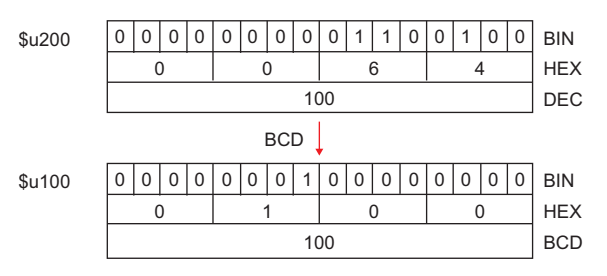

- [F1] が範囲外の値の場合、[F0] は 0 になります。
- ZM-500 シリーズの場合、マクロの実行結果は \$s1057 に格納されます。 ただし、正常終了した場合、値は更新されません。よって、ユーザー側でマ クロ実行前に 0 クリアすることをお勧めします。

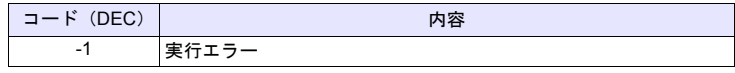

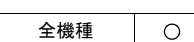

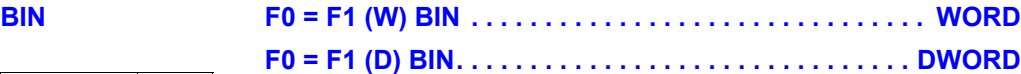

# 機能:**BIN** 変換

[F1] の BCD データを BIN に変換して [F0] に書き込みます。

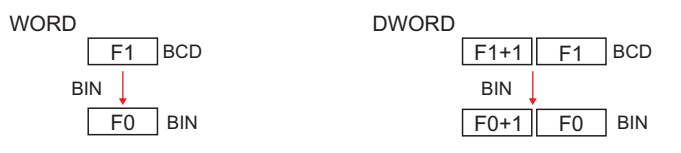

### 使用メモリ

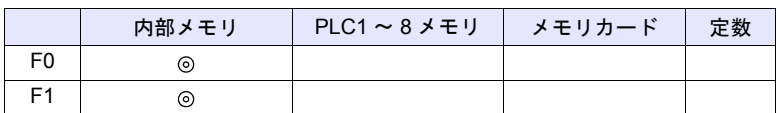

○: 設定可(間接不可) ⊙: 設定可(間接可)

# 範囲

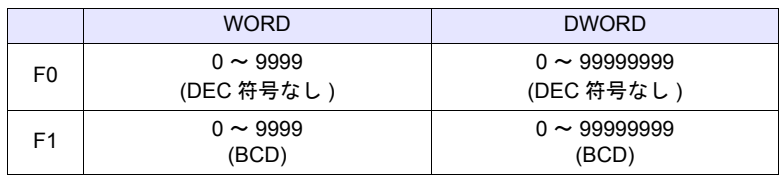

# 動作例

 $\cdot$  \$u100 = \$u200 (W) BIN

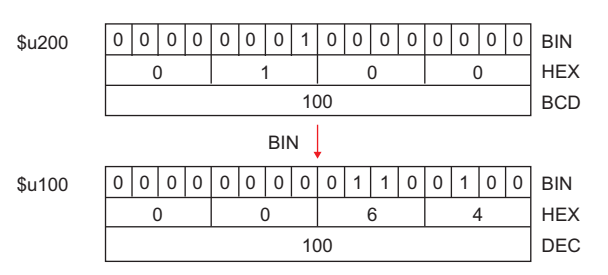

- [F1] が範囲外の値の場合、[F0] は 0 になります。
- ZM-500 シリーズの場合、マクロの実行結果は \$s1057 に格納されます。 ただし、正常終了した場合、値は更新されません。よって、ユーザー側でマ クロ実行前に 0 クリアすることをお勧めします。

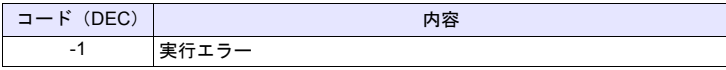
## **CWD F0 = F1 D <-W**

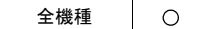

## 機能:**12** ワード変換

[F1] の符号付き 1 ワードデータを符号付き 2 ワードデータに変換して [F0] に書 き込みます。

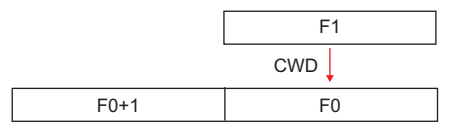

## 使用メモリ

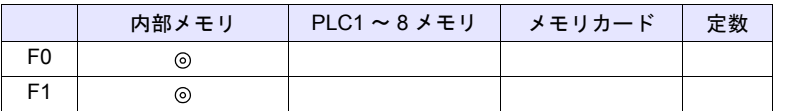

 $O: 1$ 設定可 $($ 間接不可)  $\odot: 1$ 設定可 $($ 間接可 $)$ 

## 範囲

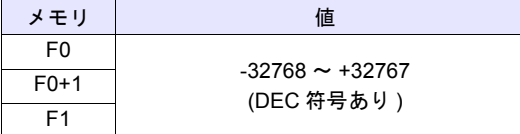

#### 動作例

 $\cdot$  \$u100 = \$u200 D <- W

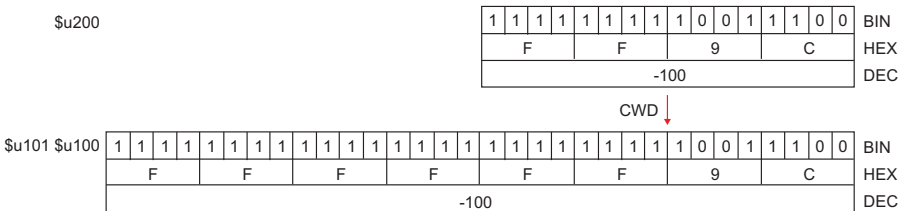

## 補足

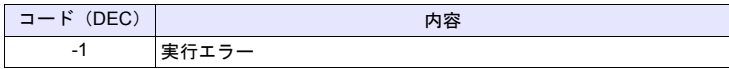

全機種  $\circ$ 

# **CVP F0 = F1 (W) PLC <-. . . . . . . . . . . . . . . . . . . . . . . . . . . . . WORD F0 = F1 (D) PLC <- . . . . . . . . . . . . . . . . . . . . . . . . . . . . DWORD**

## 機能:**BIN** データを **PLC1** 固有のデータ形式に変換

[F1] の BIN データを PLC1 固有のデータ形式に変換して [F0] に書き込みます。 固有のデータ形式を持つ PLC は以下になります。

- 富士電機:MICREX-F 全て
- 安川電機:メモバス (伝送形式:タイプ 1)
- オムロン:全て(伝送形式 2)

## 使用メモリ

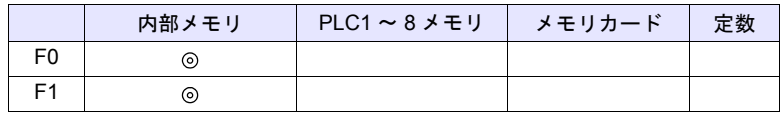

○: 設定可(間接不可) ⊙: 設定可(間接可)

### 範囲

• PLC によって扱える範囲、データ形式が異なります。各 PLC のマニュアル を参照してください。

### 動作例

• 富士 MICREX-F F70S 符号付き BCD(-7999 ~ +7999) 最上位ビット OFF :正 ON : 負  $$u100 = $u200$  (W) PLC<-

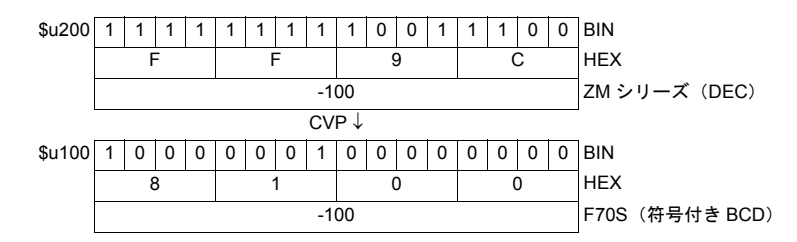

- MOV / BMOV コマンドと合わせて使用します。
- PLC1 以外の固有データに変換する場合、「[CVPFMT](#page-110-0)」([P 4-41](#page-110-0))を使用して ください。
- ZM-500 シリーズの場合、マクロの実行結果は \$s1057 に格納されます。 ただし、正常終了した場合、値は更新されません。よって、ユーザー側でマ クロ実行前に 0 クリアすることをお勧めします。

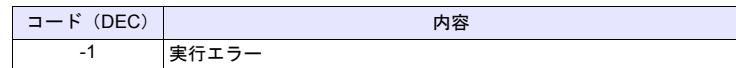

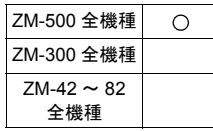

## <span id="page-110-0"></span>**CVPFMT F0 = F1 (W) PLC F2 <- . . . . . . . . . . . . . . . . . . . . . . . . . . WORD F0 = F1 (D) PLC F2 <- . . . . . . . . . . . . . . . . . . . . . . . . .DWORD**

## 機能:**BIN** データを **[F2]** で指定した **PLC** 固有のデータ形式に変換

[F1] の BIN データを [F2] で指定した PLC 固有のデータ形式に変換して [F0] に書 き込みます。

固有のデータ形式を持つ PLC は以下になります。

- 富士電機:MICREX-F 全て
- 安川電機:メモバス(伝送形式:タイプ1)
- オムロン:全て(伝送形式 2)

## 使用メモリ

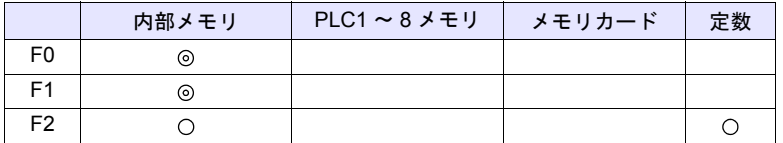

○: 設定可(間接不可) ©: 設定可(間接可)

## 範囲

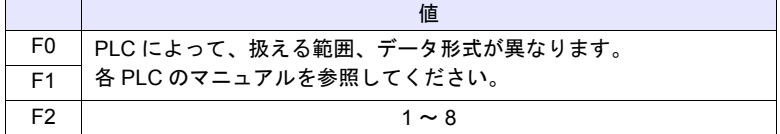

#### 動作例

- PLC2 に「富士 MICREX-F シリーズ」を接続
- 富士 MICREX-F F70S 符号付き BCD (-7999 ~ +7999) 最上位ビット
	- OFF :正
	- ON : 負

 $$u100 = $u200$  (W) PLC2 <-

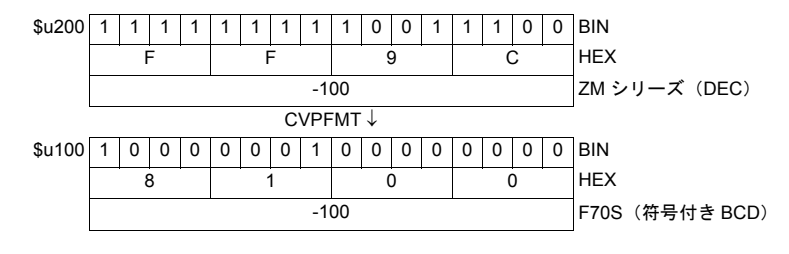

- MOV / BMOV コマンドと合わせて使用します。
- ZM-500 シリーズの場合、マクロの実行結果は \$s1057 に格納されます。 ただし、正常終了した場合、値は更新されません。よって、ユーザー側でマ クロ実行前に 0 クリアすることをお勧めします。

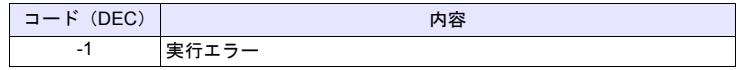

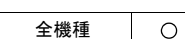

# **CVB F0 = F1 (W) <- PLC. . . . . . . . . . . . . . . . . . . . . . . . . . . . . WORD F0 = F1 (D) <- PLC . . . . . . . . . . . . . . . . . . . . . . . . . . . . DWORD**

## 機能:**PLC1** 固有のデータ形式を **BIN** データに変換

[F1] の PLC1 固有のデータ形式を BIN に変換して [F0] に書き込みます。 固有のデータ形式を持つ PLC は以下になります。

- 富士電機:MICREX-F 全て
- 安川電機:メモバス(伝送形式:タイプ 1)
- オムロン:全て(伝送形式 2)

## 使用メモリ

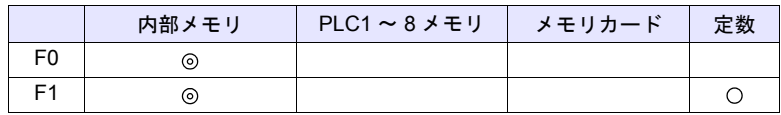

○: 設定可(間接不可) ⊙: 設定可(間接可)

### 範囲

• PLC によって扱える範囲、データ形式が異なります。各 PLC のマニュアル を参照してください。

### 動作例

• 富士 MICREX-F F70S 符号付き BCD(-7999 ~ +7999) 最上位ビット OFF :正 ON :負  $$u100 = $u200 (W) < -PLC$ 

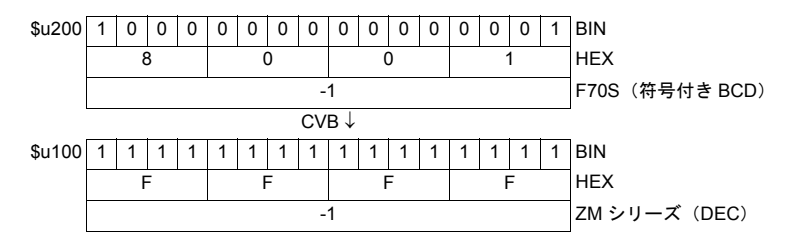

- MOV / BMOV コマンドと合わせて使用します。
- PLC1 以外の固有データに変換する場合、「[CVBFMT](#page-112-0)」([P 4-43](#page-112-0))を使用して ください。
- ZM-500 シリーズの場合、マクロの実行結果は \$s1057 に格納されます。 ただし、正常終了した場合、値は更新されません。よって、ユーザー側でマ クロ実行前に 0 クリアすることをお勧めします。

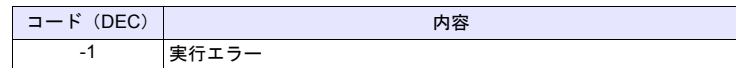

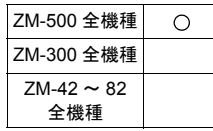

## <span id="page-112-0"></span>**CVBFMT F0 = F1 (W) <- PLC F2 . . . . . . . . . . . . . . . . . . . . . . . . . . WORD F0 = F1 (D) <- PLC F2 . . . . . . . . . . . . . . . . . . . . . . . . . .DWORD**

## 機能:**[F2]** で指定した **PLC** 固有のデータ形式を **BIN** データに変換

[F1] の [F2] で指定した PLC 固有のデータ形式を BIN に変換して [F0] に書き込み ます。

固有のデータ形式を持つ PLC は以下になります。

• 富士電機:MICREX-F 全て

- 安川電機:メモバス(伝送形式:タイプ1)
- オムロン:全て(伝送形式 2)

## 使用メモリ

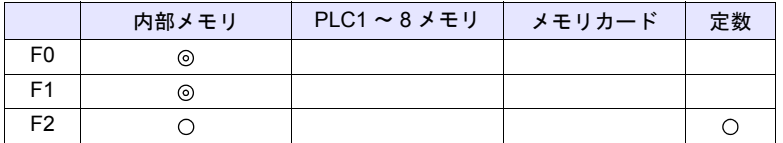

○: 設定可(間接不可) ©: 設定可(間接可)

## 範囲

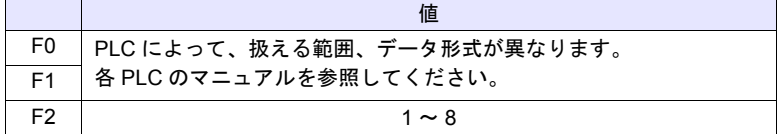

#### 動作例

- PLC2 に「富士 MICREX-F シリーズ」を接続
- 富士 MICREX-F F70S 符号付き BCD (-7999 ~ +7999) 最上位ビット
	- OFF :正
	- ON : 負

 $$u100 = $u200$  (W) <- PLC2

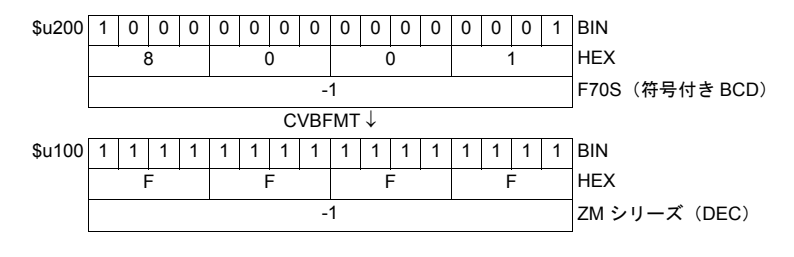

- MOV / BMOV コマンドと合わせて使用します。
- ZM-500 シリーズの場合、マクロの実行結果は \$s1057 に格納されます。 ただし、正常終了した場合、値は更新されません。よって、ユーザー側でマ クロ実行前に 0 クリアすることをお勧めします。

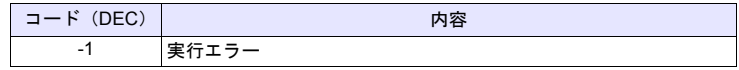

## **SWAP F0 = C : F1 (SWAP)**

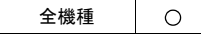

## 機能:**LSBMSB** 変換

[F0] メモリから [F1] 点分のデータの MSB (上位バイト)と LSB (下位バイト) を入れ替えます。

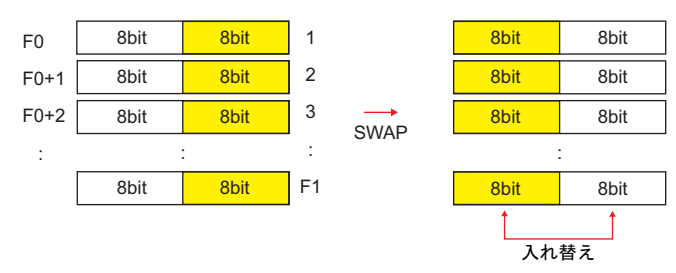

## 使用メモリ

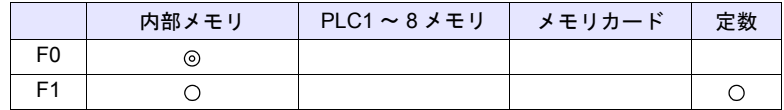

 $O: 1$ 設定可 $($ 間接不可)  $\odot: 1$ 設定可 $($ 間接可)

### 範囲

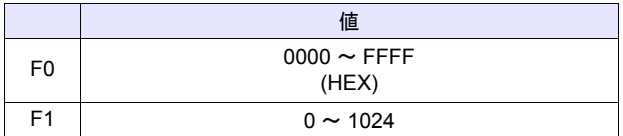

## 動作例

• \$u100 C : 2 (SWAP)

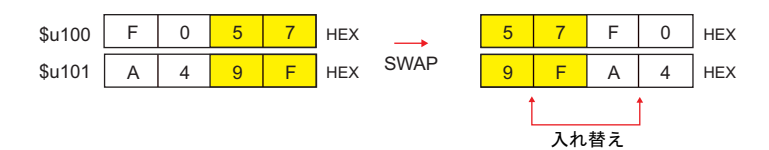

## 補足

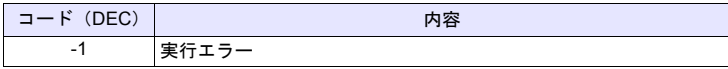

#### **CHR F0 = ' '**

全機種  $\circ$ 

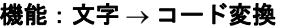

''間の文字列をシフト JIS / ACII コードに変換して [F0] に書き込みます。

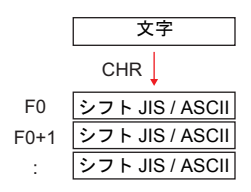

## 使用メモリ

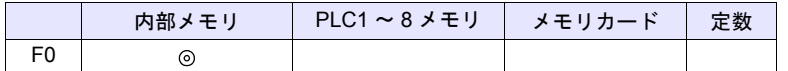

○: 設定可(間接不可) ◎: 設定可(間接可)

## 範囲

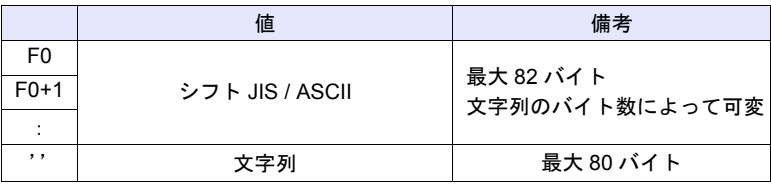

## 動作例

• PLC1 に対する[通信設定]→ [文字処理] の設定が [MSB → LSB] の場合  $$u100 = '$  株式会社 '

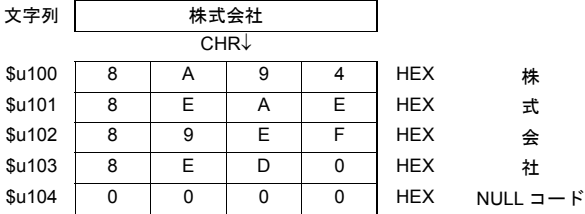

## 補足

- PLC1 に対する[通信設定]の[文字処理]の設定により、上位 / 下位のバ イトが入れ替わります。
- 上記の設定にかかわらず [LSB → MSB] で変換する場合、「[STRING](#page-115-0)」命令 ([P 4-46](#page-115-0))を使用してください。
- 最後に NULL コードを付加します。そのため、文字列が偶数バイトの場合、 1 ワード多く使用します。
- ZM-500 シリーズの場合、マクロの実行結果は \$s1057 に格納されます。 ただし、正常終了した場合、値は更新されません。よって、ユーザー側でマ クロ実行前に 0 クリアすることをお勧めします。

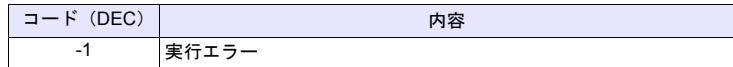

4-45

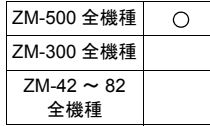

## <span id="page-115-0"></span>**STRING F0 = ' '(STRING)**

## 機能:文字 コード変換

''間の文字列をシフト JIS / ACII コードに変換して [F0] に書き込みます。

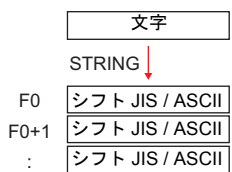

## 使用メモリ

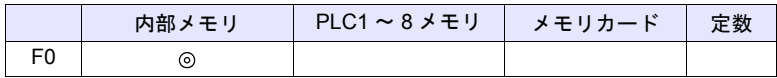

○: 設定可(間接不可) ◎: 設定可(間接可)

## 範囲

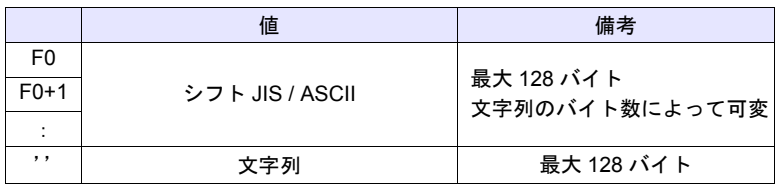

## 動作例

• \$u100 = ' 株式会社 ' (STRING)

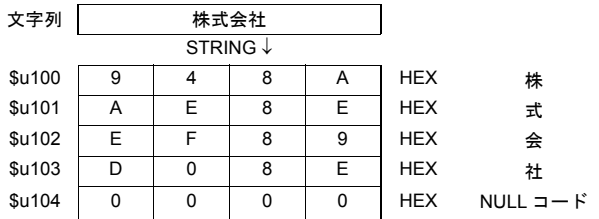

- PLC1 に対する [通信設定] の [文字処理] の設定にかかわらず [LSB → MSB] の順でメモリに格納します。
- 最後に NULL コードを付加します。そのため、文字列が偶数バイトの場合、 1 ワード多く使用します。
- ZM-500 シリーズの場合、マクロの実行結果は \$s1057 に格納されます。 ただし、正常終了した場合、値は更新されません。よって、ユーザー側でマ クロ実行前に 0 クリアすることをお勧めします。

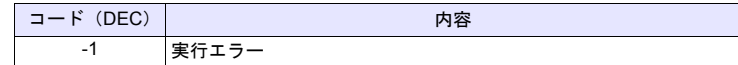

## **CVFD F0(D) <- F1 (F) F2 (D)**

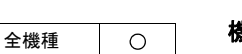

## 機能:浮動小数点  **32** ビット **BIN** 変換

[F1] の 32 ビット単精度実数を 32 ビット BIN データに変換し [F0] に格納します。 [F2] は変換する際の 10 の指数部です。

[F2] = 0 の場合小数第一位を四捨五入 \*、[F2] = 1 の場合小数第二位を四捨五入 \* し [F0] に格納します。

\* 切り捨て / 切り上げの処理も可能です。[P 4-48](#page-117-0) 参照。

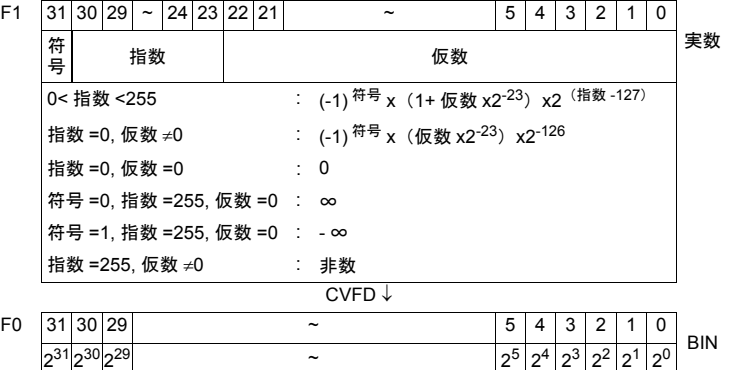

## 使用メモリ

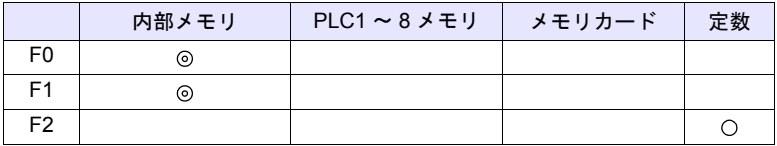

○: 設定可(間接不可) ◎: 設定可(間接可)

## 範囲

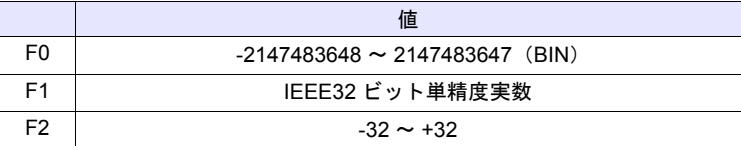

## 動作例

•  $$u100 (D) < - $u200 (F) 0 (D)$ 

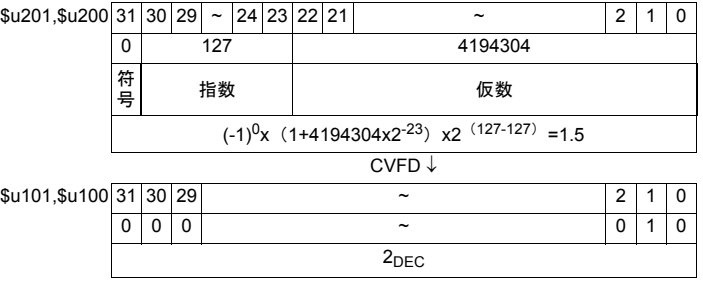

•  $$u100 (D) < - $u200 (F) 1 (D)$ 

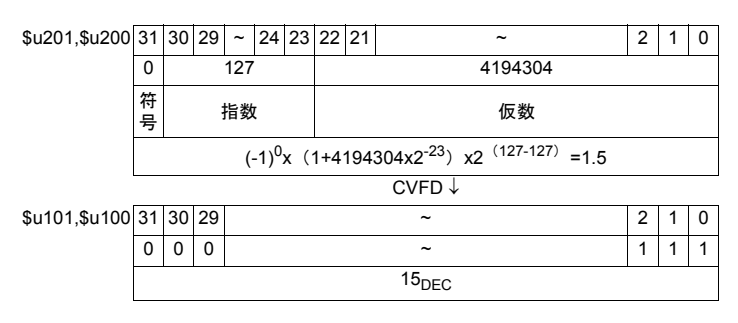

## <span id="page-117-0"></span>補足

• \$s99 の値によって、四捨五入 / 切り捨て / 切り上げの選択ができます。\*

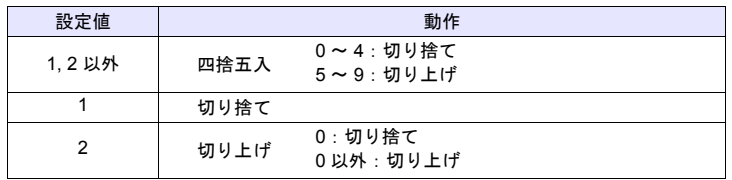

\* [システム設定]  $\rightarrow$  [本体設定]  $\rightarrow$  [環境設定]  $\rightarrow$  [CVFD マクロのマイナ ス値互換]の設定にチェックがある場合、\$s99 の値に関係なく、切り捨て します。

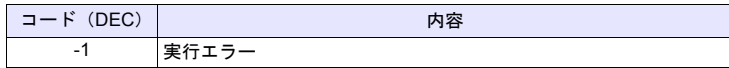

全機種  $\circ$ 

## **CVDF F0(F) <- F1 (D) F2 (D)**

## 機能: 32 ビット BIN → 浮動小数点変換

[F1] の 32 ビット BIN データを 32 ビット単精度実数に変換し [F0] に格納します。 [F2] は変換する際の 10 の指数部です。

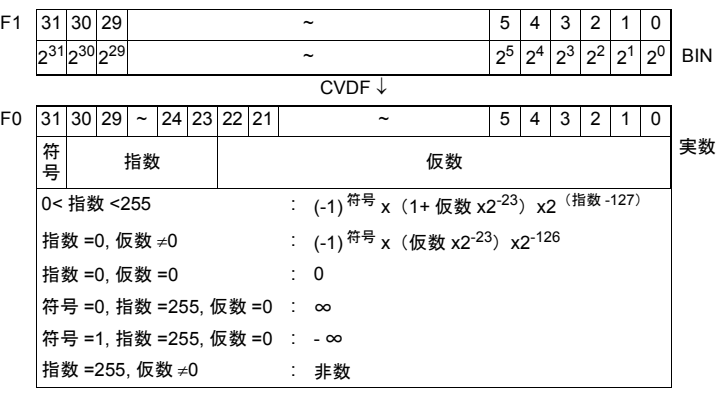

## 使用メモリ

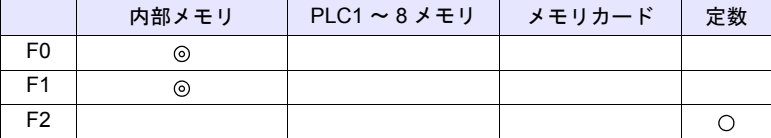

 $O: 100$ : 設定可 (間接不可)  $O: 100$ : 設定可 (間接可)

## 範囲

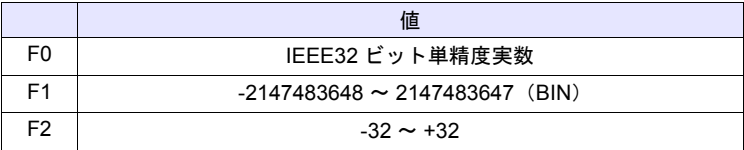

## 動作例

•  $$u100$  (F) <-  $$u200$  (D) 0 (D)

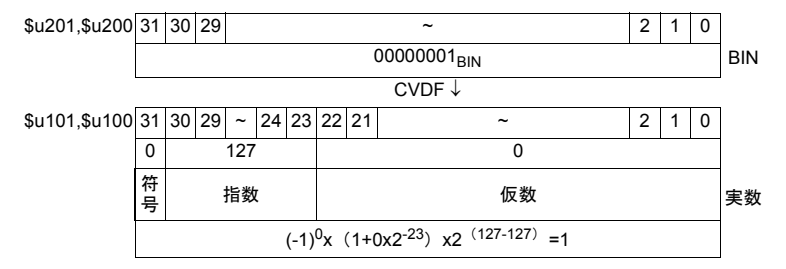

**4**

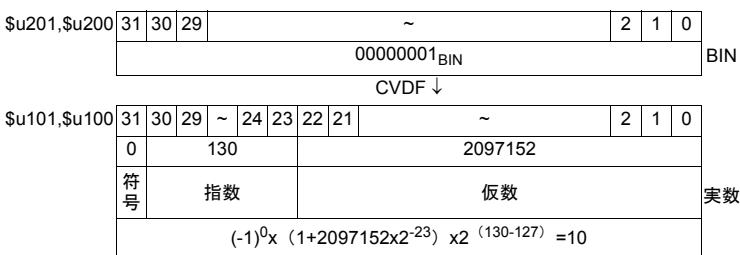

## 補足

• ZM シリーズでは、32 ビット単精度実数を扱います。そのため有効桁数を越 える値 BIN24 ビット(-16777216 ~ 16777215 DEC)の場合、上位から 25 ビット目の値を 0 捨 1 入、26 ビット目以降を切り捨てした値を実数変換す るため誤差が出ます。

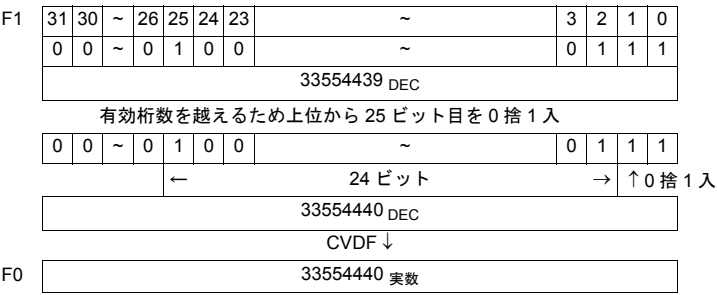

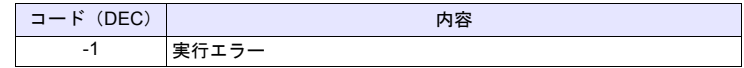

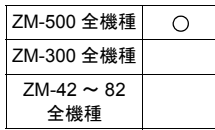

## **CLND\_TO\_GRE CLND\_TO\_GRE F0 F1 F2**

## 機能:カレンダデータ→グリニッジ時間へ変換

[F1]のカレンダデータを [F2]で指定したデータ形式でグリニッジ時間に変換 し、[F0]に格納します。

> F1 | カレンダデータ │ │ ├── ▶ │ │ F0 | グリニッジ時間 CLND\_TO\_GRE

### 使用メモリ

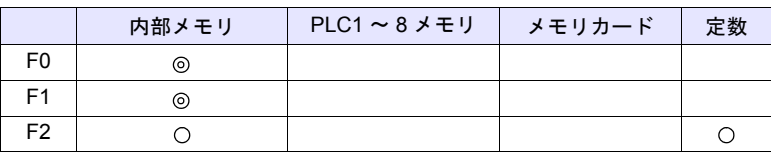

○: 設定可(間接不可) ©: 設定可(間接可)

## 範囲

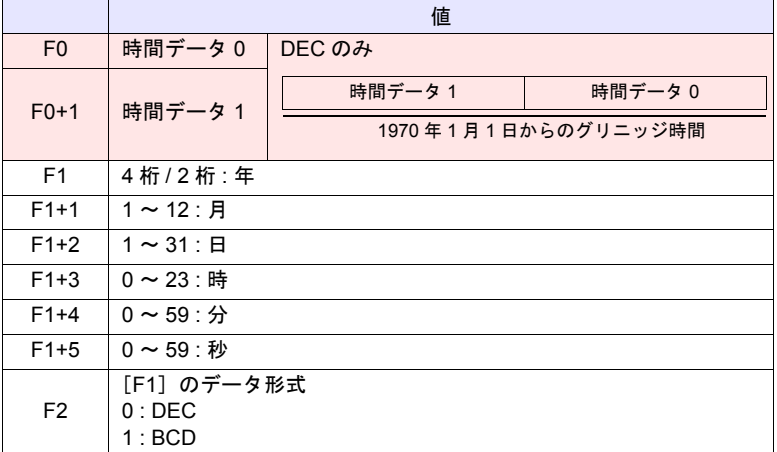

**■■ コード・モント** (リターンデータ)

### 動作例

\$u200 ~ \$u205 のカレンダデータ (DEC)「2010 年 6 月 10 日 17 時 25 分 10 秒」をグリニッジ時間に変換し、\$u100、\$u101 に格納する

 $$u200 = 2010 (W)$  $$u201 = 6 (W)$  $$u202 = 10$  (W)  $$u203 = 17 (W)$  $$u204 = 25 (W)$  $$u205 = 10 (W)$  $$u300 = 0 (W)$ CLND\_TO\_GRE \$u100 \$u200 \$u300 結果、グリニッジ時間「1276190710 秒」 時間データ 0 → \$u100 = 8182 DEC 時間データ 1 → \$u101 = 19473 DEC

## 補足

• ZM-500 シリーズの場合、マクロの実行結果は \$s1057 に格納されます。 ただし、正常終了した場合、値は更新されません。よって、ユーザー側でマ クロ実行前に 0 クリアすることをお勧めします。

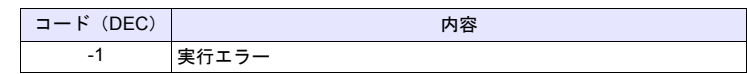

#### 制限事項

- 2038 年 1 月 19 日 3 時 14 分 7 秒以降の時間を変換し、数値表示で表示する には、2 ワード長の符号なしにしてください。
- このマクロは、西暦年数が 4 で割り切れる年をうるう年とします。2100 年 はうるう年ではありませんが、うるう年と判断されるため、1 日ずれが生じ ます。
- ZM-500 本体のカレンダ表示範囲は、2006 年 1 月 1 日~ 2105 年 12 月 31 日 までです。これ以外の値をセットした場合は、正常に変換できません。

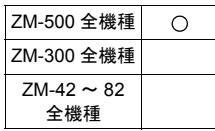

## **GRE\_TO\_CLND GRE\_TO\_CLND F0 F1 F2**

## 機能:グリニッジ時間 → カレンダデータへ変換

[F1]のグリニッジ時間を [F2] で指定したデータ形式でカレンダデータに変換 し、[F0]に格納します。

F1 グリニッジ時間 │ │ ├── F0 カレンダデータ GRE\_TO\_CLND

## 使用メモリ

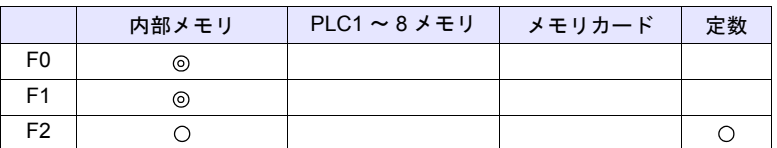

 $O: 1$ 設定可 $($ 間接不可)  $\odot: 1$ 設定可 $($ 間接可 $)$ 

## 範囲

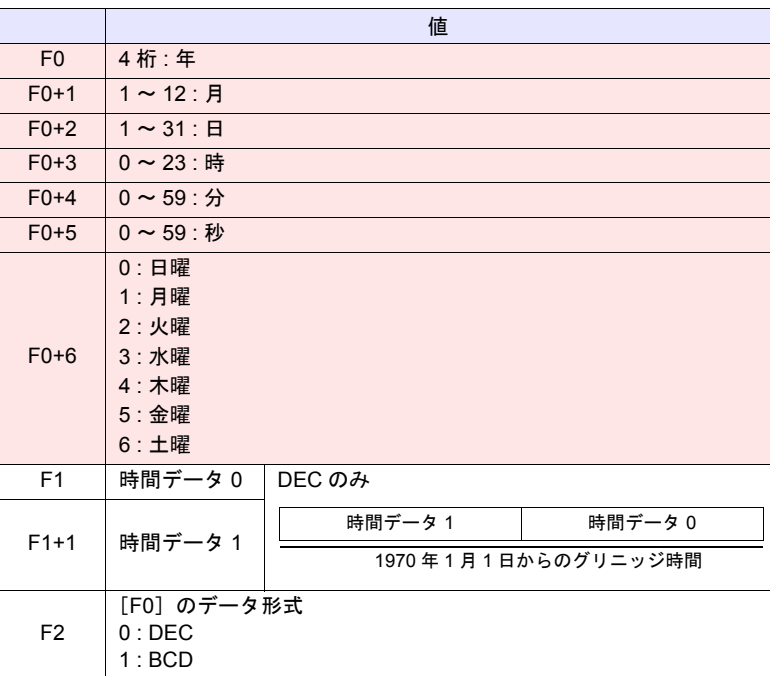

**■■ : ←ZM シリーズ (リターンデータ)** 

動作例

\$u200 のグリニッジ時間「1278663500 秒」をカレンダデータ (DEC)に変換 し、\$u100 以降に格納する GRE\_TO\_CLND \$u100 \$u200 0 結果、カレンダデータ「2010年7月9日8時18分20秒(金)」 年 \$u100 = 2010 DEC

- 月  $\rightarrow$  \$u101 = 7 DEC
- $\Box \rightarrow$  \$u102 = 9 DEC
- 時 → \$u103 = 8 DEC
- 分 → \$u104 = 18 DEC
- $\frac{1}{2}$  → \$u105 = 20 DEC
- 曜日  $\rightarrow$  \$u106 = 5 DEC

## 補足

• ZM-500 シリーズの場合、マクロの実行結果は \$s1057 に格納されます。 ただし、正常終了した場合、値は更新されません。よって、ユーザー側でマ クロ実行前に 0 クリアすることをお勧めします。

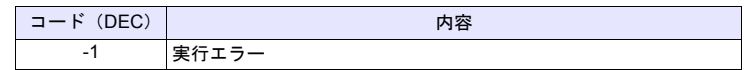

### 制限事項

- このマクロは、西暦年数が 4 で割り切れる年をうるう年とします。2100 年 はうるう年ではありませんが、うるう年と判断されるため、1 日ずれが生じ ます。
- ZM-500 本体のカレンダ表示範囲は、2006 年 1 月 1 日~ 2105 年 12 月 31 日 までです。これ以外の値をセットした場合は、正常に変換できません。

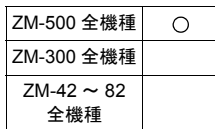

# **FORMAT\_DATA FORMAT\_DATA F0 F1 F2**

## 機能:文字列 数値データ変換

[F1] の文字列を [F2] で指定した属性に変換し、[F0] に格納します。

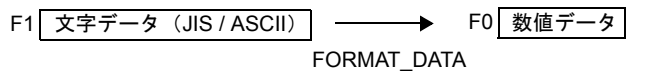

## 使用メモリ

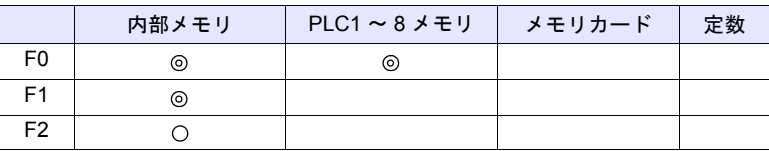

○: 設定可(間接不可) ⊙: 設定可(間接可)

## 範囲

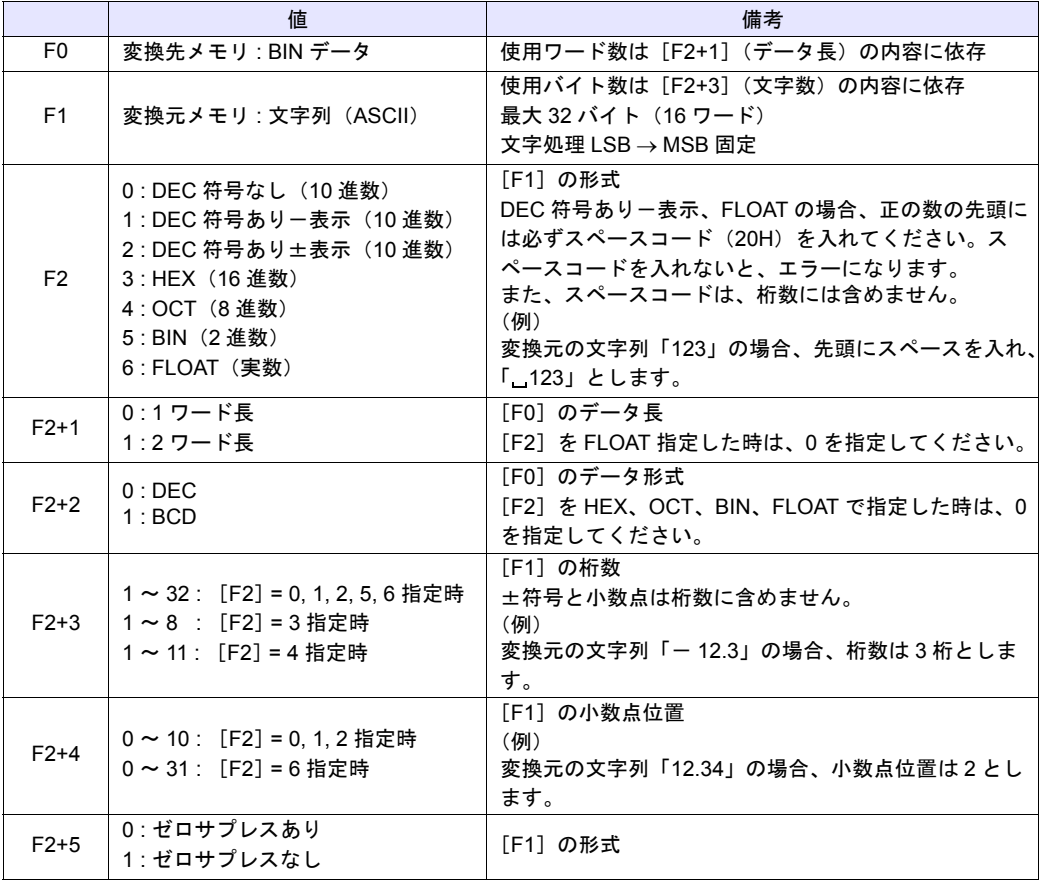

変換

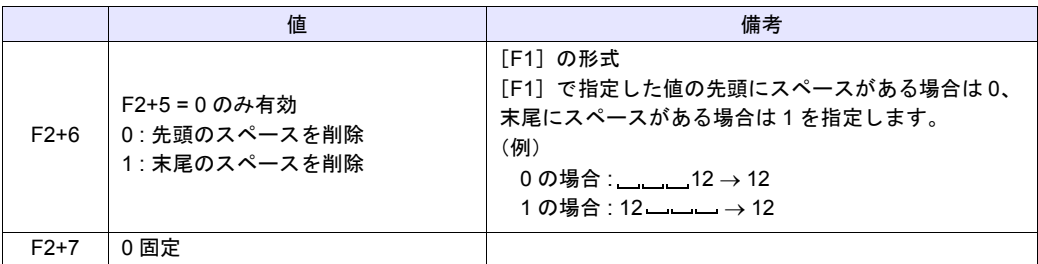

## 動作例

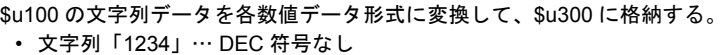

\$u00100 = '1234' (STRING) \$u00200 = 0 (W) [DEC 符号なし] \$u00201 = 0 (W) [1 ワード長]  $$u00202 = 0 (W)$  [DEC]  $$u00203 = 4$  (W) [4 桁] \$u00204 = 0 (W) [小数点なし] \$u00205 = 0 (W) [ゼロサプレスあり] \$u00206 = 0 (W) [先頭のスペースを削除]  $$u00207 = 0$  (W)  $[0 \text{ m} \bar{x}]$ FORMAT\_DATA \$u00300 \$u00100 \$u00200 \$u300 に、「1234」が格納されます。 • 文字列「12.34」… DEC 符号あり-表示、正の数、小数点 2  $$u00100 = '$  12.34' (STRING) ;(正の数の場合、先頭に必ず 20H(スペースコード)を入れます。) \$u00200 = 1 (W) [DEC 符号ありー表示] \$u00201 = 0 (W) [1 ワード長]  $$u00202 = 0 (W)$  [DEC]  $$u00203 = 4 (W)$  [4桁]  $$u00204 = 2 (W)$  [小数点 2] \$u00205 = 0 (W) [ゼロサプレスあり] \$u00206 = 0 (W) [先頭のスペースを削除]  $$u00207 = 0$  (W)  $[0 \text{ m} \bar{x}]$ FORMAT\_DATA \$u00300 \$u00100 \$u00200 表示 \$u100 3 2 3 1 HEX 「12」 \$u101 3 4 3 3 HEX 「34」 \$u300 1234 | 1234 | FORMAT\_DATA

\$u300 に、「1234」が格納されます。

```
• 文字列「- 12.34」… DEC 符号あり一表示、負の数、小数点 2
 $u00100 = ' - 12.34' (STRING)
 $u00200 = 1 (W) 「DEC 符号ありー表示]
 $u00201 = 0 (W) [1 ワード長]
 $u00202 = 0 (W) [DEC]
 $u00203 = 4 (W) [4桁]
 $u00204 = 2 (W) [小数点 2]
 $u00205 = 0 (W)  [ゼロサプレスあり]
 $u00206 = 0 (W)  [先頭のスペースを削除]
 $u00207 = 0 (W) [0 \text{ m} \times 10^{10} \text{ m}^2]FORMAT_DATA $u00300 $u00100 $u00200
 $u300 に、「- 1234」が格納されます。
• 文字列「1234」… FLOAT
 $u00100 = ' 12.34' (STRING)
 ;(正の数の場合、先頭に必ず 20H(スペースコード)を入れます。)
 $u00200 = 6 (W) [FLOAT]
 $u00201 = 0 (W) [0 \text{ m} \bar{x}]$u00202 = 0 (W) [0 \text{ m} \bar{x}]$u00203 = 4 (W) [4 桁]
 $u00204 = 0 (W) [小数点なし]
 $u00205 = 0 (W)  [ゼロサプレスあり]
 $u00206 = 0 (W)  [先頭のスペースを削除]
 $u00207 = 0 (W) [0 \text{ m} \bar{x}]FORMAT_DATA $u00300 $u00100 $u00200
 $u300、$u301 に、「1234」が格納されます。
• 文字列「001234」… DEC 符号なし、ゼロサプレスなし
 $u00100 = '001234' (STRING)
 $u00200 = 0 (W) [DEC 符号なし]
 $u00201 = 0 (W) [1 ワード長]
 $u00202 = 0 (W) [DEC]
 $u00203 = 6 (W) [6桁]
 $u00204 = 0 (W) [小数点なし]
 $u00205 = 1 (W)  [ゼロサプレスなし]
 $u00206 = 0 (W)  [先頭のスペースを削除]
 $u00207 = 0 (W) [0 \text{ m} \bar{x}]FORMAT_DATA $u00300 $u00100 $u00200
 $u300 に、「1234」が格納されます。
• 文字列「 1234」… DEC 符号なし、先頭にスペース 2 文字あり
 $u00100 = ' 1234' (STRING)
 $u00200 = 0 (W) [DEC 符号なし]
 $u00201 = 0 (W) [1 ワード長]
 $u00202 = 0 (W) [DEC]
 $u00203 = 6 (W) [6桁]
 $u00204 = 0 (W) [小数点なし]
 $u00205 = 0 (W)  [ゼロサプレスあり]
 $u00206 = 0 (W)  [先頭のスペースを削除]
 $u00207 = 0 (W) [0 \text{ m} \bar{x}]FORMAT_DATA $u00300 $u00100 $u00200
 $u300 に、「1234」が格納されます。
```
変換

```
• 文字列「1234 」… DEC 符号なし、末尾にスペース 2 文字あり
 $u00100 = '1234 \_ ' (STRING)
 $u00200 = 0 (W) [DEC 符号なし]
```
- \$u00201 = 0 (W) [1 ワード長]
- $$u00202 = 0 (W)$  [DEC]
- $$u00203 = 6$  (W) [6 桁]
- \$u00204 = 0 (W) 「小数点なし]
- \$u00205 = 0 (W) [ゼロサプレスあり]
- \$u00206 = 1 (W) [末尾のスペースを削除]
- $$u00207 = 0$  (W)  $[0 \text{ m} \bar{x}]$
- FORMAT\_DATA \$u00300 \$u00100 \$u00200

\$u300 に、「1234」が格納されます。

- HEX 指定で変換する際、変換元データの「A」~「F」の大文字 / 小文字は区 別しません。
- FLOAT 指定で変換する際、変換後のデータがアンダーフローした場合は、0 で変換されます。
- 変換は LSB  $\rightarrow$  MSB の順に変換します。
- 符号付き BCD のマイナスの値は、直接[F0]を PLC メモリに設定した時の み有効です。[F0]の BIN データを PLC 固有のデータ形式に変換して [F0] に書き込みます。固有のデータ形式を持つ PLC は以下になります。
	- 富士電機 : MICREX-F シリーズ全て
	- 安川電機 : メモバス(伝送形式 : タイプ 1)
	- オムロン : 全て(伝送形式 2)
- ZM-500 シリーズの場合、マクロの実行結果は \$s1057 に格納されます。 ただし、正常終了した場合、値は更新されません。よって、ユーザー側でマ クロ実行前に 0 クリアすることをお勧めします。

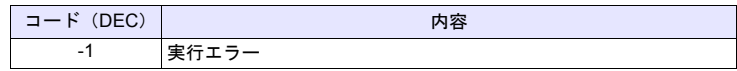

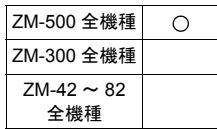

# **FORMAT\_STR FORMAT\_STR F0 F1 F2**

## 機能:数値データ 文字列変換

[F1] の数値データを [F2] で指定した属性に変換し、[F0] に格納します。

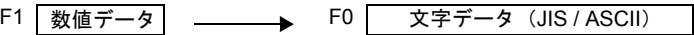

FORMAT\_STR

# 使用メモリ

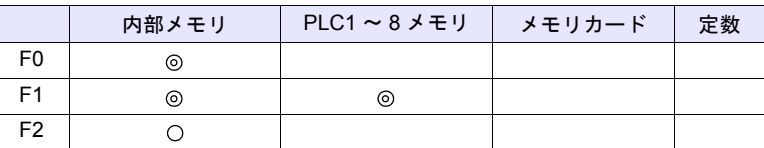

 $O: 1$ 設定可 $($ 間接不可)  $\odot: 1$ 設定可 $($ 間接可)

## 範囲

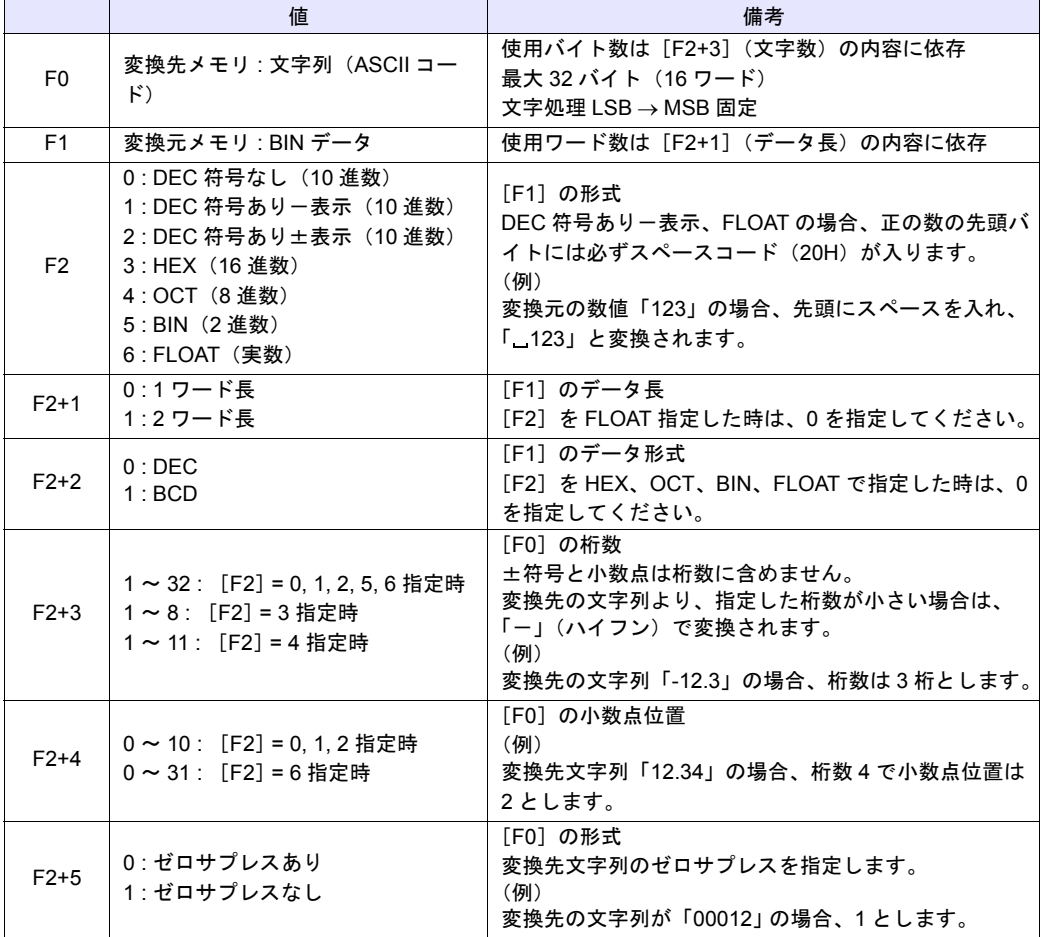

**4**

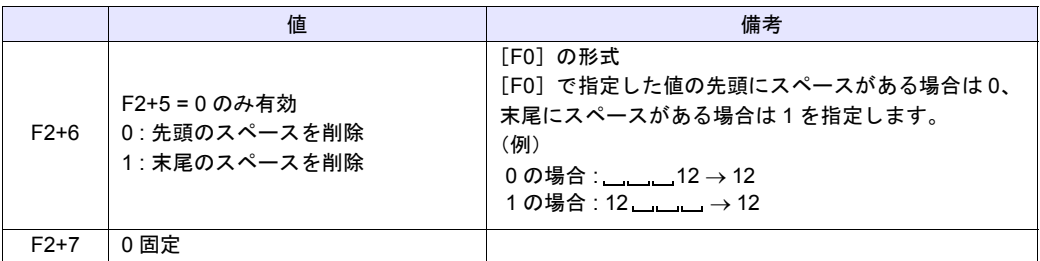

## 動作例

\$u100 の数値データを各数値データ形式の文字列データに変換して、\$u300 に格 納する。

• 数値「1234」…DEC 符号なし

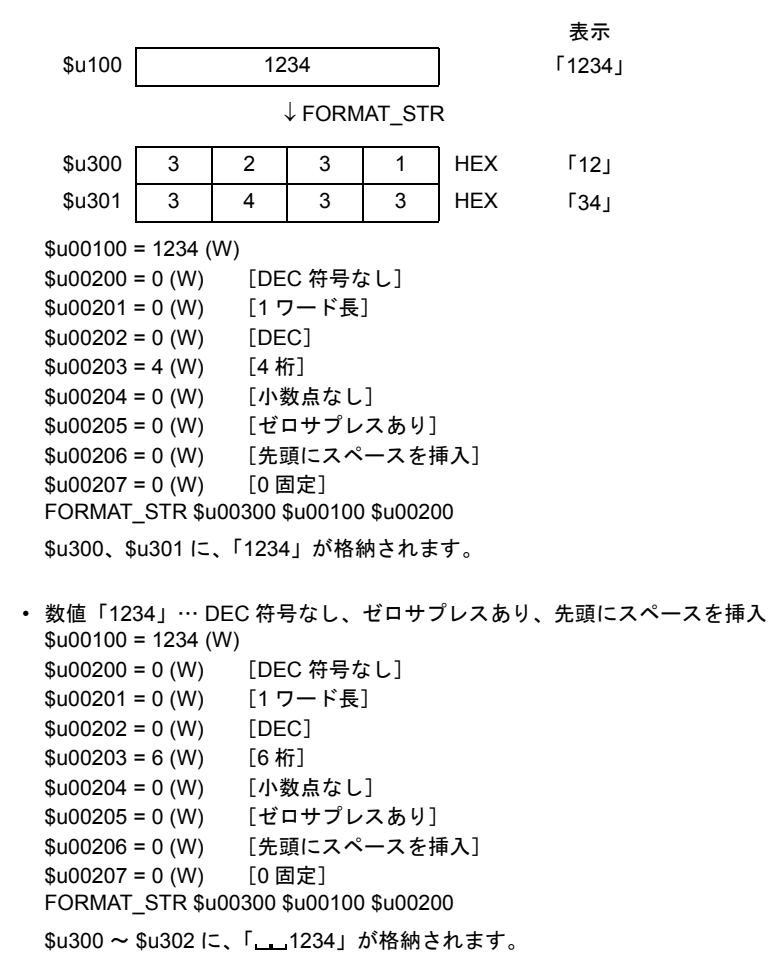

```
• 数値「1234」… DEC 符号なし、ゼロサプレスあり、末尾にスペースを挿入
 $u00100 = 1234 (W)$u00200 = 0 (W) [DEC 符号なし]
 $u00201 = 0 (W) 「1 ワード長]
 $u00202 = 0 (W) [DEC]
 $u00203 = 6 (W) [6桁]
 $u00204 = 0 (W) [小数点なし]
 $u00205 = 0 (W)  [ゼロサプレスあり]
 $u00206 = 1 (W)  [末尾にスペースを挿入]
 $u00207 = 0 (W) [0 固定]
 FORMAT_STR $u00300 $u00100 $u00200
 $u300 ~ $u302 に、「1234 <u>」</u>」が格納されます。
• 数値「1234」… DEC 符号なし、ゼロサプレスなし
 $u00100 = 1234 (W)$u00200 = 0 (W) [DEC 符号なし]
 $u00201 = 0 (W) [1 ワード長]
 $u00202 = 0 (W) [DEC]
 $u00203 = 6 (W) [6 桁]
 $u00204 = 0 (W) [小数点なし]
 $u00205 = 1 (W)  [ゼロサプレスなし]
 $u00206 = 0 (W)  [先頭にスペースを挿入]
 $u00207 = 0 (W) [0 \text{ m} \times 10^{10} \text{ m}^2]FORMAT_STR $u00300 $u00100 $u00200
 $u300 ~ $u302 に、「001234」が格納されます。
• 数値「12.34」… DEC 符号あり-表示、小数点 2
 $u00100 = 1234 (W)$u00200 = 1 (W) 「DEC 符号あり - 表示]
 $u00201 = 0 (W) [1 ワード長]
 $u00202 = 0 (W) [DEC]
 $u00203 = 4 (W) [4桁]
 $u00204 = 2 (W) [小数点 2]
 $u00205 = 0 (W)  [ゼロサプレスあり]
 $u00206 = 0 (W)  [先頭にスペースを挿入]
 $u00207 = 0 (W) [0 \text{ m} \times 10^{10} \text{ m}^2]FORMAT_STR $u00300 $u00100 $u00200
 $u300 ~ $u302 に、「 12.34」が格納されます。
 (正の数の場合、先頭に必ず 20H (スペースコード)が入ります。)
• 数値「1234.00」… FLOAT
 $u00100 = 1234 (D)$u00100(F) < - $u00100(D) 0 (D)$u00200 = 6 (W) [FLOAT]
 $u00201 = 0 (W) [0 固定]
 $u00202 = 0 (W) [0 固定]
 $u00203 = 6 (W) [6桁]
 $u00204 = 2 (W) [小数点 2]
 $u00205 = 0 (W)  [ゼロサプレスあり]
 $u00206 = 0 (W)  [先頭にスペースを挿入]
 $u00207 = 0 (W) [0 \text{ m} \bar{x}]FORMAT_STR $u00300 $u00100 $u00200
 $u300 ~ $u303 に、「 1234.00」が格納されます。
 (正の数の場合、先頭に必ず 20H (スペースコード)が入ります。)
```
- 変換は LSB  $\rightarrow$  MSB の順に変換します。
- 変換後の文字の最後に NULL コードを付加します。そのため、文字列が偶数 バイトの場合、1 ワード多く使用します。
- 符号付き BCD のマイナスの値は、直接[F1]を PLC メモリに設定した時の み有効です。[F1]のデータを PLC 固有のデータ形式を文字列に変換して [F0]に書き込みます。固有のデータ形式を持つ PLC は以下になります。
	- 富士電機 : MICREX-F シリーズ全て
	- 安川電機 : メモバス(伝送形式 : タイプ 1)
	- オムロン:全て (伝送形式 2)
- ZM-500 シリーズの場合、マクロの実行結果は \$s1057 に格納されます。 ただし、正常終了した場合、値は更新されません。よって、ユーザー側でマ クロ実行前に 0 クリアすることをお勧めします。

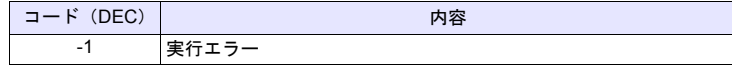

# **4.8** 転送

全機種  $\bigcirc$ 

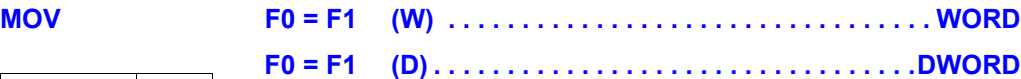

### 機能:転送

[F1] メモリのデータを [F0] メモリに転送します。

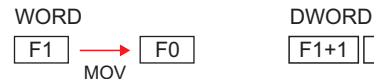

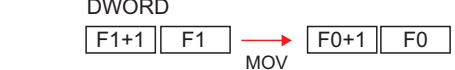

## 使用メモリ

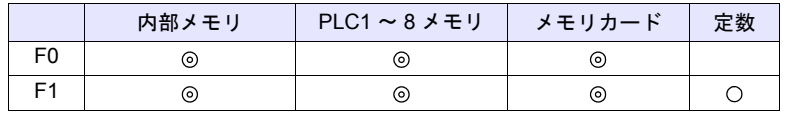

○: 設定可(間接不可) ◎: 設定可(間接可)

## 範囲

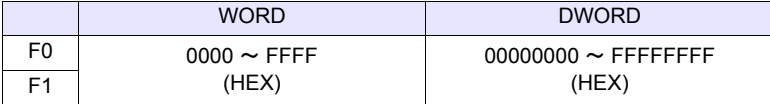

#### 動作例

 $\cdot$  \$u100 = PLC1 [D200] (W)

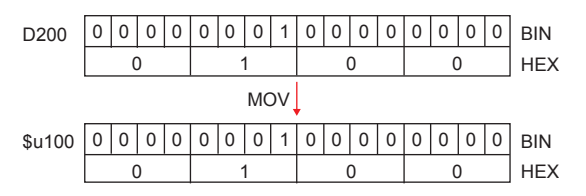

 $\cdot$  \$u100 = PLC1 [D200] (D)

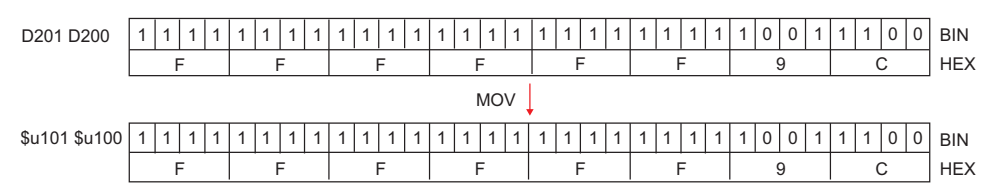

## 補足

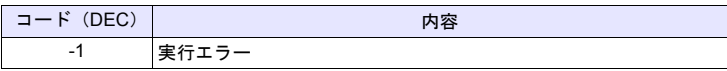

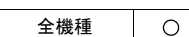

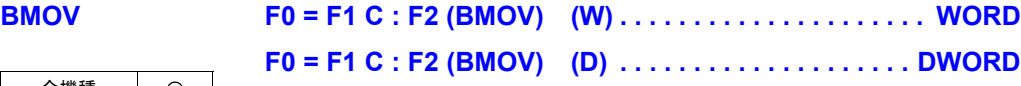

## 機能:ブロック転送

先頭メモリ [F1] から [F2] 点分のデータを、先頭メモリ [F0] にブロック転送しま す。

WORD

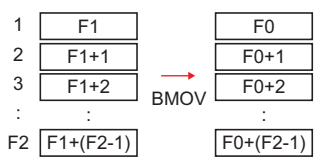

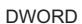

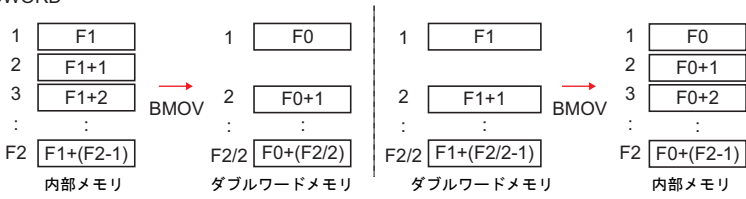

## 使用メモリ

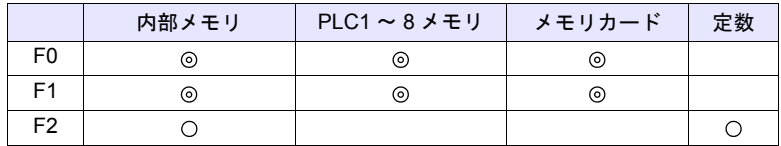

 $O: 1$ 設定可 $($ 間接不可)  $\odot: 1$ 設定可 $($ 間接可 $)$ 

## 範囲

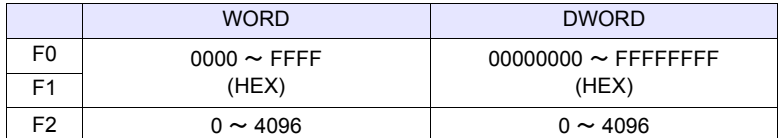

## 動作例

• \$u100 = PLC1 [D200] C : 3 (BMOV) (W)

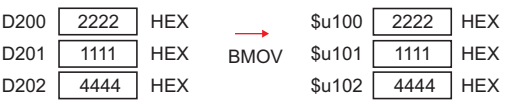

• PLC2 [1:#C100] = \$u100 C : 4 (BMOV) (D) または PLC2[1:#C100] = \$u100 C : 3 (BMOV) (D)

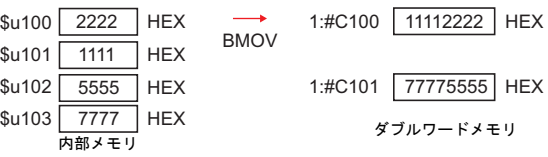

• \$u100 =PLC2 [1:#C100] C : 4 (BMOV) (D) または \$u100 = PLC2 [1:#C100] C : 3 (BMOV) (D)

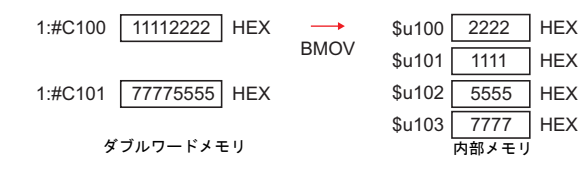

## 補足

• [システム設定] → [本体設定] → [環境設定] → [冂 BMOV でダブルワー ド転送を許可する]の設定にチェックがない場合、DWORD を選択できませ ん。チェックなしで、ダブルワードメモリの BMOV を実行すると下図の結 果になります。

PLC2[1:#C100] = \$u100 C : 4 (BMOV)

| $\sqrt{2222}$ HEX                      | $\longrightarrow$ | 1:#C100 00002222 HEX |  |
|----------------------------------------|-------------------|----------------------|--|
| $$u101$ 1111 HEX                       | <b>BMOV</b>       | 1:#C101 00001111 HEX |  |
| $$u102$ 5555 HEX                       |                   | 1:#C102 00005555 HEX |  |
| $\frac{1}{2}$ 103 $\frac{7777}{1}$ HEX |                   | 1:#C103 00007777 HEX |  |

 $$u100 = PLC2$  [1:#C100] C : 4 (BMOV)

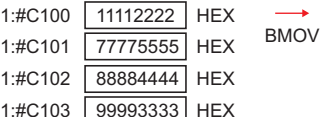

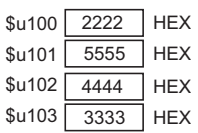

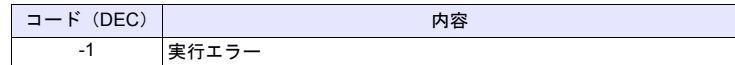

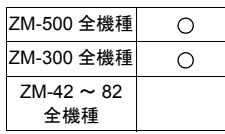

# **CVMOV F0 = F1 C : F2 (CVMOV) (W). . . . . . . . . . . . . . . . . . . . WORD F0 = F1 C : F2 (CVMOV) (D) . . . . . . . . . . . . . . . . . . . DWORD**

## 機能:ブロック転送

先頭メモリ [F1] から [F2] 点分のデータを、先頭メモリ [F0] にブロック転送しま す。PLC 機種によってデータ変換も同時に実行します。

WORD

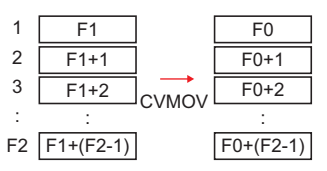

DWORD

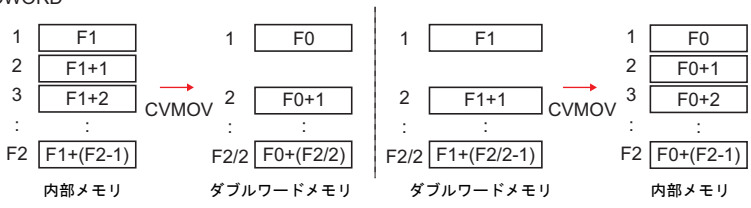

## 使用メモリ

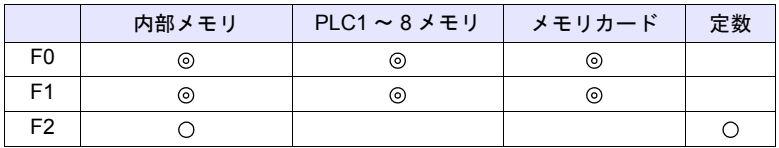

○: 設定可(間接不可) ⊙: 設定可(間接可)

#### 範囲

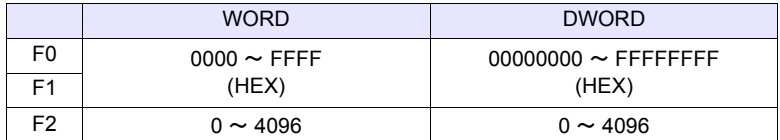

## 動作例

ご使用の PLC 機種に合った動作例を参照してください。下表以外の機種の場合 BMOV コマンドと同じ動作になります。

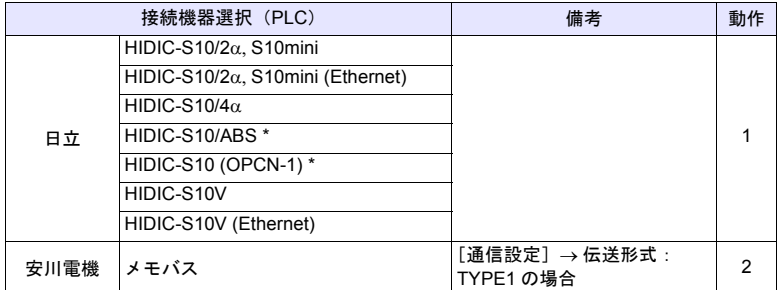

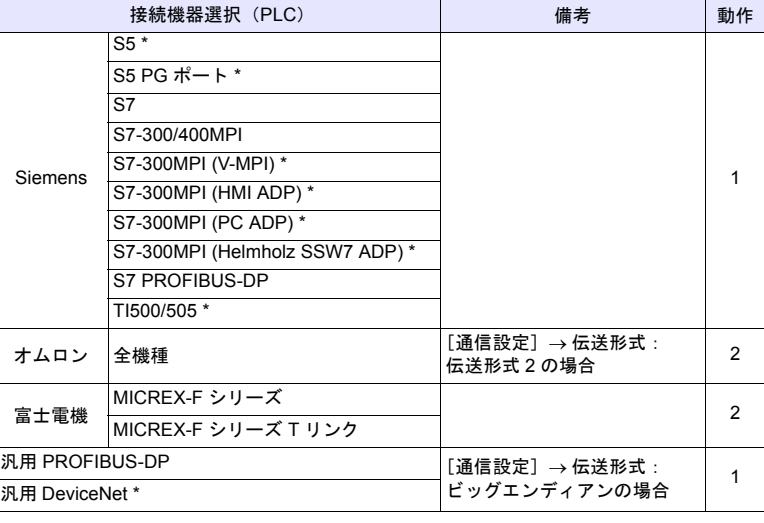

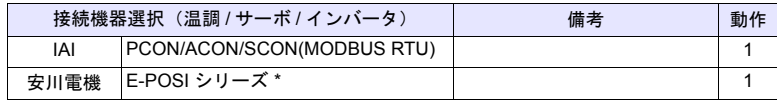

\* ZM-500 未対応

## • 動作 1 PLC1 が日立製 PLC の場合

- \$u100 =PLC1 [FW0064] C : 3 (CVMOV) (W)

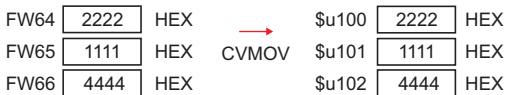

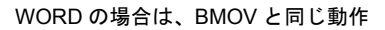

- \$u100 =PLC1 [FW0064] C : 3 (CVMOV) (D) または \$u100 = PLC1 [FW0064] C : 4 (CVMOV) (D)

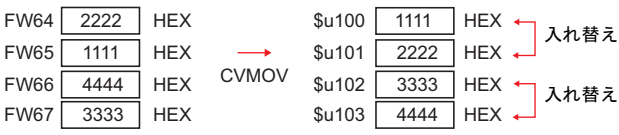

DWORD の場合は、上位ワード / 下位ワードを入れ替えます。

## • 動作 2 PLC2 が富士電機製 PLC の場合

 $-$  \$u100 =PLC2 [WM100] C : 3 (CVMOV) (W)

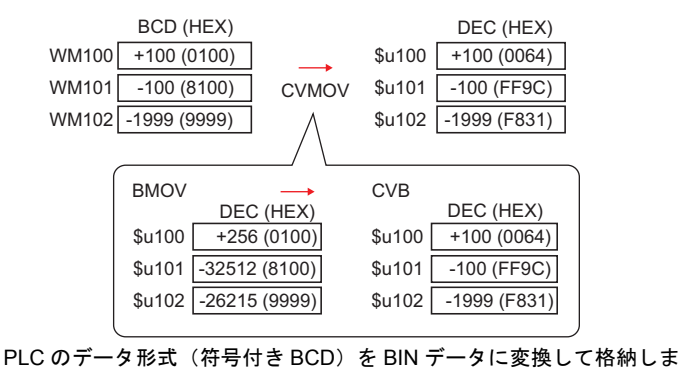

す。

- PLC2 [BD100] = \$u100 C : 2 (CVMOV) (D)

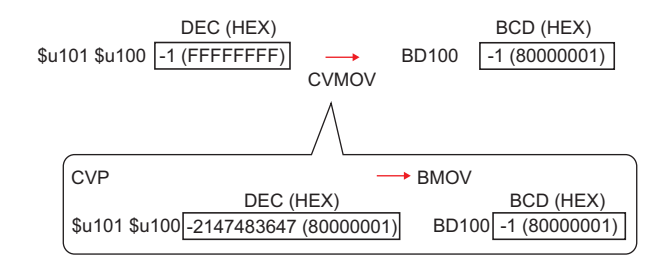

BIN データを PLC のデータ形式 (符号付き BCD)に変換して格納しま す。

### 補足

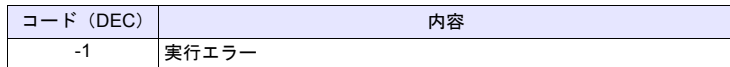

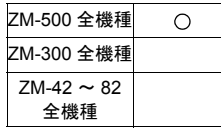

# **CVSMOV F0 = F1 C : F2 (CVSMOV) (W) . . . . . . . . . . . . . . . . . . . . WORD F0 = F1 C : F2 (CVSMOV) (D). . . . . . . . . . . . . . . . . . . .DWORD**

## 機能:文字列処理変換付きブロック転送

先頭メモリ [F1] から [F2] 点分のデータを、先頭メモリ [F0] にブロック転送しま す。内部メモリから PLCn メモリ、PLCn メモリから内部メモリ、PLC メモリ m から PLCn メモリへの転送では、文字列処理の変換も同時に実行します。

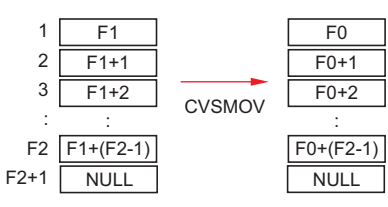

### 使用メモリ

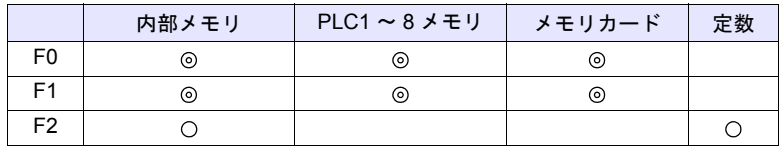

 $O: 2$ 設定可 $($ 間接不可)  $\odot: 2$ 設定可 $($ 間接可)

### 範囲

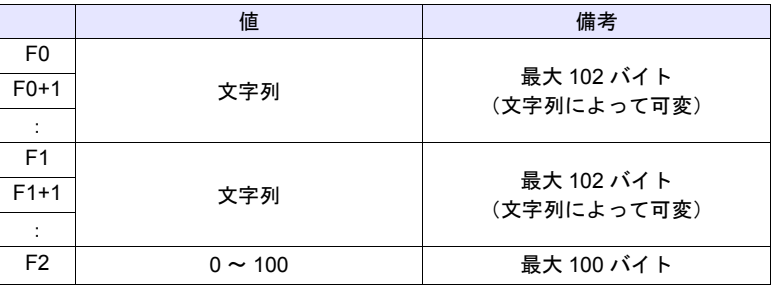

#### 動作例

• 転送先(PLC3)の PLC の [ 通信設定 ] → [ 文字処理 ] が [MSB → LSB] の場 合

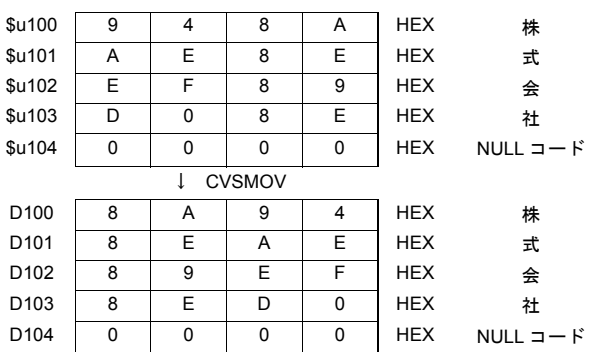

 $-$  PLC3 [D100] = \$u100 C : 8 (CVSMOV) (W)

- 最後に NULL コードを付加します。そのため、文字列が偶数バイトの場合、 1 ワード多く使用します。
- ZM-500 シリーズの場合、マクロの実行結果は \$s1056 に格納されます。 ただし、正常終了した場合、値は更新されません。よって、ユーザー側でマ クロ実行前に 0 クリアすることをお勧めします。

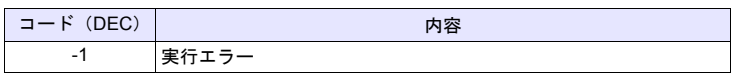

## **FILL F0 = F1 C : F2 (FILL)**

機能:一括転送

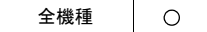

先頭メモリ [F0] から [F2] ワード数分のデータに [F1] の値を書き込みます。

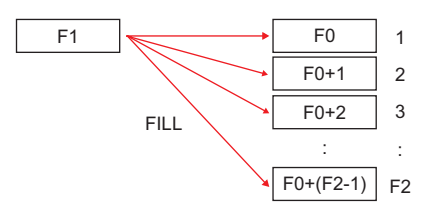

## 使用メモリ

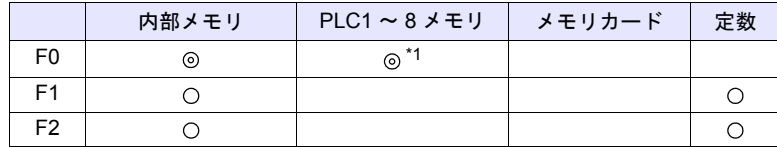

 $O: 1$ 設定可 (間接不可)  $\odot: 1$ 設定可 (間接可)

\*1 ZM-500 シリーズ /TELLUS3 HMI のみ指定可能です。

### 範囲

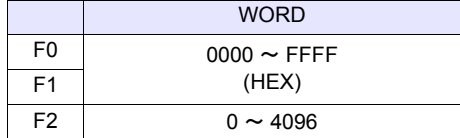

### 動作例

•  $$u100 = $u200 C : 3 (FILL)$ 

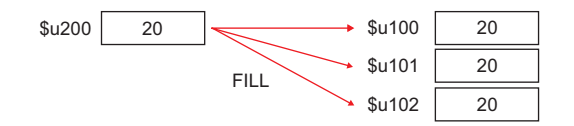

- ZM-500 シリーズで [F0] に PLC メモリを指定した場合、コード変換は行いま せん。
- ZM-500 シリーズの場合、マクロの実行結果は \$s1057 に格納されます。 ただし、正常終了した場合、値は更新されません。よって、ユーザー側でマ クロ実行前に 0 クリアすることをお勧めします。

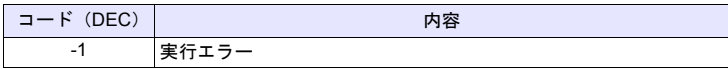

#### 比較

## **4.9** 比較

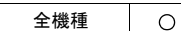

# **CMP IF (F0** 条件 **F1) LB F2 (W) . . . . . . . . . . . . . . . . . . . . . . . WORD IF (F0** 条件 **F1) LB F2 (D) . . . . . . . . . . . . . . . . . . . . . . . DWORD**

### 機能:条件比較

[F0] と [F1] を符号付きデータとして比較し、条件が成立すれば [F2] ラベルへ ジャンプします。

### 条件

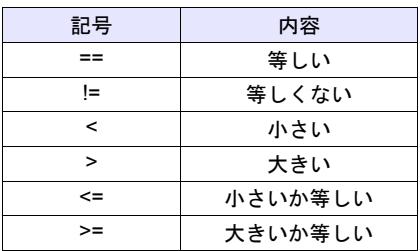

### 使用メモリ

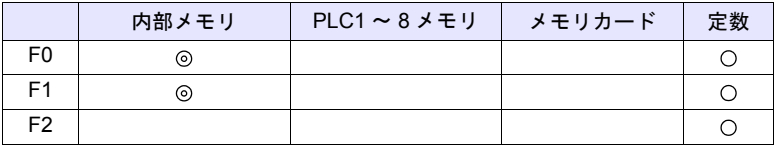

○: 設定可(間接不可) ⊙: 設定可(間接可)

#### 範囲

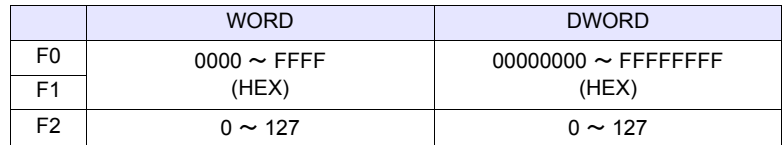

## 動作例

• IF (\$u100 == 500) LB 0 (W) RET

LB0 :

\$u100 = 500 の場合 LB0 (ラベル 0)へジャンプして、次行のマクロを実行。  $$u100 \neq 500$ の場合、次行へ進む。例では RET でマクロを終了します。

- 必ずジャンプ先のラベル(LB)が必要です。ラベルが存在しない場合、エ ラーチェックでエラーになり、本体上では「データにエラーがあります Error: 83」(ジャンプ先のラベルがありません)になります。
- ZM-500 シリーズの場合、マクロの実行結果は \$s1058 に格納されます。 ただし、正常終了した場合、値は更新されません。よって、ユーザー側でマ クロ実行前に 0 クリアすることをお勧めします。

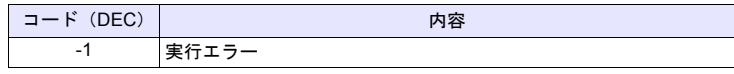

全機種

 $\circ$ 

# **TST IF** 条件 **(F0 & F1) LB F2 (W) . . . . . . . . . . . . . . . . . . . . . . WORD IF** 条件 **(F0 & F1) LB F2 (D). . . . . . . . . . . . . . . . . . . . . .DWORD**

### 機能:**0** 比較

[F0] と [F1] の論理積の結果を 0 と比較して、条件が成立すれば [F2] ラベルへ ジャンプします。

#### 条件

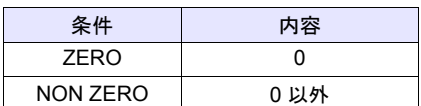

## 使用メモリ

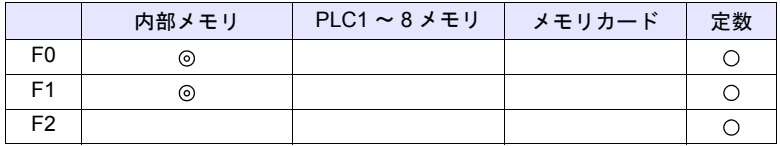

○: 設定可(間接不可) ©: 設定可(間接可)

## 範囲

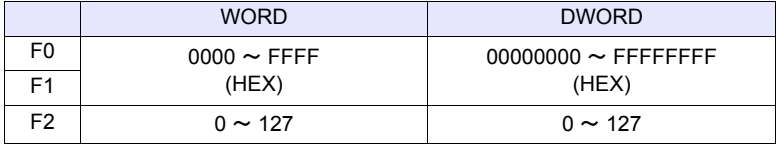

### 動作例

- IFNZ (\$u100 & 8000H) LB0 (W)
	- RET

LB0 :

\$u100 の 15 ビット目が ON の場合、LB0 (ラベル 0)へジャンプし、次行を 実行。

\$u100 の 15 ビット目が OFF の場合、次行へ進む。例では RET でマクロを 終了します。

## 補足

- 必ずジャンプ先のラベル(LB)が必要です。ラベルが存在しない場合、エ ラーチェックでエラーになり、本体上では「データにエラーがあります Error: 83」(ジャンプ先のラベルがありません)になります。
- ZM-500 シリーズの場合、マクロの実行結果は \$s1058 に格納されます。 ただし、正常終了した場合、値は更新されません。よって、ユーザー側でマ クロ実行前に 0 クリアすることをお勧めします。

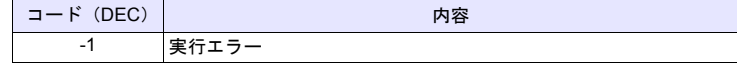

**4**

# **IF ELSE ENDIF**

全機種

#### **ELSE** ZM-500 全機種  $\bigcirc$ **(2)** ZM-300 全機種  $ZM-42 \sim 82$

# **IF (F0 (** 条件 **) F1) (W) . . . . . . . . . . . . . . . . . . . . . . . . . . . WORD IF (F0 (** 条件 **) F1) (D) . . . . . . . . . . . . . . . . . . . . . . . . . . DWORD (1)**

**ENDIF**

## 機能:条件分岐

[F0] と [F1] を比較し、真ならば (1) の処理を実行し、偽ならば (2) の処理 を実行します。 ELSE、(2)の処理は、省略可能です。

## 条件

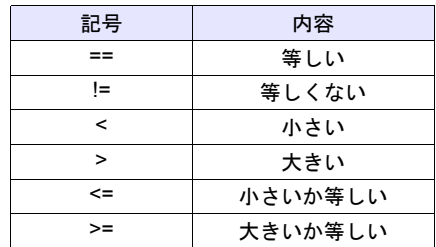

## 使用メモリ

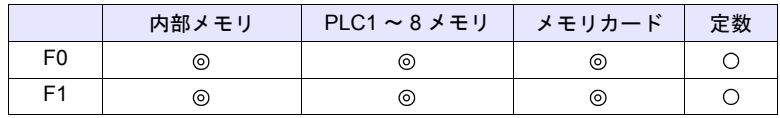

○: 設定可(間接不可) ◎: 設定可(間接可)

## 範囲

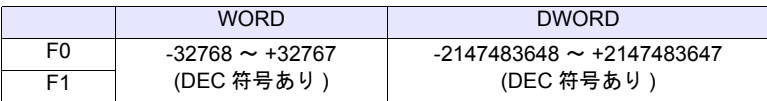

## 動作例

• IF (\$u100 < 10) (W)  $$u100 = $u100 + 1 (W)$ ELSE  $$u100 = 0 (W)$ ENDIF \$u100 が 10 より小さい場合、\$u100 = \$u100 + 1 を実行し、10 以上の場合、 \$u100 = 0 を実行します。
#### 制限事項

• IF•••ELSE•••ENDIF のネスティング処理は上限 8 までです。

#### 補足

• 以下の条件の場合、マクロエディタでエラーとなります。 1. IF•••ELSE•••ENDIF のネスティング処理が 8 を超えた場合

 $(\frac{\pi}{9})$  IF (\$u100 > 0) IF(\$u100 < 10) IF•••ENDIF の中に <sup>9</sup> つ以上、IF••• が存在する。 :  $IF$  (\$u200 == 1) ENDIF

- 2. IF の数と ENDIF の数が一致しない場合
- $(\frac{\pi}{9})$  IF (\$u100 == 0) **★** IF が 2 つに対して、ENDIF が 1 つしかない。  $IF ($u100 == 0)$ ENDIF

#### 3. IF の数と ELSE の数が一致しない場合

- $(W)$  IF  $(Su100 == 0)$ IF が 1 つに対して、ELSE が 2 重に設定されてい  $\begin{array}{cc} \mathbf{x} & \mathbf{y} \end{array}$ ELSE ELSE ENDIF
	- 4. 対応する IF•••ELSE•••ENDIF が FOR ~ NEXT の内、外をまたいで設定 されている場合
- (例) IF (\$u100 == 0) FOR 10 ELSE FOR ~ NEXT が ELSE、ENDIF を含んで設定され ENDIF | べいる。 NEXT ×
- マクロの実行結果は、\$s1059 に格納されます。 ただし、正常終了した場合、値は更新されません。よって、ユーザー側でマ クロ実行前に 0 クリアすることをお勧めします。

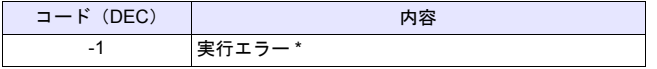

\* [F0]、[F1]のメモリ読込に失敗した場合、エラーとなり、\$s1059 に -1 を 格納します。

実行エラーの場合、偽として処理を実行します。

# **4.10** マクロ動作の制御

# **CALL CALL F0**

全機種  $\circ$ 

# 機能:マクロブロック **No.** 指定

[F0] で指定したマクロブロックを実行します。

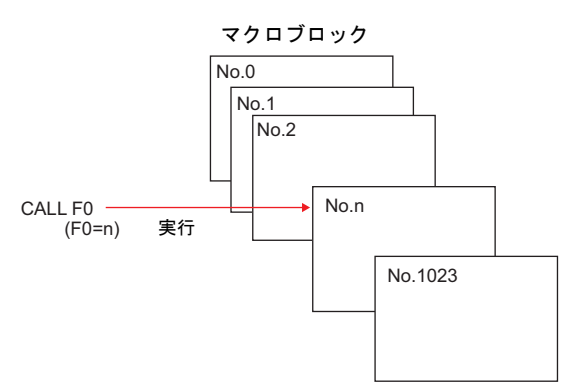

# 使用メモリ

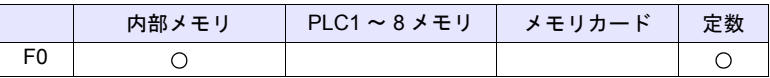

○: 設定可(間接不可) ©: 設定可(間接可)

範囲

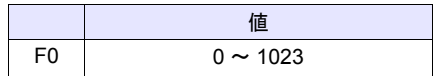

# 動作例

• CALL 5

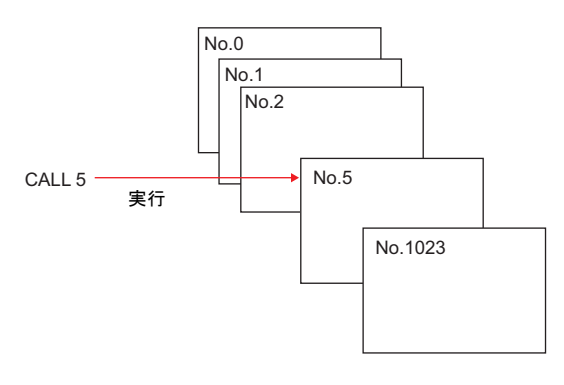

#### 補足

- CALL 先のマクロブロック No. が未登録の場合、エラーチェックで Warning になります。
- ネスティングは最大 8 段階まで可能です。 例)2 段階

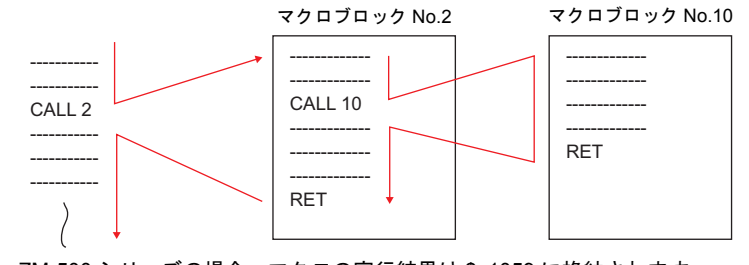

• ZM-500 シリーズの場合、マクロの実行結果は \$s1059 に格納されます。 ただし、正常終了した場合、値は更新されません。よって、ユーザー側でマ クロ実行前に 0 クリアすることをお勧めします。

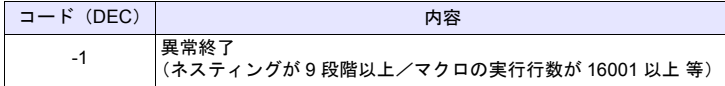

## **JMP JMP LB F0**

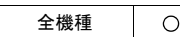

機能:無条件ジャンプ

[F0] で指定したラベルにジャンプします。

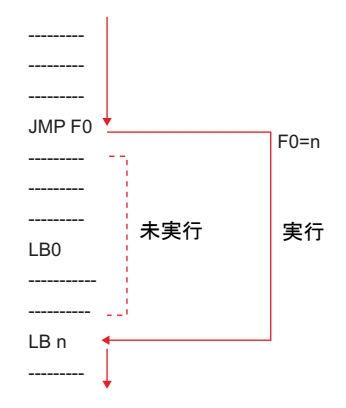

#### 使用メモリ

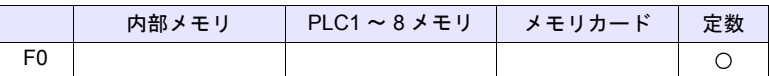

○: 設定可(間接不可) ⊙: 設定可(間接可)

範囲

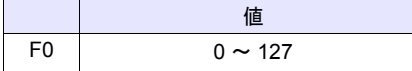

#### 動作例

• JMP LB5

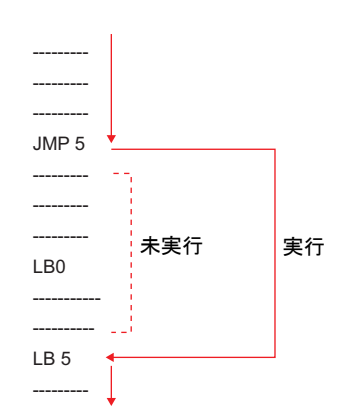

- 必ずジャンプ先のラベル(LB)が必要です。ラベルが存在しない場合、エ ラーチェックでエラーになり、本体上では「データにエラーがあります Error:83」(ジャンプ先のラベルがありません)になります。
- ZM-500 シリーズの場合、マクロの実行結果は \$s1059 に格納されます。 ただし、正常終了した場合、値は更新されません。よって、ユーザー側でマ クロ実行前に 0 クリアすることをお勧めします。

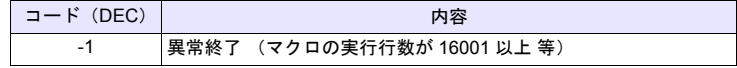

### **LABEL LB F0:**

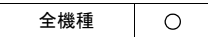

機能:ラベル **No.**

[CMP][TST][JMP]のジャンプ先となるラベルを作成します。

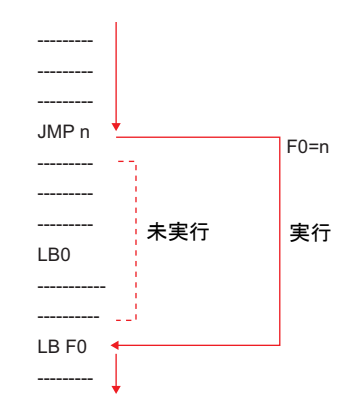

### 使用メモリ

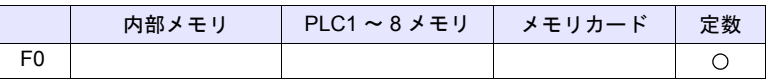

 $O: 12$ 定可 (間接不可)  $\odot: 12$ 定可 (間接可)

#### 範囲

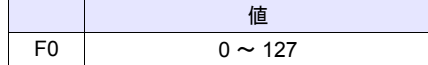

- 必ずジャンプ先のラベル(LB)が必要です。ラベルが存在しない場合、エ ラーチェックでエラーになり、本体上では「データにエラーがあります Error: 83」(ジャンプ先のラベルがありません)になります。
- ZM-500 シリーズの場合、マクロの実行結果は \$s1059 に格納されます。 ただし、正常終了した場合、値は更新されません。よって、ユーザー側でマ クロ実行前に 0 クリアすることをお勧めします。

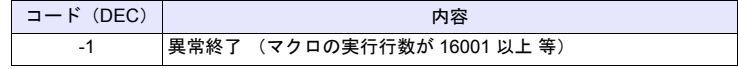

**FOR / NEXT FOR F0**

全機種

 $\circ$ 

**NEXT**

#### 機能:**FOR** ~ **NEXT**

[F0] で指定した回数 FOR / NEXT 間をループします。

FOR F0 \$u300 = \$u300 + 5 この動作をF0回実行する NEXT

#### 使用メモリ

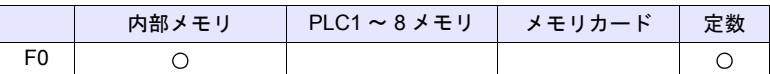

 $O: 1$ 設定可 $($ 間接不可)  $\odot: 1$ 設定可 $($ 間接可)

#### 範囲

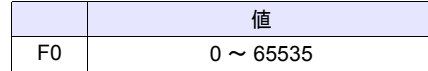

#### 動作例

```
$u300 = 0 (W)$u301 = 0 (W)FOR 3
$u300 = $u300 + 1 (W)FOR $u400
   $u301 = $u301 + 5 (W)NEXT
                       $u400 = 5 の場合 | 3 回ループする
                       5 回実行する
```
NEXT

• 結果  $$u300 = 3$  $$u301 = 75$ 

#### 補足

• FOR ~ NEXT は最大 8 段までネスティング \* 可能です。9 段以上設定すると エラーチェックでエラーとなり、本体上では「データにエラーがあります Error: 81」(FOR - NEXT 命令の数があっていません)になります。 \* ネスティング:FOR ~ NEXT の中に更に FOR ~ NEXT を入れること

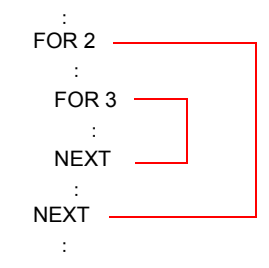

• ZM-500 シリーズの場合、マクロの実行結果は \$s1059 に格納されます。 ただし、正常終了した場合、値は更新されません。よって、ユーザー側でマ クロ実行前に 0 クリアすることをお勧めします。

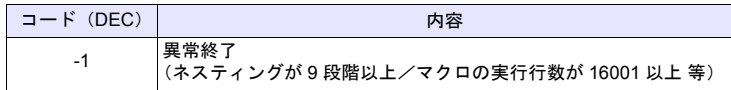

# **RET RET**

全機種  $\circ$ 

# 機能:マクロ終了

マクロを終了します。RET 以降のマクロは実行しません。

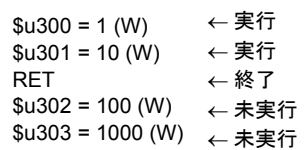

# 補足

• CALL で呼び出したマクロブロックの場合、呼び出し元へ戻ります。

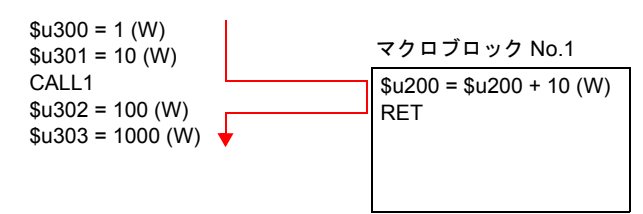

**4**

#### **SWRET SWRET**

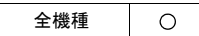

# 機能:スイッチ機能実行

• SWRET がない場合

スイッチ機能を実行します。

スイッチの ON マクロで使用します。

• SWRET がある場合 マクロ処理を中断し、スイッチ機能を 実行後残りのマクロを実行します。

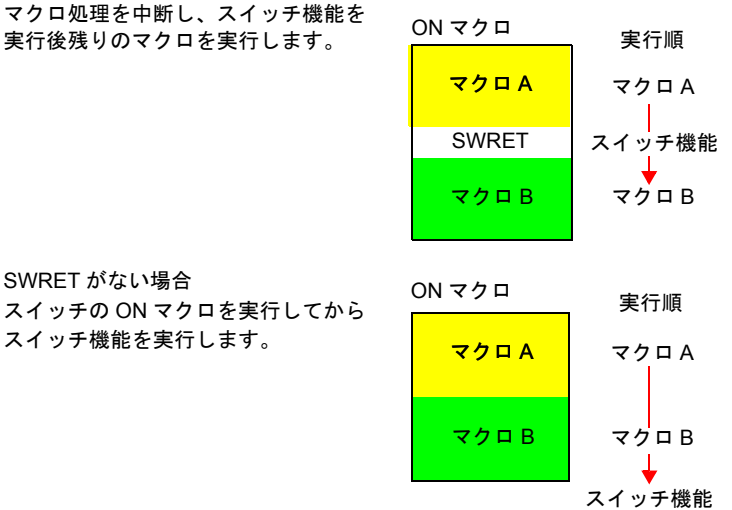

#### 動作例

• 入力モードの ENT キーで入力対象 D200 への書込結果を元に動くマクロを 作成した場合、SWRET でスイッチ機能(書込)を実行する必要があります。

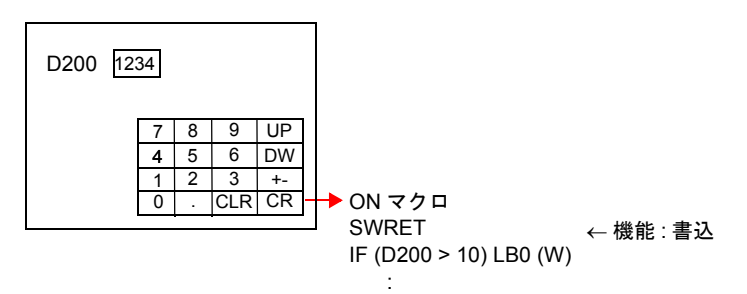

- スイッチの ON マクロ内で有効なコマンドです。 但し以下の場合、スイッチの ON マクロ内であっても正常に動作しません。 - CALL 先のマクロブロックに SWRET がある
	- JMP、FOR ~ NEXT などで SWRET 実行前のラベルへの移動

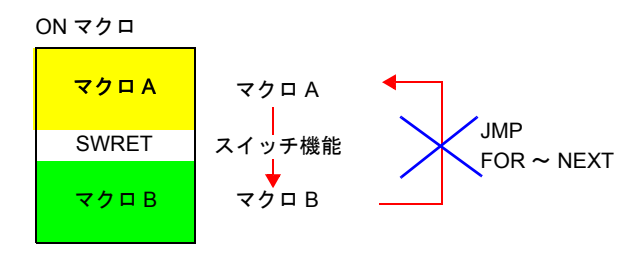

# **WAIT WAIT**

ZM-41/70  $\circ$  機能:

[スイッチ機能:書込]で内部メモリへの書込を行った時に、同じスイッチの ON マクロ内でこのデータを使用する場合、書込の終了結果を受けるまでマクロ を一時停止状態にします。 書込終了を受けた時点で次のマクロを実行します。

動作例

• WAIT がある場合 WAIT で PLC からの書込終了結果を待つ。

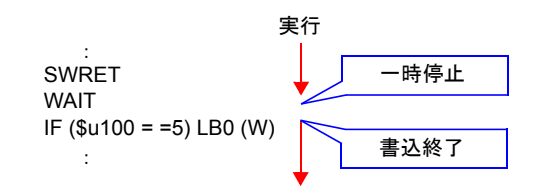

• WAIT がない場合 PLC からの書込終了結果を待たずに次のコマンドを実行

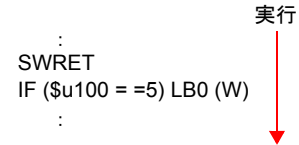

補足

• スイッチの ON マクロで、SWRET と組み合わせて使用します。

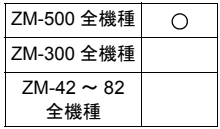

# **EN\_INT EN\_INT**

### 機能:スイッチ処理の割り込み許可

通常、マクロ処理の実行中に ZM シリーズ本体のスイッチが押された場合、直ぐ にスイッチの処理を実行するのではなく、マクロシートが終了するまで、スイッ チの処理は待たされます。

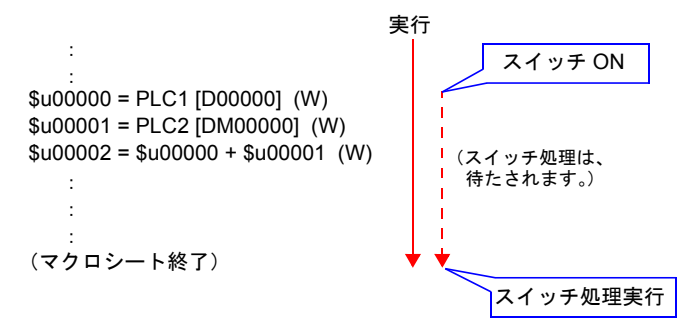

この命令実行時、スイッチの処理が待っている場合、マクロ処理を中断しスイッ チの処理を実行します。スイッチ処理終了後、中断した箇所からマクロを実行し ます。

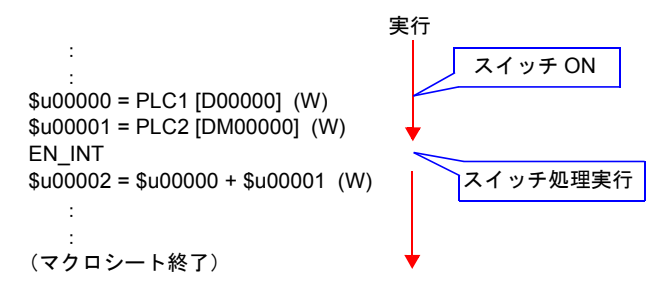

補足

• スイッチ処理の待ちが無い場合、何も実行しません。

# **4.11 FROM** バックアップ

ZM シリーズ本体の画面データ用の FP-ROM (フラッシュメモリ)空間におい て、未使用エリアを PLC メモリ、内部メモリ、メモリカードのデータのバック アップ用の領域として使用することができます。最大 16k ワードまでデータバッ クアップ用領域として使用できます。

**FROM\_WR FROM\_WR F0 F1**

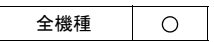

### 機能:**FROM** への書き込み

[F0] メモリから [F1] で指定したワード数分、FP-ROM に書き込みます。

#### 使用メモリ

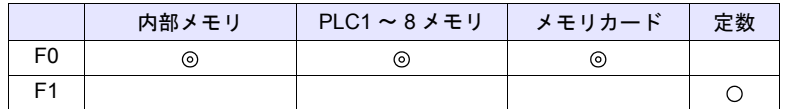

○: 設定可(間接不可) ◎: 設定可(間接可)

#### 範囲

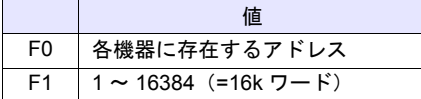

補足

• このマクロを使用する場合、[システム設定] → [本体設定] → [環境設定] で[□内部フラッシュロムをバックアップ領域として使用する]にチェッ ク \* を入れます。

\* チェックを入れることで、画面データ使用可能容量が128kbyte減少します。 • FP-ROM への書き込み可能回数は 10 万回です。

([FROM\_WR] コマンドを 1 回実行すると、ワード数に関係なく 1 回と数え ます。)従って、バックアップデータは電源投入後に読み込み、電源消灯前 に書き込みを行うような使い方をお奨めします。

• サイクルマクロなど毎サイクルで [FROM\_WR] コマンドを実行しないでくだ さい。

• FP-ROM への書き込みは多少時間(約3~5秒)がかかります。

• マクロの実行結果は \$s728 に格納されます。

ただし、正常終了した場合、値は更新されません。よって、ユーザー側でマ クロ実行前に 0 クリアすることをお勧めします。

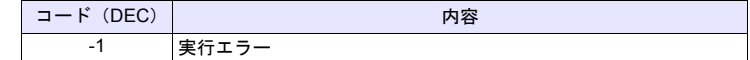

**FROM\_RD FROM\_RD F0 F1**

全機種  $\circ$ 

# 機能:**FROM** からの読み込み

FP-ROM から [F0] メモリへ、[F1] で指定したワード数分読み込みます。

### 使用メモリ

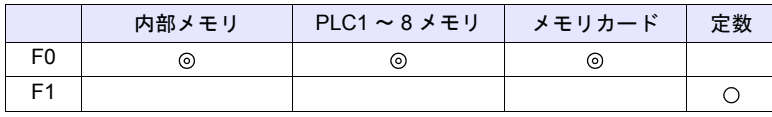

○: 設定可(間接不可) ⊙: 設定可(間接可)

範囲

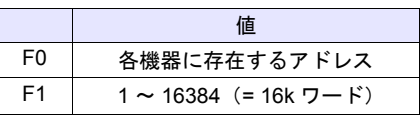

#### 補足

• このマクロを使用する場合、[システム設定] → [本体設定] → [環境設定] で[□内部フラッシュロムをバックアップ領域として使用する]にチェッ ク \* を入れます。

\* チェックを入れることで、画面データ使用可能容量が128kbyte減少します。

- サイクルマクロなど毎サイクルで [FROM\_RD] コマンドを実行しないでくだ さい。
- マクロの実行結果は \$s728 に格納されます。 ただし、正常終了した場合、値は更新されません。よって、ユーザー側でマ クロ実行前に 0 クリアすることをお勧めします。

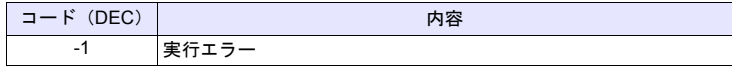

# **4.12** プリンタ

ZM シリーズ本体に接続したプリンタへコマンドを送ります。

# **MR\_OUT MR\_OUT F0**

### 機能:**MR400** フォーマットテーブル呼び出し設定 **No.** の実行

[F0] で設定した「フォーマットテーブル(呼び出し設定 No.)」の内容を印字し ます。

## 使用メモリ

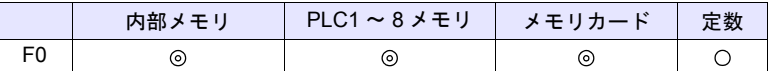

 $O: 1$ 設定可 $($ 間接不可)  $\odot: 1$ 設定可 $($ 間接可)

#### 範囲

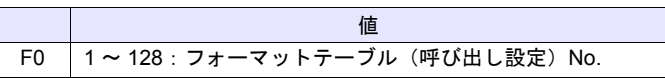

#### 動作例

• MR\_OUT 50

MR400 フォーマットテーブル(呼び出し設定) No.50 の内容を印字します。

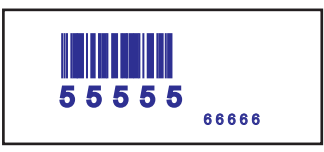

- [システム設定]→[接続機器設定]→[プリンタ]で[種類:MR-400]を 選択した場合のみ有効なコマンドです。
- ZM-500 シリーズの場合、マクロの実行結果は \$s1060 に格納されます。 ただし、正常終了した場合、値は更新されません。よって、ユーザー側でマ クロ実行前に 0 クリアすることをお勧めします。

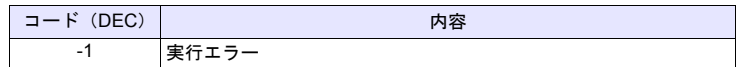

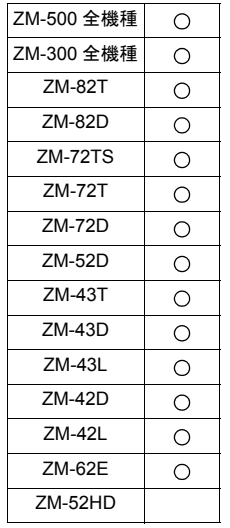

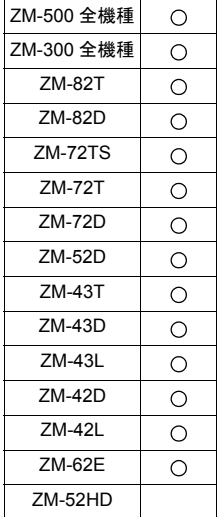

# **MR\_REG MR\_REG F0**

# 機能:**MR400** フォーマットテーブル登録設定 **No.** の実行

[F0] で設定した「フォーマットテーブル(登録設定 No.)」の内容を、メモリ カードに書き込みます。

# 使用メモリ

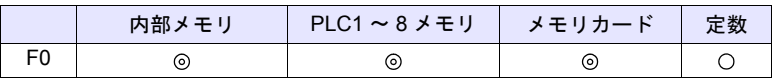

 $O: 1$ 設定可 $($ 間接不可)  $\odot: 1$ 設定可 $($ 間接可 $)$ 

#### 範囲

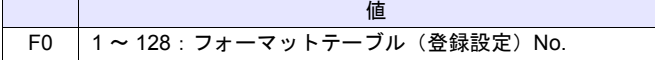

#### 動作例

#### • MR\_REG 22

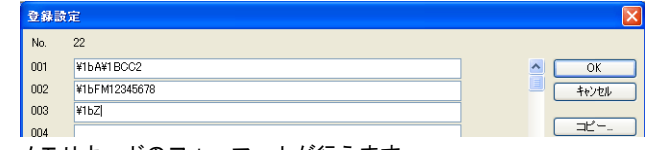

メモリカードのフォーマットが行えます。

• MR\_REG 1

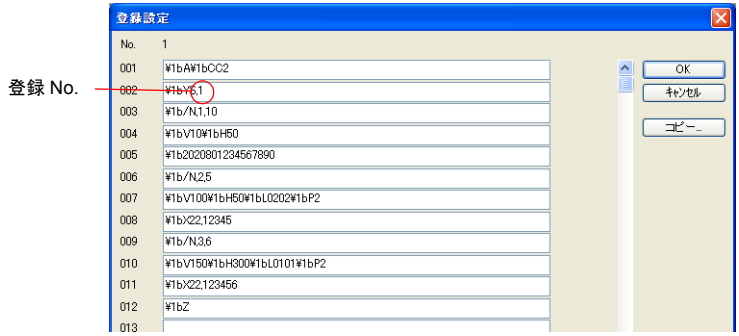

1 回目:MR400 のメモリカードに登録 No.1 としてフォーマット登録します。 2 回目:登録 No.1 内容を印字します。フォーマットの確認ができます。

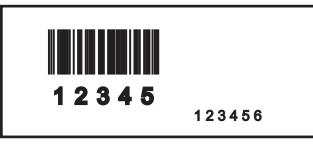

- [システム設定]→[接続機器設定]→[プリンタ]で[種類:MR-400]を 選択した場合のみ有効なコマンドです。
- ZM-500 シリーズの場合、マクロの実行結果は \$s1060 に格納されます。 ただし、正常終了した場合、値は更新されません。よって、ユーザー側でマ クロ実行前に 0 クリアすることをお勧めします。

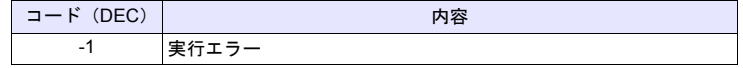

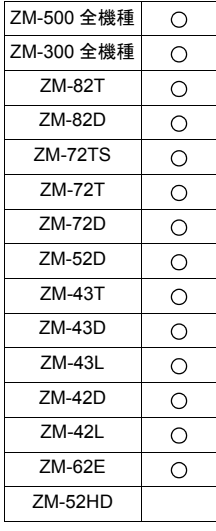

# **OUT\_PR OUT\_PR F0 F1**

# 機能:プリンタへコマンド出力

[F0] メモリから [F1] バイト数分のデータをプリンタに送信します。

#### 使用メモリ

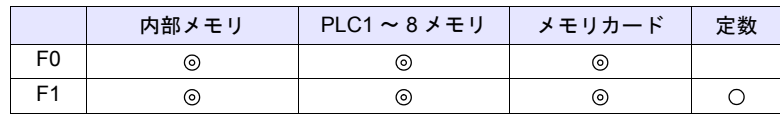

○: 設定可(間接不可) ⊙: 設定可(間接可)

#### 範囲

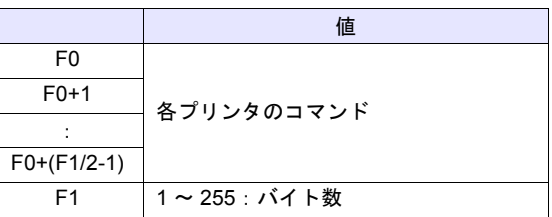

#### 動作例

• CBM (293) プリンタで紙送りとオートカットを実行する CBM マニュアルのコマンド表より 印字およびピッチ単位の紙送り:1BH4AHn(紙送り n/360 インチ) オートカッター駆動パーシャルカット:1BH6DH プリンタに送るコード:1BH 4AH 96H 1BH 6DH

n=150

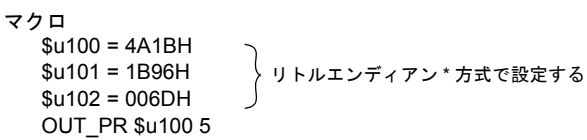

#### 補足

• リトルエンディアン: 2 バイト以上のデータは、1 バイト毎に分割して転送します。 この分割したデータを最下位バイトから順に記録 / 送信する方式です。

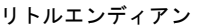

ビッグエンディアン

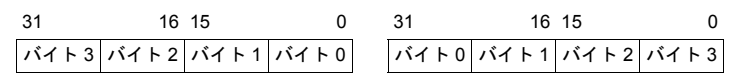

• コマンドは各プリンタにより異なります。 ZM シリーズ本体はコマンド送信時に、コマンドの有効 / 無効のチェックを 行いません。プリンタのマニュアルを参照し正しく設定してください。

• ZM-500 シリーズの場合、マクロの実行結果は \$s1060 に格納されます。 ただし、正常終了した場合、値は更新されません。よって、ユーザー側でマ クロ実行前に 0 クリアすることをお勧めします。

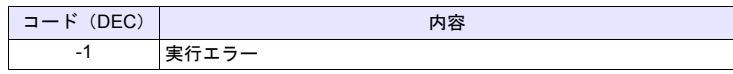

# **4.13** ビデオ

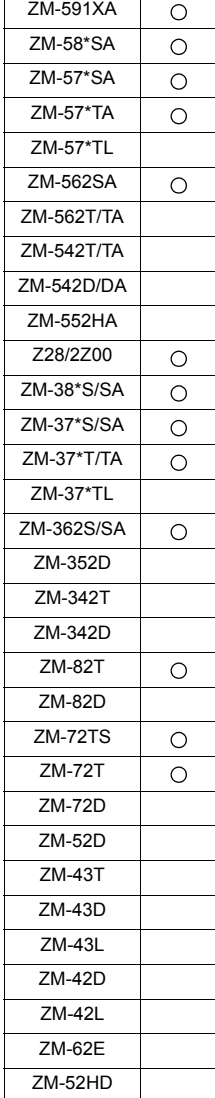

# Video **Video MEMORY F1.** . . . . . . . . . . . . メモリ指定

# 機能 **1**:サイズ

ビデオ表示を [F1+1] で指定したサイズに変更します。

# 使用メモリ

範囲

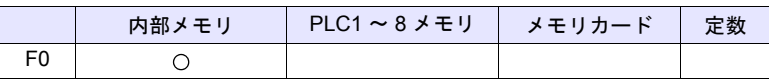

○: 設定可(間接不可) ⊙: 設定可(間接可)

# **4**

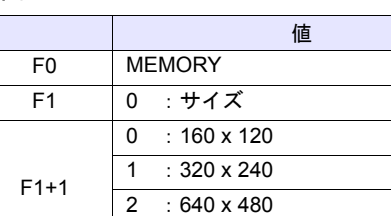

3 :640 x 240

#### 動作例

 $$u100 = 0 (W)$  [サイズ]  $$u101 = 0 (W)$  [160 x 120] Video MEMORY \$u100

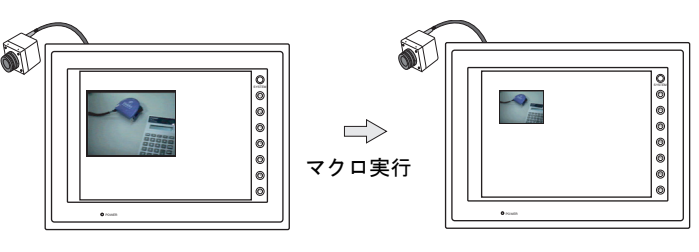

ビデオの表示サイズを 160 x 120 に変更します。

- マルチメディアでビデオオーバーラップ設定を選択した場合のみ有効なマク ロです。
- ZM-500 シリーズの場合、マクロの実行結果は \$s1061 に格納されます。 ただし、正常終了した場合、値は更新されません。よって、ユーザー側でマ クロ実行前に 0 クリアすることをお勧めします。

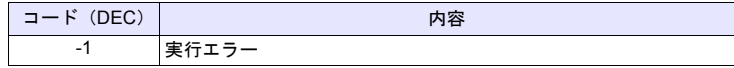

# 機能 **2**:サイズ(**dot**)

ビデオ表示を [F1+1]、[F1+2](ドット単位)で指定したサイズに変更します。

#### 使用メモリ

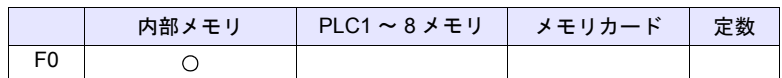

○: 設定可(間接不可) ©: 設定可(間接可)

#### 範囲

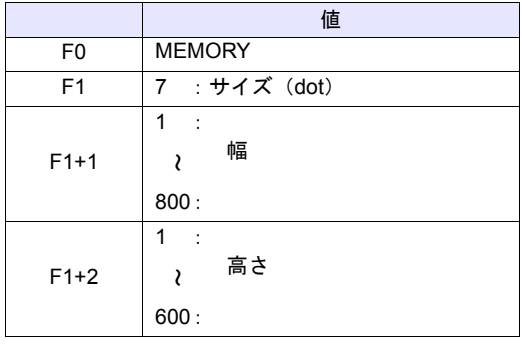

### 動作例

 $$u100 = 7 (W)$  [サイズ (dot)]  $$u101 = 100 (W) [$ 幅 100] \$u102 = 75 (W) [ 高さ 75] Video MEMORY \$u100

ビデオの表示サイズを 100 x 50 に変更します。

- ZM-500 シリーズのマルチメディアで、ビデオオーバーラップ設定を選択し た場合のみ有効なマクロです。
- ZM-500 シリーズの場合、マクロの実行結果は \$s1061 に格納されます。 ただし、正常終了した場合、値は更新されません。よって、ユーザー側でマ クロ実行前に 0 クリアすることをお勧めします。

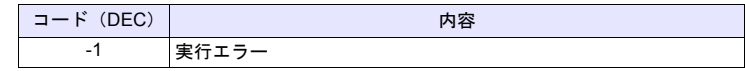

### 機能 **3**:チャンネル

ビデオ表示を [F1+1] で指定したチャンネルに変更します。

#### 使用メモリ

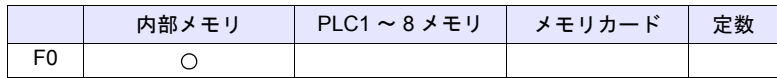

○: 設定可(間接不可) ©: 設定可(間接可)

#### 範囲

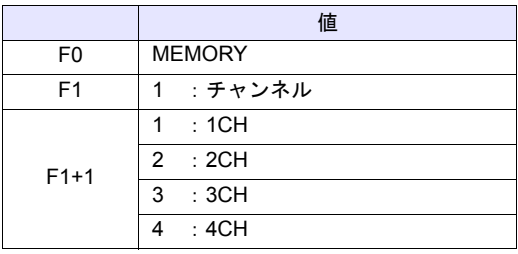

# 動作例

\$u100 = 1 (W) [ チャンネル ]  $$u101 = 2 (W)$  [2CH] Video MEMORY \$u100

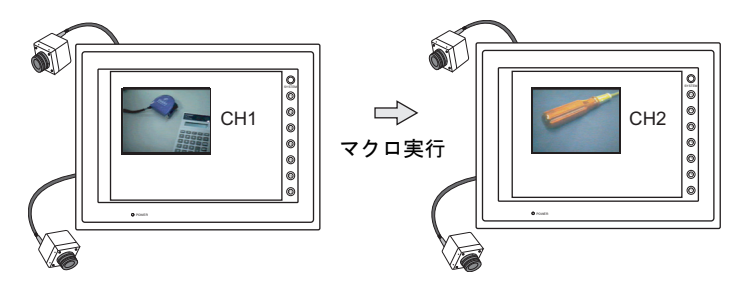

ビデオ表示をチャンネル 2 に変更します。

- マルチメディアでビデオオーバーラップ設定を選択した場合のみ有効なマク ロです。
- ZM-500 シリーズの場合、マクロの実行結果は \$s1061 に格納されます。 ただし、正常終了した場合、値は更新されません。よって、ユーザー側でマ クロ実行前に 0 クリアすることをお勧めします。

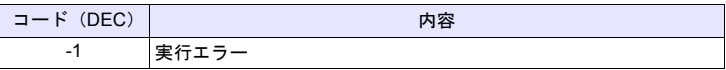

#### 機能 **4**:ディザ

ビデオ表示のディザを変更します。

#### 使用メモリ

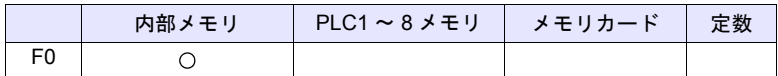

 $O: 12$ 定可 $($ 間接不可)  $\odot: 12$ 定可 $($ 間接可)

#### 範囲

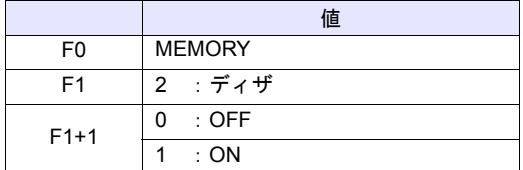

#### 動作例

• \$u100 = 2 (W) [ ディザ ] \$u101 = 0 (W) [OFF] Video MEMORY \$u100

ビデオ表示のディザを OFF に変更します。

- マルチメディアでビデオオーバーラップ設定を選択した場合のみ有効なマク ロです。
- ZM-500 シリーズおよび Z28/2Z00 では無効です。 ディザは常時 ON で動作します。
- ZM-500 シリーズの場合、マクロの実行結果は \$s1061 に格納されます。 ただし、正常終了した場合、値は更新されません。よって、ユーザー側でマ クロ実行前に 0 クリアすることをお勧めします。

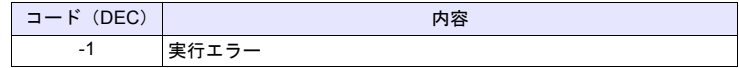

### 機能 **5**:輝度

ビデオ表示の輝度を [F1+1] で指定した値に変更します。

### 使用メモリ

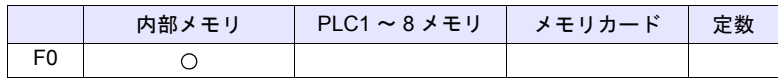

○: 設定可(間接不可) ©: 設定可(間接可)

#### 範囲

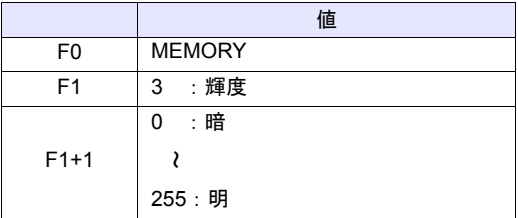

#### 動作例

• \$u100 = 3 (W) [輝度] \$u101 = 100 (W) [輝度 100] Video MEMORY \$u100

ビデオ表示の輝度を 100 に変更します。

- マルチメディアでビデオオーバーラップ設定を選択した場合のみ有効なマク ロです。
- ZM-500 シリーズの場合、マクロの実行結果は \$s1061 に格納されます。 ただし、正常終了した場合、値は更新されません。よって、ユーザー側でマ クロ実行前に 0 クリアすることをお勧めします。

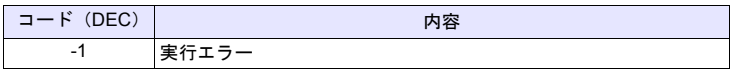

### 機能 **6**:コントラスト

ビデオ表示のコントラストを [F1+1] で指定した値に変更します。

#### 使用メモリ

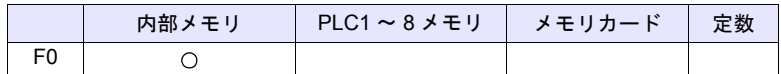

○: 設定可(間接不可) ©: 設定可(間接可)

#### 範囲

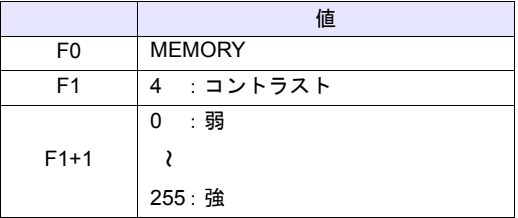

#### 動作例

• \$u100 = 4 (W) [ コントラスト ] \$u101 = 150 (W) [ コントラスト 150] Video MEMORY \$u100

ビデオ表示のコントラストを 150 に変更します。

- マルチメディアでビデオオーバーラップ設定を選択した場合のみ有効なマク ロです。
- ZM-500 シリーズの場合、マクロの実行結果は \$s1061 に格納されます。 ただし、正常終了した場合、値は更新されません。よって、ユーザー側でマ クロ実行前に 0 クリアすることをお勧めします。

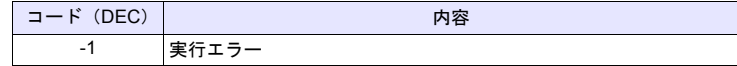

# 機能 **7**:色の濃さ

ビデオ表示の色の濃さを [F1+1] で指定した値に変更します。

#### 使用メモリ

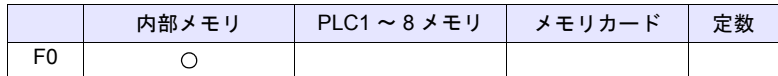

○: 設定可(間接不可) ©: 設定可(間接可)

#### 範囲

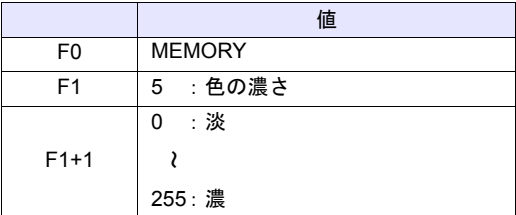

#### 動作例

• \$u100 = 5 (W) [色の濃さ] \$u101 = 120 (W) [ 色の濃さ 120] Video MEMORY \$u100

ビデオ表示の色の濃さを 120 に変更します。

- マルチメディアでビデオオーバーラップ設定を選択した場合のみ有効なマク ロです。
- ZM-500 シリーズの場合、マクロの実行結果は \$s1061 に格納されます。 ただし、正常終了した場合、値は更新されません。よって、ユーザー側でマ クロ実行前に 0 クリアすることをお勧めします。

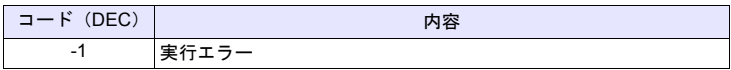

# 機能 **8**:設定保存 **/** デフォルト設定

ビデオ設定の現在値を保存、またはデフォルト値に戻します。

#### 使用メモリ

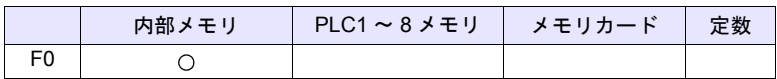

 $O: 12$ 定可 $($ 間接不可)  $\odot: 12$ 定可 $($ 間接可)

### 範囲

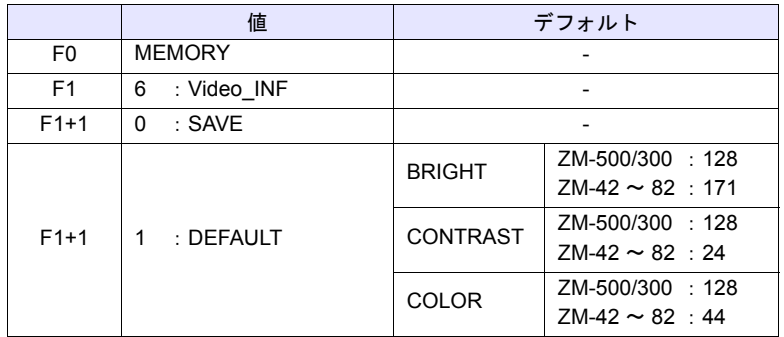

### 動作例

 $\cdot$  \$u100 = 6 (W) [Video\_INF]  $$u101 = 0 (W) [SAVE]$ Video MEMORY \$u100

ビデオ設定値を保存します。本体の電源を OFF しても保持しています。

- マルチメディアでビデオオーバーラップ設定を選択した場合のみ有効なマク ロです。
- SAVE 実行後電源を切っても設定を保持しています。
- Video INF DEFAULT を実行すると、1 秒間ほど ZM シリーズが停止すること があります。
- ZM-500 シリーズの場合、マクロの実行結果は \$s1061 に格納されます。 ただし、正常終了した場合、値は更新されません。よって、ユーザー側でマ クロ実行前に 0 クリアすることをお勧めします。

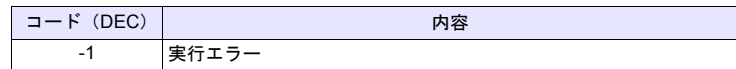

# **Video SIZE F1** . . . . . . . . . . . . . . . . . コマンド指定

# 機能:サイズ

ビデオ表示を [F1] で指定したサイズに変更します。

## 範囲

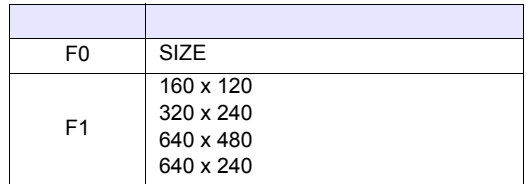

#### 動作例

• Video SIZE 160 x 120

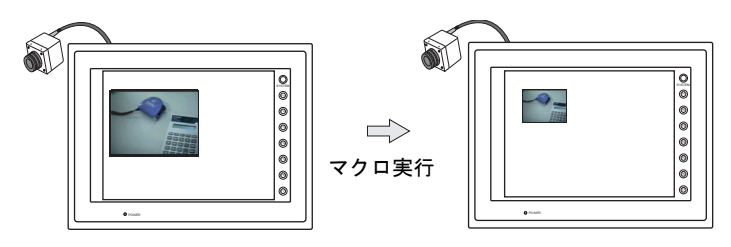

ビデオの表示サイズを 160 x 120 に変更します。

- マルチメディアでビデオオーバーラップ設定を選択した場合のみ有効なマク ロです。
- ZM-500 シリーズの場合、マクロの実行結果は \$s1061 に格納されます。 ただし、正常終了した場合、値は更新されません。よって、ユーザー側でマ クロ実行前に 0 クリアすることをお勧めします。

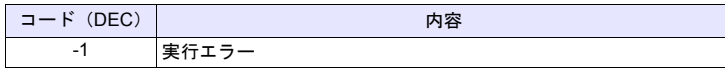

# 機能:サイズ(**dot**)

ビデオ表示を [F1]、[F2](ドット単位)で指定したサイズに変更します。

#### 範囲

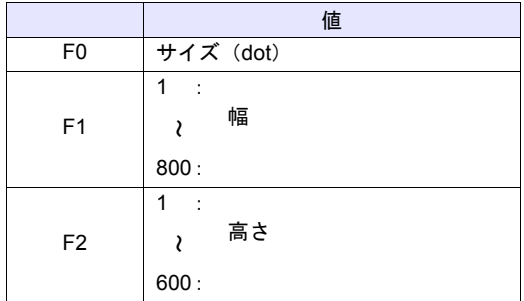

#### 動作例

Video SIZE 100 75

ビデオの表示サイズを 100 x 75 に変更します。

- ZM-500 シリーズのマルチメディアで、ビデオオーバーラップ設定を選択し た場合のみ有効なマクロです。
- ZM-500 シリーズの場合、マクロの実行結果は \$s1061 に格納されます。 ただし、正常終了した場合、値は更新されません。よって、ユーザー側でマ クロ実行前に 0 クリアすることをお勧めします。

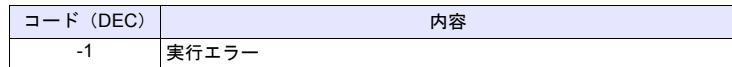

# **Video SEL\_CH F1** . . . . . . . . . . . . . コマンド指定

#### 機能:チャンネル

ビデオ表示を [F1] で指定したチャンネルに変更します。

# 範囲

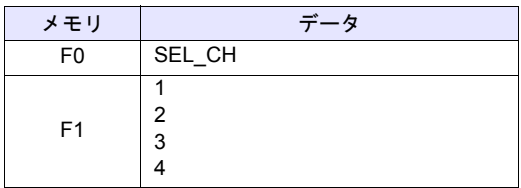

#### 動作例

• Video SEL\_CH2

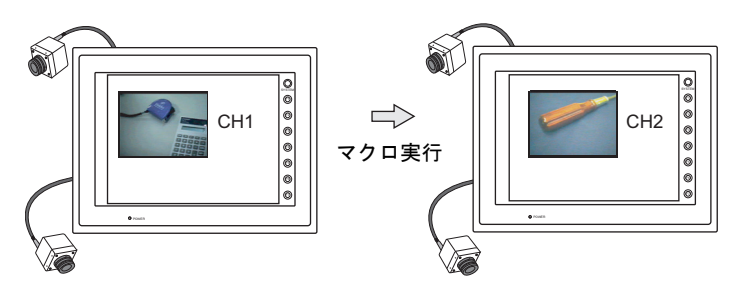

ビデオ表示をチャンネル 2 に変更します。

- マルチメディアでビデオオーバーラップ設定を選択した場合のみ有効なマク ロです。
- ZM-500 シリーズの場合、マクロの実行結果は \$s1061 に格納されます。 ただし、正常終了した場合、値は更新されません。よって、ユーザー側でマ クロ実行前に 0 クリアすることをお勧めします。

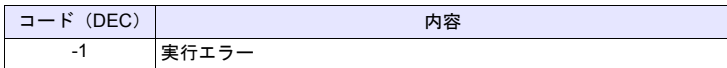

# **Video DITHER F1** . . . . . . . . . . . . . . . コマンド指定

### 機能:ディザ

ビデオ表示のディザを変更します。

#### 範囲

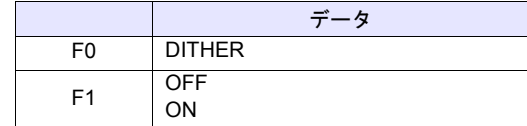

#### 動作例

- Video DITHER OFF
	- ビデオ表示のディザを OFF に変更します。

- マルチメディアでビデオオーバーラップ設定を選択した場合のみ有効なマク ロです。
- ZM-500 シリーズおよび Z28/2Z00 では無効です。 ディザは常時 ON で動作します。
- ZM-500 シリーズの場合、マクロの実行結果は \$s1061 に格納されます。 ただし、正常終了した場合、値は更新されません。よって、ユーザー側でマ クロ実行前に 0 クリアすることをお勧めします。

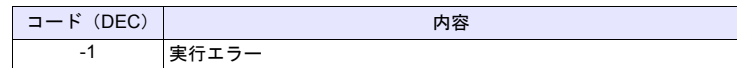

# **Video BRIGHT F1** . . . . . . . . . . . . . コマンド指定

#### 機能:輝度

ビデオ表示の輝度を [F1] で指定した値に変更します。

#### 範囲

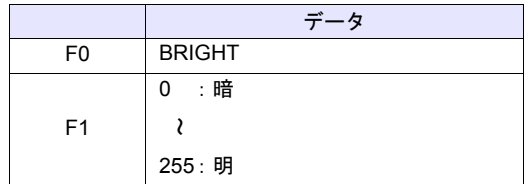

#### 動作例

• Video BRIGHT 100

ビデオの輝度を 100 に変更します。

- マルチメディアでビデオオーバーラップ設定を選択した場合のみ有効なマク ロです。
- ZM-500 シリーズの場合、マクロの実行結果は \$s1061 に格納されます。 ただし、正常終了した場合、値は更新されません。よって、ユーザー側でマ クロ実行前に 0 クリアすることをお勧めします。

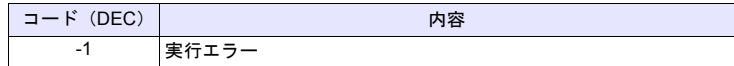

# **Video CONTRAST F1** . . . . . . . . . . . . . コマンド指定

#### 機能:コントラスト

ビデオ表示のコントラストを [F1] で指定した値に変更します。

#### 範囲

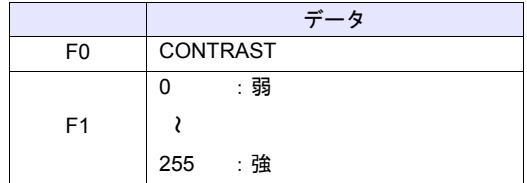

# 動作例

• Video CONTRAST 150 ビデオ表示のコントラストを 150 に変更します。

- マルチメディアでビデオオーバーラップ設定を選択した場合のみ有効なマク ロです。
- ZM-500 シリーズの場合、マクロの実行結果は \$s1061 に格納されます。 ただし、正常終了した場合、値は更新されません。よって、ユーザー側でマ クロ実行前に 0 クリアすることをお勧めします。

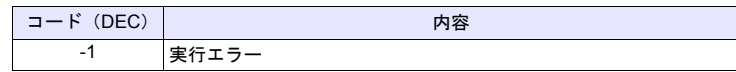

# **Video COLOR F1** . . . . . . . . . . . . . コマンド指定

# 機能:色の濃さ

ビデオ表示の色の濃さを [F1] で指定した値に変更します。

#### 範囲

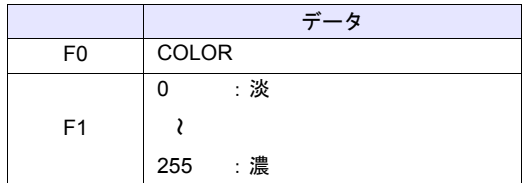

#### 動作例

• Video COLOR 120

ビデオ表示の色の濃さを 120 に変更します。

- マルチメディアでビデオオーバーラップ設定を選択した場合のみ有効なマク ロです。
- ZM-500 シリーズの場合、マクロの実行結果は \$s1061 に格納されます。 ただし、正常終了した場合、値は更新されません。よって、ユーザー側でマ クロ実行前に 0 クリアすることをお勧めします。

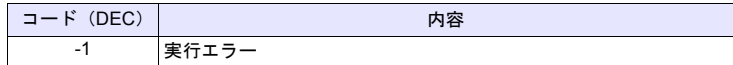

# **Video INF F1** . . . . . . . . . . . . . . . . . コマンド指定

# 機能:設定保存 **/** デフォルト設定

ビデオ設定の現在値を保存、またはデフォルト値に戻します。

#### 範囲

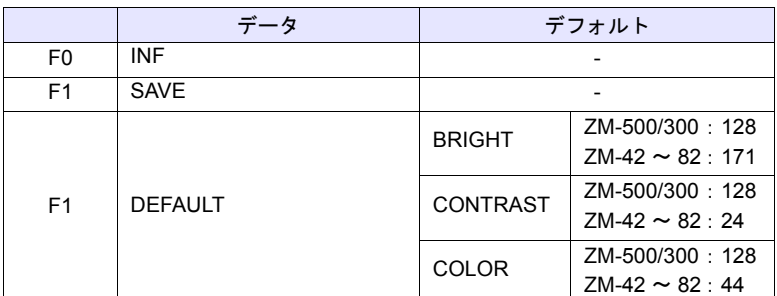

#### 動作例

• Video INF SAVE

ビデオデータを保存します。本体の電源を OFF しても保持しています。

- マルチメディアでビデオオーバーラップ設定を選択した場合のみ有効なマク ロです。
- SAVE 実行後電源を切っても設定を保持しています。
- Video INF DEFAULT を実行すると、1 秒間ほど ZM シリーズが停止すること があります。
- ZM-500 シリーズの場合、マクロの実行結果は \$s1061 に格納されます。 ただし、正常終了した場合、値は更新されません。よって、ユーザー側でマ クロ実行前に 0 クリアすることをお勧めします。

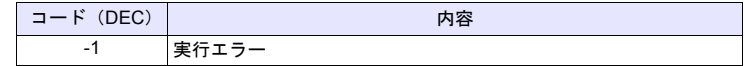

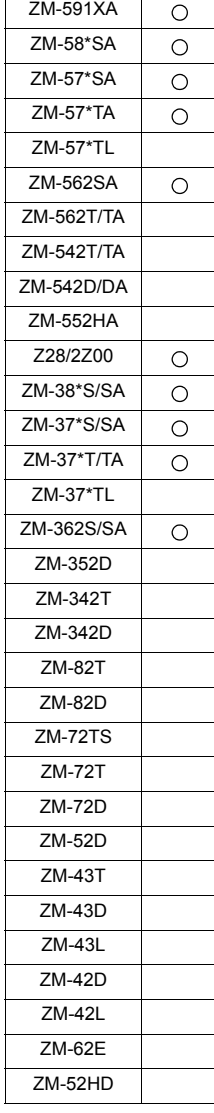

# **Video2 Video2 MEMORY F1** . . . . . . . . . . . . . メモリ指定

# 機能 **1**:シングルスナップ

[F1+1] で指定したチャンネルの画像を、CF カードに [F1+2] のファイル No. で保 存します。

### 使用メモリ

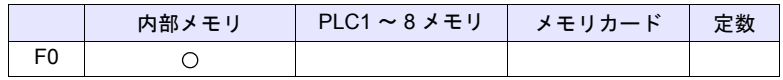

○: 設定可(間接不可) ◎: 設定可(間接可)

### 範囲

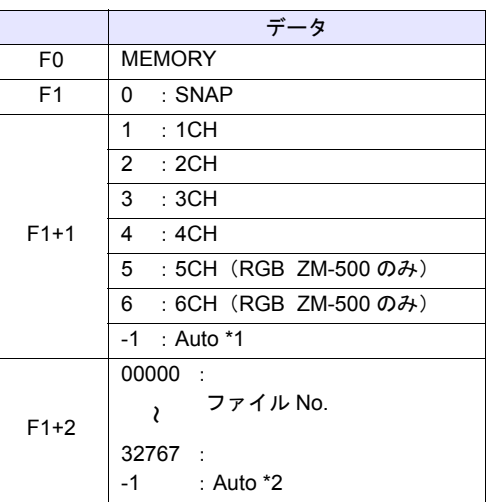

\*1 Auto:CH

- [ZOOM]中はそのチャンネルを対象とします。

- [優先表示指定]中は優先表示チャンネルを対象とします。

- 上記以外で、1 チャンネル表示の場合は表示中のチャンネルが対象です。 また複数チャンネル表示の場合はコマンドは無効です。

\*2 Auto:ファイル

CF カード内にファイルが存在しない場合は「0」から、すでに存在している 場合はその中の最大 No. の次からインクリメントします。

インクリメント値が [ビデオ/ RGB 設定]の [AUTO 時のスナップファイ ル制限回数]に到達した場合、[スナップファイルの制限回数を超えたとき] の設定が [停止] ならば、それ以上のコマンド実行は無効です。[継続] な らば[0]に戻って上書き保存します。

# 動作例

• \$u100 = 0 (W) [SNAP]  $$u101 = 1 (W) [1CH]$ \$u102 = 5 (W) [ ファイル No.5] Video2 MEMORY \$u100

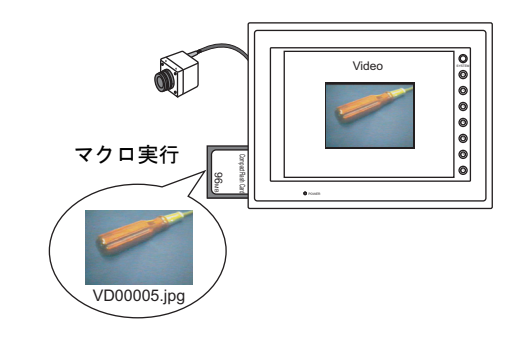

- ビデオ画像表示中で、ZM シリーズ本体に CF が装着してある場合に有効な コマンドです。
- ZM-500 シリーズの場合、マクロの実行結果は \$s1061 に格納されます。 ただし、正常終了した場合、値は更新されません。よって、ユーザー側でマ クロ実行前に 0 クリアすることをお勧めします。

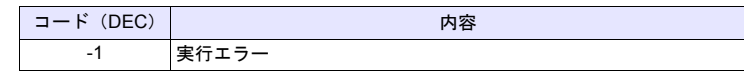

### 機能 **2**:バックグラウンドスナップ

[F1+1] で指定したチャンネルの画像を [F1+3] のサイズで、CF カードに [F1+2] のファイル No. で保存します。

#### 使用メモリ

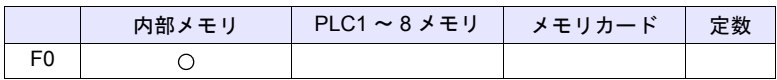

 $O: 100$ : 設定可 $(1000)$  (間接可)  $(0000)$ 

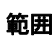

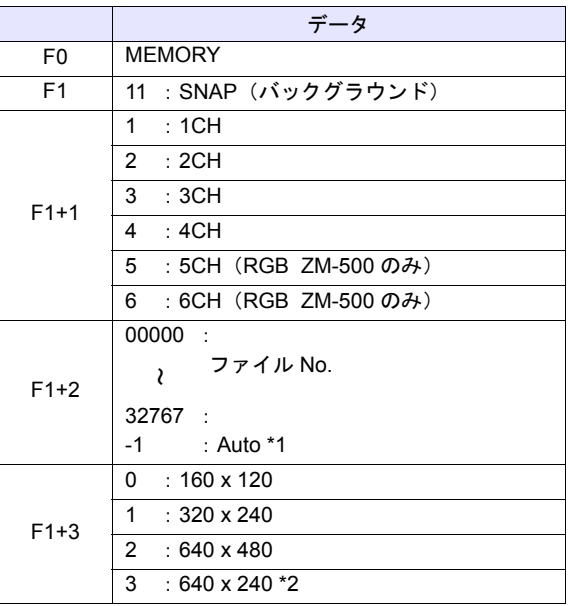

\*1 Auto:ファイル

CF カード内にファイルが存在しない場合は「0」から、すでに存在している 場合はその中の最大 No. の次からインクリメントします。 インクリメント値が [ビデオ設定]の [AUTO 時のスナップファイル制限回 数]に到達した場合、[スナップファイルの制限回数を超えたとき]の設定 が[停止]ならば、それ以上のコマンド実行は無効です。[継続]ならば[0] に戻って上書き保存します。

\*2 \$s957 の値によってスナップ領域を判別します。

# 動作例

- \$u100 = 11 (W) [バックグラウンド SNAP]  $$u101 = 1 (W)$  [1CH]
	- \$u102 = 1000 (W) [ ファイル No.]
	- $$u103 = 0 (W)$  [サイズ]
	- Video2 MEMORY \$u100

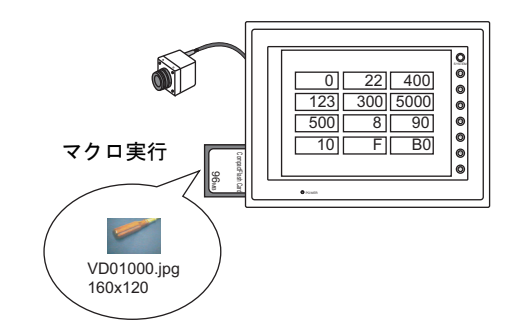

CH1 の画像を 160 x 120 のサイズで VD01000.jpg に保存します。

- ZM シリーズ本体に CF が装着してある場合に有効なコマンドです。
- 画面データにビデオアイテムの設定がなくても指定チャンネルのスナップを 実行します。
- \$s931 の設定に関わらず、スーパーインポーズとの合成は行いません。
- PAUSE 中のチャンネルを指定した場合、再キャプチャしてスナップを実行 します。
- ズーム表示中のチャンネルを指定した場合、スナップ中はズーム表示が非表 示になります。
- ZM-500 シリーズの場合、マクロの実行結果は \$s1061 に格納されます。 ただし、正常終了した場合、値は更新されません。よって、ユーザー側でマ クロ実行前に 0 クリアすることをお勧めします。

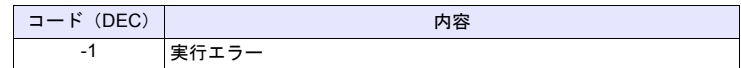
# 機能 **3**:ストロボスナップ

[F1+1] で指定したチャンネルのストロボスナップを、CF カードに [F1+2] のファ イル No. で保存します。

#### 使用メモリ

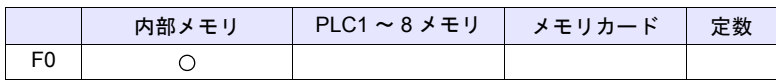

 $O: 1$ 設定可 $($ 間接不可)  $\odot: 1$ 設定可 $($ 間接可 $)$ 

## 範囲

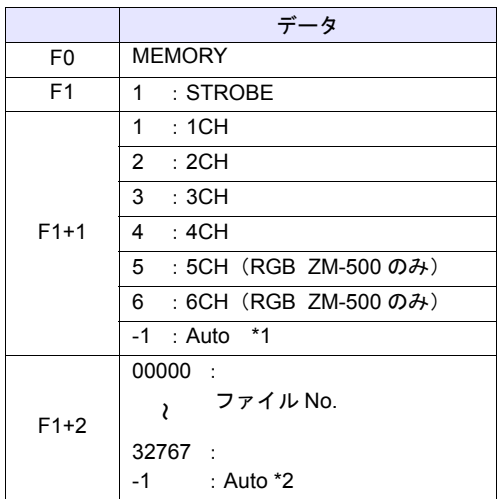

\*1 Auto:CH

- [ZOOM]中はそのチャンネルを対象とします。
- [優先表示指定]中は優先表示チャンネルを対象とします。
- 上記以外で、1 チャンネル表示の場合は表示中のチャンネルが対象です。 また複数チャンネル表示の場合はコマンドは無効です。
- \*2 Auto:ファイル

CF カード内にファイルが存在しない場合は「0」から、すでに存在している 場合はその中の最大 No. の次からインクリメントします。

インクリメント値が [ビデオ/ RGB 設定]の [AUTO 時のスナップファイ ル制限回数]に到達した場合、[スナップファイルの制限回数を超えたとき] の設定が [停止] ならば、それ以上のコマンド実行は無効です。[継続] な らば[0]に戻って上書き保存します。

# 動作例

```
• $u100 = 1 (W) [STOROBE]
$u101 = 1 (W) [1CH]
$u102 = 15 (W) [ ファイル No.]
Video2 MEMORY $u100
```
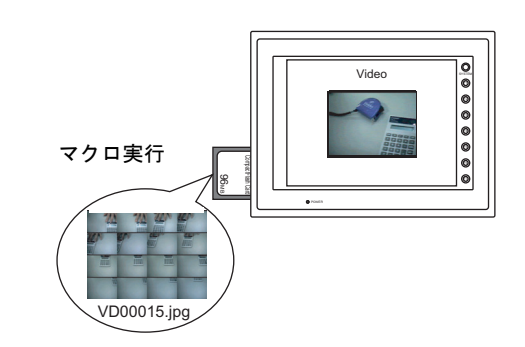

- ビデオ画像表示中で、ZM シリーズ本体に CF が装着してある場合に有効な コマンドです。
- ZM-500 シリーズの場合、マクロの実行結果は \$s1061 に格納されます。 ただし、正常終了した場合、値は更新されません。よって、ユーザー側でマ クロ実行前に 0 クリアすることをお勧めします。

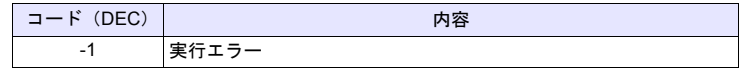

# 機能 **4**:リサイズ

ZOOM、ストロボスナップで拡大表示されたビデオ画像を元のサイズに戻しま す。

# 使用メモリ

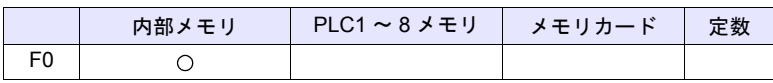

○: 設定可(間接不可) ⊙: 設定可(間接可)

# 範囲

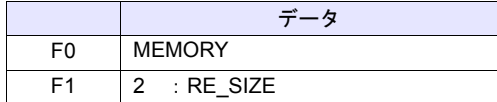

# 動作例

•  $$u100 = 2$  [RE SIZE] Video2 MEMORY \$u100

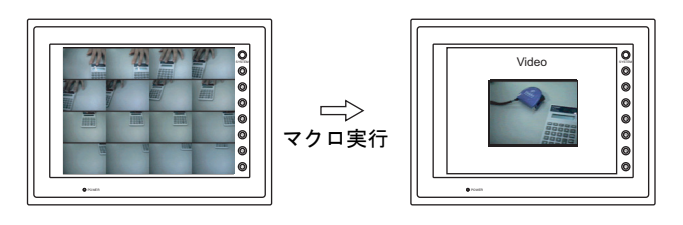

- RE\_SIZE マクロの実行以外に、拡大表示のダブルクリックでも元のサイズ に戻ります。
- ZM-500 シリーズの場合、マクロの実行結果は \$s1061 に格納されます。 ただし、正常終了した場合、値は更新されません。よって、ユーザー側でマ クロ実行前に 0 クリアすることをお勧めします。

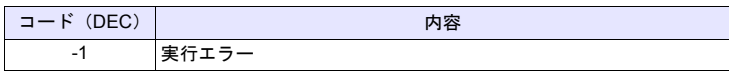

# 機能 **5**:ズーム

[F1+1] で指定したチャンネルの画像を、[F1+2] の位置に拡大表示 (640 x 480) します。

#### 使用メモリ

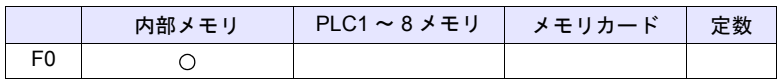

○: 設定可(間接不可) ⊙: 設定可(間接可)

## 範囲

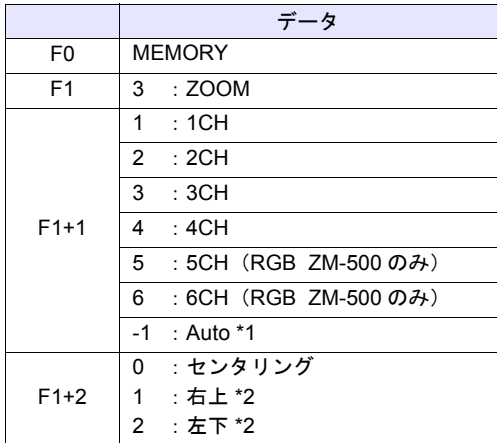

\*1 Auto:CH

- [優先表示指定]中は優先表示チャンネルを対象とします。
- 上記以外で、1 チャンネル表示の場合は表示中のチャンネルが対象です。 また複数チャンネル表示の場合はコマンドは無効です。
- \*2 XGA / SVGA 機種のみ指定可能です。VGA 機種はセンタリングのみとなり ます。

## 動作例

•  $$u100 = 3 (W) [ZOOM]$  $$u101 = 1 (W) [1CH]$ \$u102 = 0 (W) [ センタリング ] Video2 MEMORY \$u100

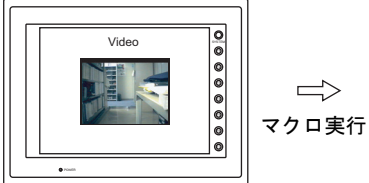

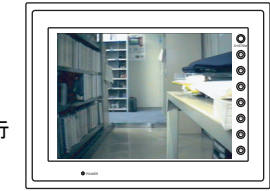

チャンネル 1 の画像を拡大表示します。

## 補足

• ZM-500 シリーズの場合、マクロの実行結果は \$s1061 に格納されます。 ただし、正常終了した場合、値は更新されません。よって、ユーザー側でマ クロ実行前に 0 クリアすることをお勧めします。

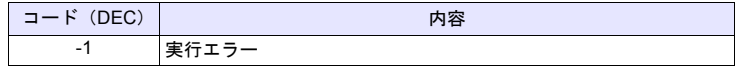

# 機能 **6**:輝度

[F1+1] で指定したチャンネルのビデオ画像を、[F1+2] の値で輝度調整をします。

#### 使用メモリ

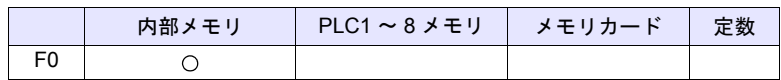

○: 設定可(間接不可) ◎: 設定可(間接可)

## 範囲

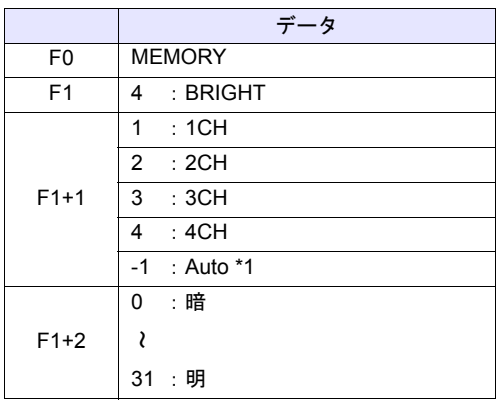

\*1 Auto:CH

- [ZOOM]中はそのチャンネルを対象とします。
- [優先表示指定]中は優先表示チャンネルを対象とします。
- 上記以外で、1 チャンネル表示の場合は表示中のチャンネルが対象です。 また複数チャンネル表示の場合はコマンドは無効です。

## 動作例

 $\cdot$  \$u100 = 4 (W) [BRIGHT]  $$u101 = 1 (W) [1CH]$  $$u102 = 10 (W)$ Video2 MEMOEY \$u100

チャンネル 1 の画像の輝度を 10 に変更します。

- ビデオチャンネル (1CH ~ 4CH) のみ有効です。RGB チャンネル (5,6CH) は動作しません。
- ZM-500 シリーズの場合、マクロの実行結果は \$s1061 に格納されます。 ただし、正常終了した場合、値は更新されません。よって、ユーザー側でマ クロ実行前に 0 クリアすることをお勧めします。

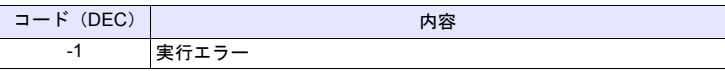

[F1+1] で指定したチャンネルのビデオ画像を、[F1+2] の値でコントラスト調整 をします。

## 使用メモリ

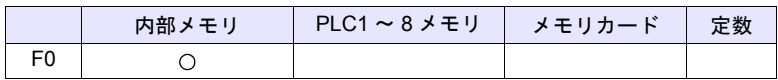

○: 設定可(間接不可) ⊙: 設定可(間接可)

## 範囲

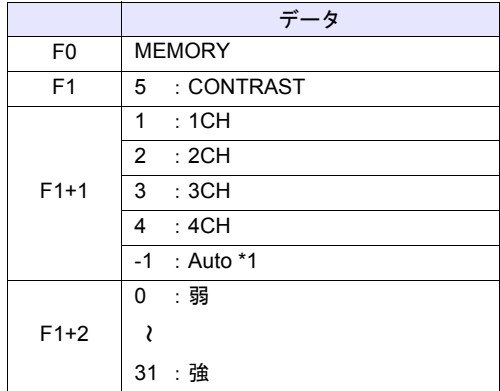

\*1 Auto:CH

- [ZOOM]中はそのチャンネルを対象とします。
- [優先表示指定]中は優先表示チャンネルを対象とします。
- 上記以外で、1 チャンネル表示の場合は表示中のチャンネルが対象です。 また複数チャンネル表示の場合はコマンドは無効です。

#### 動作例

 $\cdot$  \$u100 = 5 (W) [CONTRAST]  $$u101 = 1 (W) [1CH]$  $$u102 = 10$  (W) Video2 MEMORY \$u100

チャンネル 1 の画像のコントラストを 10 に変更します。

- ビデオチャンネル (1CH ~ 4CH)のみ有効です。RGB チャンネル (5,6CH) は動作しません。
- ZM-500 シリーズの場合、マクロの実行結果は \$s1061 に格納されます。 ただし、正常終了した場合、値は更新されません。よって、ユーザー側でマ クロ実行前に 0 クリアすることをお勧めします。

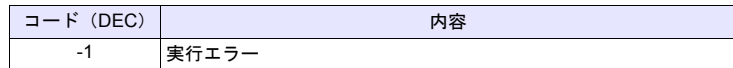

# 機能 **8**:色の濃さ

[F1+1] で指定したチャンネルのビデオ画像を、[F1+2] の値で色の濃さを調整し ます。

# 使用メモリ

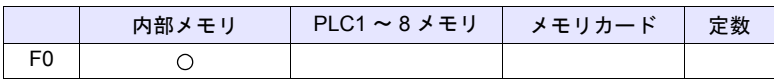

○: 設定可(間接不可) ◎: 設定可(間接可)

## 範囲

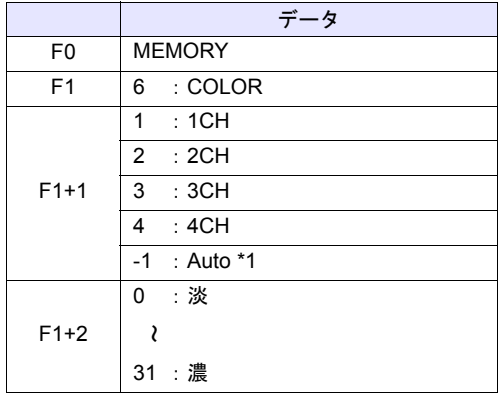

- \*1 Auto:CH
	- [ZOOM]中はそのチャンネルを対象とします。
	- [優先表示指定]中は優先表示チャンネルを対象とします。
	- 上記以外で、1 チャンネル表示の場合は表示中のチャンネルが対象です。 また複数チャンネル表示の場合はコマンドは無効です。

#### 動作例

 $\cdot$  \$u100 = 6 (W) [COLOR]  $$u101 = 1 (W) [1CH]$  $$u102 = 10 (W)$ Video2 MEMORY \$u100

チャンネル 1 の画像の色の濃さを 10 に変更します。

- ビデオチャンネル (1CH ~ 4CH) のみ有効です。RGB チャンネル (5,6CH) は動作しません。
- ZM-500 シリーズの場合、マクロの実行結果は \$s1061 に格納されます。 ただし、正常終了した場合、値は更新されません。よって、ユーザー側でマ クロ実行前に 0 クリアすることをお勧めします。

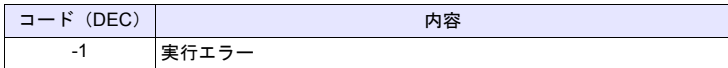

# 機能 **9**:設定保存 **/** デフォルト設定

[F1+1] で指定したチャンネルの設定を保存、またはデフォルト設定に戻します。

## 使用メモリ

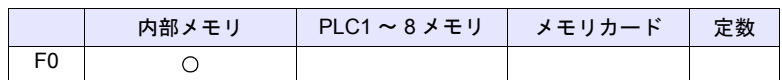

○: 設定可(間接不可) ⊙: 設定可(間接可)

# 範囲

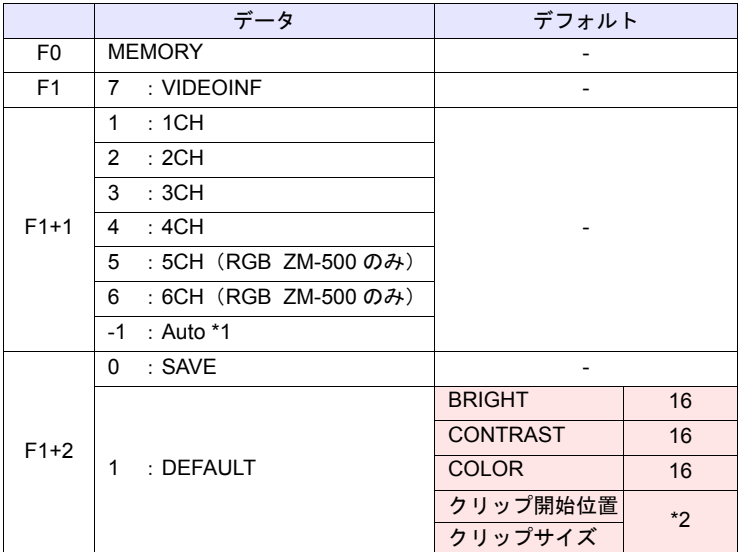

**| ■ |: ←ZM シリーズ(リターンデータ)** 

#### \*1 Auto : CH

- [ZOOM]中はそのチャンネルを対象とします。
- [優先表示指定]中は優先表示チャンネルを対象とします。
- 上記以外で、1 チャンネル表示の場合は表示中のチャンネルが対象です。
- また複数チャンネル表示の場合はコマンドは無効です。
- \*2 クリップ開始位置およびクリップサイズのデフォルトは入力信号によって 変わります。詳細は『リファレンスマニュアル』を参照して下さい。

## 動作例

 $\cdot$  \$u100 = 7 (W) [VIDEOINF]  $$u101 = 1 (W) [1CH]$  $$u102 = 0 (W)$ Video2 MEMORY \$u100

チャンネル 1 のビデオ設定を保存します。

## 補足

- [SAVE]実行後に ZM シリーズ本体の電源を入れ直した場合、データは保持 されます。
- ZM-500 シリーズの場合、マクロの実行結果は \$s1061 に格納されます。 ただし、正常終了した場合、値は更新されません。よって、ユーザー側でマ

クロ実行前に 0 クリアすることをお勧めします。

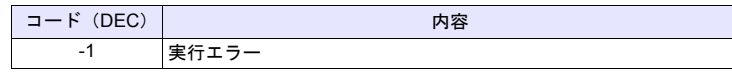

# 機能 **10**:一時停止

[F1+1] で指定したチャンネルのビデオ画像を、一時停止します。

## 使用メモリ

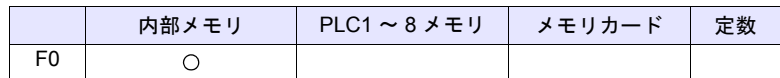

○: 設定可(間接不可) ◎: 設定可(間接可)

## 範囲

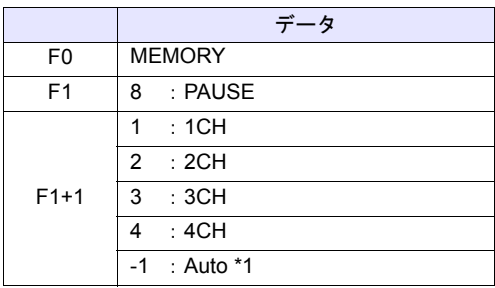

\*1 Auto:CH

- [ZOOM]中はそのチャンネルを対象とします。

- [優先表示指定]中は優先表示チャンネルを対象とします。

- 上記以外で、1 チャンネル表示の場合は表示中のチャンネルが対象です。 また複数チャンネル表示の場合はコマンドは無効です。

## 動作例

 $\cdot$  \$u100 = 8 (W) [PAUSE]  $$u101 = 1 (W) [1CH]$ Video2 MEMORY \$u100

チャンネル 1 の画像表示を一時停止します。

- PAUSE 中はサイズの変更はできません。
- ビデオチャンネル (1CH ~ 4CH) のみ有効です。RGB チャンネル (5,6CH) は動作しません。
- ZM-500 シリーズの場合、マクロの実行結果は \$s1061 に格納されます。 ただし、正常終了した場合、値は更新されません。よって、ユーザー側でマ クロ実行前に 0 クリアすることをお勧めします。

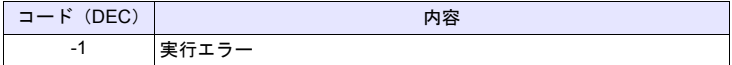

# 機能 **11**:一時停止解除

PAUSE で停止したビデオ表示を再開します。

## 使用メモリ

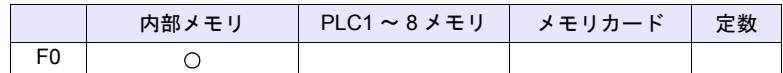

○: 設定可(間接不可) ©: 設定可(間接可)

## 範囲

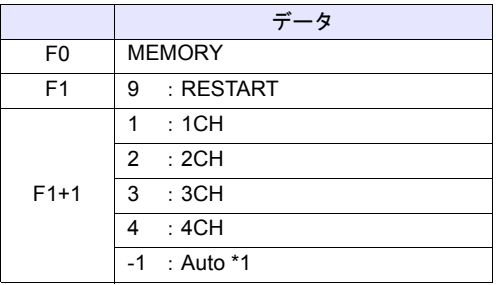

\*1 Auto:CH

- [ZOOM]中はそのチャンネルを対象とします。
- [優先表示指定]中は優先表示チャンネルを対象とします。
- 上記以外で、1 チャンネル表示の場合は表示中のチャンネルが対象です。 また複数チャンネル表示の場合はコマンドは無効です。

## 動作例

• \$u100 = 9 (W) [RESTART]  $$u101 = 1 (W) [1CH]$ Video2 MEMORY \$u100

チャンネル 1 のビデオ表示を再開します。

- ビデオチャンネル (1CH ~ 4CH) のみ有効です。RGB チャンネル (5,6CH) は動作しません。
- ZM-500 シリーズの場合、マクロの実行結果は \$s1061 に格納されます。 ただし、正常終了した場合、値は更新されません。よって、ユーザー側でマ クロ実行前に 0 クリアすることをお勧めします。

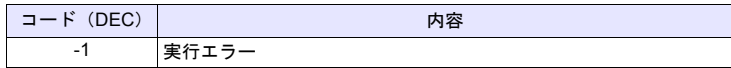

# 機能 **12**:削除

CF カード内のスナップファイル VDxxxxx.jpg を削除します。

# 使用メモリ

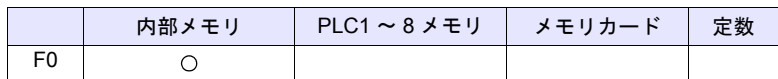

○: 設定可(間接不可) ©: 設定可(間接可)

## 範囲

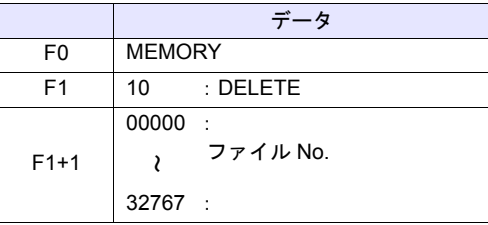

# 動作例

•  $$u100 = 10 (W)$  [DELETE]  $$u101 = 1 (W)$  [ファイル No.] Video2 MEMORY \$u100

CF カード内の VD00001.jpg ファイルを削除します。

- ZM シリーズ本体に CF カードが装着してある場合に有効なコマンドです。
- ZM-500 シリーズの場合、マクロの実行結果は \$s1061 に格納されます。 ただし、正常終了した場合、値は更新されません。よって、ユーザー側でマ クロ実行前に 0 クリアすることをお勧めします。

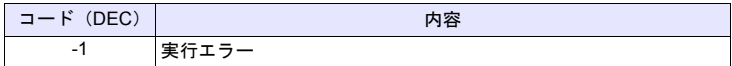

# 機能 **13**:連続シングルスナップの変更

[F1+1] で指定したチャンネルの連続シングルスナップを、[F1+2] の動作に変更 します。

# 使用メモリ

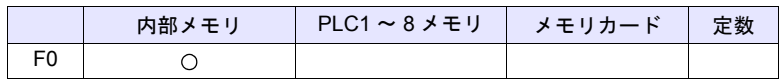

○: 設定可(間接不可) ⊙: 設定可(間接可)

## 範囲

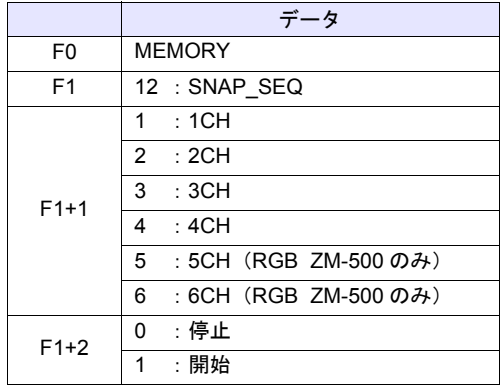

# 動作例

• \$u100 = 12 (W) [RESTART]  $$u101 = 1 (W)$  [1CH] \$u102 = 1 (W) [開始] Video2 MEMORY \$u100

チャンネル 1 の連続スナップを開始します。

## 補足

- 連続スナップの間隔および連続スナップ時間は、画面上に設定した「ビデオ / RGB 表示」アイテムの設定により、以下のようになります。
	- 「ビデオ/ RGB 表示」の [ ダブルクリック時の動作 ] 指定が [ 連続シング ルスナップ ] の場合:

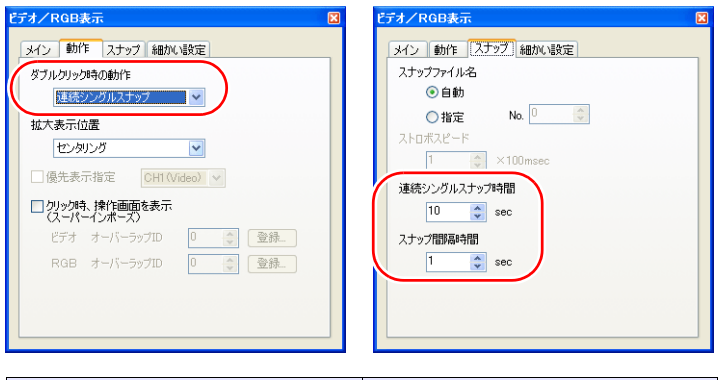

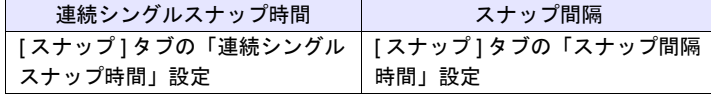

- 「ビデオ/ RGB 表示」の [ ダブルクリック時の動作 ] 指定が [ 連続シング ルスナップ] 以外の場合:

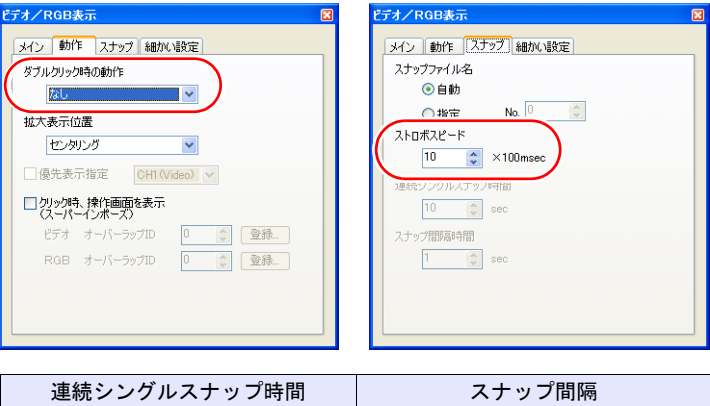

- \* 1sec 以下に設定した場合は、1sec になります。
- ZM-500 シリーズの場合、マクロの実行結果は \$s1061 に格納されます。 ただし、正常終了した場合、値は更新されません。よって、ユーザー側でマ クロ実行前に 0 クリアすることをお勧めします。

一分間(固定) [ スナップ ] タブの「ストロボス

ピード」設定 \*

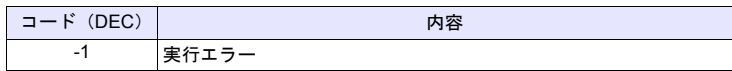

[F1+1] で指定したチャンネルの画像の取り込み開始位置(クリップ開始位置)を [F1+2]、[F1+3] に変更します。

## 使用メモリ

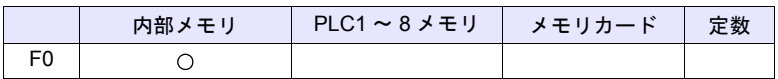

 $O: 1$ 設定可 $($ 間接不可)  $\odot: 1$ 設定可 $($ 間接可)

# 範囲

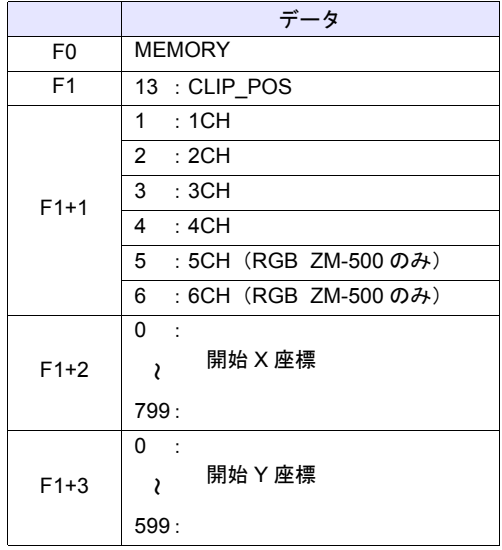

# 動作例

• \$u100 = 13 (W) [CLIP\_POS]  $$u101 = 1 (W)$  [1CH] \$u102 = 100 (W) [ 開始 X 座標 150] \$u103 = 150 (W) [ 開始 Y 座標時 100] Video2 MEMORY \$u100

クリップの開始位置を(150、100)に変更します。

- クリップ開始位置の詳細は『リファレンスマニュアル』を参照してくださ い。
- ZM-500 シリーズの場合、マクロの実行結果は \$s1061 に格納されます。 ただし、正常終了した場合、値は更新されません。よって、ユーザー側でマ クロ実行前に 0 クリアすることをお勧めします。

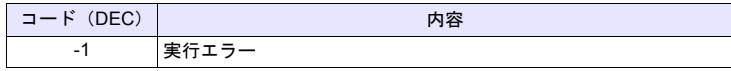

# 機能 **15**:クリップサイズの変更

[F1+1] で指定したチャンネルの画像の取り込みサイズ (クリップサイズ)を [F1+2]、[F1+3] に変更します。

## 使用メモリ

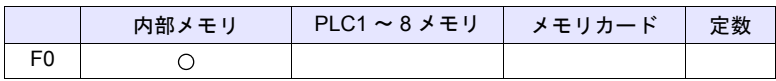

 $O: 1$ 設定可 $($ 間接不可)  $\odot: 1$ 設定可 $($ 間接可 $)$ 

# 範囲

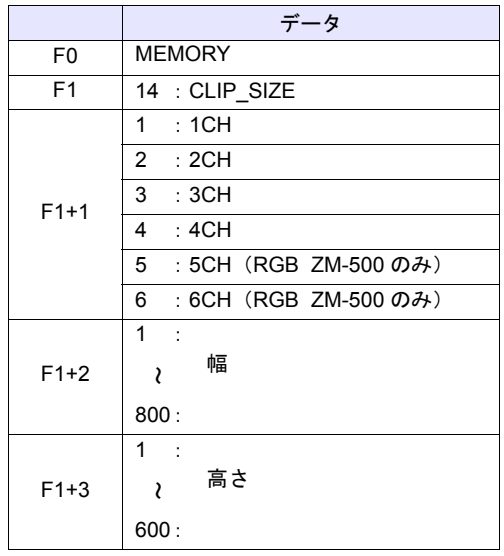

# 動作例

• \$u100 = 13 (W) [CLIP\_POS]  $$u101 = 1 (W)$  [1CH]  $$u102 = 400 (W)$  [幅 400] \$u103 = 300 (W) [ 高さ 300] Video2 MEMORY \$u100

クリップサイズを 400 x 300 ドットに変更します。

- クリップサイズの詳細は『リファレンスマニュアル』を参照してください。
- ZM-500 シリーズの場合、マクロの実行結果は \$s1061 に格納されます。 ただし、正常終了した場合、値は更新されません。よって、ユーザー側でマ クロ実行前に 0 クリアすることをお勧めします。

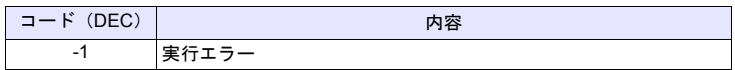

# 機能:シングルスナップ

[F1] で指定したチャンネルの画像を、CF カードに [F2] のファイル No. で保存し ます。

## 範囲

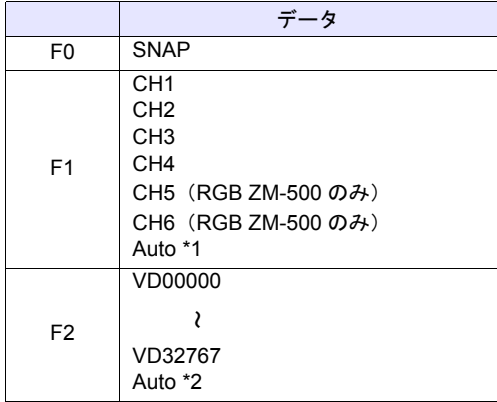

\*1 Auto:CH

- [ZOOM]中はそのチャンネルを対象とします。
- [優先表示指定]中は優先表示チャンネルを対象とします。
- 上記以外で、1 チャンネル表示の場合は表示中のチャンネルが対象です。 また複数チャンネル表示の場合はコマンドは無効です。
- \*2 Auto:ファイル

CF カード内にファイルが存在しない場合は「0」から、すでに存在している 場合はその中の最大 No. の次からインクリメントします。 インクリメント値が[ビデオ設定]の[AUTO 時のスナップファイル制限回 数]に到達した場合、[スナップファイルの制限回数を超えたとき]の設定 が[停止]ならば、それ以上のコマンド実行は無効です。[継続]ならば[0] に戻って上書き保存します。

#### 動作例

• Video2 SNAP CH1 VD00005

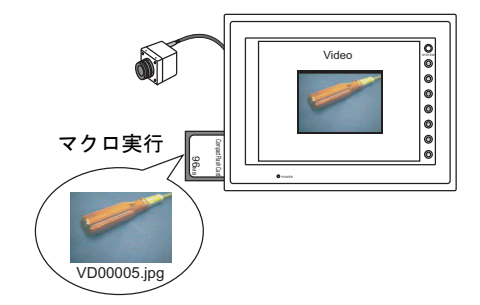

- ビデオ画像表示中で、ZM シリーズ本体に CF が装着してある場合に有効な コマンドです。
- ZM-500 シリーズの場合、マクロの実行結果は \$s1061 に格納されます。 ただし、正常終了した場合、値は更新されません。よって、ユーザー側でマ クロ実行前に 0 クリアすることをお勧めします。

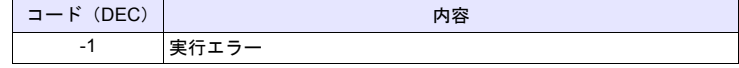

# **Video2 SNAP F1 F2 (** サイズ **)** . . . . . . . . コマンド指定

# 機能:バックグラウンドスナップ

[F1] で指定したチャンネルの画像を任意のサイズで、CF カードに [F2] のファイ ル No. で保存します。

# 範囲

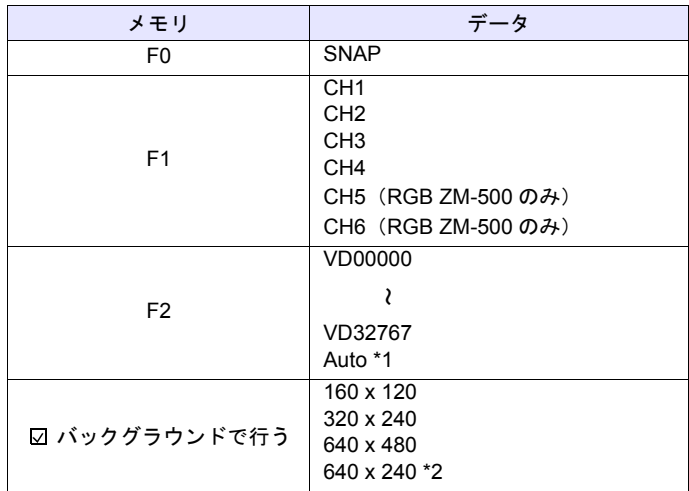

\*1 Auto:ファイル

CF カード内にファイルが存在しない場合は「0」から、すでに存在している 場合はその中の最大 No. の次からインクリメントします。 インクリメント値が[ビデオ設定]の[AUTO 時のスナップファイル制限回 数]に到達した場合、[スナップファイルの制限回数を超えたとき]の設定 が[停止]ならば、それ以上のコマンド実行は無効です。[継続]ならば[0] に戻って上書き保存します。

\*2 \$s957 の値によってスナップ領域を判別します。

## 動作例

• Video2 SNAP CH1 VD01000 160 x 120

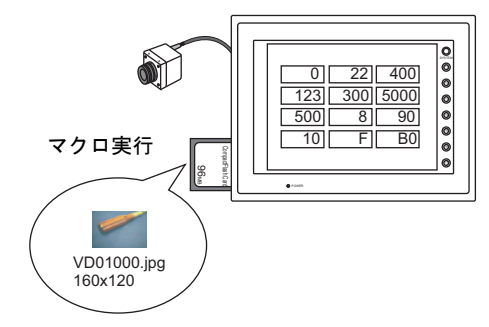

CH1 の画像を 160 x 120 のサイズで VD01000.jpg に保存します。

- ZM シリーズ本体に CF が装着してある場合に有効なコマンドです。
- 画面データにビデオアイテムの設定がなくても指定チャンネルのスナップを 実行します。
- \$s931 の設定に関わらず、スーパーインポーズとの合成は行いません。
- PAUSE 中のチャンネルを指定した場合、再キャプチャしてスナップを実行 します。
- ズーム表示中のチャンネルを指定した場合、スナップ中はズーム表示が非表 示になります。
- ZM-500 シリーズの場合、マクロの実行結果は \$s1061 に格納されます。 ただし、正常終了した場合、値は更新されません。よって、ユーザー側でマ

クロ実行前に 0 クリアすることをお勧めします。

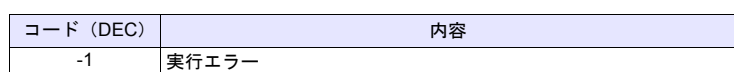

# **Video2 STROBE CH FileNo.** . . . . . . . . コマンド指定

## 機能:ストロボスナップ

[F1] で指定したチャンネルのストロボスナップを、CF カードに [F2] のファイル No. で保存します。

#### 範囲

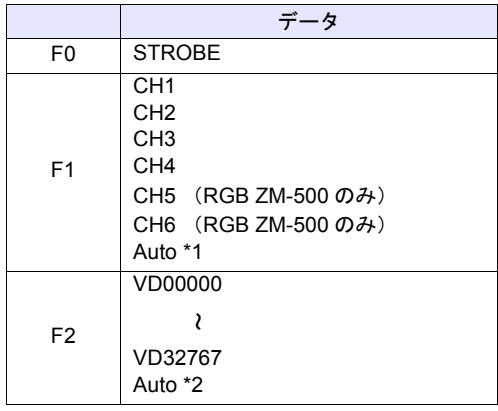

\*1 Auto:CH

- [ZOOM]中はそのチャンネルを対象とします。
- [優先表示指定]中は優先表示チャンネルを対象とします。
- 上記以外で、1 チャンネル表示の場合は表示中のチャンネルが対象です。 また複数チャンネル表示の場合はコマンドは無効です。
- \*2 Auto:ファイル

CF カード内にファイルが存在しない場合は「0」から、すでに存在している 場合はその中の最大 No. の次からインクリメントします。 インクリメント値が [ビデオ/ RGB 設定]の [AUTO 時のスナップファイ ル制限回数]に到達した場合、[スナップファイルの制限回数を超えたとき] の設定が [停止] ならば、それ以上のコマンド実行は無効です。[継続] な らば[0]に戻って上書き保存します。

#### 動作例

• Video2 STROBE CH1 VD00015

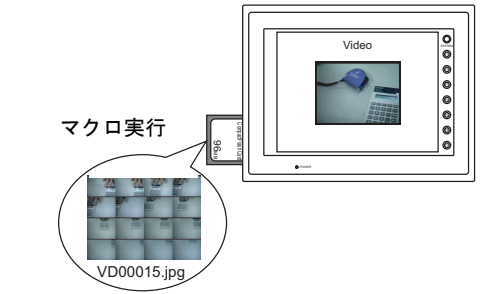

- ビデオ画像表示中で、ZM シリーズ本体に CF が装着してある場合に有効な コマンドです。
- ZM-500 シリーズの場合、マクロの実行結果は \$s1061 に格納されます。 ただし、正常終了した場合、値は更新されません。よって、ユーザー側でマ クロ実行前に 0 クリアすることをお勧めします。

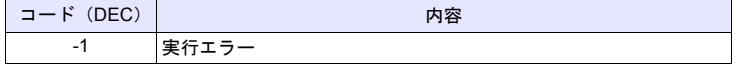

# **Video2 RE\_SIZE** . . . . . . . . . . . . . . コマンド指定

# 機能:リサイズ

ZOOM、ストロボスナップで拡大表示されたビデオ画像を元のサイズに戻しま す。

#### 範囲

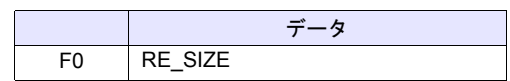

## 動作例

• Video2 RE\_SIZE

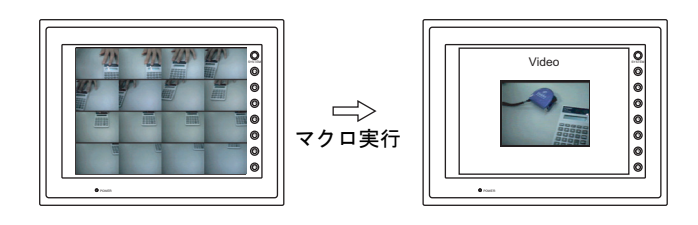

- RE\_SIZE マクロの実行以外に、拡大表示のダブルクリックでも元のサイズ に戻ります。
- ZM-500 シリーズの場合、マクロの実行結果は \$s1061 に格納されます。 ただし、正常終了した場合、値は更新されません。よって、ユーザー側でマ クロ実行前に 0 クリアすることをお勧めします。

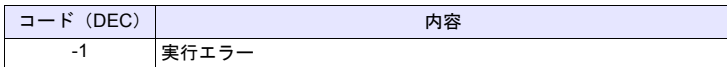

# **Video2 ZOOM F1 F2** . . . . . . . . . . . . コマンド指定

# 機能:ズーム

[F1] で指定したチャンネルの画像を、[F2] の位置に拡大表示 (640 x 480) しま す。

## 範囲

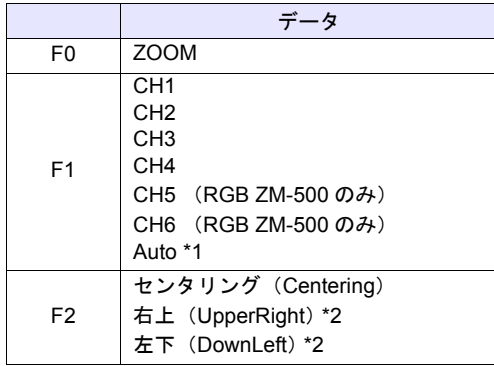

\*1 Auto:CH

- [優先表示指定]中は優先表示チャンネルを対象とします。
- 上記以外で、1 チャンネル表示の場合は表示中のチャンネルが対象です。 また複数チャンネル表示の場合はコマンドは無効です。
- \*2 XGA / SVGA 機種のみ指定可能です。VGA 機種はセンタリングのみとなり ます。

#### 動作例

• Video2 ZOOM 1CH Centering

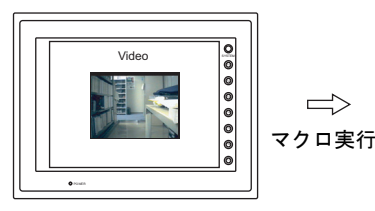

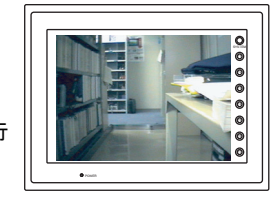

チャンネル 1 の画像を拡大表示します。

#### 補足

• ZM-500 シリーズの場合、マクロの実行結果は \$s1061 に格納されます。 ただし、正常終了した場合、値は更新されません。よって、ユーザー側でマ クロ実行前に 0 クリアすることをお勧めします。

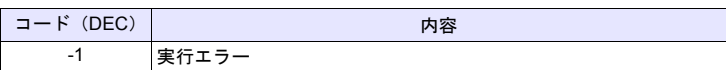

# **Video2 BRIGHT F1 F2. . . . . . . . . . . . . コマンド指定**

## 機能:輝度

[F1] で指定したチャンネルのビデオ画像を、[F2] の値で輝度調整をします。

## 範囲

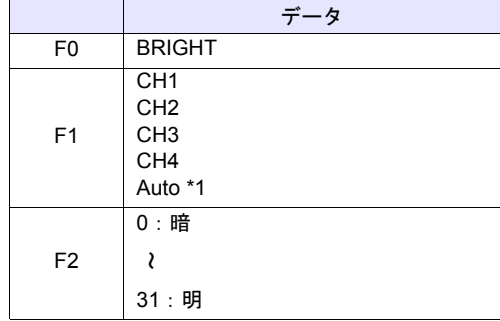

\*1 Auto:CH

- [ZOOM]中はそのチャンネルを対象とします。
- [優先表示指定]中は優先表示チャンネルを対象とします。
- 上記以外で、1 チャンネル表示の場合は表示中のチャンネルが対象です。 また複数チャンネル表示の場合はコマンドは無効です。

# 動作例

• Video2 BRIGHT CH1 10

チャンネル 1 の画像の輝度を 10 に変更します。

- ビデオチャンネル (1CH ~ 4CH) のみ有効です。RGB チャンネル (5,6CH) は動作しません。
- ZM-500 シリーズの場合、マクロの実行結果は \$s1061 に格納されます。 ただし、正常終了した場合、値は更新されません。よって、ユーザー側でマ クロ実行前に 0 クリアすることをお勧めします。

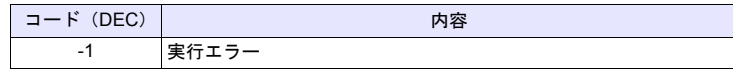

# **Video2 CONTRAST F1 F2.** . . . . . . . . . . コマンド指定

## 機能:コントラスト

[F1] で指定したチャンネルのビデオ画像を、[F2] の値でコントラスト調整をしま す。

## 範囲

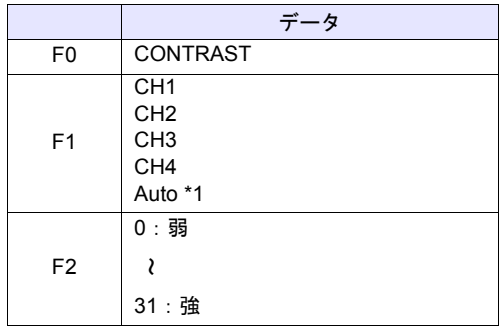

\*1 Auto:CH

- [ZOOM] 中はそのチャンネルを対象とします。
- [優先表示指定]中は優先表示チャンネルを対象とします。
- 上記以外で、1 チャンネル表示の場合は表示中のチャンネルが対象です。 また複数チャンネル表示の場合はコマンドは無効です。

## 動作例

- Video2 CONTRAST CH1 10
	- チャンネル 1 の画像のコントラストを 10 に変更します。

- ビデオチャンネル (1CH ~ 4CH) のみ有効です。RGB チャンネル (5,6CH) は動作しません。
- ZM-500 シリーズの場合、マクロの実行結果は \$s1061 に格納されます。 ただし、正常終了した場合、値は更新されません。よって、ユーザー側でマ クロ実行前に 0 クリアすることをお勧めします。

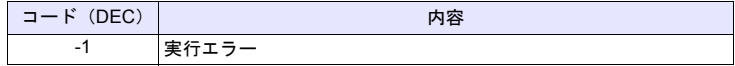

# **Video2 COLOR F1 F2** . . . . . . . . . . . . . コマンド指定

# 機能:色の濃さ

[F1] で指定したチャンネルのビデオ画像を、[F2] の値で色の濃さを調整します。

## 範囲

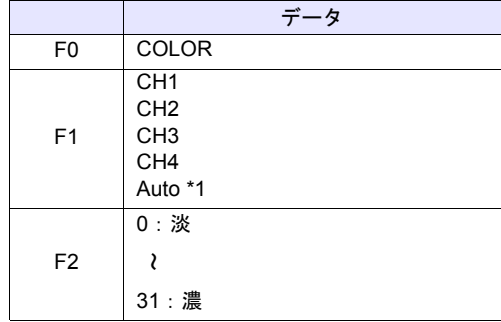

\*1 Auto:CH

- [ZOOM]中はそのチャンネルを対象とします。
- [優先表示指定]中は優先表示チャンネルを対象とします。
- 上記以外で、1 チャンネル表示の場合は表示中のチャンネルが対象です。 また複数チャンネル表示の場合はコマンドは無効です。

# 動作例

• Video2 COLOR CH1 10

チャンネル 1 の画像の色の濃さを 10 に変更します。

- ビデオチャンネル (1CH ~ 4CH) のみ有効です。RGB チャンネル (5,6CH) は動作しません。
- ZM-500 シリーズの場合、マクロの実行結果は \$s1061 に格納されます。 ただし、正常終了した場合、値は更新されません。よって、ユーザー側でマ クロ実行前に 0 クリアすることをお勧めします。

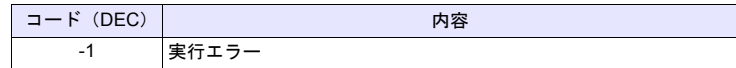

# Video2 VIDEOINF F1 F2 . . . . . . . . . . . . コマンド指定

# 機能:設定保存 **/** デフォルト設定

[F1] で指定したチャンネルの設定を保存、またはデフォルト設定に戻します。

## 範囲

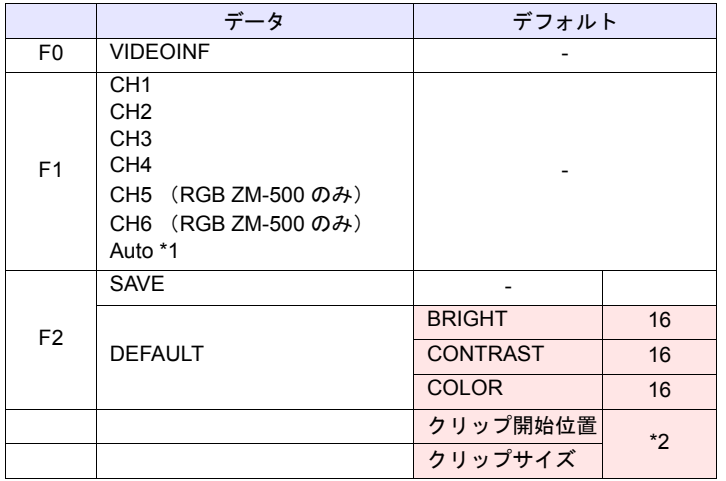

**| ■ |: ←ZM シリーズ(リターンデータ)** 

\*1 Auto:CH

- [ZOOM]中はそのチャンネルを対象とします。
- [優先表示指定]中は優先表示チャンネルを対象とします。
- 上記以外で、1 チャンネル表示の場合は表示中のチャンネルが対象です。 また複数チャンネル表示の場合はコマンドは無効です。
- \*2 クリップ開始位置およびクリップサイズのデフォルトは入力信号によって 変わります。詳細は『リファレンスマニュアル』を参照して下さい。

#### 動作例

• Video2 VIDEO INF CH1 SAVE

チャンネル 1 のビデオ設定を保存します。

- [SAVE]実行後に ZM シリーズ本体の電源を入れ直した場合、データは保持 されます。
- ZM-500 シリーズの場合、マクロの実行結果は \$s1061 に格納されます。 ただし、正常終了した場合、値は更新されません。よって、ユーザー側でマ クロ実行前に 0 クリアすることをお勧めします。

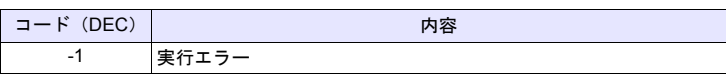

# **Video2 PAUSE F1. . . . . . . . . . . . . . . コマンド指定**

# 機能:一時停止

[F1] で指定したチャンネルのビデオ画像を、一時停止します。

## 範囲

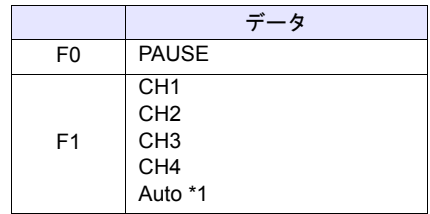

- \*1 Auto:CH
	- [ZOOM]中はそのチャンネルを対象とします。
	- [優先表示指定]中は優先表示チャンネルを対象とします。
	- 上記以外で、1 チャンネル表示の場合は表示中のチャンネルが対象です。 また複数チャンネル表示の場合はコマンドは無効です。

## 動作例

• Video2 PAUSE CH1

チャンネル 1 の画像表示を一時停止します。

- PAUSE 中はサイズの変更はできません。
- ビデオチャンネル (1CH ~ 4CH) のみ有効です。RGB チャンネル (5,6CH) は動作しません。
- ZM-500 シリーズの場合、マクロの実行結果は \$s1061 に格納されます。 ただし、正常終了した場合、値は更新されません。よって、ユーザー側でマ クロ実行前に 0 クリアすることをお勧めします。

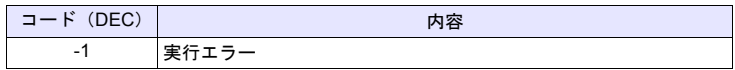

# **Video2 RESTART F1** . . . . . . . . . . . . コマンド指定

## 機能:一時停止解除

PAUSE で停止したビデオ表示を再開します。

# 範囲

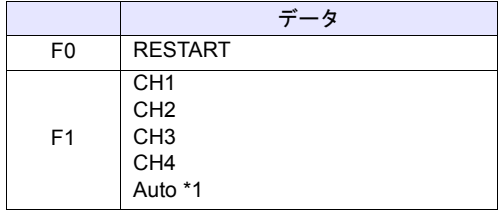

- \*1 Auto:CH
	- [ZOOM] 中はそのチャンネルを対象とします。
	- [優先表示指定]中は優先表示チャンネルを対象とします。
	- 上記以外で、1 チャンネル表示の場合は表示中のチャンネルが対象です。 また複数チャンネル表示の場合はコマンドは無効です。

# 動作例

• Video2 RESTART CH1

チャンネル 1 のビデオ表示再開します。

- ビデオチャンネル (1CH ~ 4CH) のみ有効です。RGB チャンネル (5,6CH) は動作しません。
- ZM-500 シリーズの場合、マクロの実行結果は \$s1061 に格納されます。 ただし、正常終了した場合、値は更新されません。よって、ユーザー側でマ クロ実行前に 0 クリアすることをお勧めします。

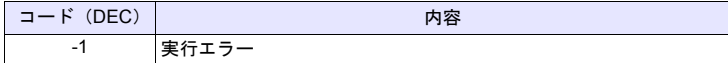

# **Video2 DELETE F1** . . . . . . . . . . . . . コマンド指定

## 機能:削除

CF カード内のスナップファイル VDxxxxx.jpg を削除します。

## 範囲

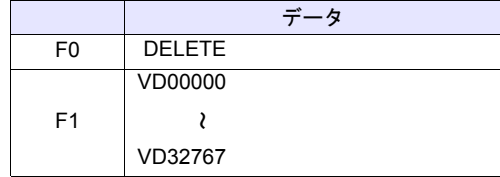

# 動作例

• Video2 DELETE VD00001

CF カード内の VD00001.jpg ファイルを削除します。

- ZM シリーズ本体に CF カードが装着してある場合に有効なコマンドです。
- ZM-500 シリーズの場合、マクロの実行結果は \$s1061 に格納されます。 ただし、正常終了した場合、値は更新されません。よって、ユーザー側でマ クロ実行前に 0 クリアすることをお勧めします。

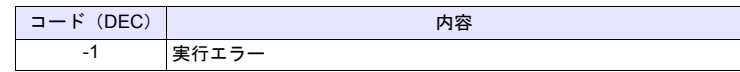

# **Video2 SNAP\_SEQ F1 F2. . . . . . . . . . . コマンド指定**

# 機能:連続シングルスナップの変更

[F1] で指定したチャンネルの連続シングルスナップを、[F2] の動作に変更しま す。

## 範囲

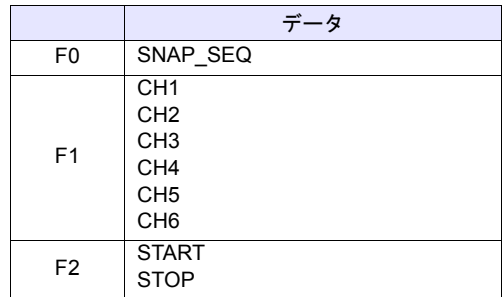

# 動作例

• Video2 SNAP\_SEQ CH 1 START

チャンネル 1 の連続スナップを開始します。

- ZM-500 シリーズのみ有効なマクロです。
- 連続スナップの間隔および連続スナップ時間は、画面上に設定した「ビデオ / RGB 表示」アイテムの設定により、以下のようになります。
	- 「ビデオ/ RGB 表示」の [ ダブルクリック時の動作 ] 指定が [ 連続シング ルスナップ ] の場合:

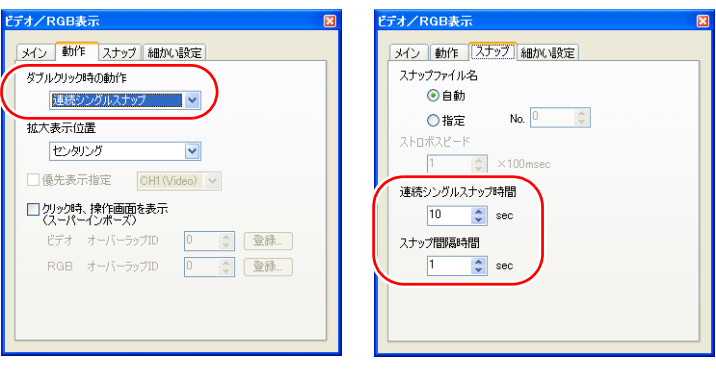

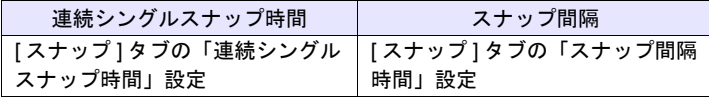

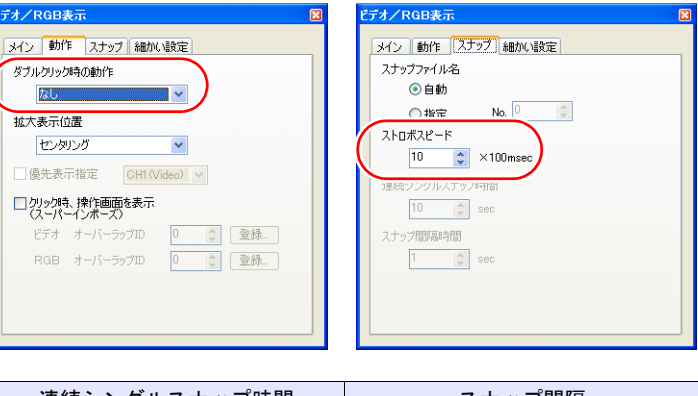

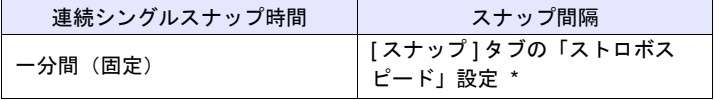

- \* 1sec 以下に設定した場合は、1sec になります。
- ZM-500 シリーズの場合、マクロの実行結果は \$s1061 に格納されます。 ただし、正常終了した場合、値は更新されません。よって、ユーザー側でマ クロ実行前に 0 クリアすることをお勧めします。

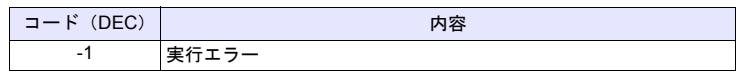

# **Video2 CLIP\_POS F1 F2 F3. . . . . . . . . . コマンド指定**

# 機能:クリップ開始位置の変更

[F1] で指定したチャンネルの画像の取り込み開始位置(クリップ開始位置)を [F2]、[F3] に変更します。

## 範囲

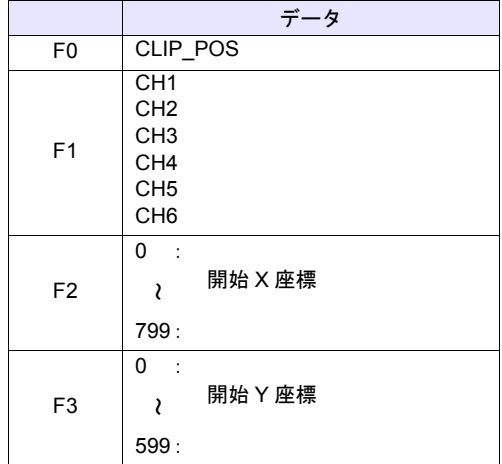

## 動作例

• Video2 CLIP\_POS CH 1 100 150 クリップの開始位置を(150 , 100)に変更します。

- ZM-500 シリーズのみ有効なマクロです。
- クリップ開始位置の詳細は『リファレンスマニュアル』を参照してくださ い。
- ZM-500 シリーズの場合、マクロの実行結果は \$s1061 に格納されます。 ただし、正常終了した場合、値は更新されません。よって、ユーザー側でマ クロ実行前に 0 クリアすることをお勧めします。

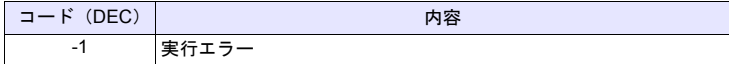

# **Video2 CLIP\_SIZE F1 F2 F3** . . . . . . . . . . コマンド指定

# 機能:クリップサイズの変更

[F1] で指定したチャンネルの画像の取り込みサイズ(クリップサイズ)を [F2]、 [F3] に変更します。

# 範囲

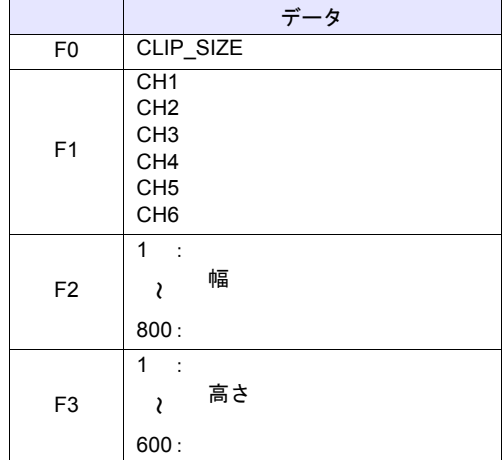

## 動作例

• Video2 CLIP\_SIZE CH 1 400 300 クリップサイズを 400 x 300 ドットに変更します。

- ZM-500 シリーズのみ有効なマクロです。
- クリップサイズの詳細は『リファレンスマニュアル』を参照してください。
- ZM-500 シリーズの場合、マクロの実行結果は \$s1061 に格納されます。 ただし、正常終了した場合、値は更新されません。よって、ユーザー側でマ クロ実行前に 0 クリアすることをお勧めします。

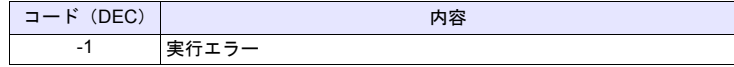

# **4.14 PLC**

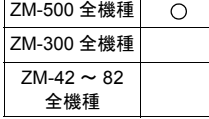

# **PLC\_CLND PLC\_CLND F0 PLC F1 F2 F3**

## 機能:**PLC [F1]** に対してのカレンダ制御機能

PLC [F1] に対してのカレンダの制御を行います。 [F0] の指定により、カレンダデータの読み込み/書き込みを指定します。

# 使用メモリ

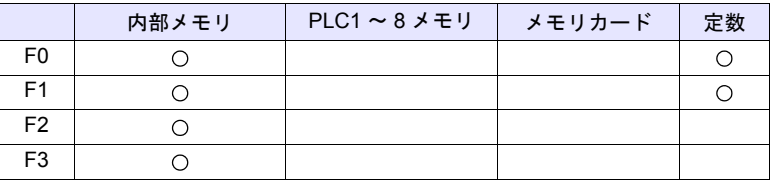

○: 設定可(間接不可) ⊙: 設定可(間接可)

# 範囲

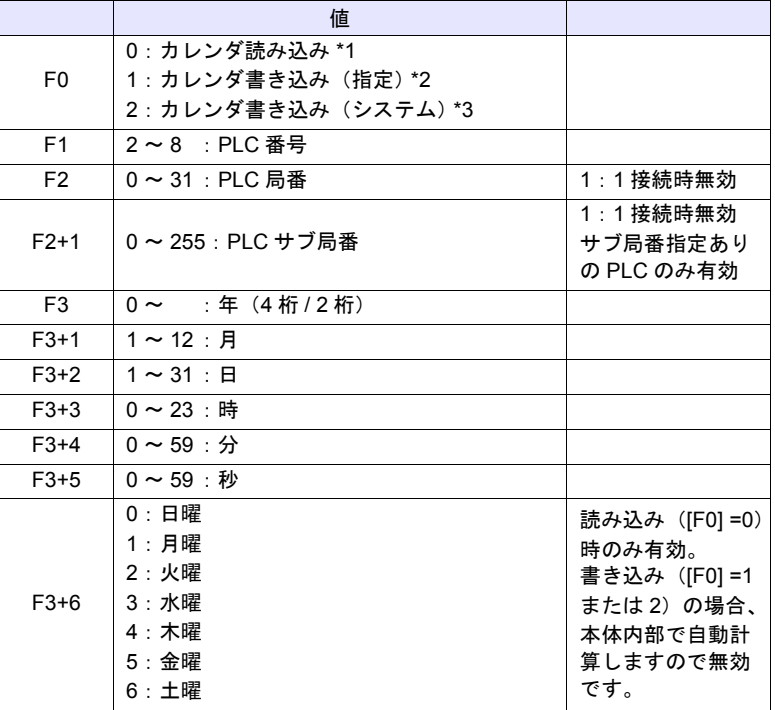

※カレンダ機能指定の詳細

\*1 [F0] = 0 の場合:カレンダ読み込み

[F1] で指定した接続方法が 1:1 接続のとき、接続している機器に対してカ レンダを読み込み [F3] メモリへ格納します。([F2] メモリの内容は無視され ます。)

[F1] で指定した接続方法が 1:n 接続のとき、局番 [F2]、サブ局番 [F2+1] の 機器のカレンダを読み込み [F3] メモリへ格納します。

この命令では ZM シリーズのシステムカレンダは変更されません。システム カレンダを変更する場合、「[SYS \(SET\\_SYS\\_CLND\) F1](#page-350-0)」([P 4-281](#page-350-0))を使用 してください。

- \*2 [F0] = 1 の場合:カレンダ書き込み(指定) [F1] で指定した接続方法が 1:1 接続のとき、接続している機器に対して [F3] メモリのカレンダデータを書き込みます。 ([F2] メモリの内容は無視されます。) [F1] で指定した接続方法が 1:n 接続のとき、局番 [F2]、サブ局番 [F2+1] の 機器に対して F3 のカレンダデータを書き込みます。
- \*3 [F0] = 2 の場合:カレンダ書き込み(システム) [F1] で指定した接続方法が 1:1 接続のとき、接続している機器に対して ZM シリーズ本体のシステムカレンダデータを書き込みます。 ([F2]、[F3] メモリの内容は無視されます。) [F1] で指定した接続方法が 1:n 接続のとき、局番 [F2]、サブ局番 [F2+1] の 機器に対してシステムのカレンダデータを書き込みます。 ([F3] メモリの内容は無視されます。)

## 動作例

- PLC2、局番 1 のカレンダを 2007 年 10 月 15 日、20:00:00 に設定
- $$u100 = 1 (W)$  $$u200 = 2007 (W) $u201 = 10 (W)$  $$u202 = 15 (W)$  $$u203 = 20 (W)$  $$u204 = 0 (W)$  $$u205 = 0 (W)$ PLC\_CLND 1 PLC2 \$u100 \$u200 SYS (SET\_SYS\_CLND) \$u200 (ZM シリーズ本体のカレンダ変更) [2007 年 10 月 15 日 (月曜日) 20:00:00] [PLC 局番:1]

- カレンダ内蔵の機器でない場合は何も動作しません。(カレンダ内蔵の機器 かどうかは ZM シリーズが自動で判断します。)
- リンクダウンしている機器に対しては何も行いません。
- マクロの実行結果は \$s729 に格納されます。
- ただし、正常終了した場合、値は更新されません。よって、ユーザー側でマ クロ実行前に 0 クリアすることをお勧めします。

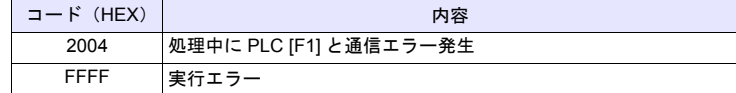

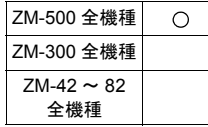

# **PLC\_CTL PLC\_CTL PLC F0 F1 F2**

# 機能:**PLC [F1]** の制御機能

PLC [F0] に対して、[F1] から [F2] ワード数分のメモリに指定された動作の制御 を行います。

## 使用メモリ

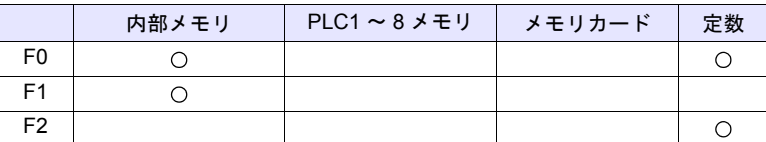

 $O: 1$ 設定可 $($ 間接不可)  $\odot: 1$ 設定可 $($ 間接可)

# 範囲

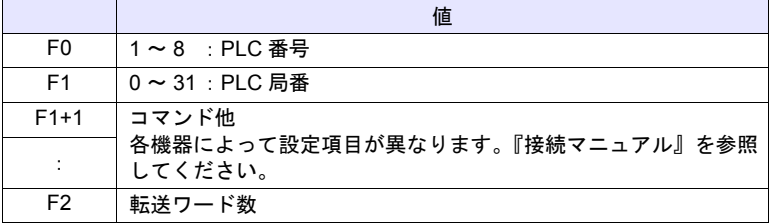

# 動作例

• PLC2 に接続したオムロン製 E5ZN(局番 1)を RUN にする指定  $$u100 = 1 (W)$  [局番] \$u101 = 30H (W) [コマンド] \$u102 = 100H (W) [動作指令 (RUN) ] PLC\_CTL PLC2 \$u100 3

| 内容   | F <sub>0</sub>                |                  | $FT (= 3u n)$<br>$=$ \$u100                                                                       | F <sub>2</sub> |
|------|-------------------------------|------------------|---------------------------------------------------------------------------------------------------|----------------|
| 動作指令 | $1 \sim 8$<br>$(PLC1 \sim 8)$ | $=$ \$u100<br>n. | 局番 *                                                                                              | 3              |
|      |                               | $= $u101$<br>n+1 | コマンド: 0030H)                                                                                      |                |
|      |                               | $n+2$ = \$u102   | 0000H : 通信書込 OFF(禁止)<br>0001H : 通信書込 ON(許可)                                                       |                |
|      |                               |                  | 0100H : RUN<br>0101H : STOP                                                                       |                |
|      |                               |                  | 0200H : マルチ SP(目標値 0)<br>0201H : マルチ SP(目標値 1)<br>0202H : マルチ SP(目標値 2)<br>0203H : マルチ SP (目標値 3) |                |
|      |                               |                  | 0300H: AT 中止<br>0301H: AT 実行                                                                      |                |
|      |                               |                  | 0400H : 書込モード(バックアップ)<br>0401H : 書込モード (RAM)                                                      |                |
|      |                               |                  | 0500H : RAM データ保存                                                                                 |                |
|      |                               |                  | 0600H:ソフトリセット                                                                                     |                |
|      |                               |                  | 0700H:設定エリア 1 移行                                                                                  |                |
|      |                               |                  | 0800H: プロテクトレベル移行                                                                                 |                |

\* 8000 (HEX) の場合、一斉同報

• マクロの実行結果は \$s729 に格納されます。 ただし、正常終了した場合、値は更新されません。よって、ユーザー側でマ クロ実行前に 0 クリアすることをお勧めします。

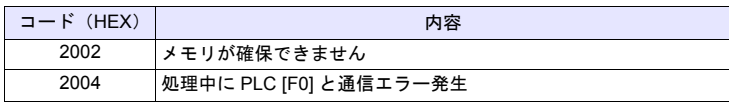
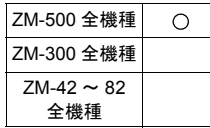

## <span id="page-216-0"></span>**TBL\_READ TBL\_READ F0 <- TABLE:PLC F1 : F2**

## 機能:転送テーブルのメモリ読込

PLC [F1] の転送テーブル No. [F2] に登録したメモリのデータを [F0] メモリ以降 に転送します。

#### 使用メモリ

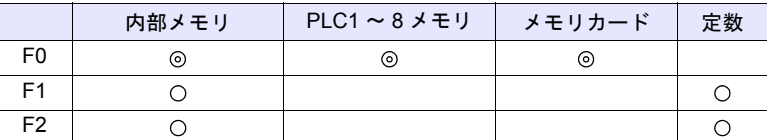

○: 設定可(間接不可) ⊙: 設定可(間接可)

#### 範囲

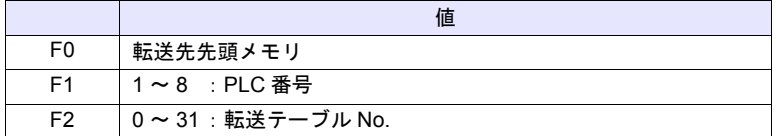

#### 動作例

• PLC3 で定義した転送テーブル No.5 に登録したメモリを \$u500 ~に転送 TBL\_READ \$u500 <- TABLE : PLC3 : 5

- 転送先メモリは、転送テーブルで登録したデータ数分のメモリが必要になり ます。
- マクロの実行結果は \$s729 に格納されます。 ただし、正常終了した場合、値は更新されません。よって、ユーザー側でマ クロ実行前に 0 クリアすることをお勧めします。

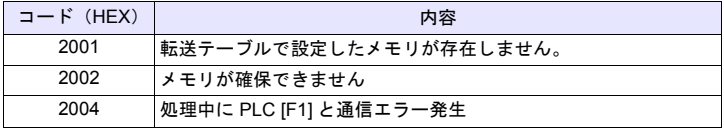

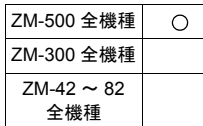

## <span id="page-217-0"></span>**TBL\_WRITE TBL\_WRITE TABLE:PLC F1 : F0 <- F2**

## 機能:転送テーブルのメモリ書込

[F2] メモリを先頭とするデータを、PLC [F1] の転送テーブル No. [F0] に登録し たメモリに転送します。

#### 使用メモリ

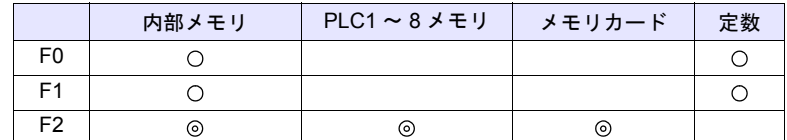

○: 設定可(間接不可) ©: 設定可(間接可)

#### 範囲

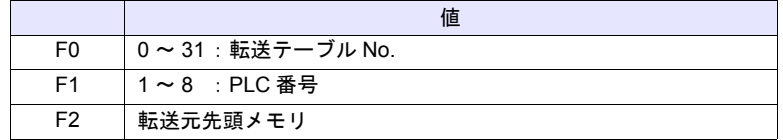

#### 動作例

• \$u500 ~のデータを PLC3 で定義した転送テーブル No.5 に登録したメモリ に転送

TBL\_WRITE TABLE : PLC3 : 5 <- \$u00500

- 転送先メモリは、転送テーブルで登録したデータ数分のメモリが必要になり ます。
- マクロの実行結果は \$s729 に格納されます。 ただし、正常終了した場合、値は更新されません。よって、ユーザー側でマ クロ実行前に 0 クリアすることをお勧めします。

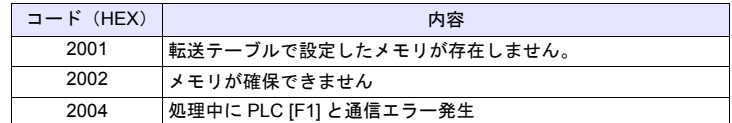

# **4.15** 温調 **/ PLC2Way**

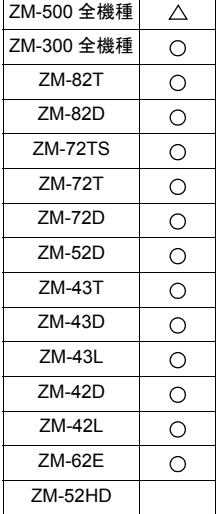

## **TEMP\_READ TEMP\_READ F0 <- TABLE : F1**

### 機能:転送テーブルのメモリ読込

PLC2 の転送テーブル No. [F1] に登録したメモリのデータを [F0] メモリ以降に転 送します。

## 使用メモリ

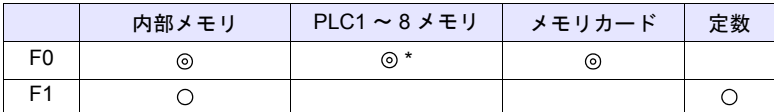

○: 設定可(間接不可) ©: 設定可(間接可)

\* [F0] メモリを PLC メモリに指定する場合、PLC1 に固定です。

#### 範囲

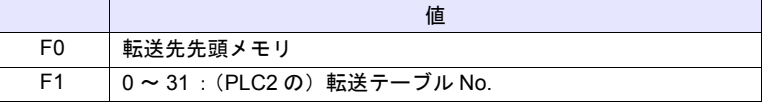

#### 動作例

• TEMP\_READ PLC1 [D00000] = TABLE : 5 PLC2 の転送テーブル No.5 に登録したメモリを、PLC1 の D0 ~に転送

#### 補足

- 転送先メモリは、転送テーブルで登録したデータ数分のメモリが必要になり ます。
- マクロの実行結果は \$s729 に格納されます。 ただし、正常終了した場合、値は更新されません。よって、ユーザー側でマ クロ実行前に 0 クリアすることをお勧めします。

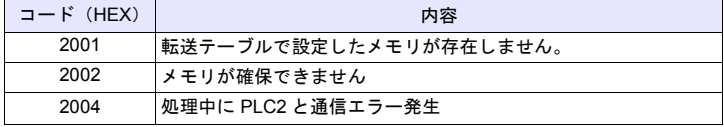

• ZM-500 シリーズ /TELLUS3 HMI の場合、「[TBL\\_READ](#page-216-0)」([P 4-147](#page-216-0)) を使用 してください。

(ZM-500 シリーズ /TELLUS3 HMI で新規でこのコマンドは選択できませ  $\mathcal{L}_{\circ}$ 

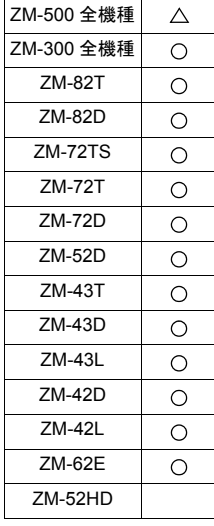

## **TEMP\_WRITE TEMP\_WRITE TABLE : F0 <- F1**

## 機能:転送テーブルのメモリ書込

[F1] メモリを先頭とするデータを PLC2 の転送テーブル No. [F0] に登録したメモ リに転送します。

### 使用メモリ

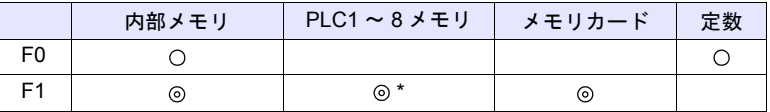

○: 設定可(間接不可) ©: 設定可(間接可)

\* [F1] メモリを PLC メモリに指定する場合、PLC1 に固定です。

#### 範囲

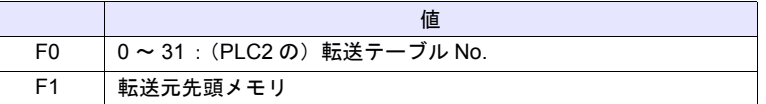

#### 動作例

• TEMP\_WRITE TABLE : 5 = PLC1 [D00000] PLC1 の D0 ~のデータを、PLC2 の転送テーブル No.5 に登録したメモリに 転送

### 補足

- 転送元メモリは、転送テーブルに登録したデータ数分必要になります。
- マクロの実行結果は \$s729 に格納されます。 ただし、正常終了した場合、値は更新されません。よって、ユーザー側でマ クロ実行前に 0 クリアすることをお勧めします。

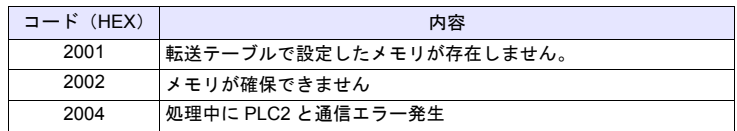

• ZM-500 シリーズ /TELLUS3 HMI の場合、「[TBL\\_WRITE](#page-217-0)」 ([P 4-148](#page-217-0)) を使用 してください。

(ZM-500 シリーズ /TELLUS3 HMI で新規でこのコマンドは選択できませ  $\mathcal{L}_{\circ}$ 

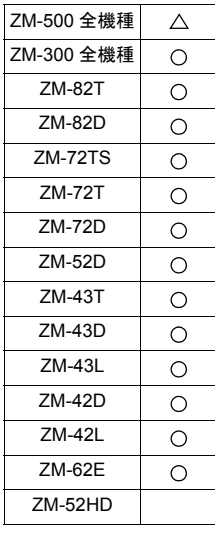

# **TEMP\_CTL TEMP\_CTL F0 F1**

## 機能:**PLC2** の制御機能

PLC2 に対して、先頭メモリ [F0] から [F1] ワード数分のメモリに指定された動 作の制御を行います。

## 使用メモリ

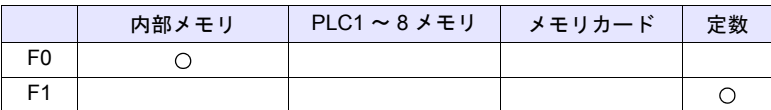

○: 設定可(間接不可) ⊙: 設定可(間接可)

## 範囲

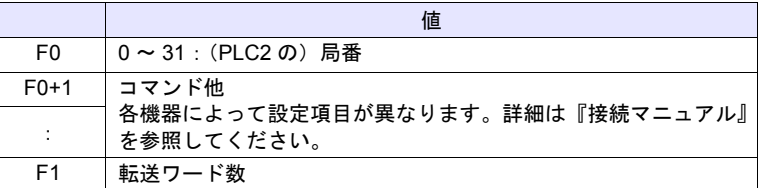

### 補足

• マクロの実行結果は \$s729 に格納されます。 ただし、正常終了した場合、値は更新されません。よって、ユーザー側でマ クロ実行前に 0 クリアすることをお勧めします。

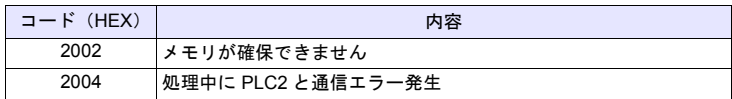

• ZM-500 シリーズ /TELLUS3 HMI の場合、「[PLC\\_CTL](#page-214-0)」([P 4-145](#page-214-0))を使用し てください。

(ZM-500 シリーズ /TELLUS3 HMI で新規でこのコマンドは選択できませ  $\mathcal{L}_{\circ}$ 

# **4.16 Ethernet**

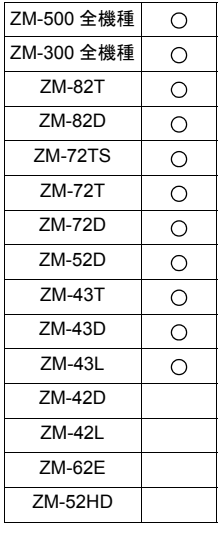

## **SEND SEND F0 C:F1 TO F2**

### 機能:サーバに転送

[F0] メモリから [F1] ワード数分のデータをネットワークテーブル No. [F2] の サーバに転送します。

#### 使用メモリ

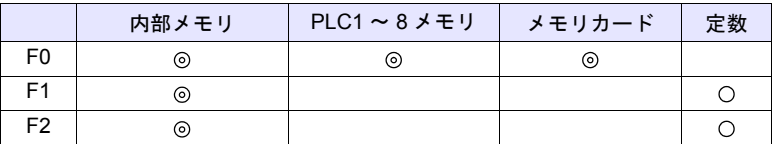

○: 設定可(間接不可) ⊙: 設定可(間接可)

## 範囲

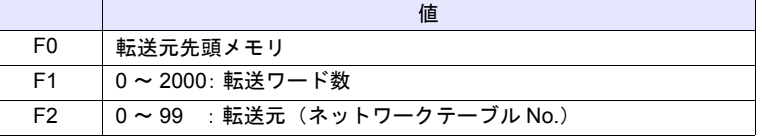

#### 動作例

- SEND PLC2 [D10] C:2 TO:3
	- PLC2: B の D10 から 2 ワード数分をネットワークテーブル No.3 (サーバ A)に転送

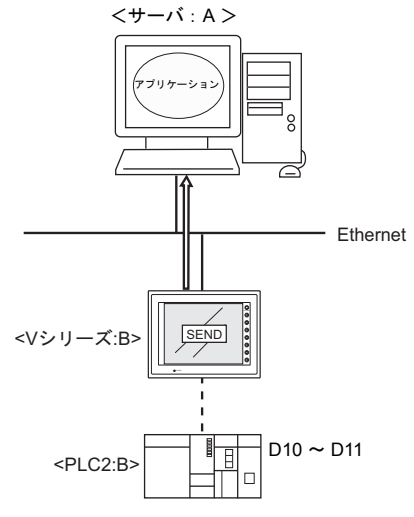

- マクロの実行形態を \$s514 で設定できます。詳細は『接続マニュアル』を参 照してください。
- マクロの実行結果は \$s515 に格納されます。詳細は『接続マニュアル』を参 照してください。

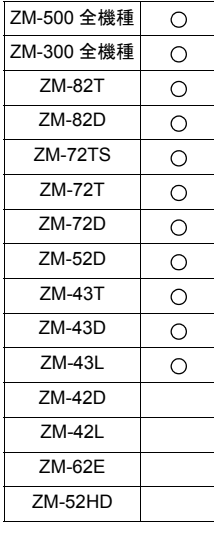

## **EREAD EREAD F0 = F1 C:F2 F3**

## 機能:ネットワーク間のデータ読込

ネットワークテーブル No. [F3] に接続した機器の [F1] メモリから [F2] ワード数 分のデータを [F0] メモリに読み込みます。

## 使用メモリ

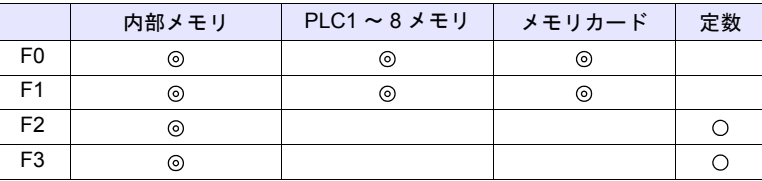

 $O: 100$ : 設定可 (間接不可)  $O: 100$ : 設定可 (間接可)

## 範囲

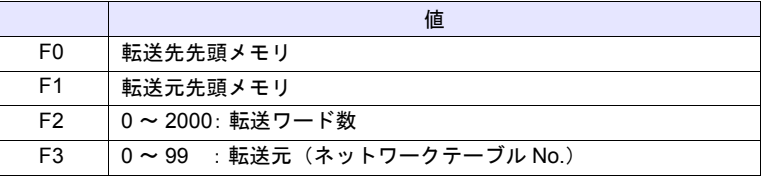

#### 動作例

• EREAD PLC1 [D200] = PLC1 [D100] C:2 5 ネットワークテーブル No.5 (ZM シリーズ: B)に接続している PLC2: B の D100 から 2 ワード数分のデータを PLC1:A の D200 ~に読込

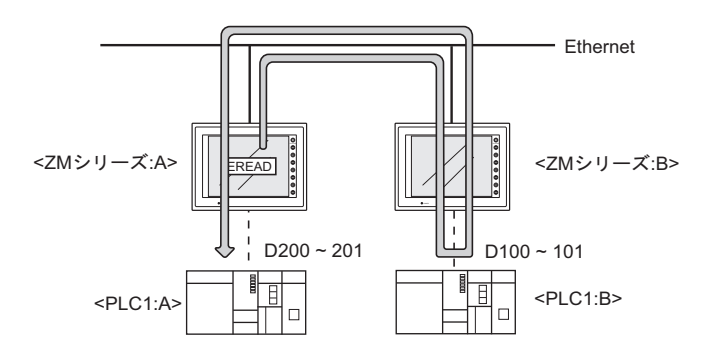

- マクロの実行形態を \$s514 で設定できます。詳細は『接続マニュアル』を参 照してください。
- マクロの実行結果は \$s515 に格納されます。詳細は『接続マニュアル』を参 照してください。

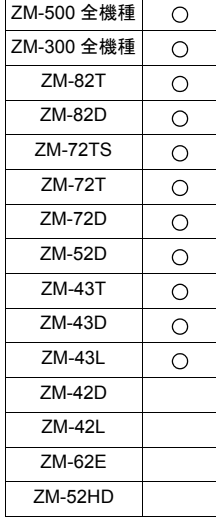

## **EWRITE EWRITE F0 F1 = F2 C:F3**

## 機能:ネットワーク間のデータ書込

[F2] メモリから [F3] ワード数分のデータをネットワークテーブル No. [F1] に接 続した機器の [F0] メモリに書き込みます。

## 使用メモリ

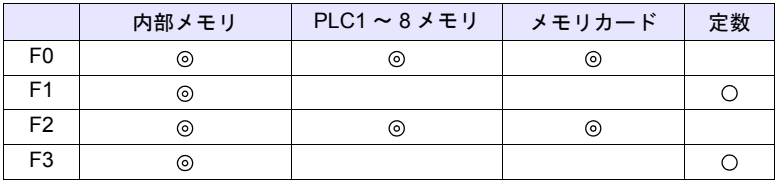

 $O: 100$ : 設定可 (間接不可)  $O: 100$ : 設定可 (間接可)

#### 範囲

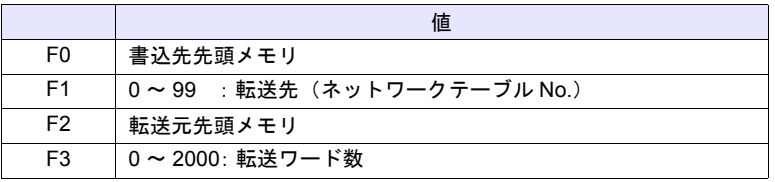

動作例

- EWRITE PLC1 [D100] 5 = \$u100 C:2
	- ZM シリーズ:A の \$u100 から 2 ワード数分のデータをネットワークテーブ ル No.5 (ZM シリーズ:B)に接続されている PLC2:B の D100 ~に書込

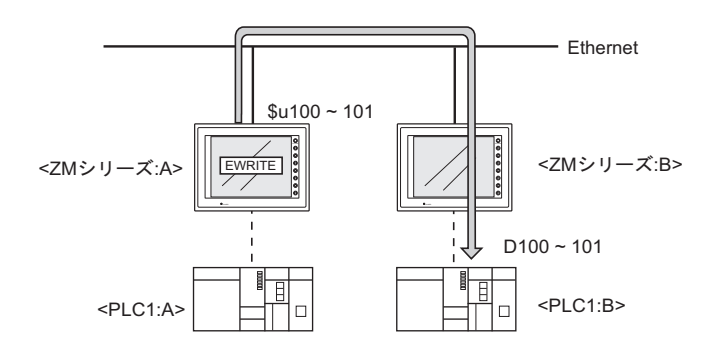

- マクロの実行形態を \$s514 で設定できます。詳細は『接続マニュアル』を参 照してください。
- マクロの実行結果は \$s515 に格納されます。詳細は『接続マニュアル』を参 照してください。

# **4.17 CF** カード(レシピ)

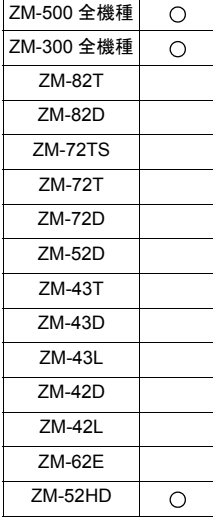

## **LD\_RECIPE LD\_RECIPE F0 F1**

## 機能:**CSV** ファイルの読込

No. [F1] の CSV ファイルを、[F0] メモリ以降に転送します。

## 使用メモリ

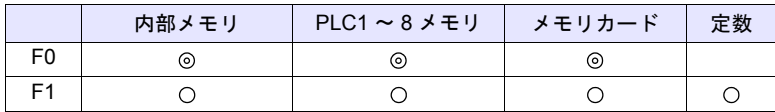

 $O: 1$ 設定可 $($ 間接不可)  $\odot: 1$ 設定可 $($ 間接可)

## 範囲

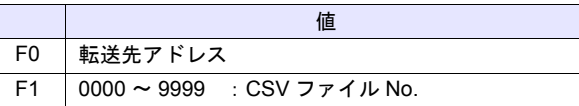

## **CSV** ファイル

格納先 : ¥ (アクセスフォルダ) ¥RECIPE ファイル名:¥RECxxxx.csv ヿヿ<br>0000 - 9999:ファイル No.

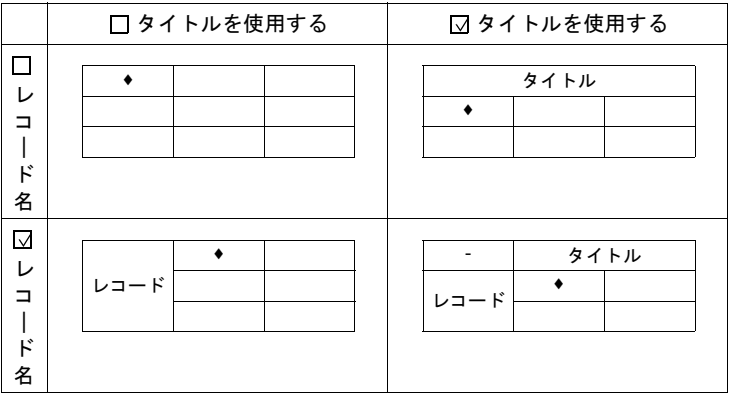

- LD\_RECIPE \$u200 1
	- REC0001.csv ファイルのデータを \$u200 以降に転送

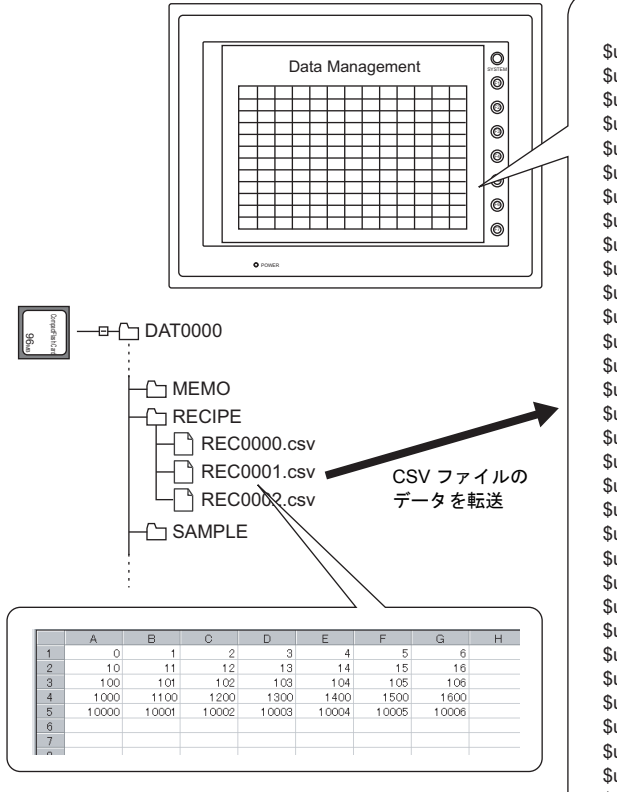

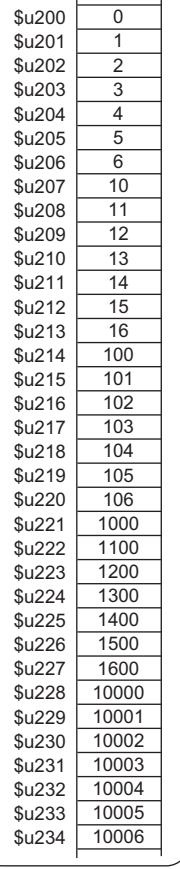

## 補足

• CSV ファイル毎にアトリビュート設定が必要です。

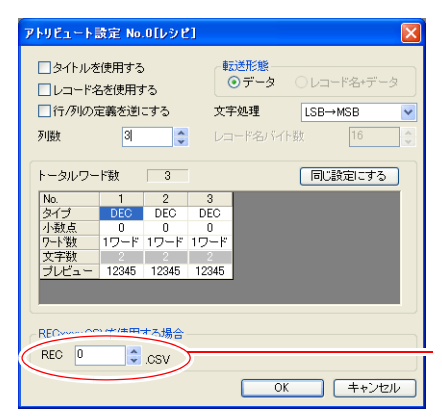

REC0000.csv ファイル のアトリビュート設定

<span id="page-226-0"></span>• 文字列を読み込む場合、NULL を 20H(スペース)に変換するか、そのまま (00)で読み込むか選択できます。

 $[3.3]$   $\rightarrow$   $[4.4]$   $\rightarrow$   $[4.4]$   $\rightarrow$ NULL をスペースに変換する]

例

A,B, あ ,,

CSV ファイル アトリビュート

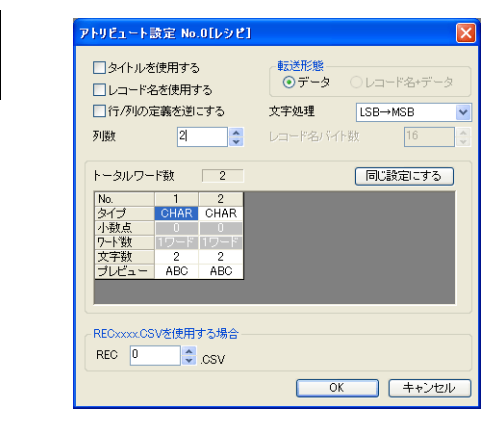

実行結果

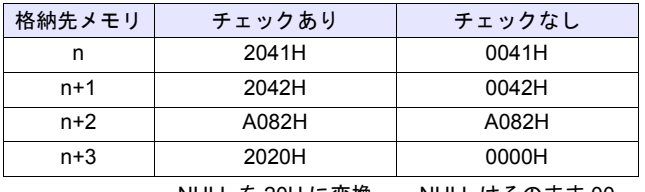

NULL を 20H に変換 NULL はそのまま 00

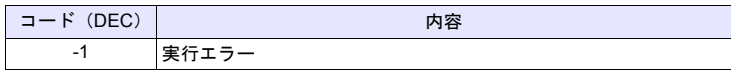

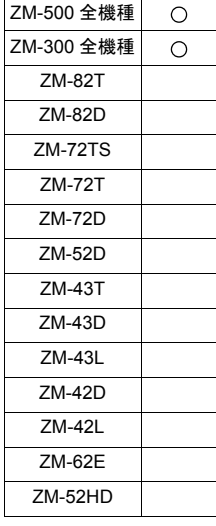

# **LD\_RECIPE2 LD\_RECIPE2 F0 F1 F2**

## 機能:**CSV** ファイルの読込(アトリビュート指定)

No. [F1] の CSV ファイルを、アトリビュート No. [F2] の形式で [F0] メモリ以降 に転送します。

## 使用メモリ

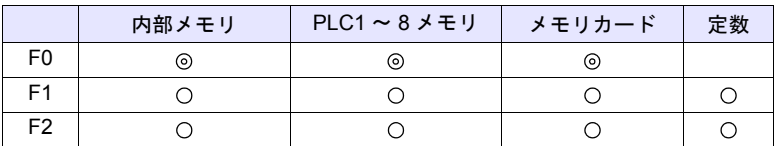

 $O: 1$ 設定可 $($ 間接不可)  $\odot: 1$ 設定可 $($ 間接可)

## 範囲

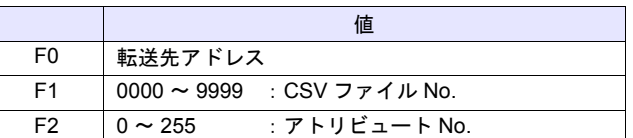

### **CSV** ファイル

格納先 : ¥ (アクセスフォルダ) ¥RECIPE ファイル名:¥RECxxxx.csv

ヿヿ<br>0000 - 9999 : ファイル No.

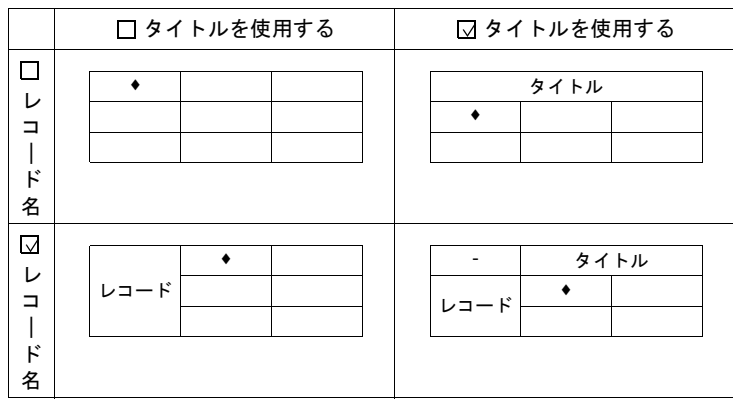

• LD\_RECIPE2 \$u100 2 3

REC0002.csv ファイルのデータをアトリビュート No.3 の形式で \$u100 以降 に転送

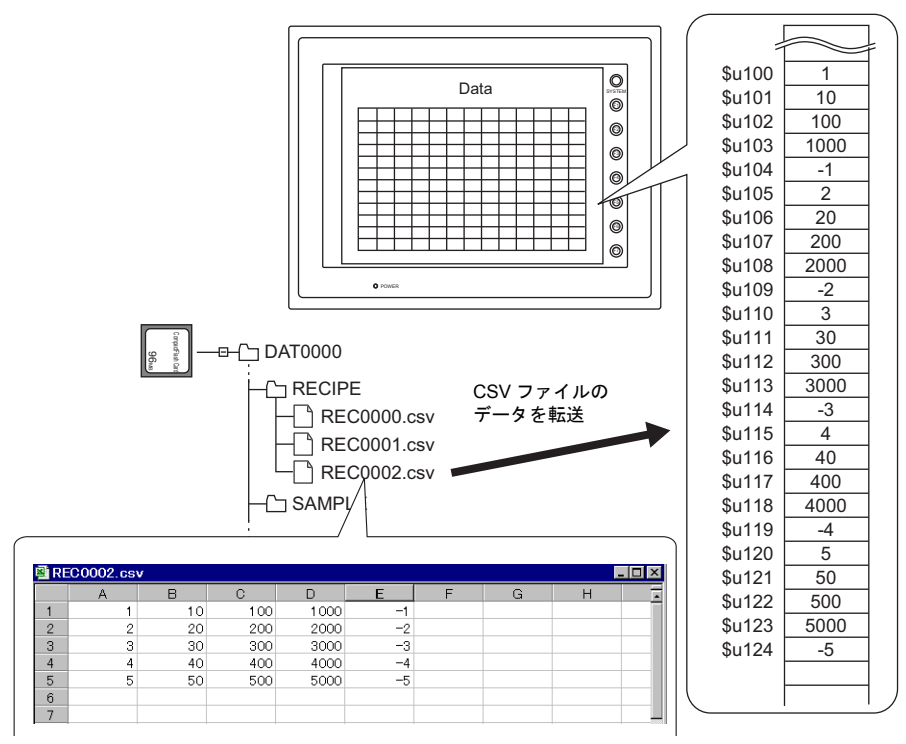

補足

• CSV ファイルと同じ形式のアトリビュート設定が必要です。

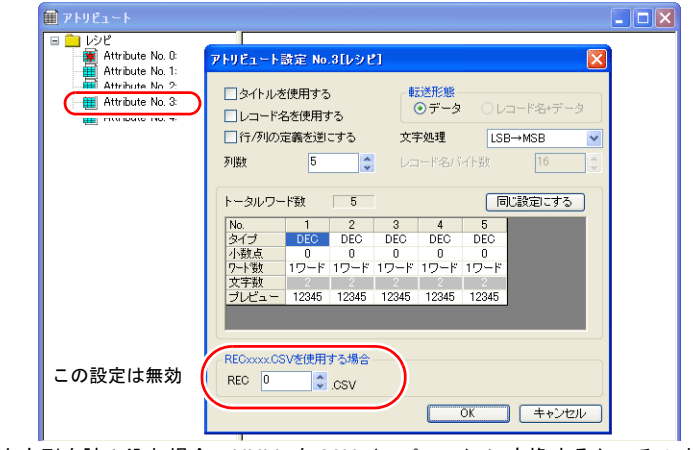

- 文字列を読み込む場合、NULL を 20H(スペース)に変換するか、そのまま (00)で読み込むか選択できます。詳しくは [P 4-157](#page-226-0) 参照してください。
- ZM-500 シリーズの場合、マクロの実行結果は \$s1062 に格納されます。 ただし、正常終了した場合、値は更新されません。よって、ユーザー側でマ クロ実行前に 0 クリアすることをお勧めします。

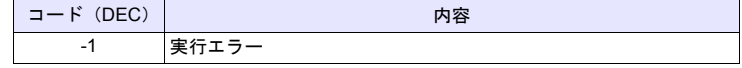

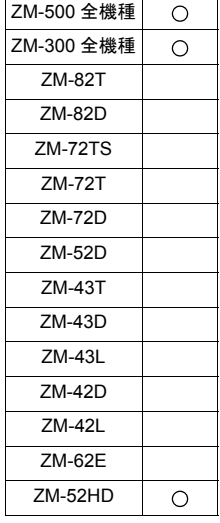

## **LD\_RECIPESEL LD\_RECIPESEL F0 F1**

## 機能:**CSV** ファイルの読込(セル単位)

No. [F1] の CSV ファイルの一部を、[F0] メモリ以降に転送します。

## 使用メモリ

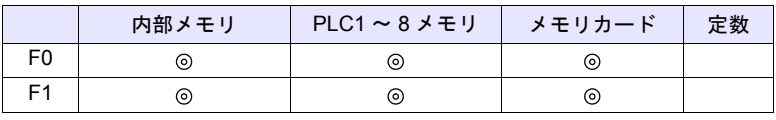

○: 設定可(間接不可) ⊙: 設定可(間接可)

範囲

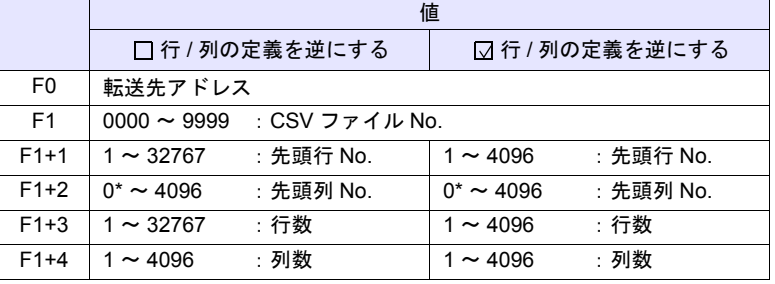

\* レコード名も転送する場合、0 を指定します。ただし、アトリビュート設定に おいて、転送形態:レコード名 + データ選択時のみ有効です。また、F1+4 の 列数にはレコード名のセルを含みます。

## **CSV** ファイル

格納先: ¥ (アクセスフォルダ) ¥RECIPE ファイル名:¥RECxxxx.csv

T

0000 - 9999:ファイル No.

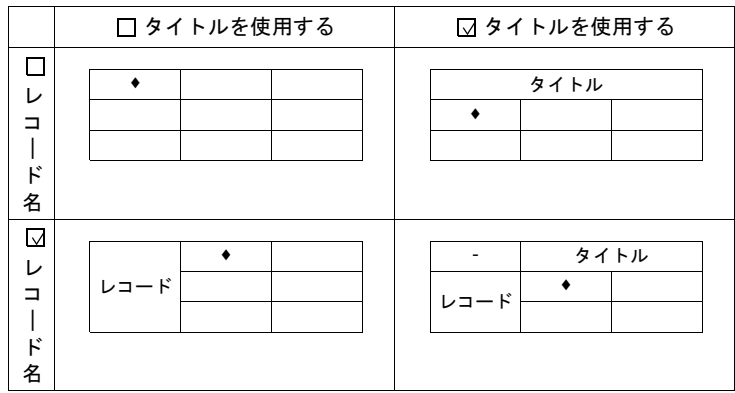

• \$u100 = 1 (W) [ファイル No. 1] \$u101 = 2 (W) [先頭行 No. ] \$u102 = 3 (W) [先頭列 No. ] \$u103 = 2 (W) [行数 ] \$u104 = 3 (W) [列数] LD\_RECIPESEL \$u300 \$u100

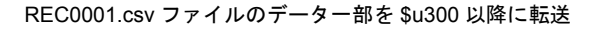

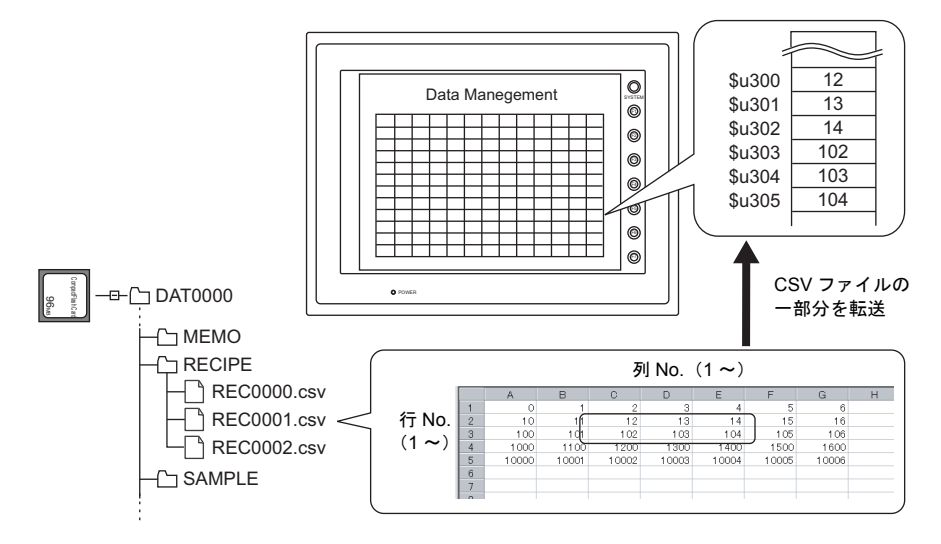

#### 補足

• CSV ファイル毎にアトリビュート設定が必要です。

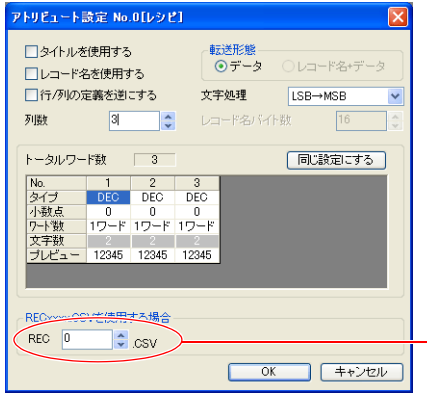

REC0000.csv ファイル のアトリビュート設定

• 文字列を読み込む場合、NULL を 20H(スペース)に変換するか、そのまま (00)で読み込むか選択できます。詳しくは [P 4-157](#page-226-0) 参照してください。

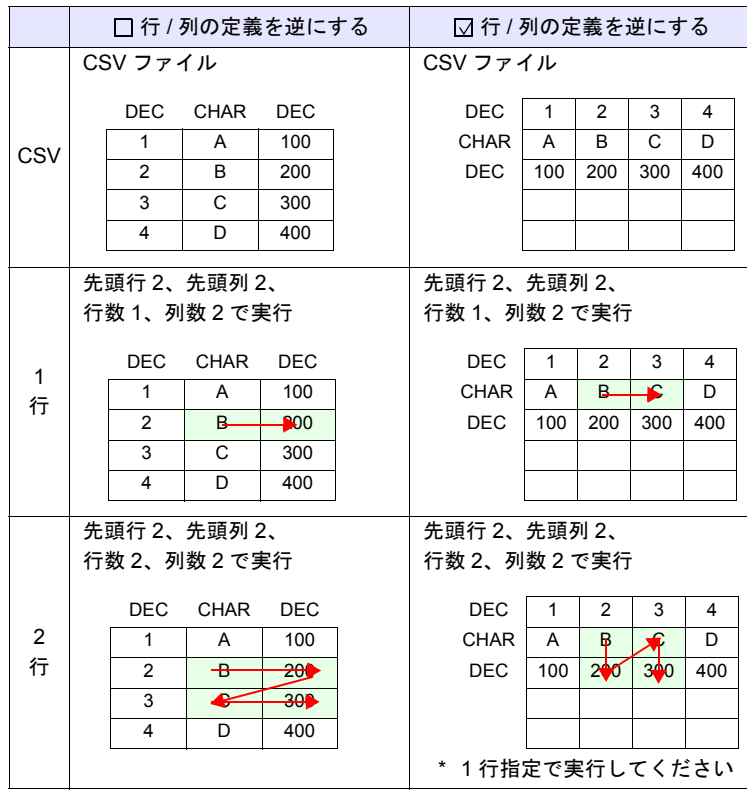

• 1 行読み出しと複数行読み出しの違い

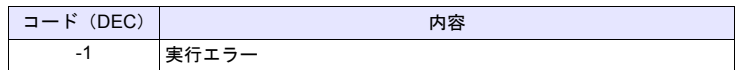

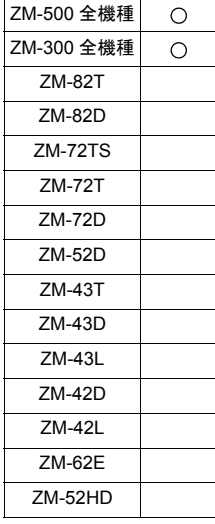

## **LD\_RECIPESEL2 LD\_RECIPESEL2 F0 F1 F2**

## 機能:**CSV** ファイルの読込(セル単位 **/** アトリビュート指定)

No. [F1] の CSV ファイルの一部を、アトリビュート No. [F2] の形式で [F0] メモ リ以降に転送します。

## 使用メモリ

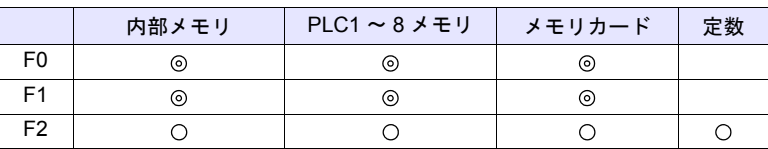

 $O: 1$ 設定可 $($ 間接不可)  $\odot: 1$ 設定可 $($ 間接可 $)$ 

#### 範囲

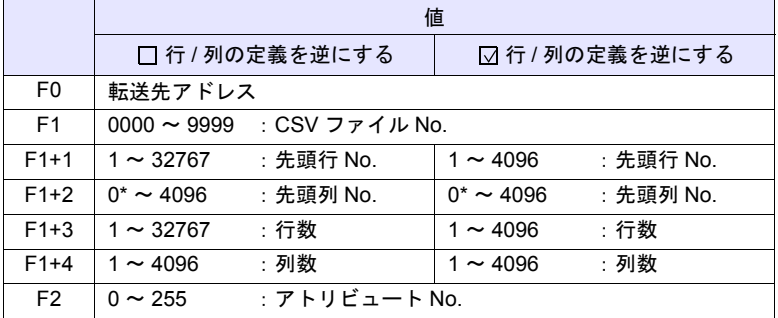

\* レコード名も転送する場合、0 を指定します。ただし、アトリビュート設定に おいて、転送形態:レコード名 + データ選択時のみ有効です。また、F1+4 の 列数にはレコード名のセルを含みます。

#### **CSV** ファイル

格納先 : ¥ (アクセスフォルダ) ¥RECIPE ファイル名:¥RECxxxx.csv

ヿヿ<br>0000 - 9999:ファイル No.

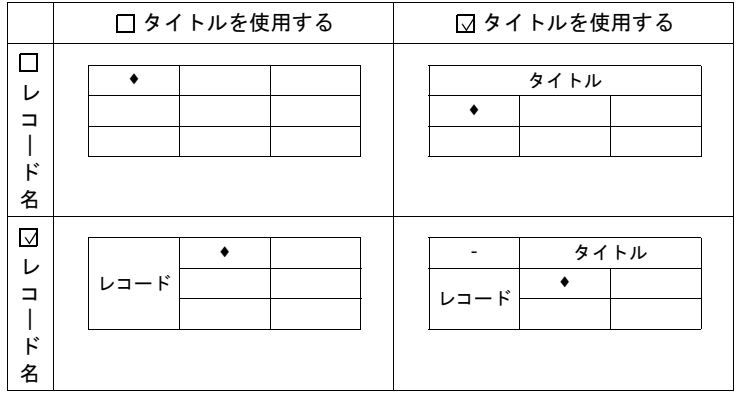

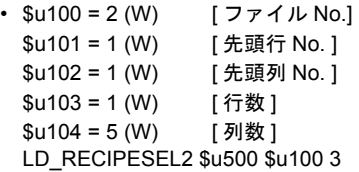

REC0002.csv ファイルの一部をアトリビュート No.3 の形式で、\$u500 以降 に転送

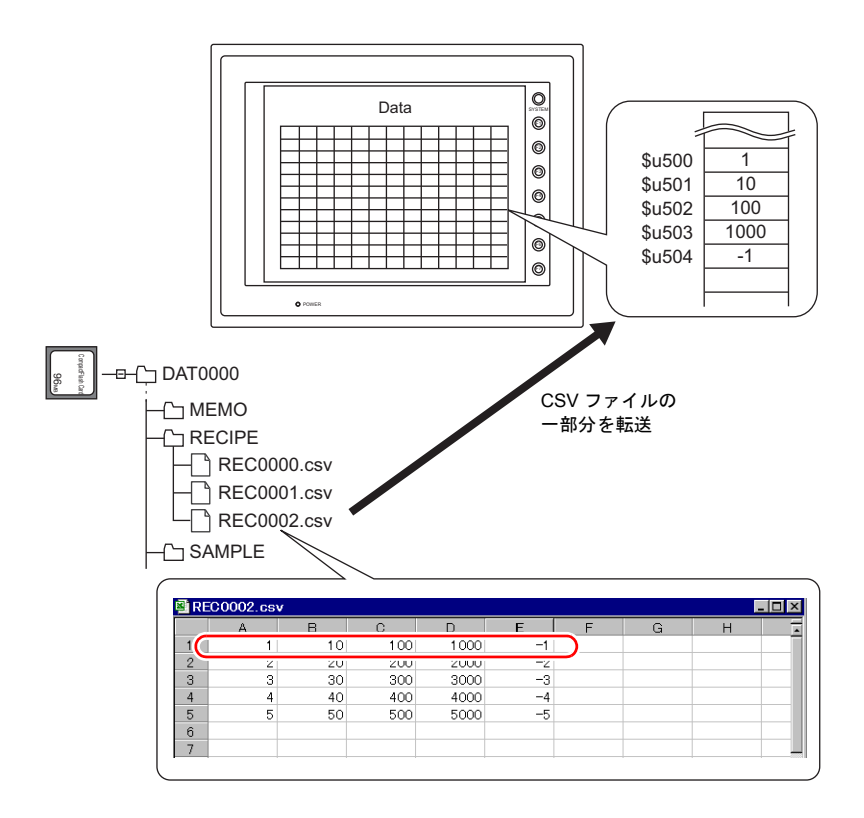

### 補足

• CSV ファイルと同じ形式のアトリビュート設定が必要です。

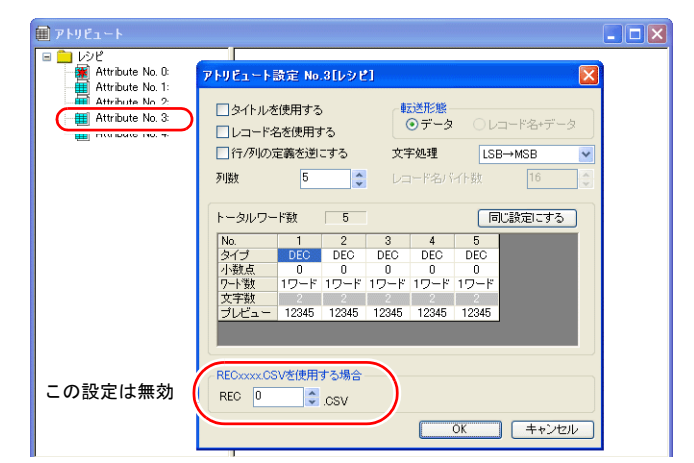

- 文字列を読み込む場合、NULL を 20H(スペース)に変換するか、そのまま (00)で読み込むか選択できます。詳しくは [P 4-157](#page-226-0) 参照してください。
- 1 行読み出しと複数行読み出しの違い

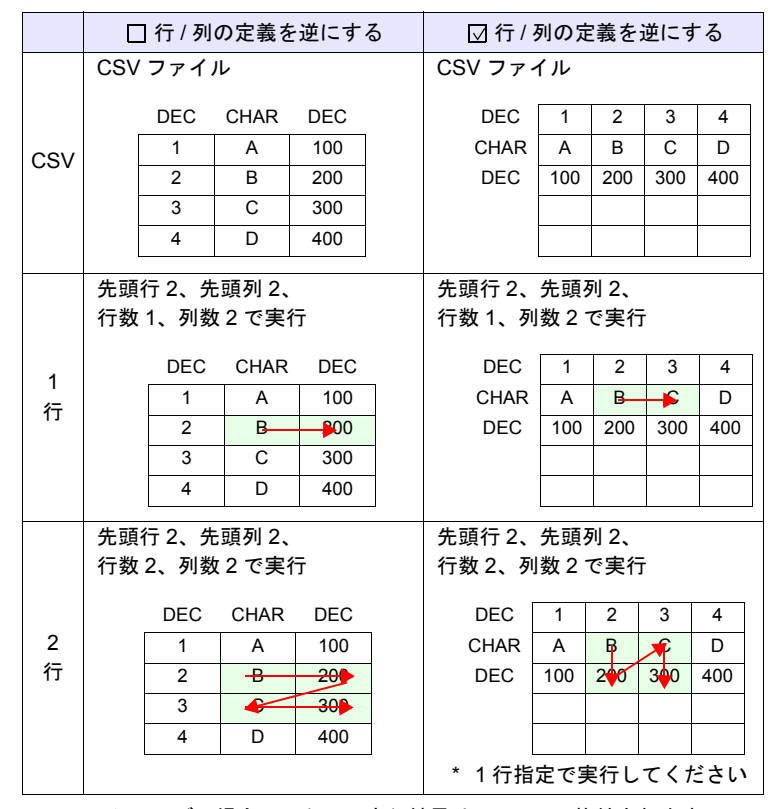

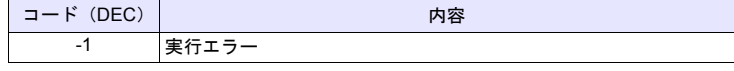

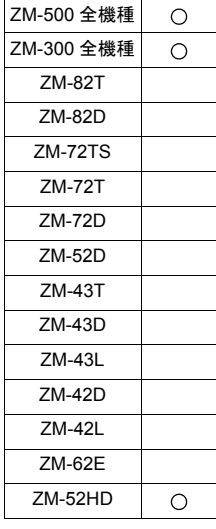

## **SV\_RECIPE SV\_RECIPE F0 F1 F2**

## 機能:**CSV** ファイル保存

[F0] メモリから [F1] ワード数分のデータを No. [F2] の CSV ファイルに保存しま す。

## 使用メモリ

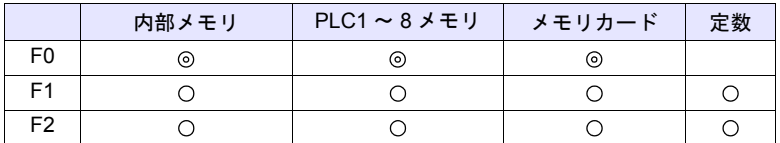

 $O: 1$ 設定可 $($ 間接不可)  $\odot: 1$ 設定可 $($ 間接可)

## 範囲

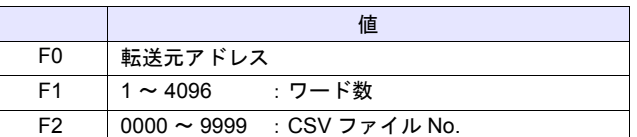

#### **CSV** ファイル

格納先 : ¥ (アクセスフォルダ) ¥RECIPE ファイル名:¥RECxxxx.csv

ヿヿ<br>0000 - 9999 : ファイル No.

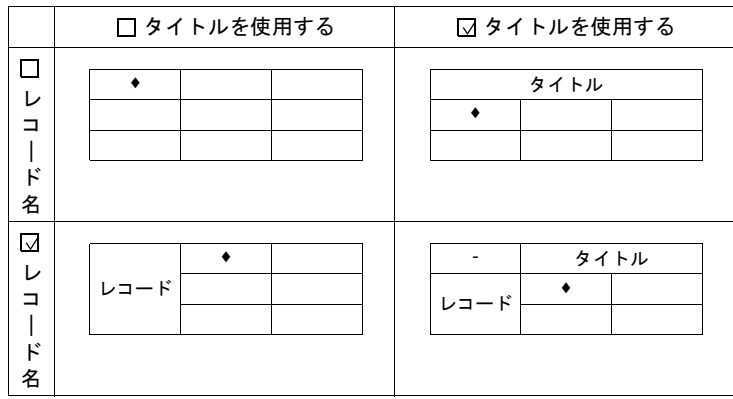

• SV\_RECIPE \$u500 5 2

\$u500 ~ 504 の 5 ワードデータを REC0002.csv ファイルに保存

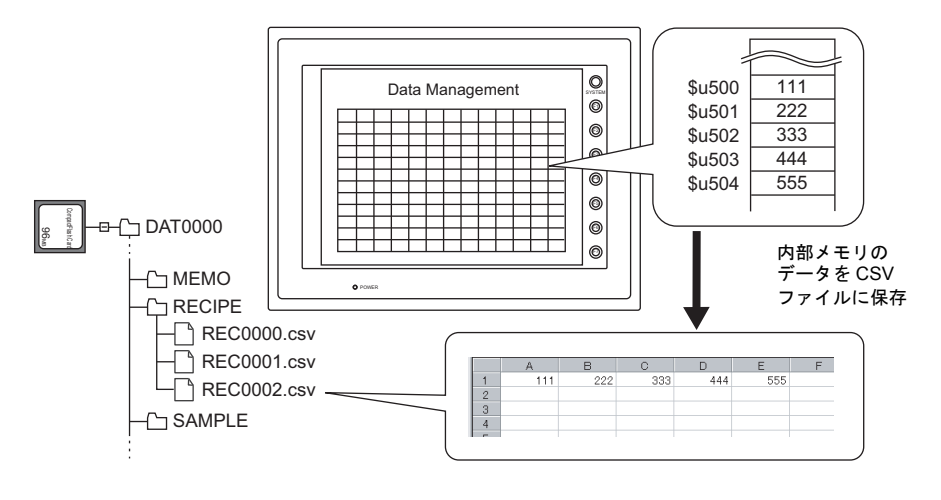

#### 補足

• CSV ファイル毎にアトリビュート設定が必要です。

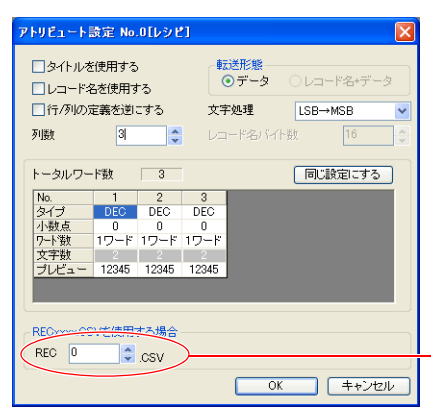

REC0002.csv ファイル のアトリビュート設定

- CF カードに CSV ファイルが存在しない場合、新規作成します。あらかじめ CSV ファイルを準備しておく必要はありません。
- ZM-500 シリーズの場合、マクロの実行結果は \$s1062 に格納されます。 ただし、正常終了した場合、値は更新されません。よって、ユーザー側でマ クロ実行前に 0 クリアすることをお勧めします。

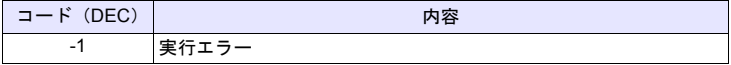

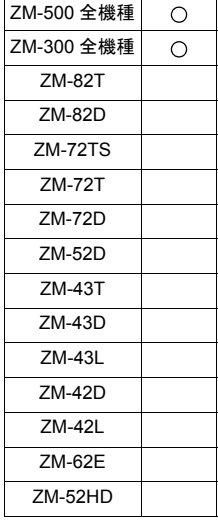

# **SV\_RECIPE2 SV\_RECIPE2 F0 F1 F2 F3**

## 機能:**CSV** ファイル保存(アトリビュート指定)

[F0] メモリから [F1] ワード数分のデータをアトリビュート No. [F3] の形式で、 ファイル No. [F2] の CSV ファイルに保存します。

## 使用メモリ

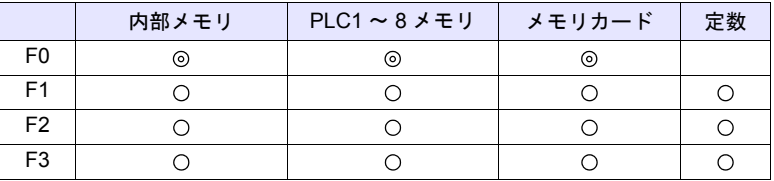

 $O: 1$ 設定可 $($ 間接不可)  $\odot: 1$ 設定可 $($ 間接可)

## 範囲

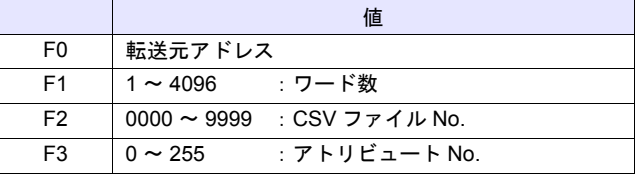

**CSV** ファイル

格納先: ¥ (アクセスフォルダ) ¥RECIPE ファイル名:¥RECxxxx.csv

ヿヿ<br>0000 - 9999:ファイル No.

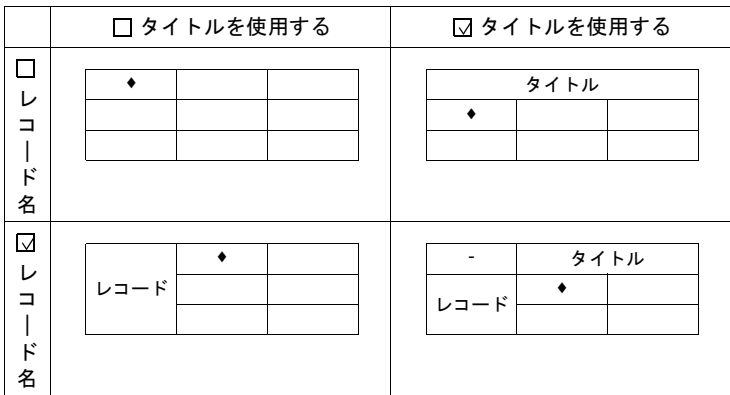

• SV\_RECIPE2 PLC1 [D400] 10 9999 3

PLC1 の D400 ~ 409 の 10 ワードデータをアトリビュート No.3 の形式で REC9999.csv ファイルに保存

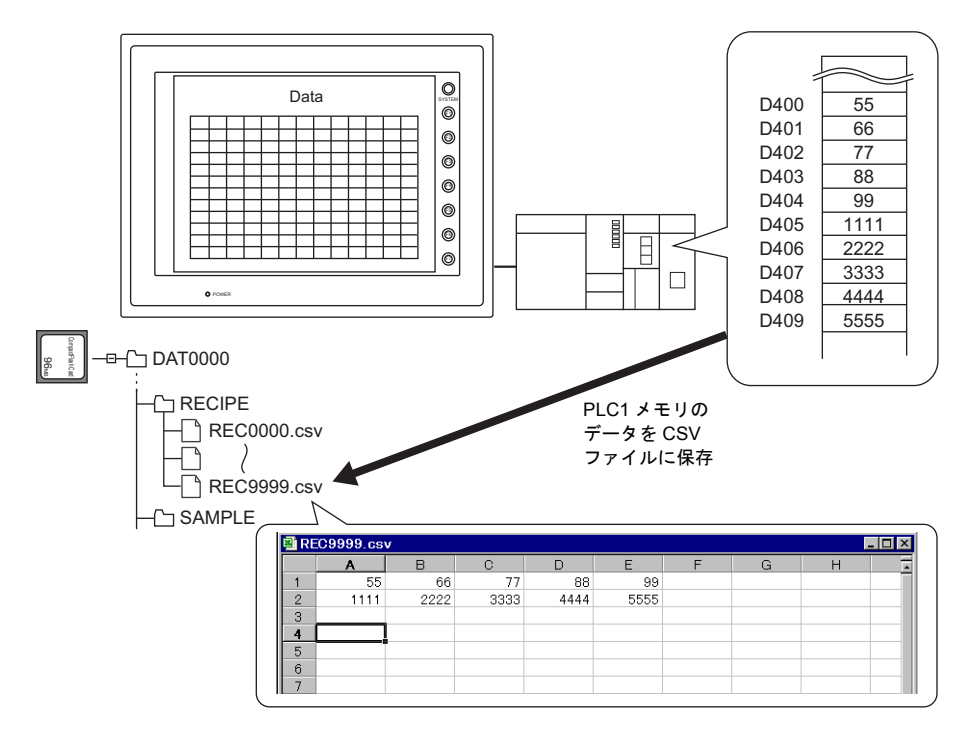

#### 補足

• CSV ファイルと同じ形式のアトリビュート設定が必要です。

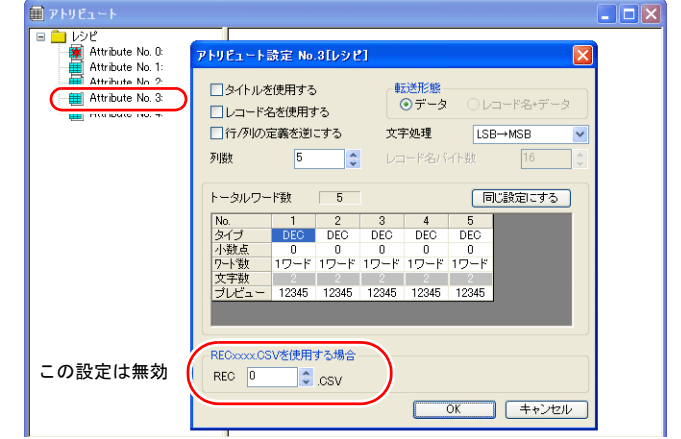

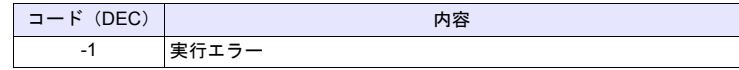

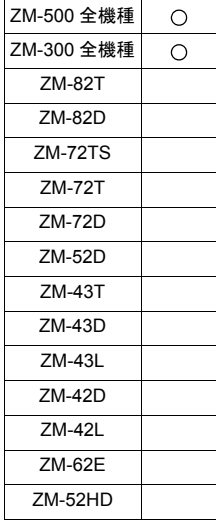

## **SV\_RECIPESEL SV\_RECIPESEL F0 F1**

## 機能:**CSV** ファイル保存

[F0] メモリ以降のデータをファイル No. [F1] の CSV ファイルの指定した行 / 列 に保存します。

## 使用メモリ

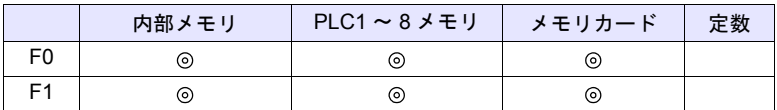

○: 設定可(間接不可) ⊙: 設定可(間接可)

## 範囲

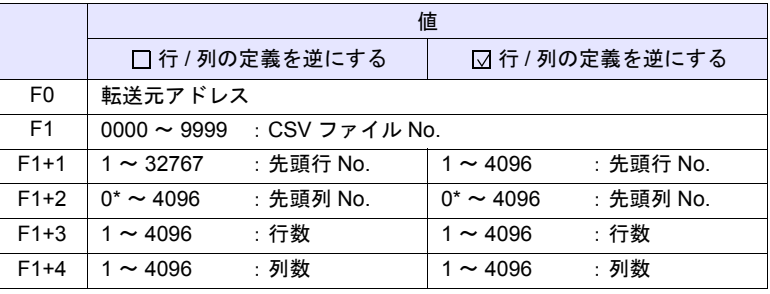

\* レコード名も転送する場合、0 を指定します。ただし、アトリビュート設定に おいて、転送形態:レコード名 + データ選択時のみ有効です。また、F1+4 の 列数にはレコード名のセルを含みます。

#### **CSV** ファイル

格納先 : ¥ (アクセスフォルダ) ¥RECIPE ファイル名:¥RECxxxx.csv

ヿヿ<br>0000 - 9999:ファイル No.

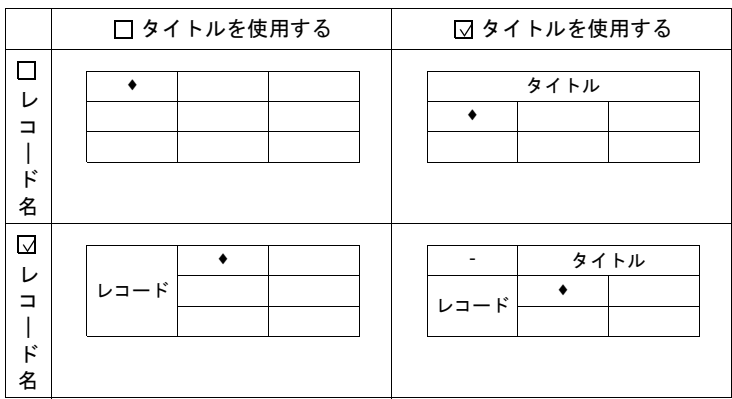

• \$u100 = 0 (W) [ ファイル No.] \$u101 = 3 (W) [先頭行 No.] \$u102 = 1 (W) [先頭列 No.]  $$u103 = 1 (W)$  [行数] \$u104 = 2 (W) [列数] SV\_RECIPESEL \$u300 \$u100

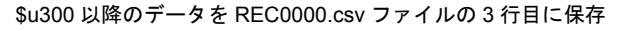

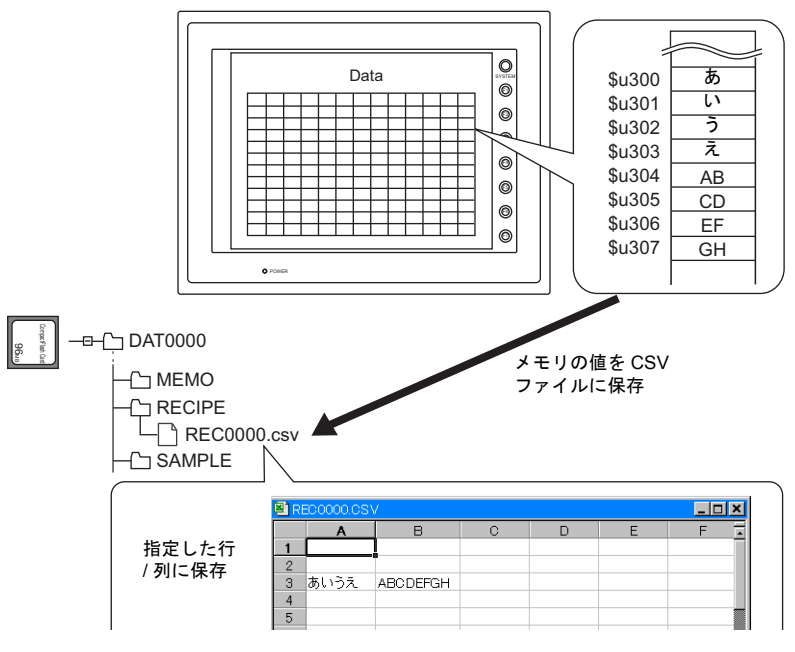

#### 補足

• CSV ファイル毎にアトリビュート設定が必要です。

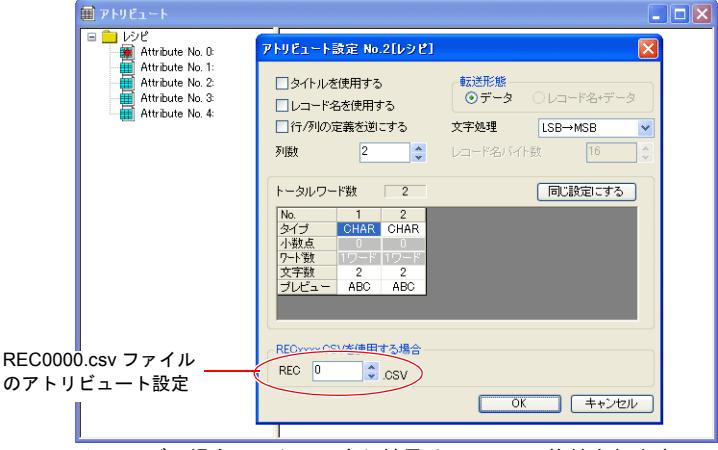

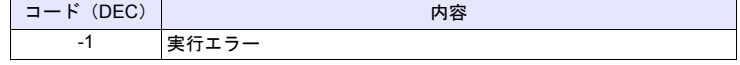

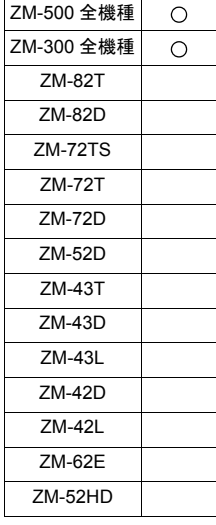

## **SV\_RECIPESEL2 SV\_RECIPESEL2 F0 F1 F2**

## 機能:**CSV** ファイル保存(アトリビュート指定)

[F0] メモリ以降のデータをアトリビュート No. [F2] の形式で、ファイル No. [F1] の CSV ファイルの指定した行 / 列に保存します。

### 使用メモリ

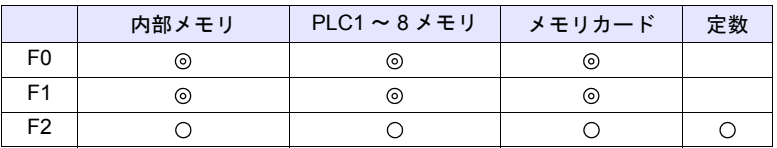

○: 設定可(間接不可) ⊙: 設定可(間接可)

#### 範囲

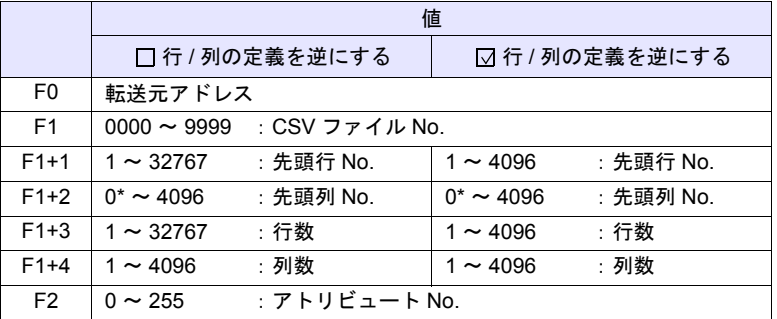

\* レコード名も転送する場合、0 を指定します。ただし、アトリビュート設定に おいて、転送形態:レコード名 + データ選択時のみ有効です。また、F1+4 の 列数にはレコード名のセルを含みます。

#### **CSV** ファイル

格納先 : ¥ (アクセスフォルダ) ¥RECIPE ファイル名:¥RECxxxx.csv Т

0000 - 9999:ファイル No.

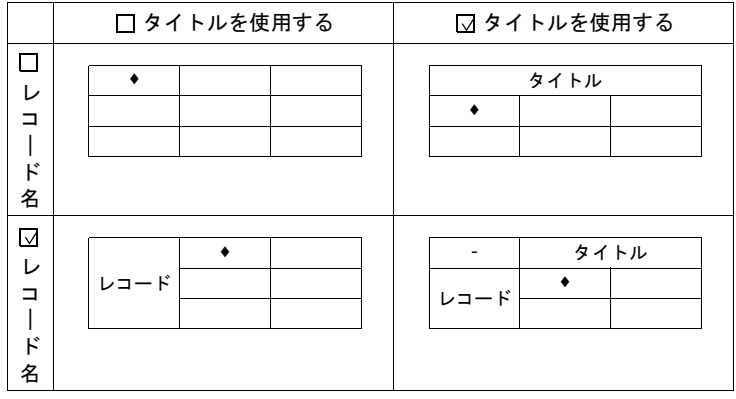

• \$u100 = 9000 (W) [ ファイル No.] \$u101 = 2 (W) [先頭行 No.] \$u102 = 1 (W) [先頭列 No.]  $$u103 = 1 (W)$  [行数] \$u104 = 5 (W) [列数] SV\_RECIPESEL2 \$u300 \$u100 3

\$u300 以降のデータをアトリビュート No.3 の形式で REC9000.csv ファイル の 2 行目に保存

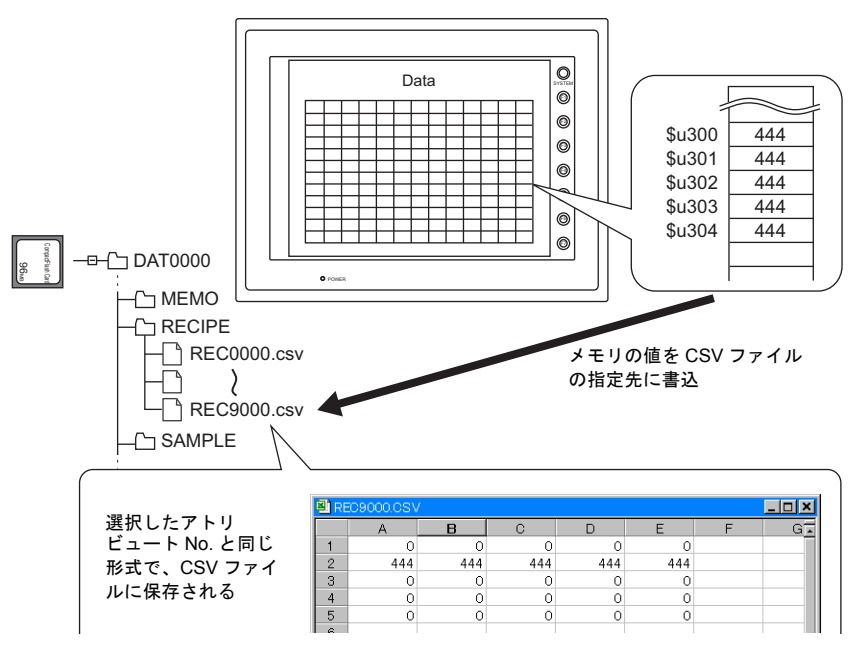

補足

• CSV ファイルと同じ形式のアトリビュート設定が必要です。

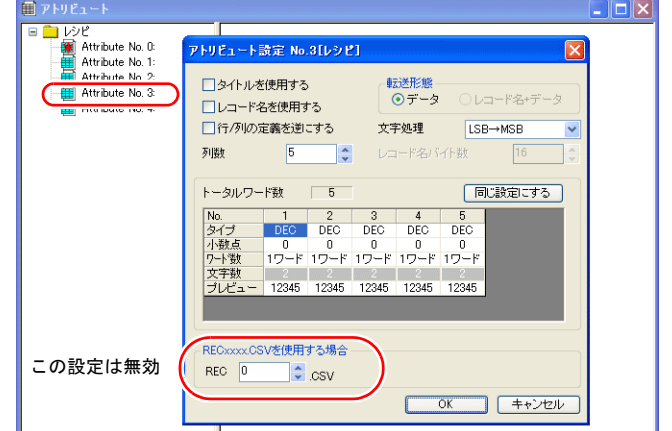

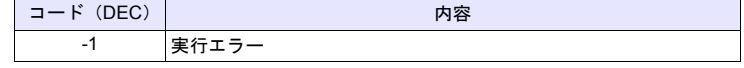

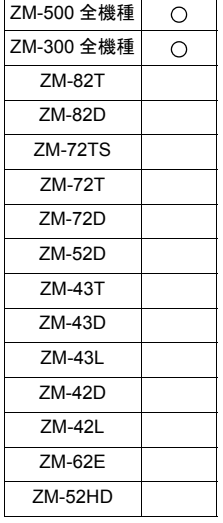

## **SET\_RECIPEFOLDER SET\_RECIPEFOLDER F0**

## 機能:フォルダ定義

CSV ファイルが格納されているフォルダを [F0] で指定します。

#### 使用メモリ

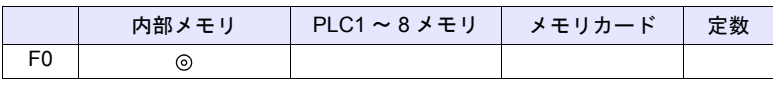

○: 設定可(間接不可) ©: 設定可(間接可)

範囲

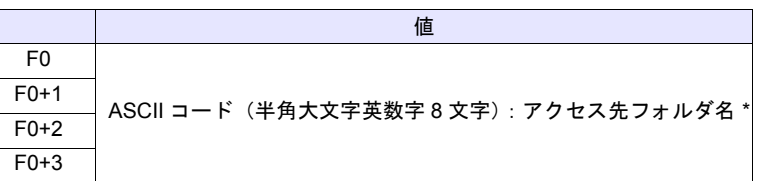

\* フォルダ名指定の文字処理 (LSB → MSB または MSB → LSB) は、[システ ム設定]→[本体設定]→[環境設定]、[□レシピファイルの文字列処理は、 PLC1 の設定に従う]のチェック状態によって異なります。

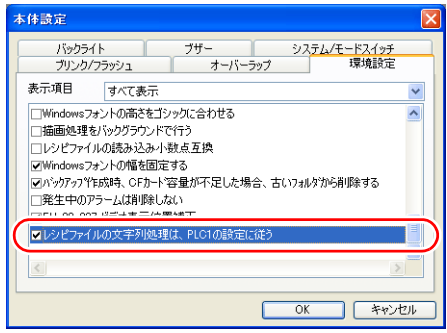

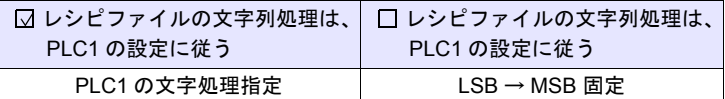

ZM-300 シリーズの場合、[システム設定]  $\rightarrow$  [PLC 通信]  $\rightarrow$  $[\nexists$ 信パラメータ] $\rightarrow$ [細かい設定] $\rightarrow$ [文字処理]の動作になります。

### 動作例

•  $$u100 = 4154H (W)$  $$u101 = 4752H (W)$  $$u102 = 5445H (W)$  $$u103 = 0000H (W)$ SET\_RECIPEFOLDER \$u100

54 41 52 47 45 54 = TARGET (ASCII)

¥(アクセスフォルダ)¥RECIPE¥TARGET フォルダを指定

- フォルダ名が固定の場合、文字処理の内容によってマクロコマンド「CHR」 または「STRING」を使うと簡単に定義できます。
	- (PLC1 の文字処理指定に従う場合:CHR コマンドを使用) \$u100 = 'TARGET' SET\_RECIPEFOLDER \$u100
	- (LSB → MSB 固定の場合:STRING コマンドを使用) \$u100 = 'TARGET' (STRING) SET\_RECIPEFOLDER \$u100

#### 補足

- [F0] で指定したメモリから連番で 4 ワード使用します。重複しないようにし てください。
- このコマンドは一度実行すれば、以下の操作を行うまで保持しています。
	- 電源を切る
	- 本体を RUN→STOP (メイン画面) に切り替える
	- CF カードを抜く

上記操作を行った後、または別のフォルダにある CSV ファイルにアクセス する時に再度実行します。

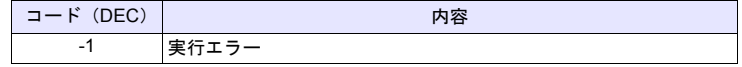

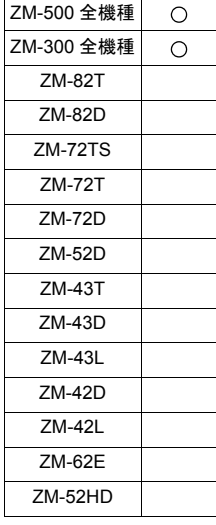

## **RD\_RECIPE\_FILE RD\_RECIPE\_FILE F0 F1**

## 機能:**CSV** ファイルの読込

[F1] .CSV ファイルのデータを全て、[F0] メモリに転送します。

## 使用メモリ

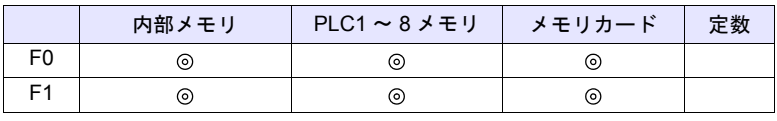

○: 設定可(間接不可) ⊙: 設定可(間接可)

### 範囲

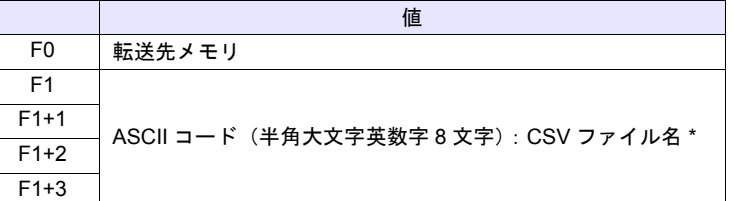

\* ファイル名指定の文字処理について、詳細は [P 4-177](#page-246-0) の[「補足](#page-246-0)」を参照して ください。

#### **CSV** ファイル

格納先 : ¥ (アクセスフォルダ) ¥RECIPE¥ (任意のフォルダ) ファイル名:¥xxxxxxxx.csv

半角大文字英数字 8 文字以下

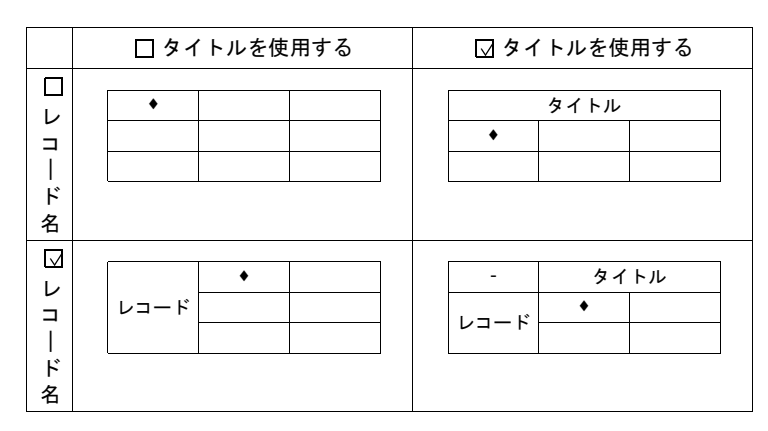

 $•$  \$u100 = 'TARGET' SET\_RECIPEFOLDER \$u100  $$u110 = 5250H (W)$  $$u111 = 444FH (W)$ 

すでに SET\_FOLDER を実行した場合 必要なし

50 52 4F 44 55 43 54 31 = PRODUCT1 (ASCII)

 $$u112 = 4355H (W)$  $$u113 = 3154H (W)$ 

RD\_RECIPE\_FILE PLC1 [D200] \$u110

TARGET フォルダ内の PRODUCT1.csv のデータを全て PLC1:D200 に転送

#### <span id="page-246-0"></span>補足

- [F1] で指定したメモリから連番で 4 ワード使用します。重複しないようにし てください。
- [F1] .CSV ファイルが存在しない場合、カード読込エラー(\$s497 = 16)に なります。
- 文字列を読み込む場合、NULL を 20H(スペース)に変換するか、そのまま (00)で読み込むか選択できます。詳しくは [P 4-157](#page-226-0) 参照してください。
- ファイル名指定の文字処理 (LSB → MSB または MSB → LSB) は、[システ ム設定]→[本体設定]→[環境設定]、[ [ レシピファイルの文字列処理 は、PLC1 の設定に従う]のチェック状態によって異なります。

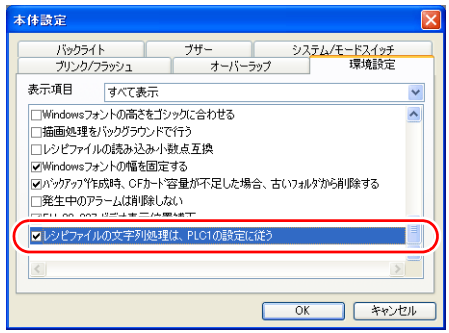

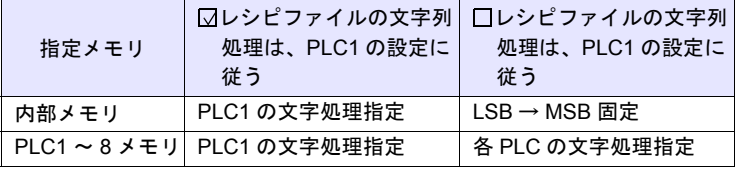

ZM-300 シリーズの場合、[システム設定]  $\rightarrow$  [PLC 通信]  $\rightarrow$  $[\nabla]$ [通信パラメータ] $\rightarrow$ [細かい設定] $\rightarrow$ [文字処理]の動作になります。

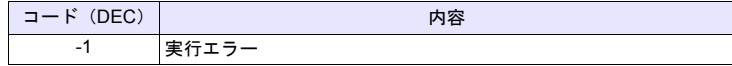

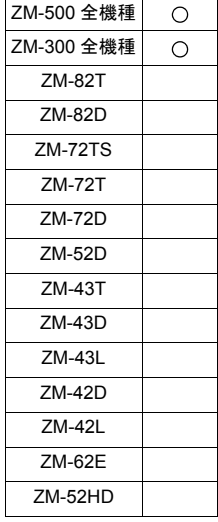

# **RD\_RECIPE\_LINE RD\_RECIPE\_LINE F0 F1 F2 F3**

## 機能:**CSV** ファイルの読込(行指定)

[F1] .CSV ファイルの指定した行データを、[F0] メモリに転送します。

### 使用メモリ

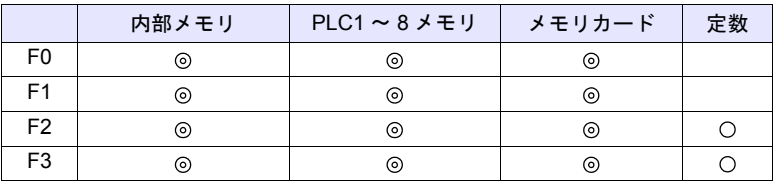

○: 設定可(間接不可) ©: 設定可(間接可)

#### 範囲

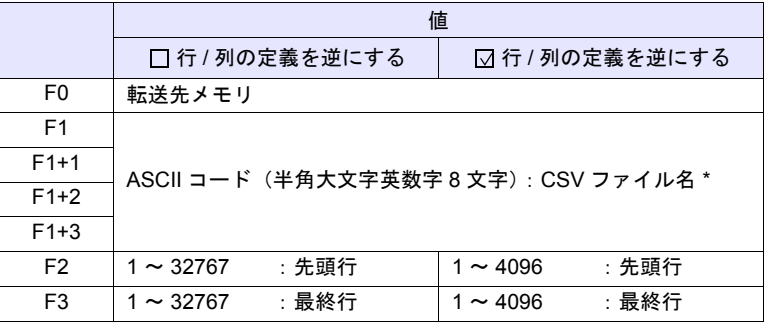

\* ファイル名指定の文字処理について、詳細は [P 4-177](#page-246-0) の[「補足](#page-246-0)」を参照して ください。

### **CSV** ファイル

格納先 : ¥ (アクセスフォルダ) ¥RECIPE¥ (任意のフォルダ) ファイル名:¥xxxxxxxx.csv

半角大文字英数字 8 文字以下

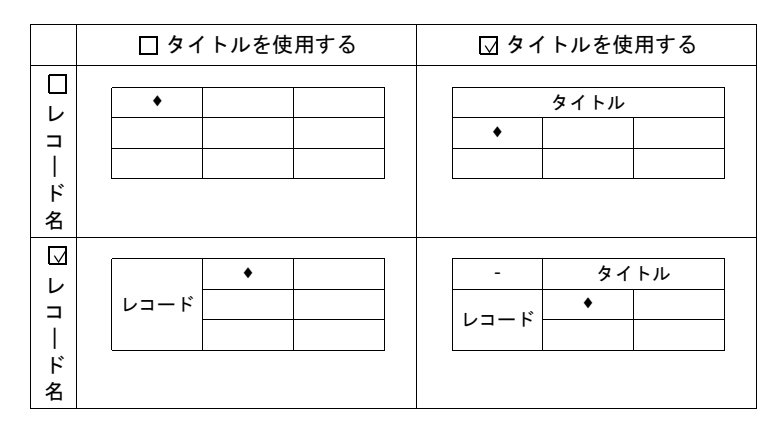

 $•$  \$u100 = 'TARGET' SET\_RECIPEFOLDER \$u100  $$u110 = 5250H (W)$ 

すでに SET\_FOLDER を実行した場合 必要なし

50 52 4F 44 55 43 54 31 = PRODUCT1 (ASCII)

 $$u113 = 3154H (W)$ 

 $$u111 = 444FH (W)$  $$u112 = 4355H (W)$ 

RD\_RECIPE\_LINE PLC1 [D200] \$u110 3 3

TARGET フォルダ内の PRODUCT1.csv の 3 行目のデータ (レコード No.3) を PLC1:D200 に転送

#### 補足

- [F1] で指定したメモリから連番で 4 ワード使用します。重複しないようにし てください。
- [F1] .CSV ファイルが存在しない場合、カード読込エラー (\$s497 = 16) に なります。
- 文字列を読み込む場合、NULL を 20H(スペース)に変換するか、そのまま (00)で読み込むか選択できます。詳しくは [P 4-157](#page-226-0) 参照してください。
- 1 行読み出しと複数行読み出しの違い

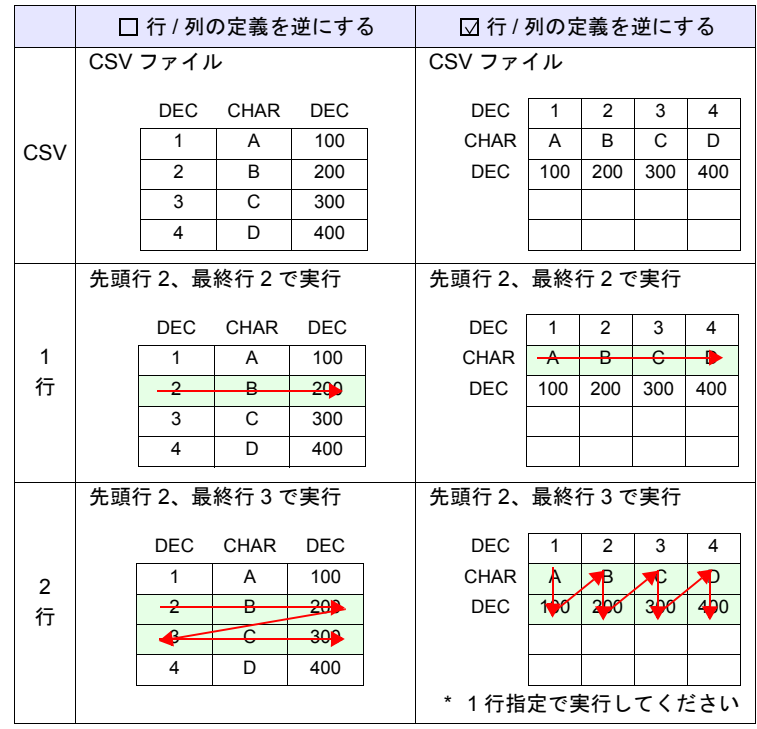

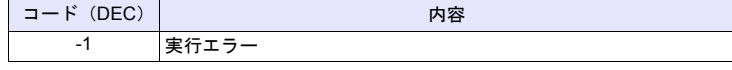

## **RD\_RECIPE\_COLUMN RD\_RECIPE\_COLUMN F0 F1 F2 F3**

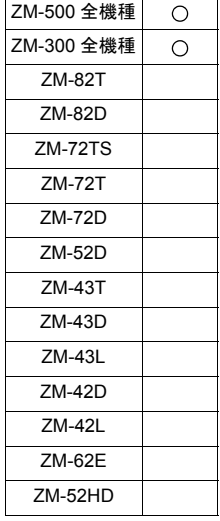

## 機能:**CSV** ファイルの読込(列指定)

[F1] .CSV ファイルの指定した列データを、[F0] メモリに転送します。

### 使用メモリ

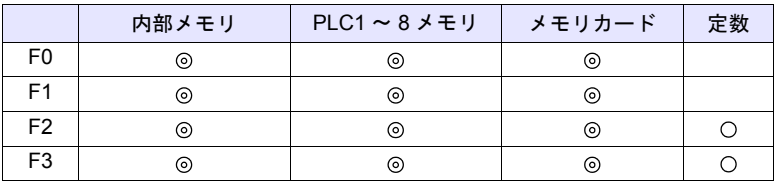

○: 設定可(間接不可) ©: 設定可(間接可)

#### 範囲

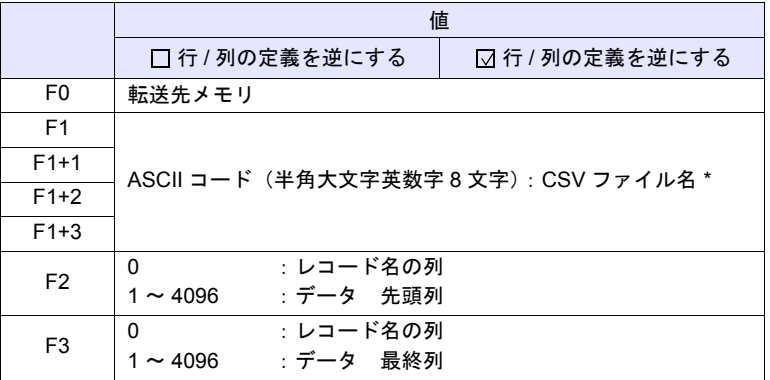

\* ファイル名指定の文字処理について、詳細は [P 4-177](#page-246-0) の[「補足](#page-246-0)」を参照して ください。

#### **CSV** ファイル

格納先 : ¥ (アクセスフォルダ) ¥RECIPE¥ (任意のフォルダ) ファイル名:¥xxxxxxxx.csv

#### 半角大文字英数字 8 文字以下

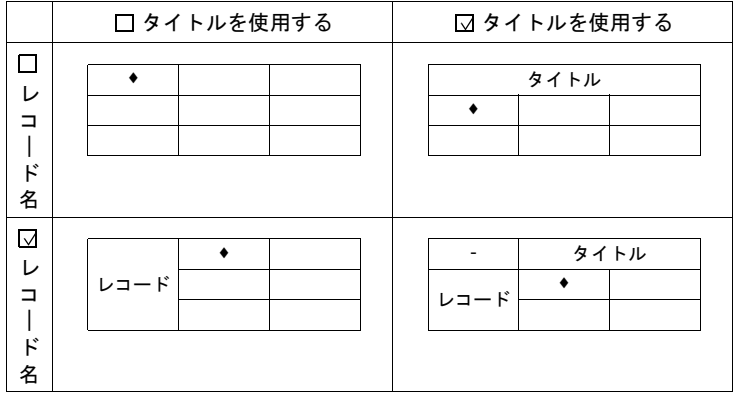

 $•$  \$u100 = 'TARGET' SET\_RECIPEFOLDER \$u100  $$u110 = 5250H (W)$ 

すでに SET\_FOLDER を実行した場合 必要なし

50 52 4F 44 55 43 54 31 = PRODUCT1 (ASCII)

 $$u113 = 3154H (W)$ 

 $$u111 = 444FH (W)$  $$u112 = 4355H (W)$ 

RD\_RECIPE\_COLUMN PLC1 [D300] \$u110 5 5

TARGET フォルダ内の PRODUCT1.csv の 5 列目のデータを PLC1:D300 に 転送

### 補足

- [F1] で指定したメモリから連番で 4 ワード使用します。重複しないようにし てください。
- [F1] .CSV ファイルが存在しない場合、カード読込エラー(\$s497 = 16)に なります。
- 文字列を読み込む場合、NULL を 20H(スペース)に変換するか、そのまま (00)で読み込むか選択できます。詳しくは [P 4-157](#page-226-0) 参照してください。
- 1 列読み出しと複数列読み出しの違い

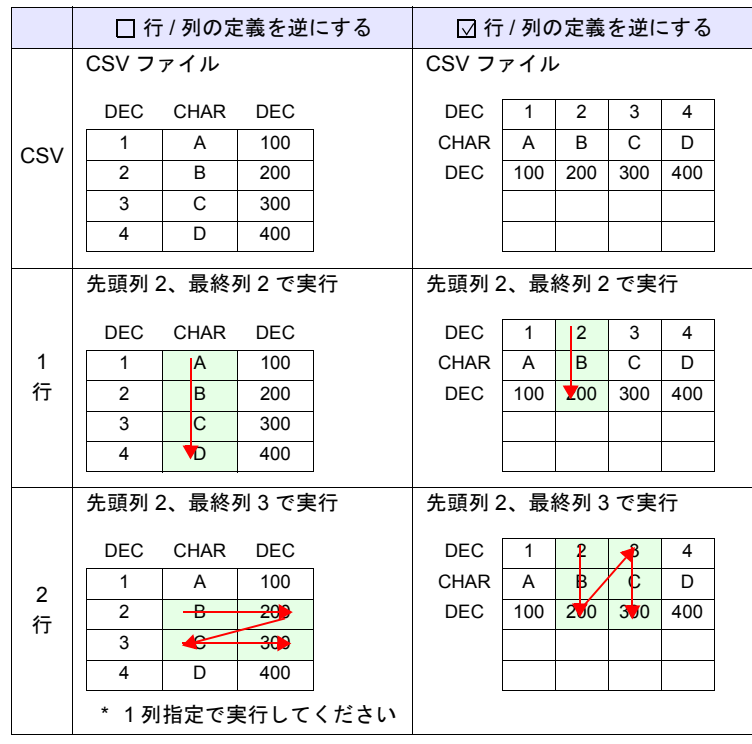

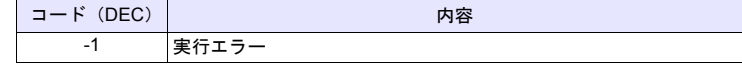

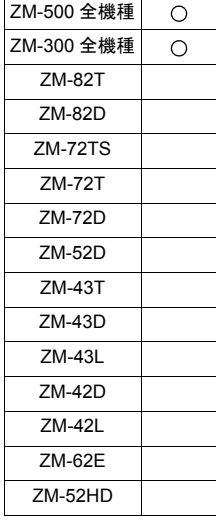

# **WR\_RECIPE\_FILE WR\_RECIPE\_FILE F0 F1**

## 機能:**CSV** ファイル保存

[F0] メモリ以降のデータを [F1] .CSV ファイルに保存します。

## 使用メモリ

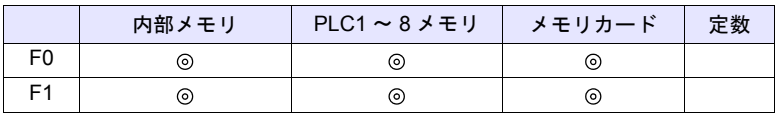

○: 設定可(間接不可) ©: 設定可(間接可)

## 範囲

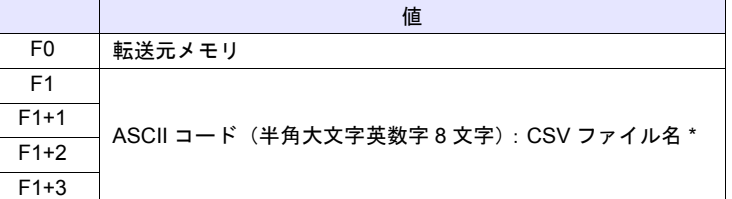

\* ファイル名指定の文字処理について、詳細は [P 4-177](#page-246-0) の[「補足](#page-246-0)」を参照して ください。

### **CSV** ファイル

格納先 : ¥ (アクセスフォルダ) ¥RECIPE¥ (任意のフォルダ) ファイル名:¥xxxxxxxx.csv

半角大文字英数字 8 文字以下

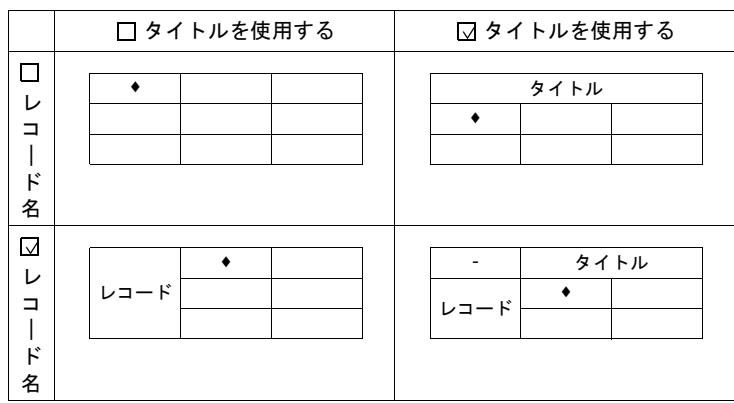
## 動作例

 $•$  \$u100 = 'TARGET' SET\_RECIPEFOLDER \$u100  $$u110 = 5250H (W)$  $$u111 = 444FH (W)$ 

すでに SET\_FOLDER を実行した場合 必要なし

50 52 4F 44 55 43 54 37 = PRODUCT7 (ASCII)

 $$u112 = 4355H (W)$  $$u113 = 3754H (W)$ 

WR\_RECIPE\_FILE PLC1 [D200] \$u110

PLC1:D200 ~に格納されているデータを TARGET フォルダ内の PRODUCT7.csv に上書き保存

- [F1] で指定したメモリから連番で 4 ワード使用します。重複しないようにし てください。
- [F1] CSV ファイルが存在しない場合、カード読込エラー (\$s497 = 16) に なります。
- ZM-500 シリーズの場合、マクロの実行結果は \$s1062 に格納されます。 ただし、正常終了した場合、値は更新されません。よって、ユーザー側でマ クロ実行前に 0 クリアすることをお勧めします。

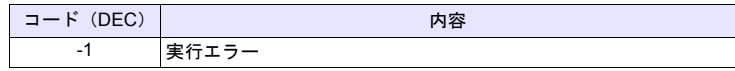

## **WR\_RECIPE\_LINE WR\_RECIPE\_LINE F0 F1 F2 F3**

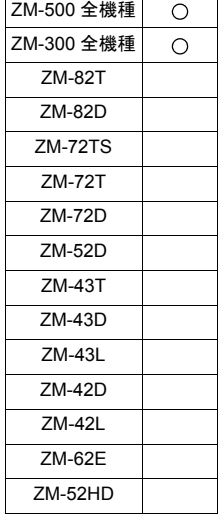

## 機能:**CSV** ファイルの保存(行指定)

[F0] メモリ以降のデータを [F1] .CSV ファイルの指定した行に保存、または最終 行に一行追記保存します。

## 使用メモリ

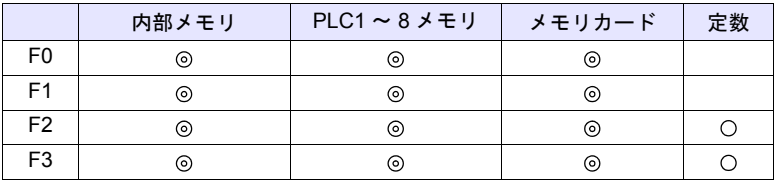

 $O: 12$ 定可 (間接不可)  $\odot: 12$ 定可 (間接可)

## 範囲

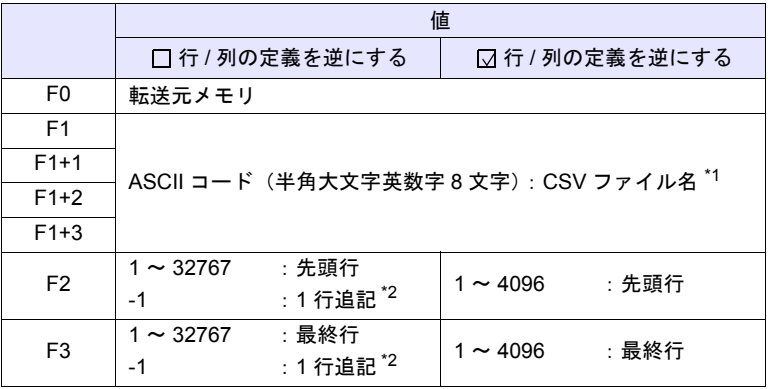

\*1 ファイル名指定の文字処理について、詳細は [P 4-177](#page-246-0) の「[補足」](#page-246-0)を参照して ください。

\*2 F2 / F3 共に -1 の場合のみ、最終行に 1 行追記保存します。

### **CSV** ファイル

格納先:¥(アクセスフォルダ)¥RECIPE¥(任意のフォルダ) ファイル名:¥xxxxxxxx.csv

半角大文字英数字 8 文字以下

アトリビュート設定によって、CSV ファイルの行列 No. が異なります。下表 印が 1 行 1 列目になります。

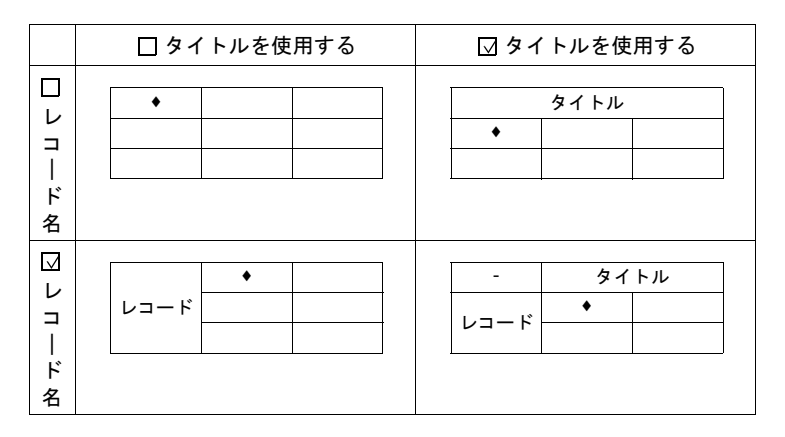

#### 動作例

- $•$  \$u100 = 'TARGET'
	- SET\_RECIPEFOLDER \$u100
	- $$u110 = 5250H (W)$
	- $$u111 = 444FH (W)$
	- $$u112 = 4355H (W)$
	- $$u113 = 3754H (W)$

すでに SET\_FOLDER を実行した場合 必要なし

50 52 4F 44 55 43 54 37 = PRODUCT7 (ASCII)

WR\_RECIPE\_LINE PLC1 [D200] \$u110 3 3

PLC1:D200 ~に格納されているデータを TARGET フォルダ内の PRODUCT7.csv の 3 行目に上書き

#### 補足

- [F1] で指定したメモリから連番で 4 ワード使用します。重複しないようにし てください。
- ファイルが存在しない場合、[F2] = 1 または -1 を指定すれば、CSV ファイル を新規作成します。[F2] ≠1 の場合、カード読込エラー (\$s497 = 16) にな ります。

但し、[ 行列の定義を逆にする ] の場合、新規作成するには 「WR\_RECIPE\_COLUM」を使用します。

- F2 / F3 に -1 を設定し 1 行追記を行う場合、32767 行を超えないようにして ください。32767 行を超えるファイルでは、マクロが正常に動作しません。
- ZM-500 シリーズの場合、マクロの実行結果は \$s1062 に格納されます。 ただし、正常終了した場合、値は更新されません。よって、ユーザー側でマ クロ実行前に 0 クリアすることをお勧めします。

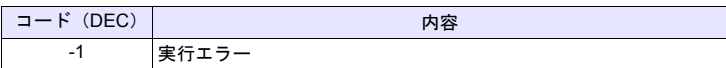

## **WR\_RECIPE\_COLUMN WR\_RECIPE\_COLUMN F0 F1 F2 F3**

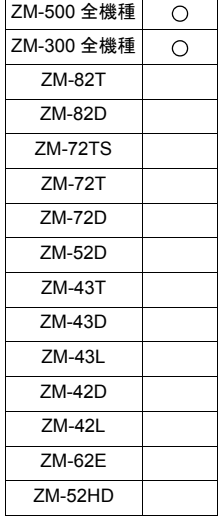

## 機能:**CSV** ファイルの保存(列指定)

[F0] メモリ以降のデータを [F1] .CSV ファイルの指定した列に保存します。

#### 使用メモリ

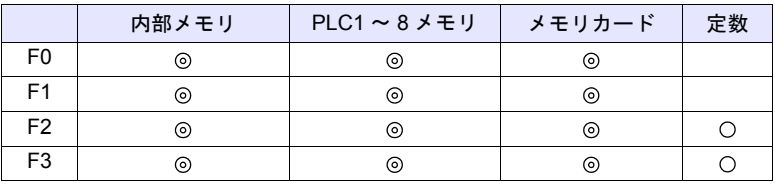

○: 設定可(間接不可) ©: 設定可(間接可)

#### 範囲

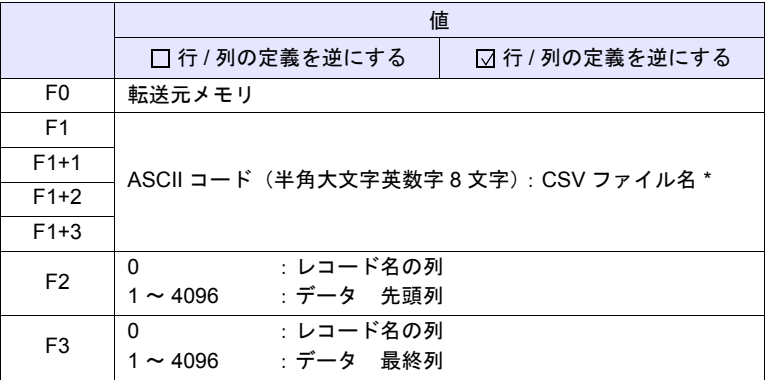

\* ファイル名指定の文字処理について、詳細は [P 4-177](#page-246-0) の[「補足](#page-246-0)」を参照して ください。

#### **CSV** ファイル

格納先:¥(アクセスフォルダ)¥RECIPE¥(任意のフォルダ) ファイル名:¥xxxxxxxx.csv

#### 半角大文字英数字 8 文字以下

アトリビュート設定によって、CSV ファイルの行列 No. が異なります。下表 印が 1 行 1 列目になります。

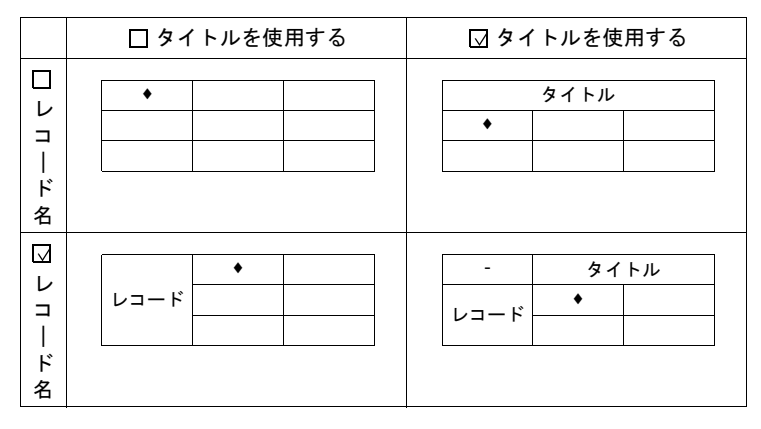

## 動作例

 $•$  \$u100 = 'TARGET' SET\_RECIPEFOLDER \$u100  $$u110 = 5250H (W)$ 

 $$u111 = 444FH (W)$  $$u112 = 4355H (W)$  すでに SET\_FOLDER を実行した場合 必要なし

50 52 4F 44 55 43 54 37 = PRODUCT7 (ASCII)

 $$u113 = 3754H (W)$ WR\_RECIPE\_COLUMN PLC1 [D300] \$u110 5 5

PLC1:D300 ~に格納されているデータを TARGET フォルダ内の PRODUCT7.csv の 5 列目に上書き

- [F1] で指定したメモリから連番で 4 ワード使用します。重複しないようにし てください。
- [F1] .CSV ファイルが存在しない場合、カード読込エラー (\$s497 = 16) に なります。
- [ 行列の定義を逆にする ] の場合、[F2] = 1 を指定すれば、CSV ファイル を新規作成します。
- ZM-500 シリーズの場合、マクロの実行結果は \$s1062 に格納されます。 ただし、正常終了した場合、値は更新されません。よって、ユーザー側でマ クロ実行前に 0 クリアすることをお勧めします。

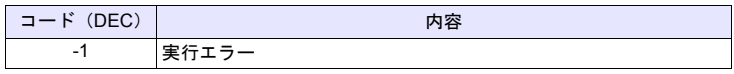

# **GET\_RECIPE\_ FILEINFO**

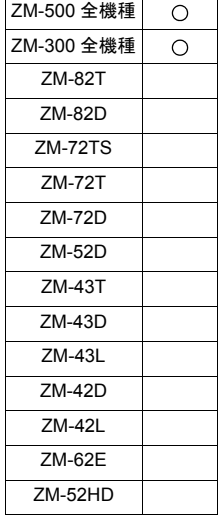

## **GET\_RECIPE\_FILEINFO F0 F1 F2**

## 機能:**CSV** ファイル情報

[F1] .CSV ファイルの行数 / 列数を [F2] メモリに格納します。

#### 使用メモリ

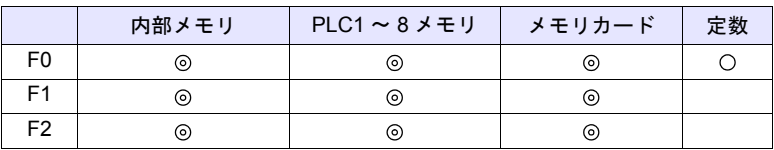

○: 設定可(間接不可) ⊙: 設定可(間接可)

## 範囲

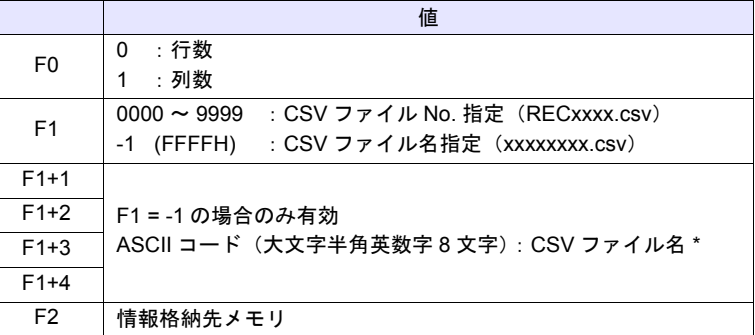

\* ファイル名指定の文字処理について、詳細は [P 4-177](#page-246-0) の[「補足](#page-246-0)」を参照して ください。

#### 動作例

• CSV ファイル No. 指定  $$u100 = 0$  (W) [行] \$u200 = 1 (W) [ ファイル No.] GET\_RECIPE\_FILEINFO \$u100 \$u200 \$u300

RECIPE フォルダ内の REC0001.CSV ファイルの行数を \$u300 に格納

• CSV ファイル名指定 \$u400 = 'TEST' SET\_RECIPEFOLDER \$u400  $$u100 = 1 (W)$  [列] \$u200 = -1 (W) [ファイル名] \$u201 = 'SUBDATA'[ ファイル名 ] GET\_RECIPE\_FILEINFO \$u100 \$u200 \$u300 すでに SET\_FOLDER を実行した場合 必要なし

TEST フォルダ内の SUBDATA.CSV ファイルの列数をアトリビュートから読 み出し \$u300 に格納

- CSV ファイル名指定の場合、F1+1 で指定したメモリから連番で 4 ワード使 用します。重複しないようにしてください。
- アトリビュート設定においてタイトルを使用している場合、タイトル行を除 いた行数が格納されます。
- アトリビュート設定においてレコード名を使用している場合、レコード名を 除いた列数が格納されます。
- アトリビュート設定において「□ 行 / 列の定義を逆にする」の場合の列数、 「 行 / 列の定義を逆にする」の場合の行数は、アトリビュート設定の内容 を読み出して格納します。
- マクロの実行結果は \$s990 に格納されます。

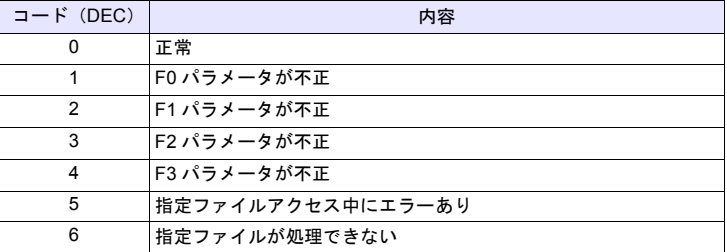

ZM-500 シリーズの場合、マクロの実行結果は \$s1062 に格納されます。 ただし、正常終了した場合、値は更新されません。よって、ユーザー側でマ クロ実行前に 0 クリアすることをお勧めします。

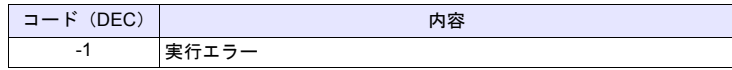

# **4.18 CF** カード(サンプリング)

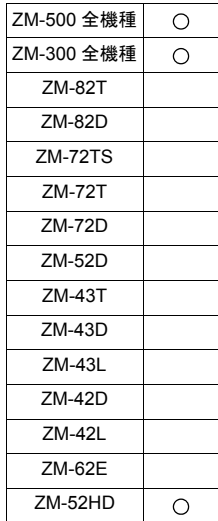

## **SMPL\_BAK SMPL\_BAK F0 . . . . . . . . . . . . . . . . . . . . . . . . . . ZM-500** の場合

## 機能:バックアップ保存(**bin** ファイル)

バッファ No. [F0] のサンプリングデータのバックアップファイルを作成し、CF カード内の年月日フォルダに保存します。

#### 使用メモリ

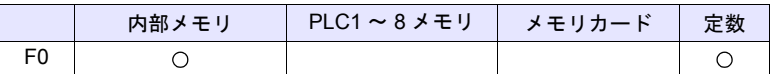

 $O: 12$ 定可 $($ 間接不可)  $\odot: 12$ 定可 $($ 間接可)

### 範囲

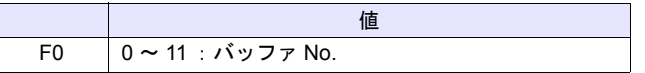

## ファイル

格納先 :¥アクセスフォルダ¥SAMPLE¥年月フォルダ¥年月日フォルダ ファイル名:¥SMP xx \_ xx . bin

> 00 - 11:バッファ No. ┗ 00 - 99 : バックアップ回数

#### 動作例

• SMPL\_BAK 2

2007年9月12日にバッファリングエリア2 (SMP0002.bin)のバックアッ プファイルを作成

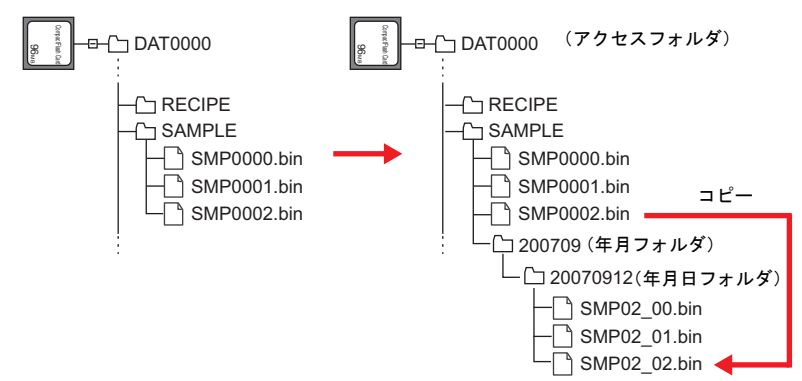

#### 補足:

• バッファリングエリア設定の [ 格納先 ] → [ 二次格納先 ] の出力メディアを [CF カード ] または [ メモリカード ] に設定した場合に有効なコマンドです。

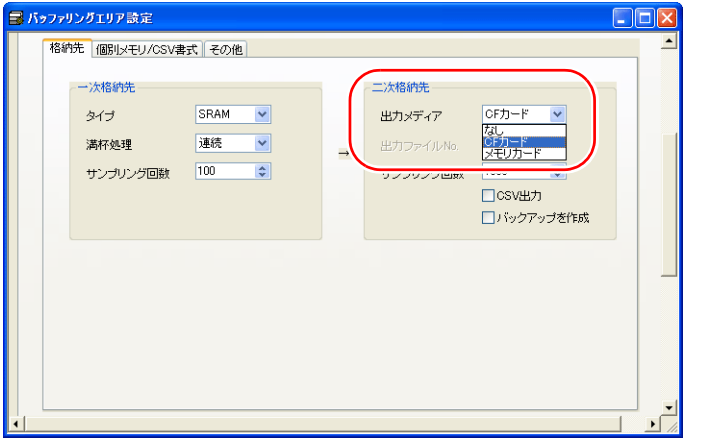

- 一次格納先に格納されているデータを出力後にバックアップ保存します。
- 同じ日付で、バックアップ回数が 100 回を越える場合、最終(99)を上書き 保存します。
- マクロの実行結果は \$s1062 に格納されます。 ただし、正常終了した場合、値は更新されません。よって、ユーザー側でマ クロ実行前に 0 クリアすることをお勧めします。

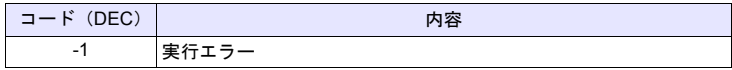

• CF カード容量が不足したときの動作は、[システム設定] → [本体設定] → [環境設定]で設定します。

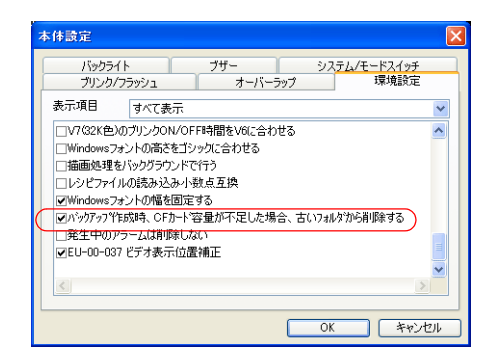

## **SMPL\_BAK F0 . . . . . . . . . . . . . . . . ZM-300 ╱ ZM-52HD の場合**

### 機能:バックアップ保存(**bin** ファイル)

バッファ No. [F0] のサンプリングデータのバックアップファイルを作成し、CF カード内の年月日フォルダに保存します。

#### 使用メモリ

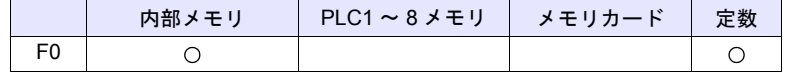

 $O: 12$ 定可 $($ 間接不可)  $\odot: 12$ 定可 $($ 間接可)

#### 範囲

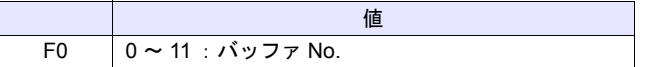

#### ファイル

格納先 :¥アクセスフォルダ¥SAMPLE¥年月日フォルダ ファイル名:¥SMP xxxx . bin

0000 - 0011:バッファ No.

## 動作例

• SMPL\_BAK 2

2007 年 9 月 12 日にバッファリングエリア 2 (SMP0002.bin) のバックアッ プファイルを作成

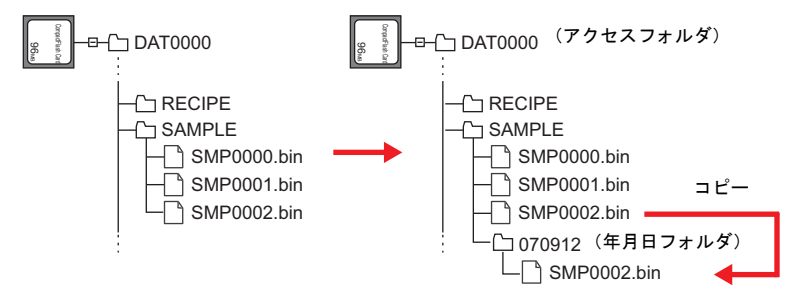

- バッファリングエリア設定の [ 格納先 :CF カード ] 選択時に有効なコマンド です。
- キャッシュを使用している場合は、キャッシュデータを出力後にバックアッ プ保存します。
- すでに同じ日付のフォルダが存在する場合、「(日付)~n (n=1 ~ 9、A ~ Z)」のフォルダを順に作成します。
- 「(日付)~Z」フォルダが存在する場合、先頭の日付フォルダに戻って上書き 保存します。
- CF カード容量が不足したときの動作は、「システム設定] → [本体設定] → [環境設定]で設定します。(ZM-300 シリーズのみ)

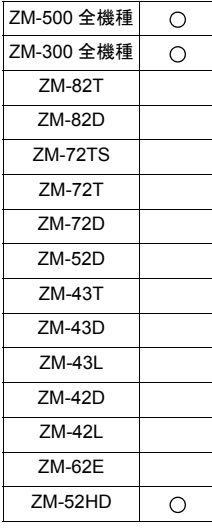

## **SMPL\_CSV SMPL\_CSV F0. . . . . . . . . . . . . . . . . . . . . . . . . . .ZM-500** の場合

## 機能:**CSV** ファイル作成

バッファ No. [F0] のサンプリングデータを CSV ファイル形式に変換し、CF カード内の SAMPLE フォルダに保存します。

#### 使用メモリ

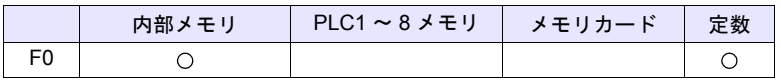

○: 設定可(間接不可) ⊙: 設定可(間接可)

#### 範囲

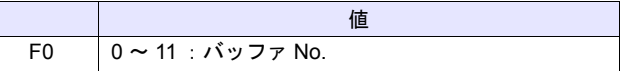

## ファイル

格納先 :¥アクセスフォルダ¥SAMPLE ファイル名:¥SMPxxxx.csv

0000 - 0011:バッファ No.

## 動作例

• SMPL\_CSV 1

バッファリングエリア 1 のデータを CSV ファイル形式 (SMP0001.CSV)に 変換し格納

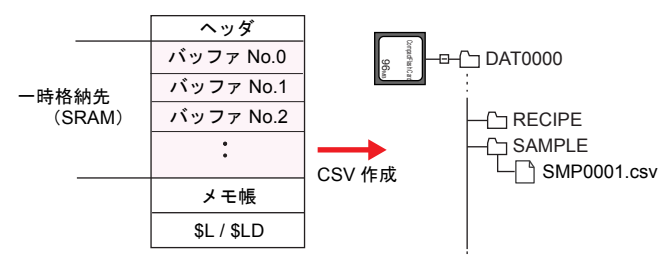

【一次格納先:SRAM、二次格納先:なし】の場合

【一次格納先:SRAM、二次格納先:CF カード】の場合

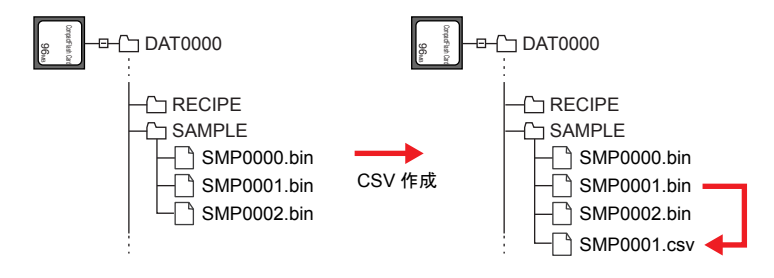

- 二次格納先を [CF カード ] または [ メモリカード ] に設定している場合、一 次格納先に格納されているデータを出力後に CSV 保存します。
- 各バッファ No. 毎に [CSV の書式]設定が必要です。

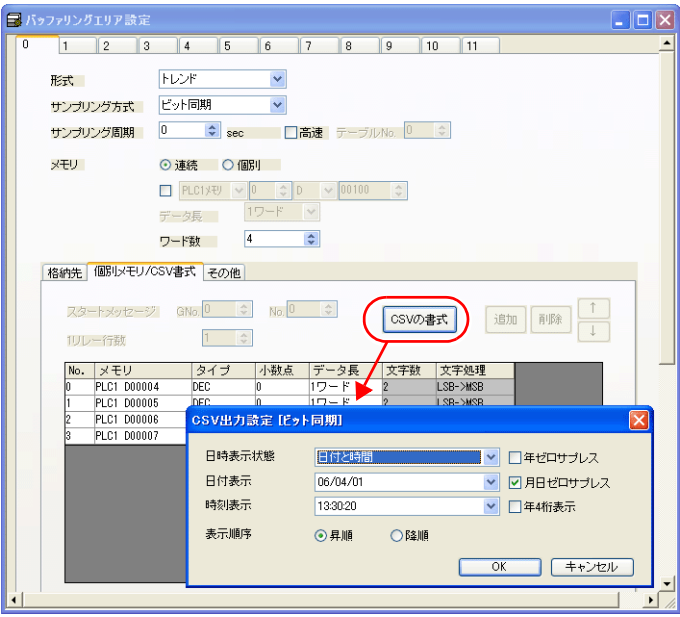

- 既に同じファイルが存在する場合、上書き保存します。
- バッファのデータが空のとき、CSV ファイルは作成されません。
- マクロの実行結果は \$s1062 に格納されます。 ただし、正常終了した場合、値は更新されません。よって、ユーザー側でマ クロ実行前に 0 クリアすることをお勧めします。

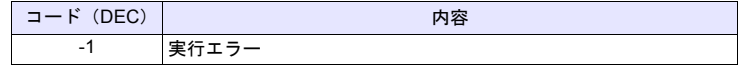

### **SMPL\_CSV F0. . . . . . . . . . . . . . . . ZM-300** / **ZM-52HD** の場合

### 機能:**CSV** ファイル作成

バッファ No. [F0] のサンプリングデータを CSV ファイル形式に変換し、CF カード内の SAMPLE フォルダに保存します。

### 使用メモリ

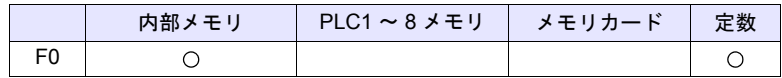

○: 設定可(間接不可) ⊙: 設定可(間接可)

#### 範囲

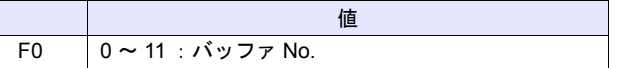

#### ファイル

格納先 :¥アクセスフォルダ¥SAMPLE ファイル名:¥SMPxxxx.csv

0000 - 0011:バッファ No.

#### 動作例

• SMPL\_CSV 1 バッファリングエリア 1 のデータを CSV ファイル形式 (SMP0001.CSV)に 変換し格納

#### 【格納先:SRAM】の場合

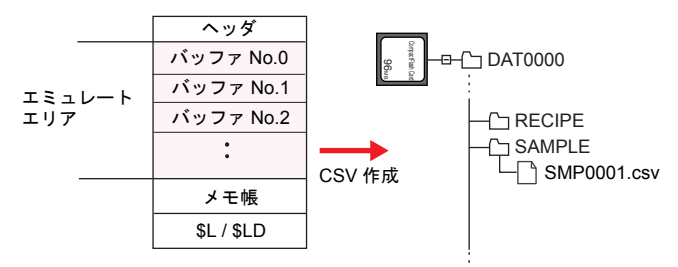

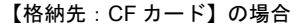

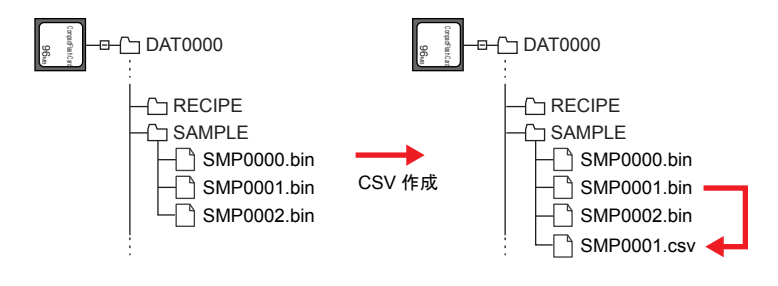

- バッファリングエリア設定の [ 格納先 :SRAM/CF カード ] 選択時に有効なコ マンドです。
- 各バッファ毎にアトリビュート設定が必要です。
- 既に同じファイルが存在する場合、上書き保存します。
- バッファのデータが空のとき、CSV ファイルは作成されません。

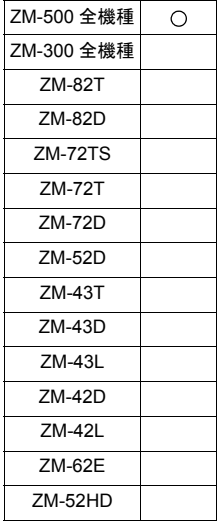

## **SMPL\_CSV2 SMPL\_CSV2 F0 F1**

## 機能:**CSV** ファイル作成(ファイル名指定)

バッファリングエリア No. [F0] のサンプリングデータを [F1] で指定したファ イル名で CSV ファイル形式に変換し、CF カード内の SAMPLE フォルダに保存 します。指定したファイルが存在しない場合は、新規作成します。

## 使用メモリ

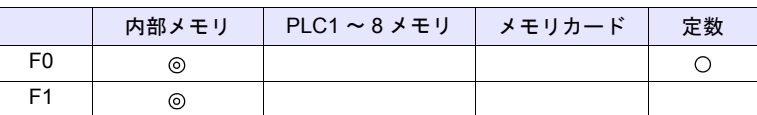

○: 設定可(間接不可) ◎: 設定可(間接可)

### 範囲

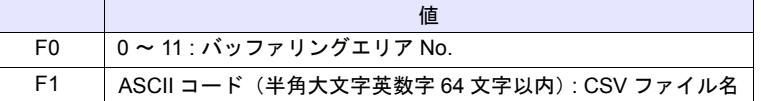

## ファイル

格納先 :¥アクセスフォルダ¥SAMPLE

ファイル名:xxxxxxxx.csv

動作例

• バッファリングエリア No.1 で、ファイル名"SEISAN.CSV"を作成する場 合

\$u00100 = 'SEISAN' (STRING) SMPL\_CSV2 1 \$u00100

ファイル名指定

バッファリングエリア No. 指定

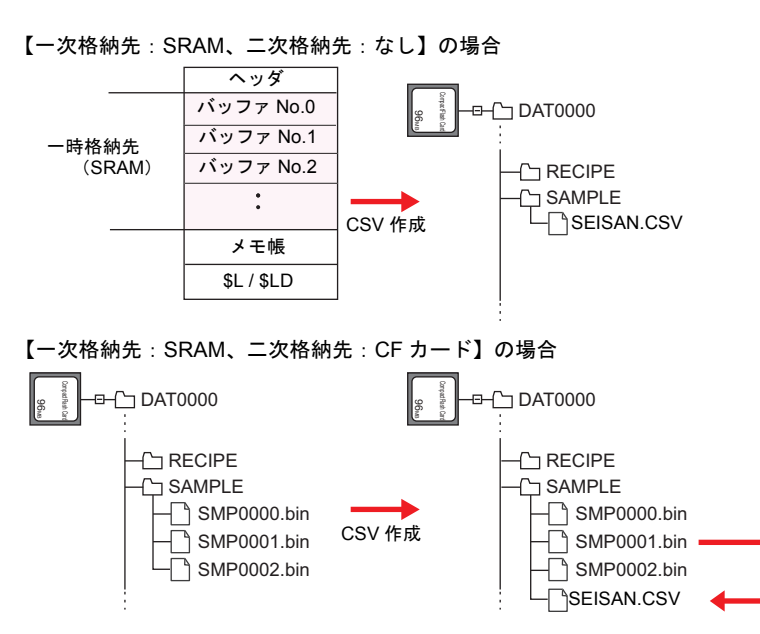

**4**

\* [メモリ設定]ダイアログまたは[マクロ編集サポート]ダイアログで、[□ STRING コマンドとセットにする]にチェックをすると、マクロコマンド STRING も一緒に登録できます。 STRING については、[P 4-46](#page-115-0) を参照してください。

#### <span id="page-267-0"></span>補足

- 二次格納先を [CF カード ] または [ メモリカード ] に設定している場合、一 次格納先に格納されているデータを出力後に CSV 保存します。
- 各バッファ No. 毎に[CSV の書式]設定が必要です。

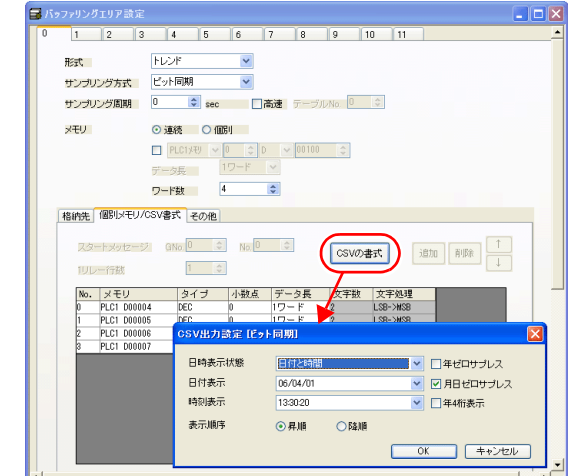

- 既に同じファイルが存在する場合、上書き保存します。
- バッファのデータが空のとき、CSV ファイルは作成されません。
- [F1] にフルパスを指定することができます。
- マクロの実行結果は \$s1062 に格納されます。

ただし、正常終了した場合、値は更新されません。よって、ユーザー側でマ クロ実行前に 0 クリアすることをお勧めします。

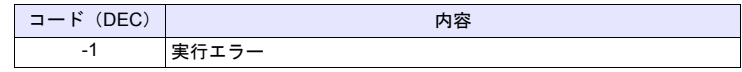

#### 制限事項

• ファイル名に [¥] [/] [:] [\*] [?] ["] [<] [>] [|] の記号は使用できま せん。

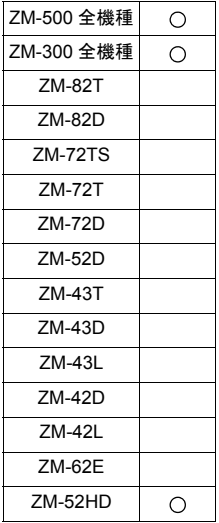

## **SMPL\_SAVE SMPL\_SAVE . . . . . . . . . . . . . . . . . . . . . . . . . . . .ZM-500** の場合

## 機能:一次格納先データの保存

ー次格納先 (DRAM / SRAM) に格納されているサンプリングデータを、任意の タイミングで指定した二次格納先の出力メディア (CF カード / メモリカード) に格納します。

## ファイル

格納先 :¥アクセスフォルダ¥SAMPLE ファイル名:¥SMPxxxx.bin

0000 - 0011:バッファ No.

## 補足

• バッファリングエリア設定の [ 格納先 ] →[ 二次格納先 ] の出力メディアを [CF カード ] または [ メモリカード ] に設定した場合に有効なコマンドです。

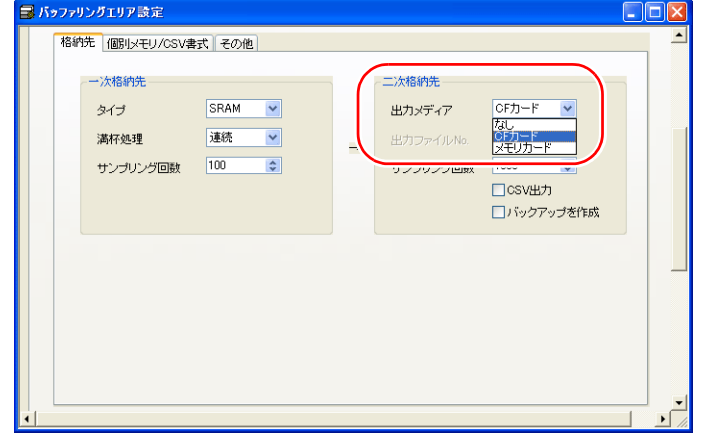

- 一次格納先に格納されているデータを出力後にバックアップ保存します。
- マクロの実行結果は \$s1062 に格納されます。
- ただし、正常終了した場合、値は更新されません。よって、ユーザー側でマ クロ実行前に 0 クリアすることをお勧めします。

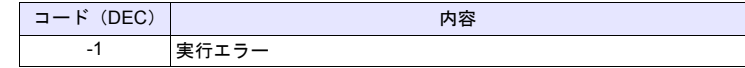

## **SMPL\_SAVE. . . . . . . . . . . . . . . . . .ZM-300** / **ZM-52HD** の場合

### 機能:キャッシュデータの保存

キャッシュ領域に格納されているサンプリングデータを、任意のタイミングで CF カードに格納します。

## ファイル

格納先 :¥アクセスフォルダ¥SAMPLE ファイル名:¥SMPxxxx.bin

0000 - 0011:バッファ No.

## 補足

• バッファリングエリア設定の [ 格納先 :CF カード ] 選択時で、さらに[シス  $\tau$ ム設定]  $\rightarrow$  [CF カード設定]  $\rightarrow$  [キャッシュを使用する]選択時に有効 なコマンドです。

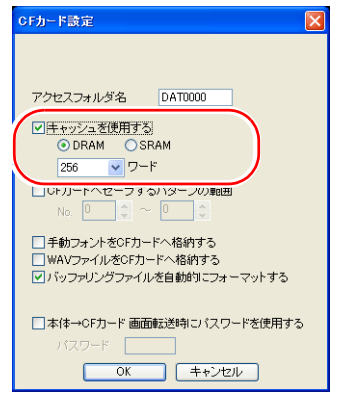

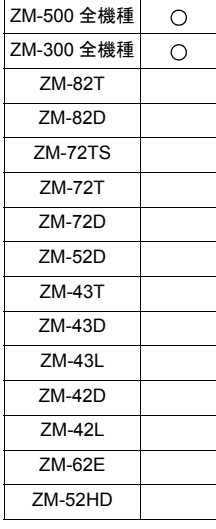

## **SMPLCSV\_BAK SMPLCSV\_BAK F0. . . . . . . . . . . . . . . . . . . . . . .ZM-500** の場合

## 機能:バックアップ保存(**CSV** ファイル)

バッファ No. [F0] のサンプリングデータを CSV ファイル形式に変換し、CF カード内の年月日フォルダに保存します。

#### 使用メモリ

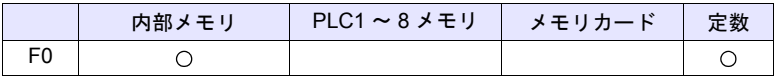

○: 設定可(間接不可) ⊙: 設定可(間接可)

### 範囲

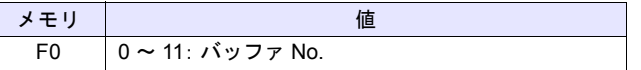

#### ファイル

格納先 : ¥アクセスフォルダ¥SAMPLE¥年月フォルダ¥年月日フォルダ ファイル名:¥SMP xx \_ xx . csv

> 00 - 11:バッファ No. 00 - 99:バックアップ回数

#### 動作例

- SMPLCSV\_BAK 1 2007年9月12日にバッファリングエリア1 (SMP0001.bin)の CSV ファ イルを作成
- ヘッダ バッファ No.0 Compacted Card  $\neg$ DAT0000 96MB バッファ No.1 一時格納先 (SRAM) バッファ No.2 **T**RECIPE SAMPLE  $\ddot{\phantom{0}}$ 200709 (年月フォルダ) CSV 作成 メモ帳 20070912 (年月日フォルダ)  $\Box$  SMP01\_00.csv \$L / \$LD
- 【一次格納先:SRAM、二次格納先:CF カード】の場合

【一次格納先:SRAM、二次格納先:なし】の場合

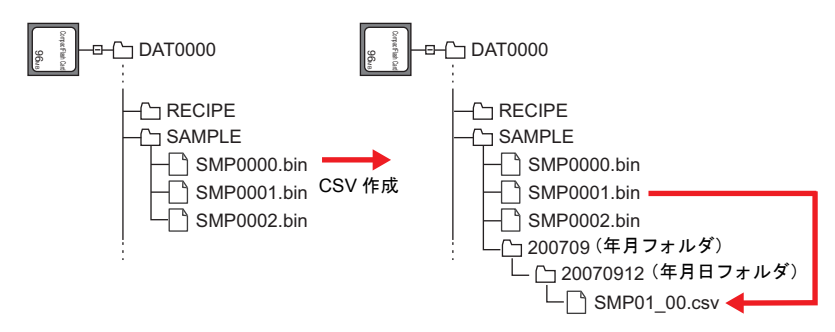

#### 補足

- 二次格納先を [CF カード ] または [ メモリカード ] に設定している場合、一 次格納先に格納されているデータを出力後に CSV 保存します。
- 各バッファ No. 毎に [CSV の書式]設定が必要です。

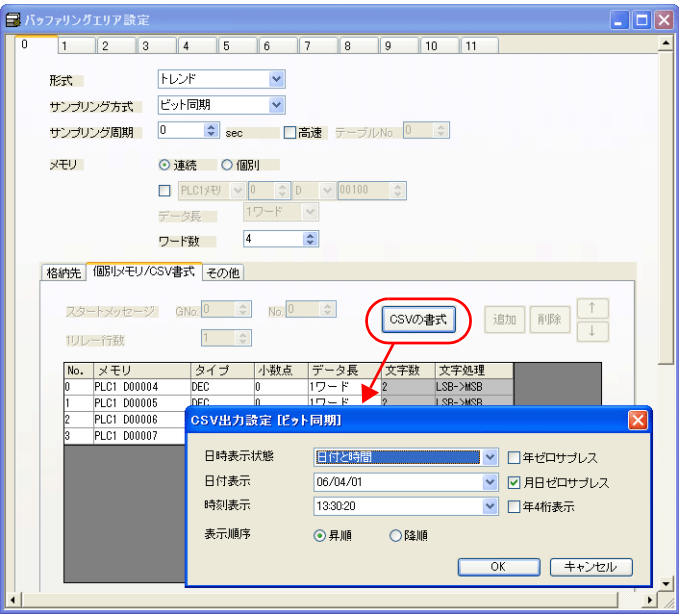

- 同じ日付で、バックアップ回数が 100 回を越える場合、最終 (99) を上書き 保存します。
- バッファのデータが空のとき、CSV ファイルは作成されません。
- マクロの実行結果は \$s1062 に格納されます。
	- ただし、正常終了した場合、値は更新されません。よって、ユーザー側でマ クロ実行前に 0 クリアすることをお勧めします。

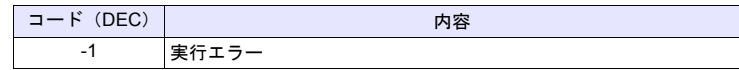

• CF カード容量が不足したときの動作は、[システム設定]→ [本体設定]→ [環境設定]で設定します。

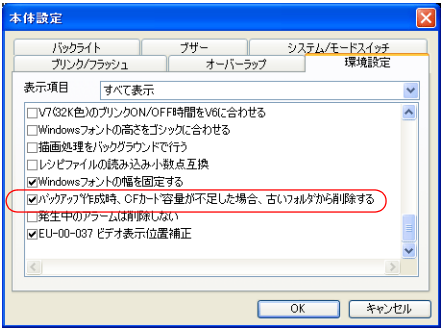

## **SMPLCSV\_BAK F0. . . . . . . . . . . . ZM-300** / **ZM-52HD** の場合

## 機能:バックアップ保存(**CSV** ファイル)

バッファ No. [F0] のサンプリングデータを CSV ファイル形式に変換し、CF カード内の年月日フォルダに保存します。

#### 使用メモリ

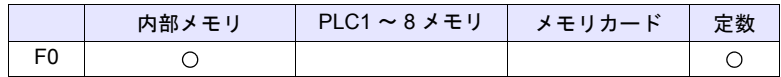

 $O: 1$ 設定可 $($ 間接不可)  $\odot: 1$ 設定可 $($ 間接可)

#### 範囲

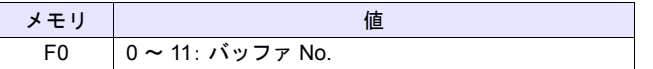

#### ファイル

格納先 :¥アクセスフォルダ¥SAMPLE¥年月フォルダ¥年月日フォルダ ファイル名:¥SMP xxxx . csv

0000 - 0011:バッファ No.

#### 動作例

• SMPLCSV\_BAK 1 2007年9月12日にバッファリングエリア1 (SMP0001.bin)の CSV ファ イルを年月日フォルダに作成

【格納先:SRAM】の場合

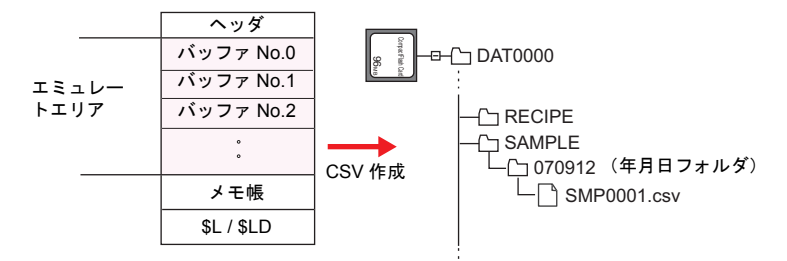

【格納先:CF カード】の場合

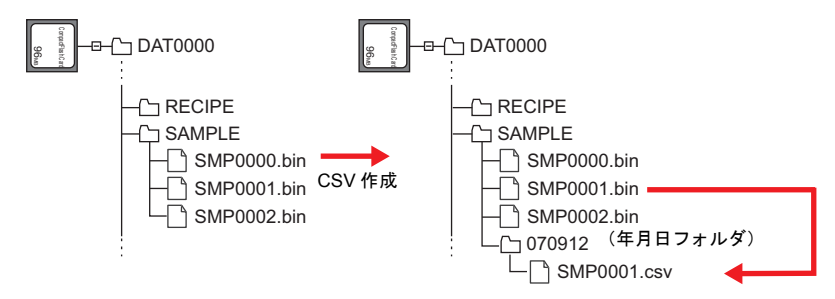

- バッファリングエリア設定の [ 格納先 :SRAM/CF カード ] 選択時に有効なコ マンドです。
- 各バッファ No. 毎にアトリビュート設定が必要です。
- すでに同じ日付のフォルダが存在する場合、「(日付)~n (n=1 ~ 9、A ~ Z)」のフォルダを順に作成します。
- 「(日付)~Z」フォルダが存在する場合、先頭の日付フォルダに戻って上書き 保存します。
- バッファのデータが空のとき、CSV ファイルは作成されません。
- CF カード容量が不足したときの動作は、[システム設定]→ [本体設定]→ [環境設定]で設定します。(ZM-300 シリーズのみ)

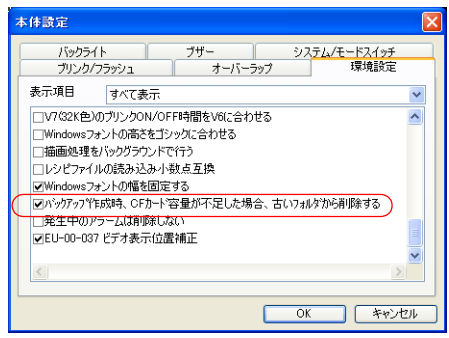

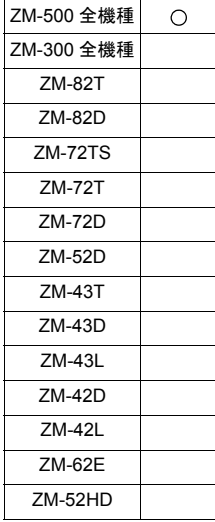

## **SMPLCSV\_BAK2 SMPL\_CSVBAK2**

## 機能:**CSV** ファイルのバックアップ作成(ファイル名指定)

バッファリングエリア No. [F0] のサンプリングデータを [F1] で指定したファ イル名で CSV ファイル形式に変換し、CF カード SAMPLE フォルダ内の年月日 フォルダに保存します。

## 使用メモリ

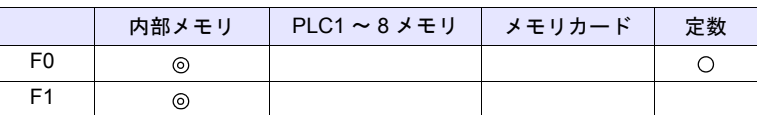

○: 設定可(間接不可) ⊙: 設定可(間接可)

## 範囲

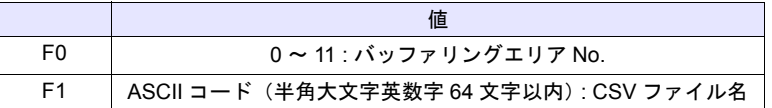

#### ファイル

格納先: ¥アクセスフォルダ¥SAMPLE¥年月フォルダ¥年月日フォルダ ファイル名: ¥xxxxxxxx \_ xx . csv

> ファイル名 00 - 99:バックアップ回数

#### 動作例

• バッファリングエリア No.1 のバックアップ用 CSV ファイルを作成する場合 2009 年 2 月 14 日、ファイル名"SEISAN.CSV"

\$u00100 = 'SEISAN' (STRING) SMPL\_CSVBAK2 1 \$u00100

ファイル名指定

バッファリングエリア No. 指定

\* [メモリ設定]ダイアログまたは[マクロ編集サポート]ダイアログで、[□ STRING コマンドとセットにする]にチェックをすると、マクロコマンド STRING も一緒に登録できます。 STRING については、[P 4-46](#page-115-0) を参照してください。

【一次格納先:SRAM、二次格納先:なし】の場合

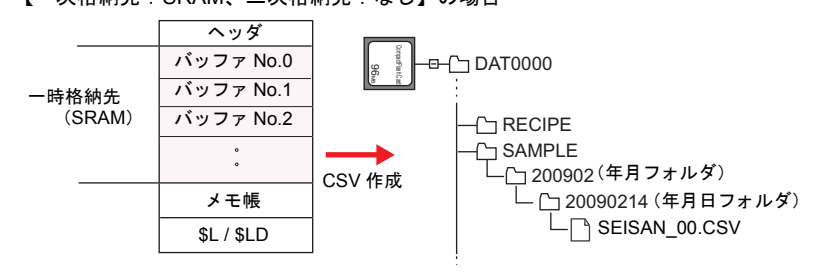

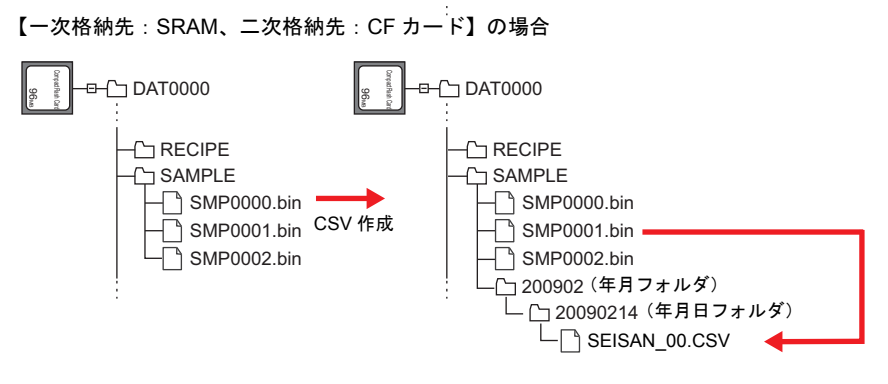

## 補足

- 二次格納先を [CF カード ] または [ メモリカード ] に設定している場合、一 次格納先に格納されているデータを出力後に CSV 保存します。
- 各バッファ No. 毎に [CSV の書式]設定が必要です。([P 4-198](#page-267-0) を参照。)
- 同じ日付で、バックアップ回数が 100 回を越える場合、最終(99)を上書き 保存します。
- バッファのデータが空のとき、CSV ファイルは作成されません。
- マクロの実行結果は \$s1062 に格納されます。 ただし、正常終了した場合、値は更新されません。よって、ユーザー側でマ クロ実行前に 0 クリアすることをお勧めします。

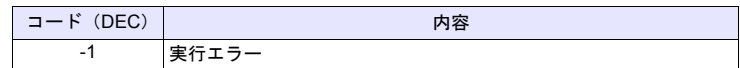

• CF カード容量が不足したときの動作は、[システム設定]  $\rightarrow$  [本体設定]  $\rightarrow$ [環境設定]で設定します。

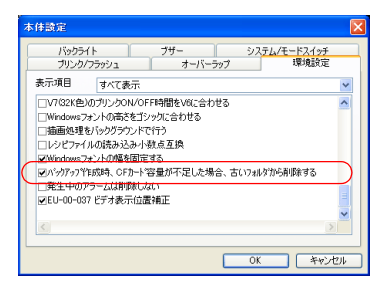

#### 制限事項

• ファイル名に [¥] [/] [:] [\*] [?] ["] [<] [>] [|] の記号は使用できま せん。

# **4.19 CF** カード(その他)

## <span id="page-276-0"></span>**HDCOPY HDCOPY**

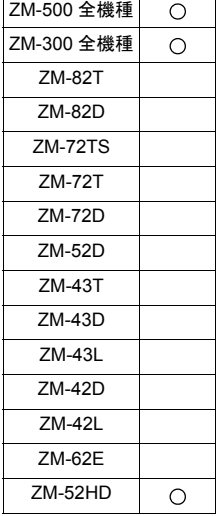

## 機能:ハードコピー

マクロ実行時に表示しているスクリーンの画像を CF カードに保存します。

#### 格納先

- 格納先 :¥アクセスフォルダ¥HDCOPY ファイル名:¥HDxxxx.JPG(64k 色 / 32k 色 / 128 色表示の場合) : ¥HDxxxx.BIN (128 色表示の場合)
	- 0000 1023:スクリーン No.

### 補足

- 1スクリーンで1ファイルの保存です。CF カード内にすでにファイルが存 在する場合は上書き保存します。
- 本体が 128 色表示の場合、保存ファイル形式を選択できます。ファイル形式 の選択は [CF カード]設定で行います。

[システム設定]→[CF カード設定]→[ HDCOPY マクロ JPEG 形式で 格納]

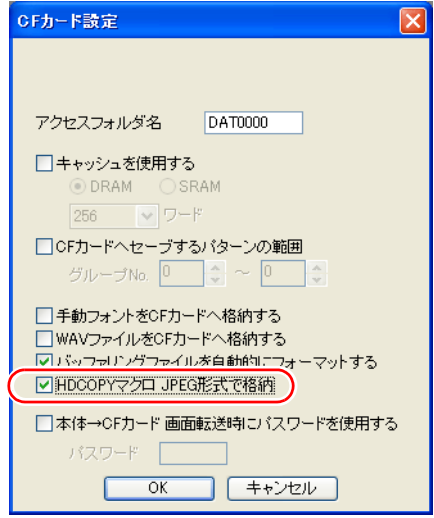

#### 【チェックなし】

BIN ファイル形式で保存されます。

画像データとして利用するためには、「CF カードマネージャ」において ビットマップファイルに変換する必要があります。

- 【チェックあり】
- JPEG ファイル形式で保存されます。
- ZM-500 シリーズの場合、マクロの実行結果は \$s1062 に格納されます。 ただし、正常終了した場合、値は更新されません。よって、ユーザー側でマ クロ実行前に 0 クリアすることをお勧めします。

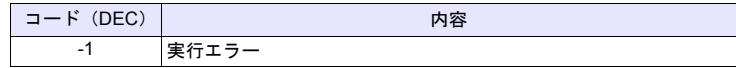

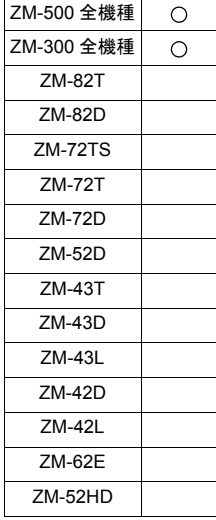

## **HDCOPY2 HDCOPY2 F0**

## 機能:ハードコピー

マクロ実行時に表示しているスクリーンの画像を、バックアップ No.[F0] で保存 します。

#### 使用メモリ

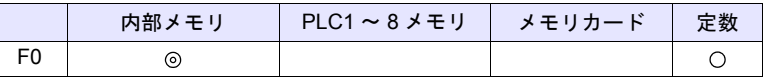

○: 設定可(間接不可) ©: 設定可(間接可)

### 範囲

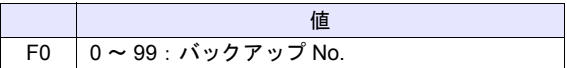

#### 格納先

格納先 : ¥ (アクセスフォルダ) ¥HDCOPY

T

ファイル名:¥HDxxx~yy.JPG(64k 色 / 32k 色 / 128 色表示の場合)

: ¥HDxxx~yy.BIN(128 色表示の場合)

00 - 99:バックアップ No.

000 - 999:スクリーン No. (スクリーン No.1000 - 1023 では使用不可)

- バックアップ No. を指定できるため、1 スクリーンで 100 枚のハードコピー イメージを保存でき、時間経過による変化が確認できます。
- 本体が 128 色表示の場合、保存ファイル形式を選択できます。ファイル形式 の選択は [CF カード]設定で行います。[P 4-207](#page-276-0) 参照
- ZM-500 シリーズの場合、マクロの実行結果は \$s1062 に格納されます。 ただし、正常終了した場合、値は更新されません。よって、ユーザー側でマ クロ実行前に 0 クリアすることをお勧めします。

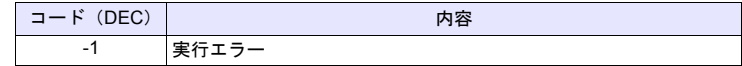

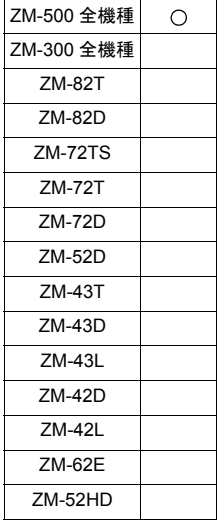

### **HDCOPY3 HDCOPY3**

## 機能:ハードコピー(ファイル名指定)

[F0]で指定したファイル名で、実行時に表示しているスクリーンの画像 (JPEG 形式)を CF カードに保存します。

#### 使用メモリ

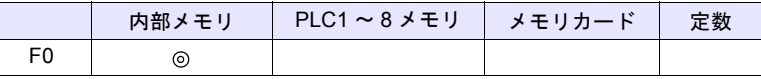

○: 設定可(間接不可) ⊙: 設定可(間接可)

## 範囲

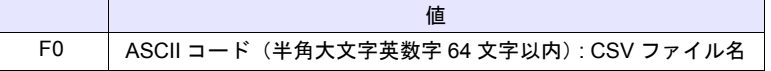

## ファイル

格納先 :¥アクセスフォルダ¥HDCOPY

ファイル名:¥xxxxxxxx.JPG(64k 色 / 32k 色 / 128 色表示の場合) : ¥xxxxxxxx.BIN (128 色表示の場合)

ファイル名

#### 動作例

• ファイル名"SCREEN10.JPG"を作成する場合 \$u00100 = 'SCREEN10' (STRING) HDCOPY3 \$u00100

■ ファイル名指定

\* [メモリ設定]ダイアログまたは[マクロ編集サポート]ダイアログで、[□ STRING コマンドとセットにする]にチェックをすると、マクロコマンド STRING も一緒に登録できます。STRING については、[P 4-46](#page-115-0) を参照して ください。

#### 補足

- 1スクリーンで1ファイルの保存です。CF カード内にすでにファイルが存 在する場合は上書き保存します。
- ZM-500 シリーズが 128 色表示に設定している場合、保存ファイル形式を選 択できます。ファイル形式の選択は [システム設定] → [CF カード設定] → [□ HDCOPY マクロ JPEG 形式で格納] \*設定で行います。
	- \* チェックなしの場合、BIN ファイル形式で保存されます。 画像データとして利用するためには、「CF カードマネージャ」においてビッ トマップファイルに変換する必要があります。
- [F0] にフルパスを指定することができます。
- マクロの実行結果は、\$s1062 に格納されます。 ただし、正常終了した場合、値は更新されません。よって、ユーザー側でマ クロ実行前に 0 クリアすることをお勧めします。

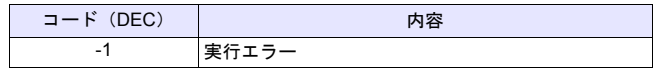

#### 制限事項

• ファイル名に [¥] [/] [:] [\*] [?] ["] [<] [>] [|] の記号は使用できま せん。

**4**

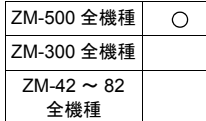

## **SET\_DRIVE SET\_DRIVE F0**

### 機能:ドライブの切り替え

マクロ命令により CF カードへアクセスする場合の CF カードドライブを切り替 えます。

#### 使用メモリ

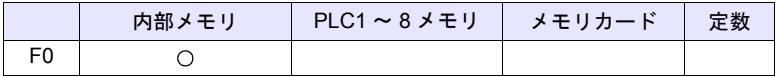

○: 設定可(間接不可) ©: 設定可(間接可)

範囲

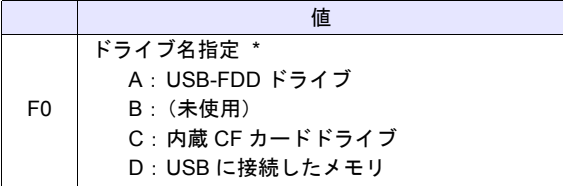

\* 「ドライブ名」「:(コロン)」で指定してください。 ドライブ名指定の文字処理について、詳細は [P 4-177](#page-246-0) の[「補足](#page-246-0)」を参照して ください。

#### 動作例

•  $$u0010 = 'D$ : SET\_DRIVE \$u0010 D ドライブ(USB に接続したメモリ)へアクセスを切り替える

- ドライブ名指定が不正の場合、何も動作しません。
- マクロの実行結果は \$s1062 に格納されます。
	- ただし、正常終了した場合、値は更新されません。よって、ユーザー側でマ クロ実行前に 0 クリアすることをお勧めします。

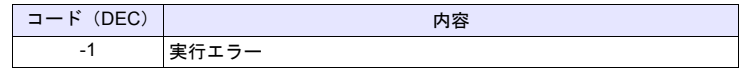

- この命令実行後に切り替わる機能の対象は、レシピマクロ命令のみです。 レシピ以外のマクロやサンプリングの格納先ドライブ 等は変更されません。
- この命令でドライブを変更した後は、[ システム設定 ] → [CF カード設定 ] で 設定した「アクセスフォルダ名」以下へアクセスします。レシピ関連のマク ロで、アクセスするフォルダを変更する場合、「[SET\\_RECIPEFOLDER](#page-243-0)」([P](#page-243-0)  [4-174](#page-243-0))を使用してください。

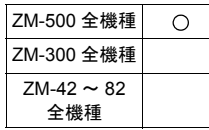

## **COPY\_FILE COPY\_FILE F0 F1**

## 機能:ファイルのコピー

[F0] で指定したファイルを [F1] で指定したファイルにコピーします。

## 使用メモリ

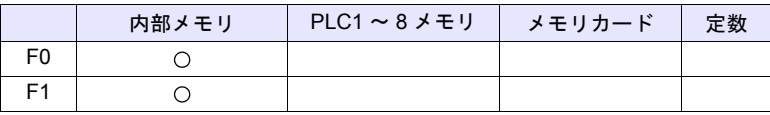

○: 設定可(間接不可) ⊙: 設定可(間接可)

## 範囲

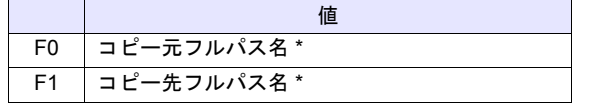

\* ファイル名指定の文字処理について、詳細は [P 4-177](#page-246-0) の[「補足](#page-246-0)」を参照して ください。

## 動作例

- 動作 1
	- C:¥DAT0000¥RECIPE¥abc.csv を D:¥DAT0000¥RECIPE¥abc.csv へ コピーします。
	- \$u00100 = 'C:¥DAT0000¥RECIPE¥abc.csv'
		- \$u00200 = 'D:¥DAT0000¥RECIPE¥' COPY\_FILE \$u00100 \$u00200

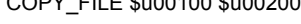

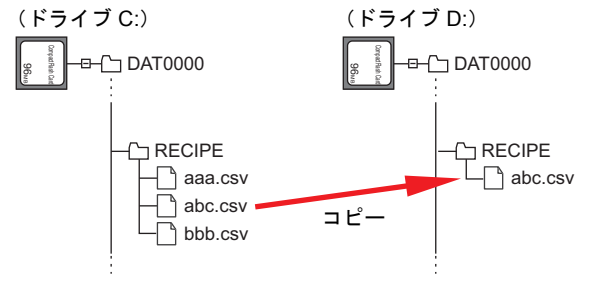

- 動作 2
	- C:¥DAT0000¥RECIPE¥以下のファイルを全て D:¥DAT0000¥RECIPE¥ へコピーします。
	- \$u00100 = 'C:¥DAT0000¥RECIPE¥\*.\*' \$u00200 = 'D:¥DAT0000¥RECIPE¥'

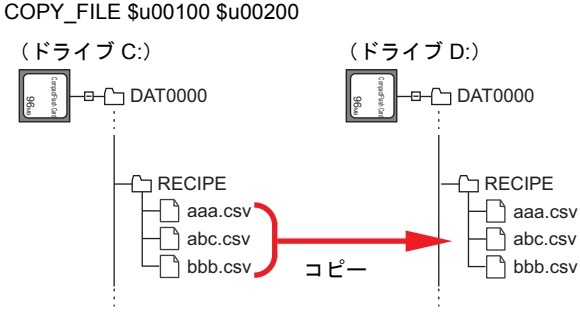

- コピー元ファイル名 (F0) または拡張子名に \*(アスタリスク)を指定すると すべてのファイルまたは拡張子がコピーの対象となります。サブフォルダの 内容も対象となります。
- コピー先 (F1) のファイル名を省略すると同じファイル名でコピーします。
- フルパス名が不正の場合は何も動作しません。
- マクロの実行結果は \$s1062 に格納されます。 ただし、正常終了した場合、値は更新されません。よって、ユーザー側でマ クロ実行前に 0 クリアすることをお勧めします。

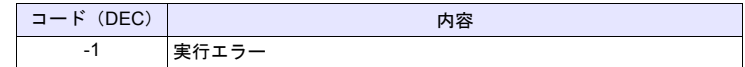

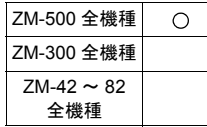

## **MOVE\_FILE MOVE\_FILE F0 F1 F2**

### 機能:ファイルの移動

[F0] で指定したファイルやフォルダを [F1] で指定したパスに移動します。 ファイル名を変更することもできます。

使用メモリ

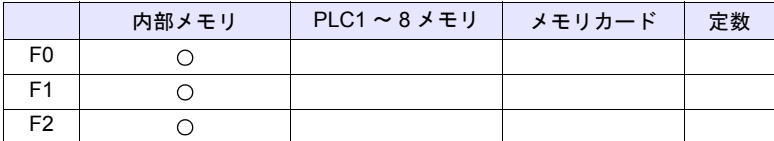

○: 設定可(間接不可) ⊙: 設定可(間接可)

#### 範囲

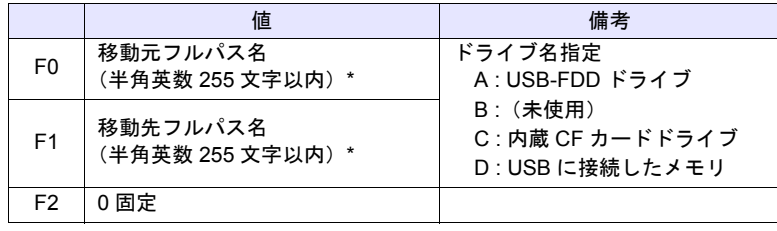

\* ファイル名指定の文字処理について、詳細は [P 4-177](#page-246-0) の[「補足](#page-246-0)」を参照して ください。

## 動作例

• C:¥DAT0000¥RECIPE¥REC0000.csv を C:¥DAT0000¥RECIPE¥ SEISAN¥abc.csv へ移動します。 \$u00100 = 'C:¥DAT0000¥RECIPE¥REC0000.csv'

\$u00200 = 'C:¥DAT0000¥RECIPE¥SEISAN¥abc.csv'

MOVE\_FILE \$u00100 \$u00200

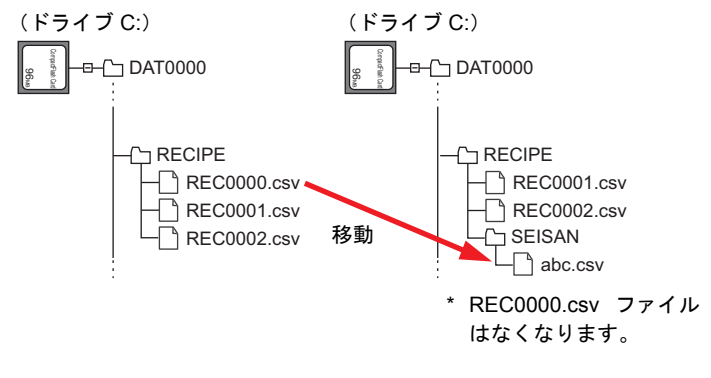

- フルパス名が不正の場合は何も動作しません。エラーになります。
- マクロの実行結果は \$s1062 に格納されます。 ただし、正常終了した場合、値は更新されません。よって、ユーザー側でマ クロ実行前に 0 クリアすることをお勧めします。

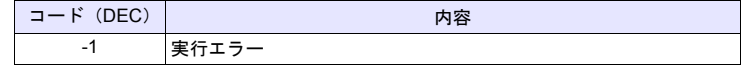

- ドライブ間でファイルを移動する場合、移動元のファイルが読み取り専用の 場合は、コピーされますが、移動元のファイルは削除されません。
- フォルダを移動する場合、指定したフォルダ以下 5 階層までです。それ以下 にファイルまたはフォルダがある場合、コピーはされますが、移動元は削除 されません。

## 制限事項

- 移動先、移動元フルパス名には半角英数字を使用してください。半角英数字 以外を使用した場合の動作は保障できません。
- 移動先、移動元フルパス名にワイルドカード(\*、?)を指定することはでき ません。

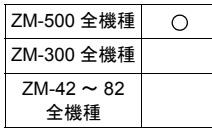

## **READ\_FILE READ\_FILE F0 F1 F2 F3**

## 機能:汎用ファイル読み込み

[F0] で指定したファイルからバイナリ形式でデータを取り込み、[F1] メモリ以降 に格納します。

また、[F0] で指定したファイルのファイルサイズの取得もできます。

## 使用メモリ

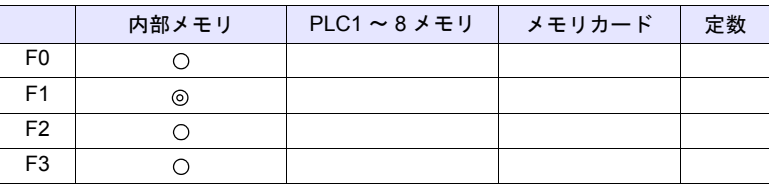

 $O: 1$ 設定可 (間接不可)  $\odot: 1$ 設定可 (間接可)

#### 範囲

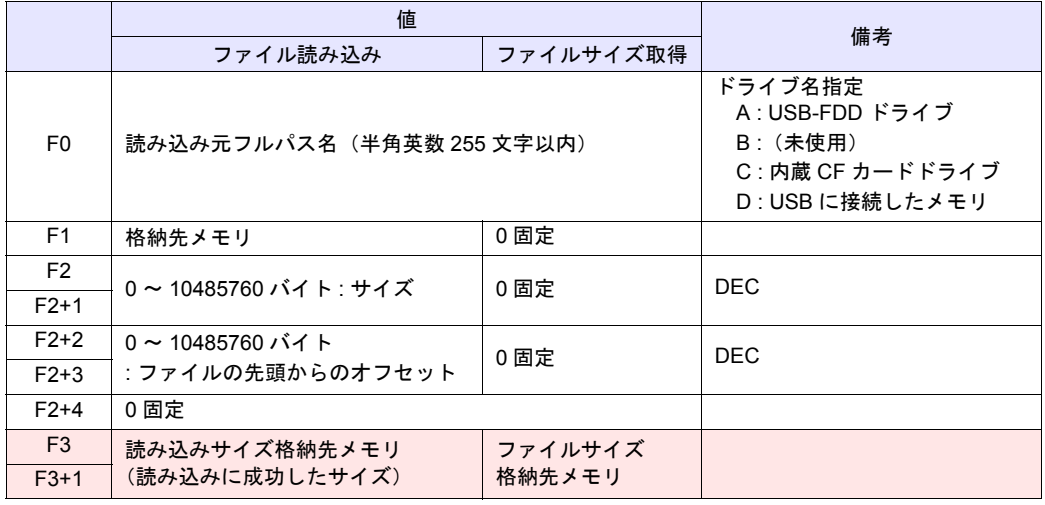

**□□□:←ZM シリーズ(リターンデータ)** 

## 動作例

• ファイル読み込み 「ABC.DAT」ファイルの 11 バイト目以降から 512 バイト分のデータを \$u1000 ~ \$u1255 に読み込みます。

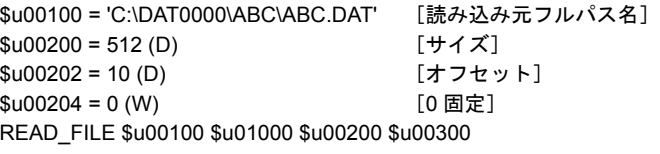

• ファイルサイズ取得 \$u300 に「ABC.DAT」ファイルのサイズを読み込みます。

\$u00100 = 'C:\DAT0000\ABC\ABC.DAT' [読み込み元フルパス名]  $$u00200 = 0$  (D)  $[0 \text{ m} \bar{x}]$  $$u00202 = 0$  (D)  $[0 \text{ m} \bar{x}]$  $$u00204 = 0$  (W)  $$0 \text{ m}$ READ\_FILE \$u00100 \$u01000 \$u00200 \$u00300

- 読み込み元フルパス名に半角英数字以外を使用した場合、正常に動作しない 可能性があります。半角英数字を使用してください。
- 読み込み元フルパス名にワイルドカード(\*、?)を指定することはできませ ん。
- 読み込み元のファイルが存在しない場合、エラーになります。
- フルパス名が不正の場合は何も動作しません。エラーになります。
- ファイル読み込み中にエラーが発生した場合、その時点まで読み込んでいた データはメモリに格納されます。ただし、読み込みサイズ格納先メモリ (F3、F3+1)には反映されません。
- マクロの実行結果は \$s1062 に格納されます。 ただし、正常終了した場合、値は更新されません。よって、ユーザー側でマ クロ実行前に 0 クリアすることをお勧めします。

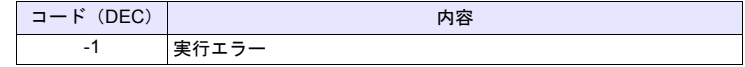

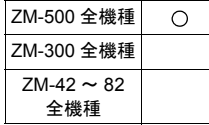

## **WRITE\_FILE WRITE\_FILE F0 F1 F2**

## 機能:汎用ファイル書き込み

[F0] で指定したファイルに [F1] メモリ以降のデータをバイナリ形式で書き込み ます。

#### 使用メモリ

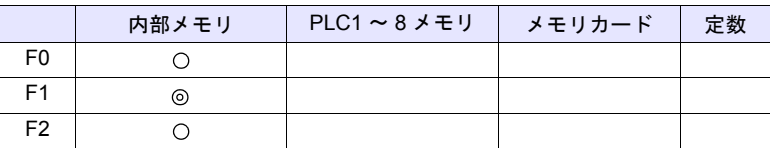

○: 設定可(間接不可) ⊙: 設定可(間接可)

#### 範囲

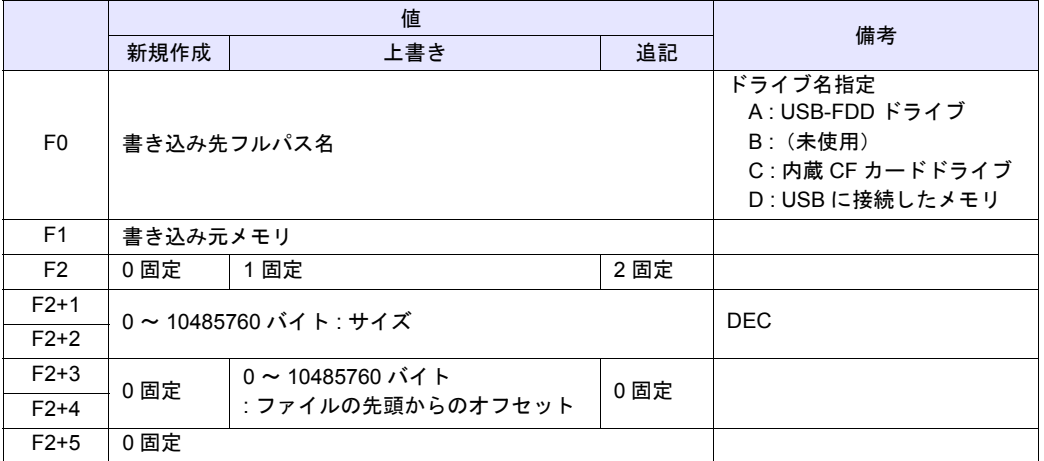

## 動作例

• 新規作成 ABC フォルダに「ABC.DAT」ファイルを新規作成し、\$u1000 ~ \$u1255 の 512 バイト分のデータを書き込みます。

\$u00100 = 'C:\DAT0000\ABC\ABC.DAT' [書き込み先フルパス名]  $$u00200 = 0$  (W)  $[0 : $f$, 1]$  $$u00201 = 512(D)$  [サイズ]  $$u00203 = 0$  (D)  $[0 \text{ m} \bar{x}]$  $$u00205 = 0$  (W)  $[0 \text{ m}^2]$ WRITE\_FILE \$u00100 \$u01000 \$u00200

• 上書き

\$u1000 ~ \$u1007 の 16 バイト分のデータを既存の「ABC.DAT」ファイルの 33 バイト目以降に上書きします。

\$u00100 = 'C:\DAT0000\ABC\ABC.DAT' [書き込み先フルパス名] \$u00200 = 1 (W) [1 : 上書き]  $$u00201 = 16$  (D) [サイズ] \$u00203 = 32 (D) [オフセット]  $$u00205 = 0$  (W)  $[0 \text{ m} \times 10^{10} \text{ m} \times 10^{10} \text{ m} \times 10^{10} \text{ m} \times 10^{10} \text{ m} \times 10^{10} \text{ m} \times 10^{10} \text{ m} \times 10^{10} \text{ m} \times 10^{10} \text{ m} \times 10^{10} \text{ m} \times 10^{10} \text{ m} \times 10^{10} \text{ m} \times 10^{10} \text{ m} \times 10^{10} \text{ m} \times 10^{10} \text{ m$ WRITE\_FILE \$u00100 \$u01000 \$u00200

• 追記

\$u1000 ~ \$u1255 の 512 バイト分のデータを既存の「ABC.DAT」ファイル に追記します。

\$u00100 = 'C:\DAT0000\ABC\ABC.DAT' [書き込み先フルパス名]  $$u00200 = 2$  (W)  $[2 : 111]$  $$u00201 = 512$  (D)  $[#4 \overrightarrow{X}]$  $$u00203 = 0$  (D)  $[0 \text{ m} \times 10^{10} \text{ m} \times 10^{10} \text{ m} \times 10^{10} \text{ m} \times 10^{10} \text{ m} \times 10^{10} \text{ m} \times 10^{10} \text{ m} \times 10^{10} \text{ m} \times 10^{10} \text{ m} \times 10^{10} \text{ m} \times 10^{10} \text{ m} \times 10^{10} \text{ m} \times 10^{10} \text{ m} \times 10^{10} \text{ m} \times 10^{10} \text{ m$  $$u00205 = 0$  (W)  $[0 \text{ m} \times 10^{10} \text{ m} \times 10^{10} \text{ m} \times 10^{10} \text{ m} \times 10^{10} \text{ m} \times 10^{10} \text{ m} \times 10^{10} \text{ m} \times 10^{10} \text{ m} \times 10^{10} \text{ m} \times 10^{10} \text{ m} \times 10^{10} \text{ m} \times 10^{10} \text{ m} \times 10^{10} \text{ m} \times 10^{10} \text{ m} \times 10^{10} \text{ m$ WRITE\_FILE \$u00100 \$u01000 \$u00200

- 新規作成時、既に同じファイル名が存在する場合は、削除してから新規ファ イルを作成します。
- 新規作成時、サイズ(F2+1、F2+2)が 0 の場合、空のファイルを作成しま す。
- 上書き、追記時、ファイルが存在しない場合、エラーになります。
- 書き込み先フルパス名にワイルドカード(\*、?)を指定することはできませ ん。
- フルパス名が不正の場合は何も動作しません。エラーになります。
- ファイル書き込み中にエラーが発生した場合、その時点までのデータはファ イルに書き込みされます。
- マクロの実行結果は \$s1062 に格納されます。 ただし、正常終了した場合、値は更新されません。よって、ユーザー側でマ クロ実行前に 0 クリアすることをお勧めします。

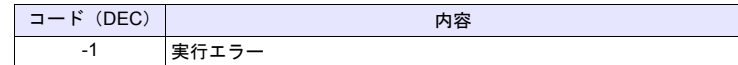
# **4.20** 実数四則演算

# **F\_ADD(+) F0 = F1 + F2 (F)** 機能:実数加算

### ZM-500 全機種  $\bigcirc$ ZM-300 全機種  $\bigcirc$  $ZM-42 \sim 82$ 全機種

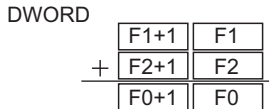

実数データ [F1] と [F2] を足し算した結果を [F0] に書き込みます。

### 使用メモリ

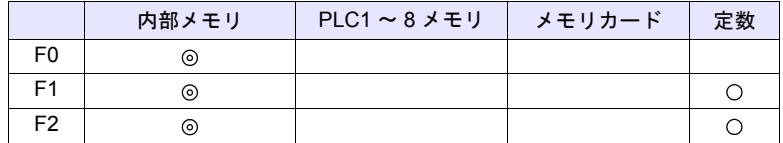

 $O: 1$ 設定可 $($ 間接不可)  $\odot: 1$ 設定可 $($ 間接可)

### 範囲

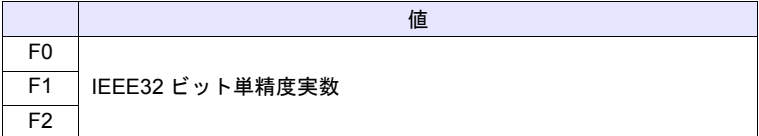

- IEEE32 ビット単精度実数について、詳しくは『リファレンスマニュアル』 を参照してください。
- ZM-500 シリーズの場合、マクロの実行結果は \$s1056 に格納されます。 ただし、正常終了した場合、値は更新されません。よって、ユーザー側でマ クロ実行前に 0 クリアすることをお勧めします。

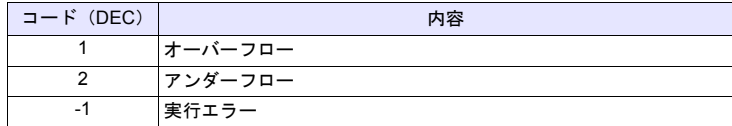

## **F\_SUB(-) F0 = F1 - F2 (F)**

### 機能:実数減算

実数データ [F1] から [F2] を引き算した結果を [F0] に書き込みます。

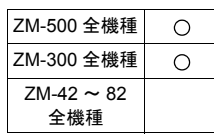

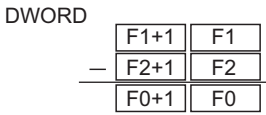

## 使用メモリ

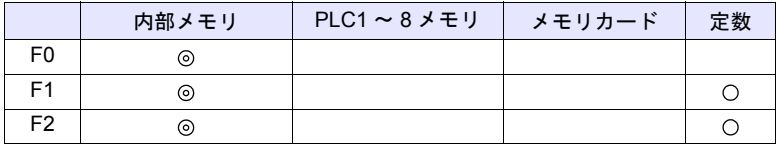

 $O: 1$ 設定可 $($ 間接不可)  $\odot: 1$ 設定可 $($ 間接可)

### 範囲

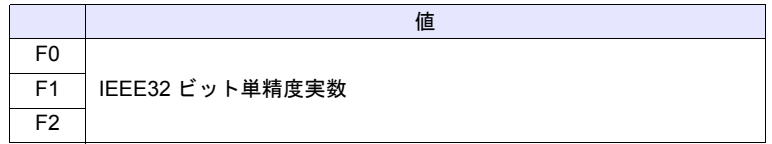

- IEEE32 ビット単精度実数について、詳しくは『リファレンスマニュアル』 を参照してください。
- ZM-500 シリーズの場合、マクロの実行結果は \$s1056 に格納されます。 ただし、正常終了した場合、値は更新されません。よって、ユーザー側でマ クロ実行前に 0 クリアすることをお勧めします。

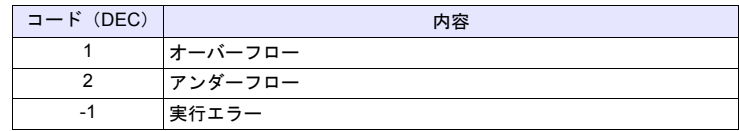

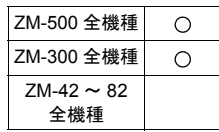

## **F\_MUL(X) F0 x F2 (F)**

### 機能:実数乗算

実数データ [F1] と [F2] をかけ算した結果を [F0] に書き込みます。

DWORD

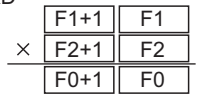

## 使用メモリ

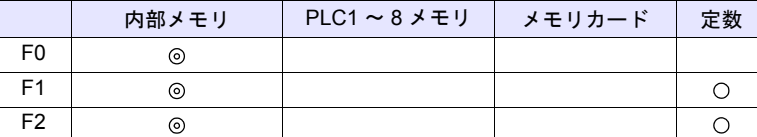

 $O: 1$ 設定可 $($ 間接不可)  $\odot: 1$ 設定可 $($ 間接可)

### 範囲

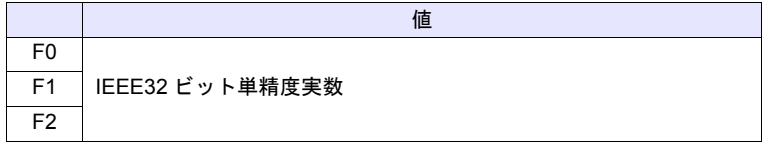

- IEEE32 ビット単精度実数について、詳しくは『リファレンスマニュアル』 を参照してください。
- ZM-500 シリーズの場合、マクロの実行結果は \$s1056 に格納されます。 ただし、正常終了した場合、値は更新されません。よって、ユーザー側でマ クロ実行前に 0 クリアすることをお勧めします。

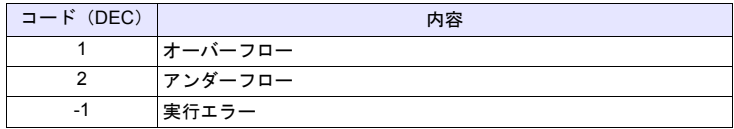

ZM-500 全機種 ZM-300 全機種  $ZM-42 \sim 82$ 全機種

 $\circ$  $\circ$ 

## **F\_DIV(/) F0 = F1 / F2 (F)**

### 機能:実数除算

実数データ [F1] を [F2] で除り算し、商を [F0] に書き込みます。

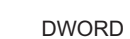

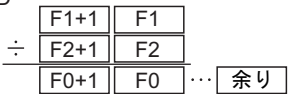

### 使用メモリ

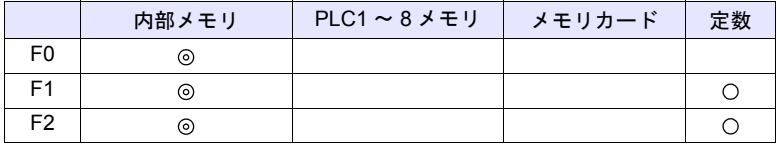

 $O: 1$ 設定可 $($ 間接不可)  $\odot: 1$ 設定可 $($ 間接可)

### 範囲

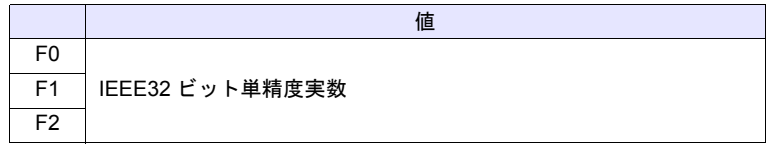

- IEEE32 ビット単精度実数について、詳しくは『リファレンスマニュアル』 を参照してください。
- ZM-500 シリーズの場合、マクロの実行結果は \$s1056 に格納されます。 ただし、正常終了した場合、値は更新されません。よって、ユーザー側でマ クロ実行前に 0 クリアすることをお勧めします。

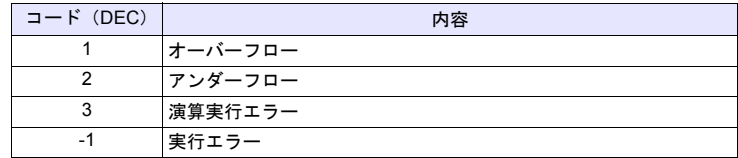

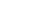

# **4.21** 実数統計

 $\bigcirc$  $\bigcirc$ 

ZM-500 全機種 ZM-300 全機種  $ZM-42 \sim 82$ 全機種

## **F\_SUM F0 = F\_SUM ( F1 C:F2 ) ( F )**

## 機能:実数合計

[F1] を先頭メモリとして、[F2] 点分の実数データの合計を [F0] に書き込みます。

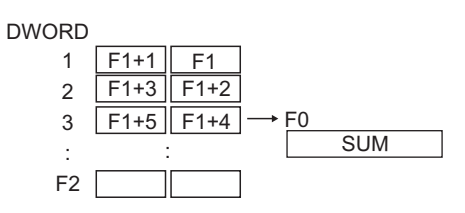

使用メモリ

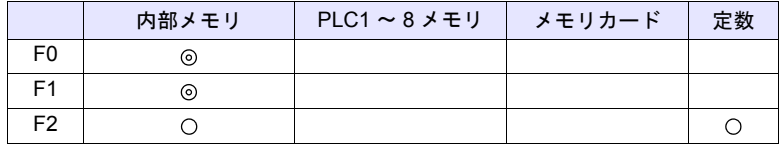

○: 設定可(間接不可) ©: 設定可(間接可)

```
範囲
```
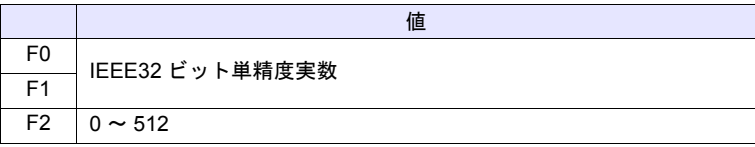

- IEEE32 ビット単精度実数について、詳しくは『リファレンスマニュアル』 を参照してください。
- ZM-500 シリーズの場合、マクロの実行結果は \$s1056 に格納されます。 ただし、正常終了した場合、値は更新されません。よって、ユーザー側でマ クロ実行前に 0 クリアすることをお勧めします。

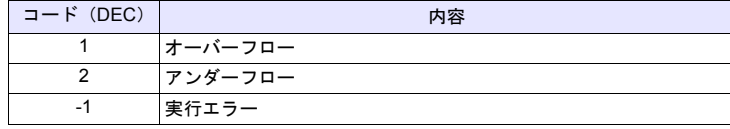

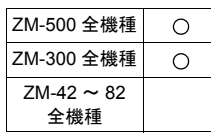

## **F\_AVG F0 = F\_AVG ( F1 C:F2 ) ( F )**

### 機能:実数平均値

[F1] を先頭メモリとして [F2] 点分の実数データの平均値を [F0] に書き込みます。

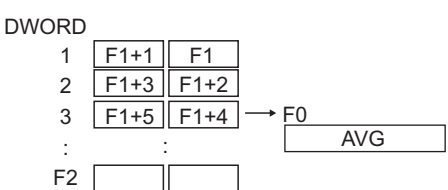

### 使用メモリ

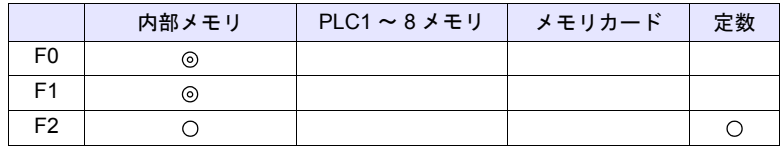

 $O: 1$ 設定可 $($ 間接不可)  $\odot: 1$ 設定可 $($ 間接可 $)$ 

### 範囲

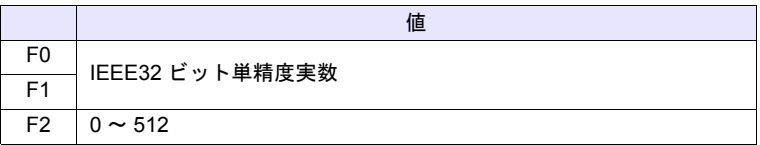

- IEEE32 ビット単精度実数について、詳しくは『リファレンスマニュアル』 を参照してください。
- ZM-500 シリーズの場合、マクロの実行結果は \$s1056 に格納されます。 ただし、正常終了した場合、値は更新されません。よって、ユーザー側でマ クロ実行前に 0 クリアすることをお勧めします。

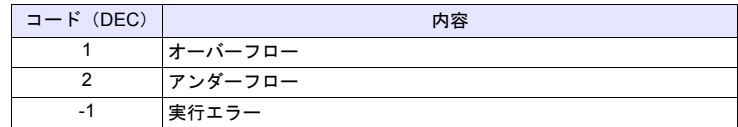

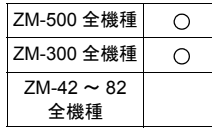

## **F\_MAX F0 = F\_MAX ( F1 C:F2) ( F )**

### 機能:実数最大値

[F1] を先頭メモリとして [F2] 点分の実数データの中で、最大値を検索し [F0] に 書き込みます。

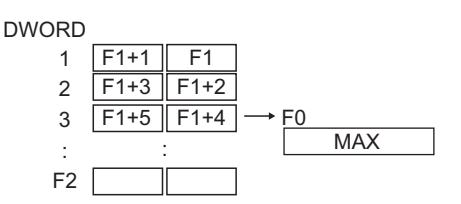

## 使用メモリ

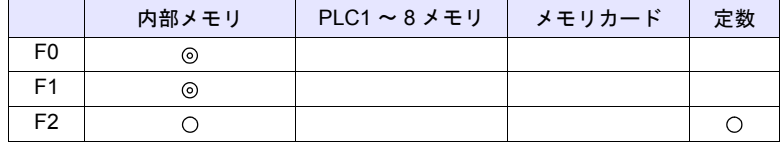

 $O: 1$ 設定可 (間接不可)  $\odot: 1$ 設定可 (間接可)

### 範囲

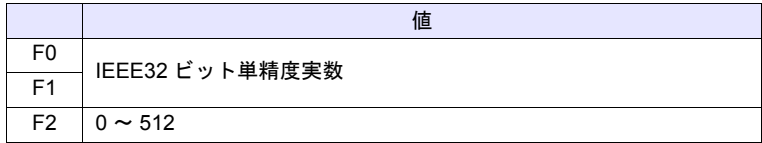

- IEEE32 ビット単精度実数について、詳しくは『リファレンスマニュアル』 を参照してください。
- ZM-500 シリーズの場合、マクロの実行結果は \$s1056 に格納されます。 ただし、正常終了した場合、値は更新されません。よって、ユーザー側でマ クロ実行前に 0 クリアすることをお勧めします。

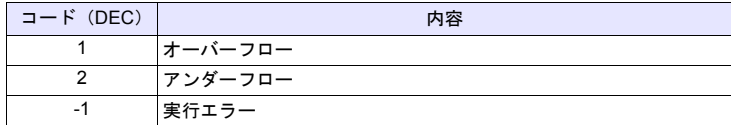

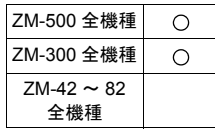

## **F\_MIN F0 = F\_MIN ( F1 C:F2 ) ( F )**

### 機能:実数最小値

[F1] を先頭メモリとして [F2] 点分の実数データの中で、最小値を検索し [F0] に 書き込みます。

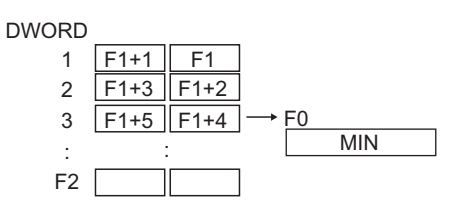

### 使用メモリ

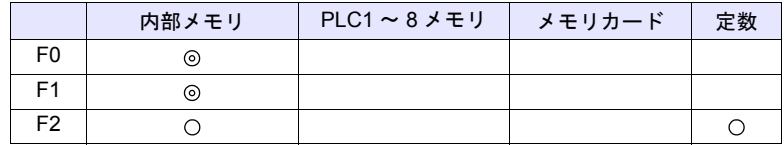

 $O: 100$ : 設定可 (間接不可)  $O: 100$ : 設定可 (間接可)

### 範囲

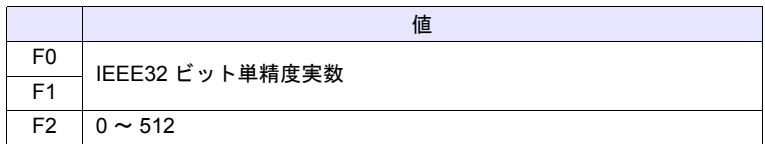

- IEEE32 ビット単精度実数について、詳しくは『リファレンスマニュアル』 を参照してください。
- ZM-500 シリーズの場合、マクロの実行結果は \$s1056 に格納されます。 ただし、正常終了した場合、値は更新されません。よって、ユーザー側でマ クロ実行前に 0 クリアすることをお勧めします。

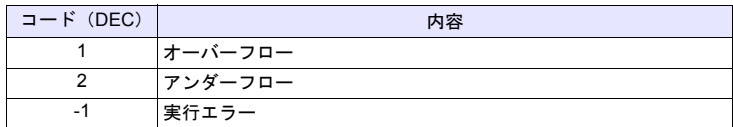

# **4.22** その他

**;(Comment)** ;**(** コメント **)**

全機種 $\circ$  機能:コメント

注釈行として使用します。コマンドの処理はありません。

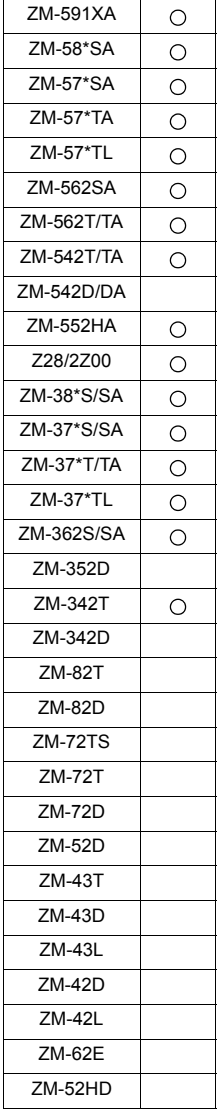

## **BRIGHT BRIGHT F0**

### 機能:輝度調整

TFT 表示器の輝度を [F0] の値に変更します。

### 使用メモリ

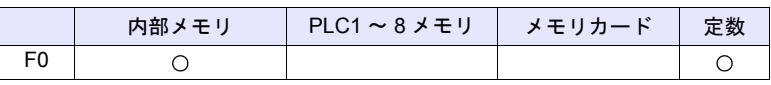

 $O: 100$ : 設定可 (間接不可)  $O: 100$ : 設定可 (間接可)

### 範囲

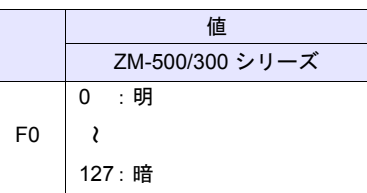

- ZM-500/300 シリーズの場合、現在の輝度は \$s956 に出力されます。
- マクロ実行時、設定値を FROM に保存するため、通信が数 100ms 停止しま す。頻繁に実行しないでください。
- 輝度を低くして使用すると、バックライトの寿命が多少短くなります。
- 輝度を低くしたまま本体の電源を OFF すると、バックライトが点灯しない ことがあります。
- ZM-500 シリーズの場合、マクロの実行結果は \$s1063 に格納されます。 ただし、正常終了した場合、値は更新されません。よって、ユーザー側でマ クロ実行前に 0 クリアすることをお勧めします。

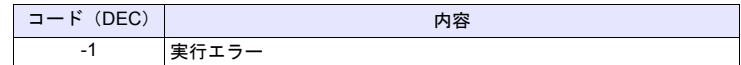

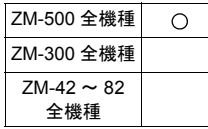

### <span id="page-298-0"></span>**GET\_MSGBLK GET\_MSGBLK F0 F1**

### 機能:メッセージ取得

メッセージ No. [F1] のメッセージ(文字列)を [F0] メモリに ASCII / シフト JIS コードで格納します。

使用メモリ

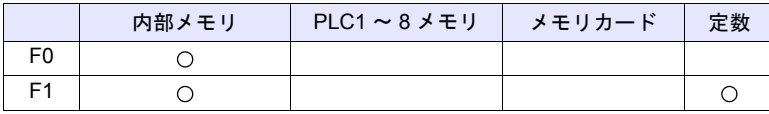

○: 設定可(間接不可) ⊙: 設定可(間接可)

範囲

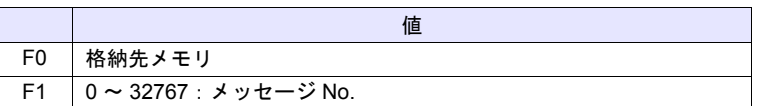

### 動作例

- $\cdot$  \$u00050 = 256 (W)
- GET\_MSGBLK \$u00100 \$u00050

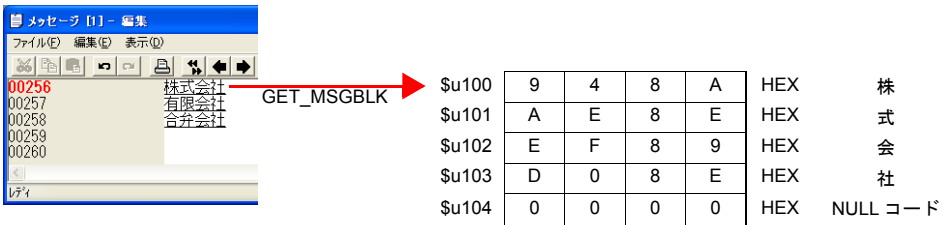

メッセージ No.256 (=GNo.1, 行 No.0)のメッセージを \$u100 以降にシフト JIS コードで格納します。

- 補足
- PLC (1~8) 通信の [通信設定] の [文字処理] の設定に関係なく [LSB → MSB] の順でメモリに格納します。
- 最後に NULL コードを付加します。そのため、文字列が偶数バイトの場合、 1 ワード多く使用します。
- ZM-500 シリーズの場合、マクロの実行結果は \$s1063 に格納されます。 ただし、正常終了した場合、値は更新されません。よって、ユーザー側でマ クロ実行前に 0 クリアすることをお勧めします。

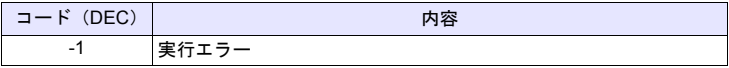

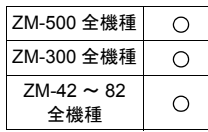

## **PLC\_ULR PLC\_ULR F0 F1**

## 機能:ユーザーログ読込

PLC1 の [F0] で指定した局番・CPU No. の PLC のユーザログを、[F1] で指定し たアドレスに読み込みます。

### 使用メモリ

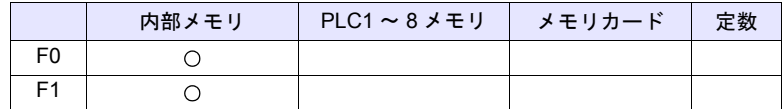

 $O: 1$ 設定可 $($ 間接不可)  $\odot: 1$ 設定可 $($ 間接可 $)$ 

### 範囲

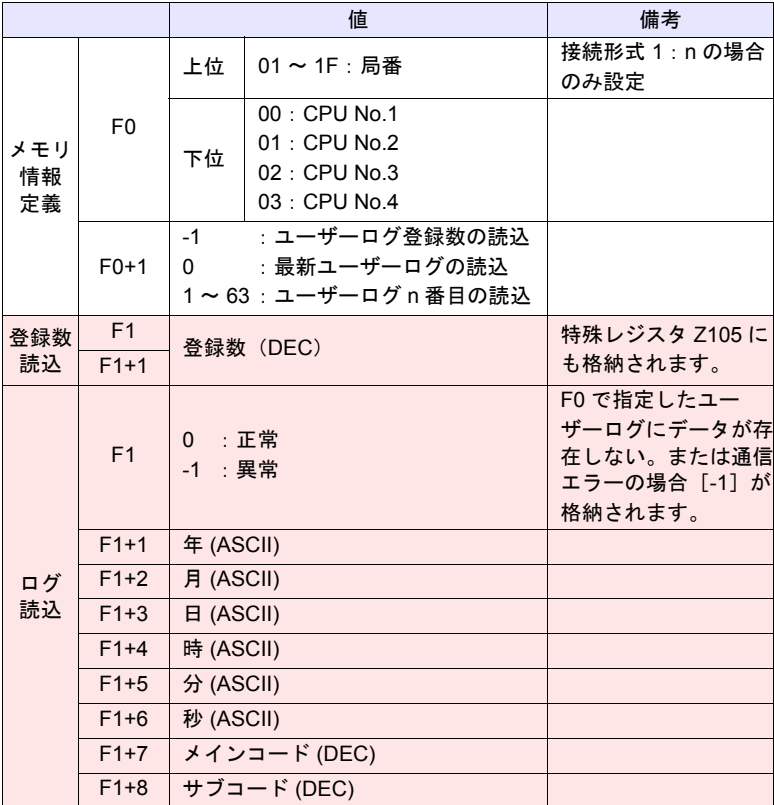

**■ ∴←ZM シリーズ(リターンデータ)** 

### 動作例

ユーザーログの読込結果が [ 05/10/19 11 : 20 : 34 +1 +23 ] の場合のフォーマット は以下になります。

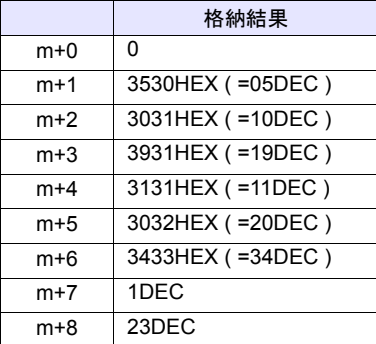

- PLC1 に[横河電機:FA-M3xxx]選択時のみ有効なコマンドです。
- ZM-500 シリーズの場合、マクロの実行結果は \$s1063 に格納されます。 ただし、正常終了した場合、値は更新されません。よって、ユーザー側でマ クロ実行前に 0 クリアすることをお勧めします。

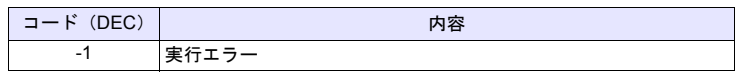

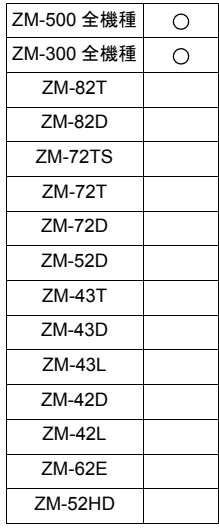

## **RECONNECT RECONNECT F0**

### 機能:マルチドロップ再接続(**PLC1**)

PLC1 でマルチドロップ接続時、局番 [F0] またはサブ局番 [F0+1] に対して再接 続を行います。

[F0] = -1 指定で全局番に対して、[F0+1] = -1 指定で全サブ局番に対して再接続を 行います。

### 使用メモリ

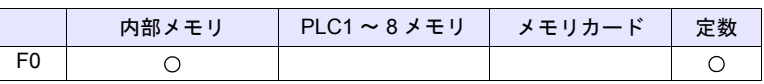

 $O: 1$ 設定可 $($ 間接不可)  $\odot: 1$ 設定可 $($ 間接可)

## 範囲

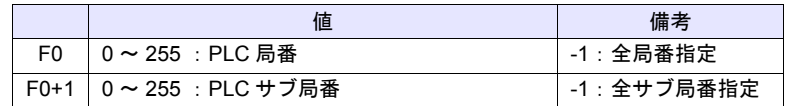

- PLC1 でマルチドロップ接続時 (1:n) のみ有効なコマンドです。 PLC1 以外で再接続する場合は、「[RECONNECT\\_EX](#page-302-0)」([P 4-233](#page-302-0))を使用し てください。
- 通信ダウンした場合に実行します。
- 指定局番に対して 1 回だけ復帰動作を行います。
- 再接続できたとき、システムメモリ (\$s114 ~ 129) および PLC1 の 8way 通信用メモリ (\$p[1]:10 ~ 25)のタグウン情報はクリアされます。
- ZM-500 シリーズの場合、マクロの実行結果は \$s1063 に格納されます。 ただし、正常終了した場合、値は更新されません。よって、ユーザー側でマ クロ実行前に 0 クリアすることをお勧めします。

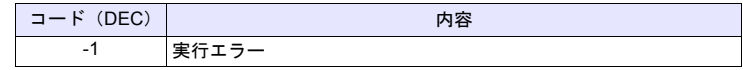

### <span id="page-302-0"></span>**RECONNECT\_EX RECONNECT\_EX PLC F0 F1**

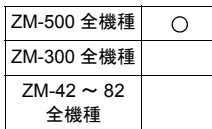

### 機能:再接続

PLC [F0] の局番 [F1] またはサブ局番 [F1+1] に対して再接続を行います。 [F1] = -1 指定で全局番に対して、[F1+1] = -1 指定で全サブ局番に対して再接続を 行います。

### 使用メモリ

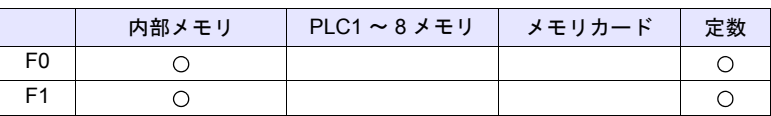

○: 設定可(間接不可) ⊙: 設定可(間接可)

範囲

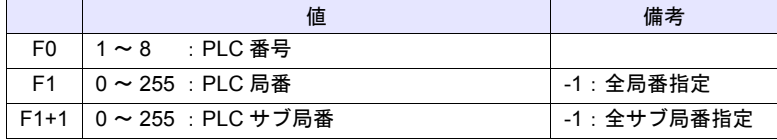

- 通信ダウンした場合に実行します。
- 指定局番及びサブ局番に対して 1 回だけ復帰動作を行います。
- 再接続できたとき、PLC の 8way 通信用メモリ (\$p[F0]: 10 ~ 25) のダウ ン情報をクリアします。PLC1 の場合は、8way 通信用メモリと合わせてシス テムメモリ (\$s114~129)のダウン情報もクリアします。
- ZM-500 シリーズの場合、マクロの実行結果は \$s1063 に格納されます。 ただし、正常終了した場合、値は更新されません。よって、ユーザー側でマ クロ実行前に 0 クリアすることをお勧めします。

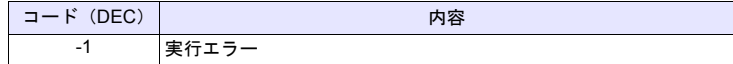

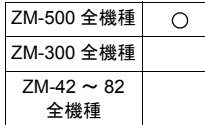

## **SAMPLE SAMPLE F0 F1 F2**

### 機能:サンプルデータ取得

[F1] で指定したサンプルバッファ No. の [F2] で指定したサンプリングデータを [F0] メモリに格納します。

### 使用メモリ

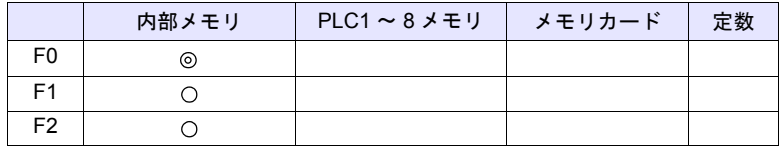

○: 設定可(間接不可) ◎: 設定可(間接可)

### 範囲

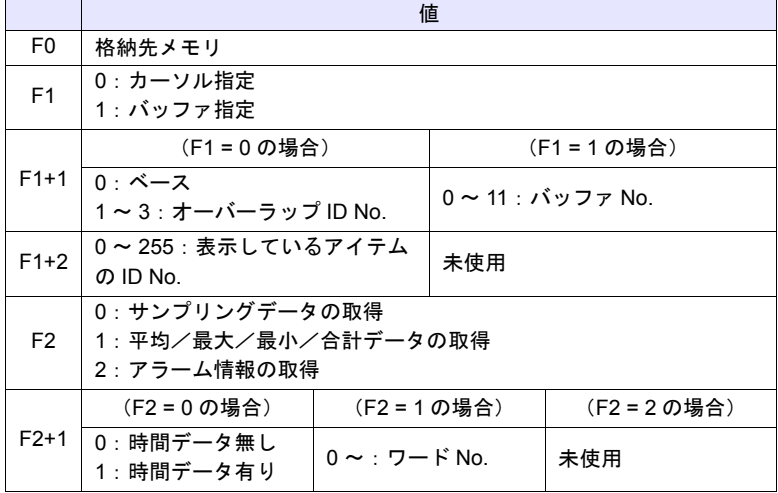

### 1. サンプリングデータ(時間データ無し)を取得する場合

• [F1] = 0 の場合 指定したサンプリングのアイテムが選択中(カーソル表示中)の場合、カー ソル位置のデータを格納します。 指定したサンプリングのアイテムが非選択中(カーソルが表示していない) の場合、最新のサンプリングデータを格納します。

- [F1] = 1 の場合 最新のサンプリングデータを格納します。
- [F1+1] および [F1+2] で、取得するサンプリングデータを指定します。
- [F2] および [F2+1] は「0」を設定します。
- [F0] メモリは、以下の内容で格納されます。

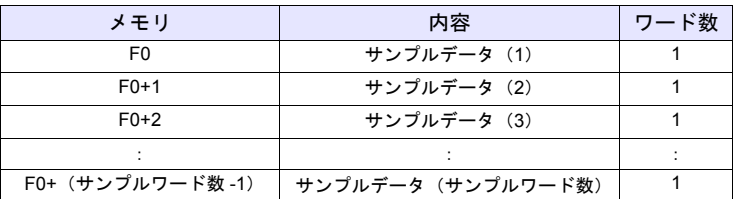

\* 指定したバッファリングエリアの「形式」設定が [ トレンド ] 以外の場合、 動作しません。

- 2. サンプリングデータ(時間データあり)を取得する場合
	- [F1] = 0 の場合 指定したサンプリングのアイテムが選択中(カーソル表示中)の場合、カー ソル位置のデータを格納します。 指定したサンプリングのアイテムが非選択中(カーソルが表示していない) の場合、最新のサンプリングデータを格納します。 • [F1] = 1 の場合
- 最新のサンプリングデータを格納します。
- [F1+1] および [F1+2] で、取得するサンプリングデータを指定します。
- [F2] = 0、[F2+1] = 1 を設定します。
- [F0] メモリに格納される内容は、バッファリングエリア設定の [ その他 ] → [□ 時刻を msec 単位まで記録] のチェック状態により異なります。

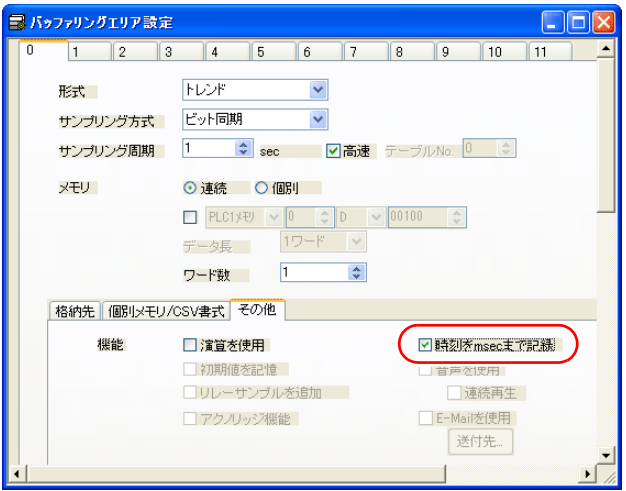

- [□時刻を msec 単位まで記録](チェックなし)の場合

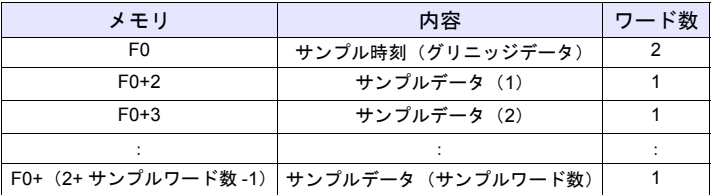

- [☑ 時刻を msec 単位まで記録 ](チェックあり)の場合

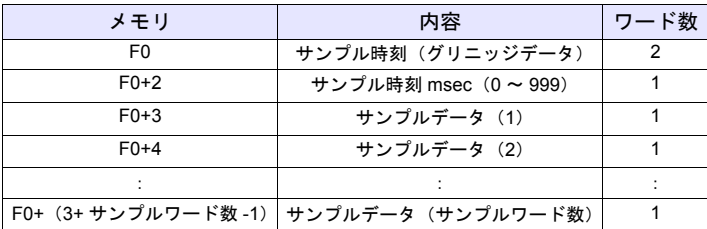

\* 指定したバッファリングエリアの「形式」設定が [ トレンド ] 以外の場合、 動作しません。

- 3. 平均/最大/最小/合計データを取得する場合
- [F1+1] および [F1+2] で、取得するサンプリングデータを指定します。
- [F2] = 1 を設定します。
- [F2+1] は、ワード No. を設定します。
- [F0] メモリは、以下の内容で格納されます。

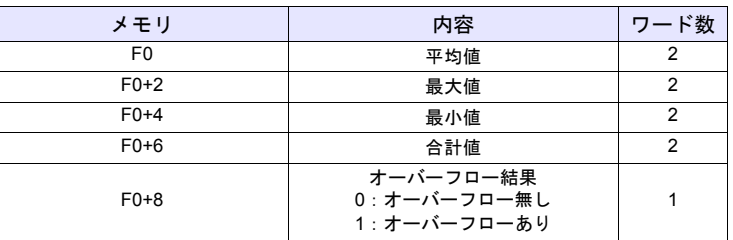

- \* 指定したバッファリングエリアの「形式」設定が [ トレンド ] 以外の場合、 またはバッファリングエリア設定の [ その他 ] → [ 演算を使用 ] がチェッ クしていない場合、動作しません。
- 4. アラーム情報を取得する場合
	- [F1+1] および [F1+2] で、取得するサンプリングデータを指定します。
	- [F2] = 2 を設定します。
- [F0] メモリは、以下の内容で格納されます。

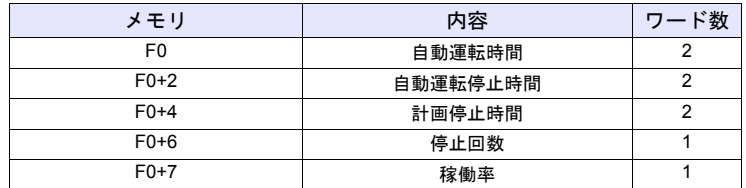

\* 指定したバッファリングエリアの「形式」設定が [ アラーム ]、サンプリン グ方式が [ アラーム表示 ] 以外の場合、動作しません。

### 補足

• ZM-500 シリーズの場合、マクロの実行結果は \$s1063 に格納されます。 ただし、正常終了した場合、値は更新されません。よって、ユーザー側でマ クロ実行前に 0 クリアすることをお勧めします。

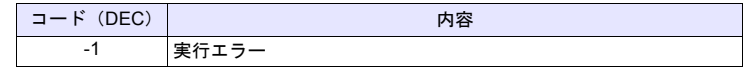

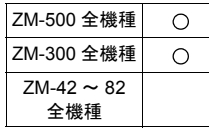

### **SEARCH\_FILE SEARCH\_FILE F0 F1**

### 機能:**JPEG** ファイルの検索

CF カードの SNAP / JPEG フォルダの JPEG ファイル No. を指定した増減幅で 検索し、結果を [F0] メモリに格納します。

### 使用メモリ

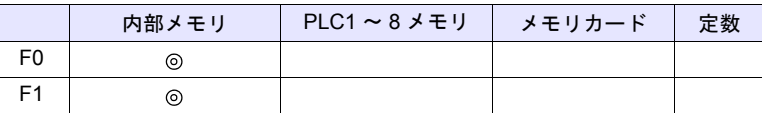

○: 設定可(間接不可) ©: 設定可(間接可)

### 範囲

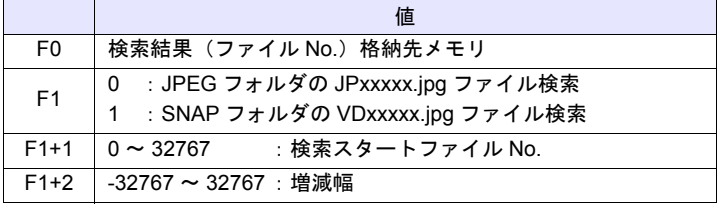

### 動作例

• \$u200 = 0 (W) [JPEG フォルダ検索 ] \$u201 = 0 (W) [ 検索スタートファイル No.0] \$u202 = 10 (W) [ 増減幅 10] SEARCH\_FILE \$u100 \$u200  $$u201 = $u100 (W)$ 

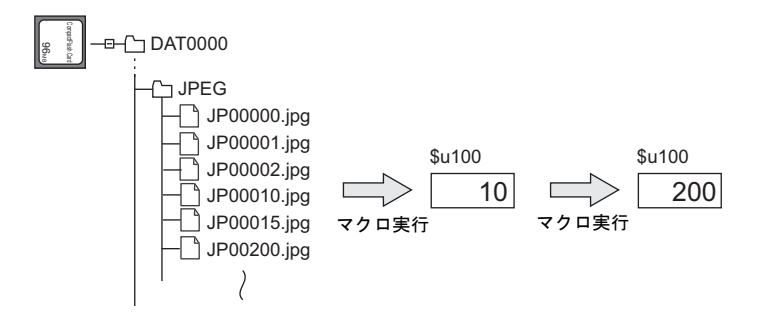

- 画面上に JPEG 表示アイテムがなくても有効なコマンドです。
- ZM-500 シリーズの場合、マクロの実行結果は \$s1063 に格納されます。 ただし、正常終了した場合、値は更新されません。よって、ユーザー側でマ クロ実行前に 0 クリアすることをお勧めします。

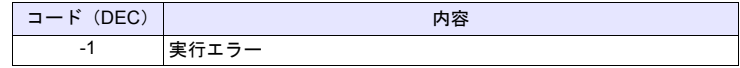

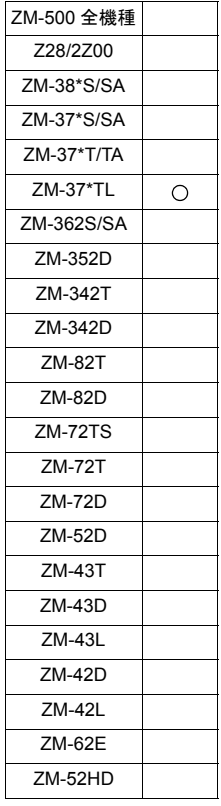

## **ADJ\_ANGLE ADJ\_ANGLE F0**

### 機能:視野角調整

視野角調整値を [F0] で指定した値に変更します。

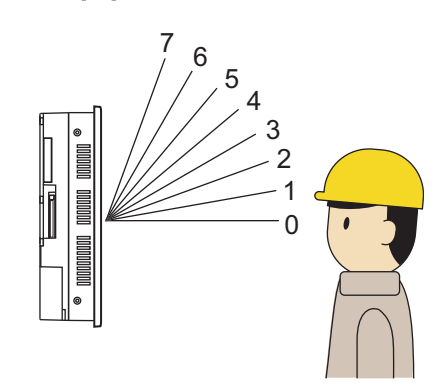

\* 初期値は 0 です。

## 使用メモリ

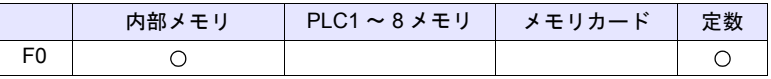

 $O: 100$ : 設定可 (間接不可)  $O: 100$ : 設定可 (間接可)

### 範囲

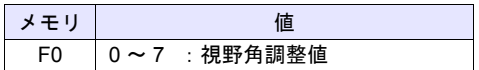

- ZM-37\*TL のみ有効なコマンドです。
- 「ADJ\_ANGLE」の設定を本体に保存するには「SAVE\_ANGLE」を使用しま す。「ADJ\_ANGLE」実行後、「SAVE\_ANGLE」を実行せずに本体の電源を OFF した場合、「ADJ\_ANGLE」実行前の状態に戻ります。
- \$s958 に現在の視野角調整値(0 ~ 7)が格納されます。
- 視野角調整はマクロコマンド以外にファンクションスイッチでも行えます。

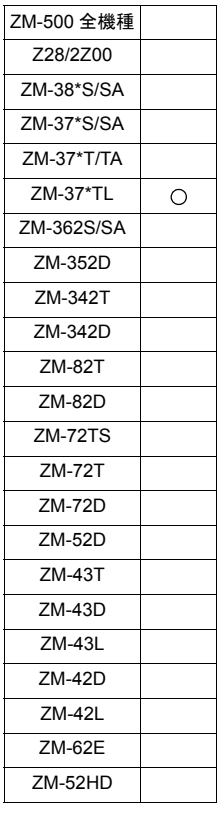

## **SAVE\_ANGLE SAVE\_ANGLE**

## 機能:視野角調整値の保存

「ADJ\_ANGLE」で設定した視野角調整値を FROM に保存します。

### 動作例

下図ようにの 3 位置からの操作に適した視野角に調整する場合

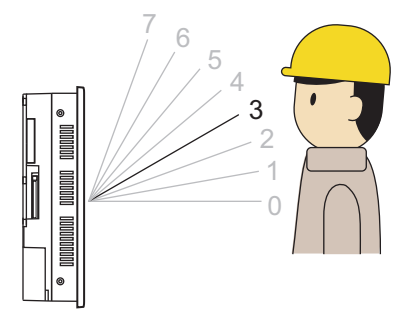

\* 初期値は 0 です。

- 1. マクロ「ADJ\_ANGLE 3」を実行
- 2. マクロ「SAVE\_ANGLE」を実行

- ZM-37\*TL のみ有効なコマンドです。
- SAVE\_ANGLE コマンドの実行時、通信(シリアル、Ethernet)が一時的に 中断されます。頻繁に SAVE\_ANGLE を実行しないでください。

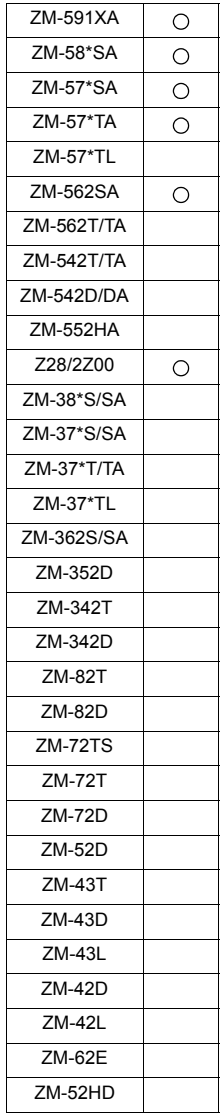

## **ADJ\_VOLUME ADJ\_VOLUME F0 F1 F2**

### 機能:ボリューム調整

[F0] で指定したチャンネルのボリュームを [F1] / [F2] で指定した値に変更しま す。

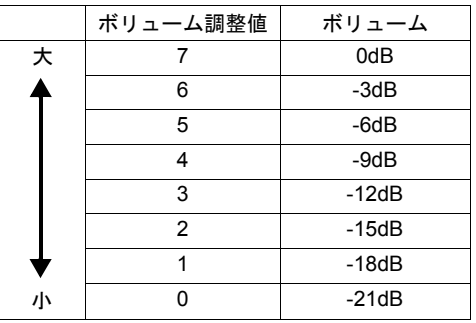

\*初期値は 4 (-9dB) です。

### 使用メモリ

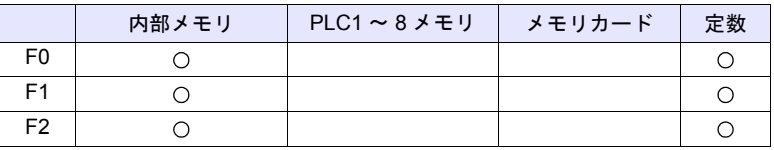

○: 設定可(間接不可) ◎: 設定可(間接可)

### 範囲

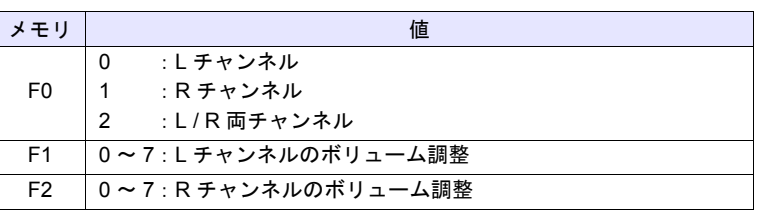

- ZM-500 シリーズおよび Z28/2Z00 のみ有効なコマンドです。
- 「ADJ\_VOLUME」の設定を本体に保存するには「SAVE\_VOLUME」を使用 します。「ADJ\_VOLUME」実行後、「SAVE\_VOLUME」を実行せずに本体の 電源を OFF した場合、「ADJ\_VOLUME」実行前の状態に戻ります。
- \$s1001 に L チャンネル、\$s1002 に R チャンネルの現在のボリューム調整値 (0 ~ 7)が格納されます。
- ZM-500 シリーズの場合、マクロの実行結果は \$s1063 に格納されます。 ただし、正常終了した場合、値は更新されません。よって、ユーザー側でマ クロ実行前に 0 クリアすることをお勧めします。

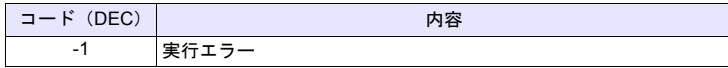

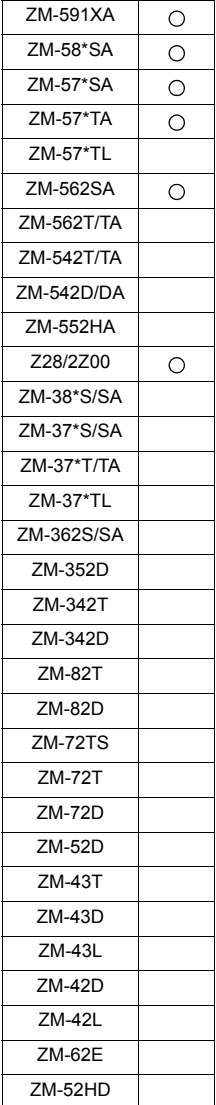

## **SAVE\_VOLUME SAVE\_VOLUME**

### 機能:ボリューム調整値の保存

「ADJ\_VOLUME」で設定したボリューム調整値を FROM に保存します。

### 動作例

• ADJ\_VOLUME 2 6 6 SAVE\_VOLUME

L/R 両チャンネルのボリュームを 6 に調整する場合

- ZM-500 シリーズおよび Z28/2Z00 のみ有効なコマンドです。
- SAVE\_VOLUME コマンドの実行時、通信(シリアル、Ethernet)が一時的 に中断されます。頻繁に SAVE\_VOLUME を実行しないでください。
- ZM-500 シリーズの場合、マクロの実行結果は \$s1063 に格納されます。 ただし、正常終了した場合、値は更新されません。よって、ユーザー側でマ クロ実行前に 0 クリアすることをお勧めします。

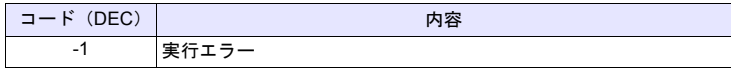

### **TREND REFRESH TREND REFRESH F0 F1**

### 全機種  $\circ$

## 機能:トレンドサンプリング

[F0] 、[F1] で指定したトレンドサンプリングの表示をリフレッシュします。

### 使用メモリ

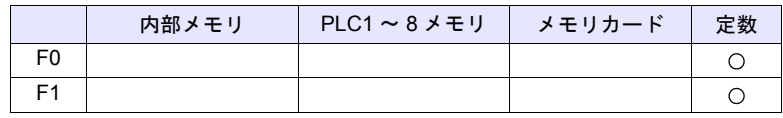

○: 設定可(間接不可) ⊙: 設定可(間接可)

### 範囲

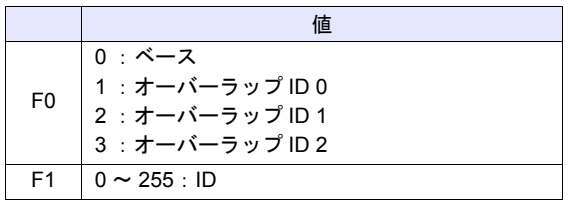

- トレンドサンプリングのみ有効です。
- トレンドサンプリングの [ グラフ最大値 / 最小値 ] [ スケール最大値 / 最小値 ] を [ メモリ ] に設定した場合、これらの値を変更する度に表示をリフレッ シュする必要あります。
- ZM-500 シリーズの場合、マクロの実行結果は \$s1063 に格納されます。 ただし、正常終了した場合、値は更新されません。よって、ユーザー側でマ クロ実行前に 0 クリアすることをお勧めします。

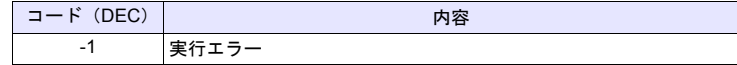

### **SYS SYS (SET\_SCRN) F1**

### 全機種  $\circ$

機能:スクリーン **No.** 指定 スクリーン No. [F1] を表示します。

### 使用メモリ

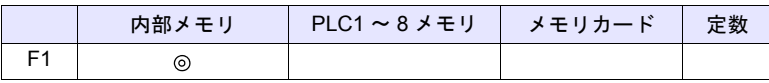

○: 設定可(間接不可) ⊙: 設定可(間接可)

範囲

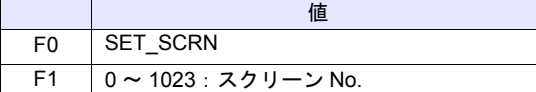

### 動作例

• \$u100 = 55 (W) [スクリーン No.] SYS (SET\_SCRN) \$u100

スクリーン No.55 を表示

- [F1] で存在しないスクリーン No. を設定した場合は無効です。
- [スクリーンのオープンマクロ][スクリーンのクローズマクロ][オーバー ラップライブラリのオープンマクロ][オーバーラップライブラリのクロー ズマクロ][初期マクロ]では無効です。
- マクロ編集のシート内で最初の 1 回のみ有効です。但し実行のタイミングは シート内のマクロが終了した時になります。
- サイクルマクロやイベントタイマで毎サイクル実行しないでください。
- マクロの実行結果は \$s72 に格納されます。 ただし、正常終了した場合、値は更新されません。よって、ユーザー側でマ クロ実行前に 0 クリアすることをお勧めします。

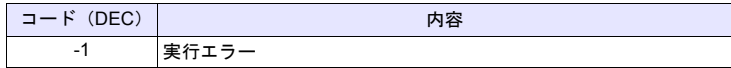

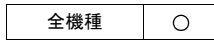

## SYS (SET\_MOVLP) F1

### 機能:マルチ **/** グローバルオーバーラップ設定

オーバーラップ ID [F1] に、オーバーラップライブラリ No. [F1+1] を表示します。

### 使用メモリ

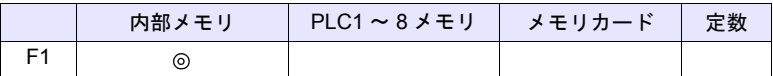

○: 設定可(間接不可) ◎: 設定可(間接可)

### 範囲

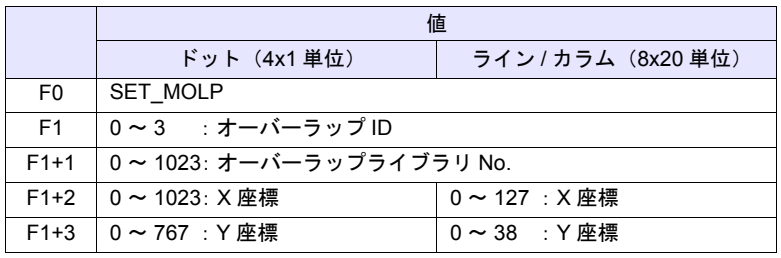

### 動作例

- \$u100 = 2 (W) [オーバーラップ ID] \$u101 = 12 (W) [ オーバーラップライブラリ No.]  $$u102 = 50 (W)$  [X 座標 ]
	- $$u103 = 5 (W)$  [Y 座標 ]

SYS (SET\_MOVLP) \$u100

【ライン / カラム】

オーバーラップ ID2、オーバーラップライブラリ No.12 を X:400、Y:100 に表示

- 【ドット】
- オーバーラップ ID2、オーバーラップライブラリ No.12 を X:48\*、Y:5 に 表示

\* X 座標の単位が 4 ドットのため、X = 48 ~ 51 は X = 48

- マルチ / グローバルオーバーラップ設定において、内部指令選択時のみ有効 なコマンドです。
- [F1] > 3 の場合は無効です。
- [F1+1] で存在しないオーバーラップライブラリ No. を設定した場合は無効で す。
- XY 座標が範囲外の場合、画面右下隅に表示されます。
- [スクリーンのクローズマクロ][オーバーラップライブラリのクローズマク ロ][初期マクロ]では無効です。
- 各オーバーラップ ID につき、マクロ編集のシート内で最初の 1 回のみ有効 です。但し実行のタイミングはシート内のマクロが終了した時になります。
- マルチ / グローバルオーバーラップの OFF には [OVLP\_SHOW] コマンドを 使用します。
- サイクルマクロやイベントタイマで毎サイクル実行しないでください。
- マクロの実行結果は \$s72 に格納されます。 ただし、正常終了した場合、値は更新されません。よって、ユーザー側でマ クロ実行前に 0 クリアすることをお勧めします。

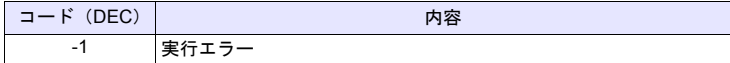

### **SYS SYS (OVLP\_SHOW) F1**

全機種  $\circ$  機能:オーバーラップ **ON / OFF**

オーバーラップ ID [F1] を表示 / 非表示します。

### 使用メモリ

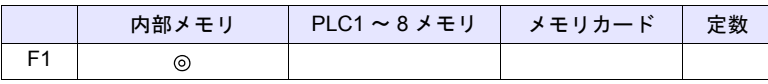

○: 設定可(間接不可) ⊙: 設定可(間接可)

範囲

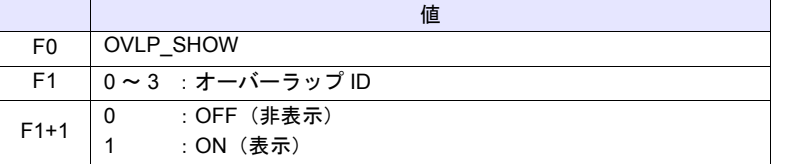

### 動作例

- \$u100 = 2 (W) [オーバーラップ ID]  $$u101 = 0 (W)$  [OFF] SYS (OVLP\_SHOW) \$u100 オーバーラップ ID2 を OFF
- \$u100 = 2 (W) [オーバーラップ ID]  $$u101 = 1 (W)$  [ON] SYS (OVLP\_SHOW) \$u100 オーバーラップ ID 2 を ON

- [F1] > 3 の場合は無効です。
- [F1+1] = 0 の場合は、ノーマル / コール / マルチ / グローバル (内部指令) オーバーラップ全てに有効です。
- [F1+1] = 1 の場合は、ノーマル / コールオーバーラップに有効です。
- [スクリーンのクローズマクロ][オーバーラップライブラリのクローズマク ロ][初期マクロ]では無効です。
- 各オーバーラップ ID につき、マクロ編集のシート内で最初の 1 回のみ有効 です。但し実行のタイミングはシート内のマクロが終了した時になります。
- サイクルマクロやイベントタイマで毎サイクル実行しないでください。
- マクロの実行結果は \$s72 に格納されます。 ただし、正常終了した場合、値は更新されません。よって、ユーザー側でマ クロ実行前に 0 クリアすることをお勧めします。

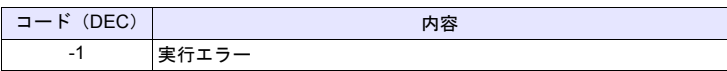

## **SYS SYS (OVLP\_POS) F1**

全機種  $\circ$ 

## 機能:オーバーラップ位置変更

オーバーラップ ID [F1] を X 座標 [F1+1] 、Y 座標 [F1+2] に移動します。

### 使用メモリ

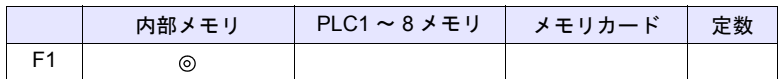

○: 設定可(間接不可) ⊙: 設定可(間接可)

範囲

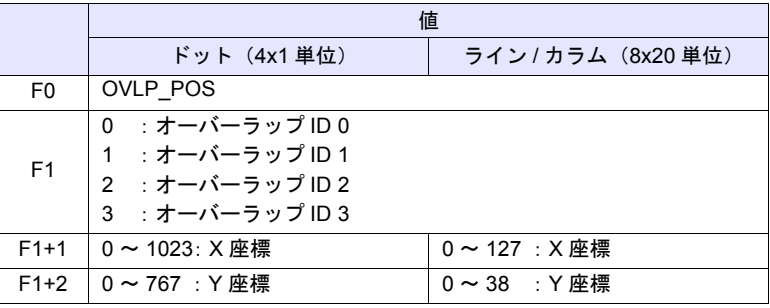

### 動作例

• \$u100 = 2 (W) [オーバーラップ ID]  $$u101 = 50 (W)$  [X 座標 ]  $$u102 = 5 (W)$  [Y 座標 ] SYS (OVLP\_POS) \$u100 【ライン / カラム】 オーバーラップ ID 2 を X:400、Y:100 に移動 【ドット】 オーバーラップ ID 2 を X:48\*、Y:5 に移動 \* X 座標の単位が 4 ドットのため、X = 48 ~ 51 は X = 48

- [F1] > 3 の場合は無効です。
- ノーマル / コールオーバーラップの場合、オーバーラップの表示も可能です。
- このマクロで設定した XY 座標はスクリーンを切り替えるまで保持します。 OVLP\_POS 実行後に OVLP\_SHOW を実行すると、POS で指定した XY 座 標に表示します。
- [スクリーンのオープンマクロ][スクリーンのクローズマクロ][オーバー ラップライブラリのクローズマクロ][初期マクロ]では無効です。
- 各オーバーラップ ID につき、マクロ編集のシート内で最初の 1 回のみ有効 です。但し実行のタイミングはシート内のマクロが終了した時になります。
- サイクルマクロやイベントタイマで毎サイクル実行しないでください。
- マクロの実行結果は \$s72 に格納されます。 ただし、正常終了した場合、値は更新されません。よって、ユーザー側でマ クロ実行前に 0 クリアすることをお勧めします。

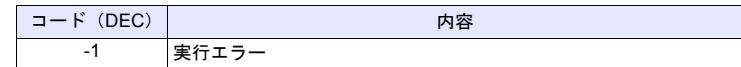

### **SYS SYS (GET\_MSG) F1**

### 全機種  $\circ$

機能:メッセージ取得

メッセージ No. [F1] のメッセージを \$u [F1+1] メモリに ASCII / シフト JIS コー ドで格納します。

### 使用メモリ

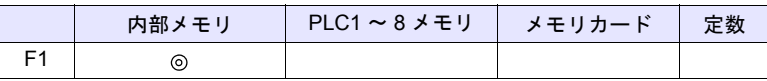

○: 設定可(間接不可) ⊙: 設定可(間接可)

範囲

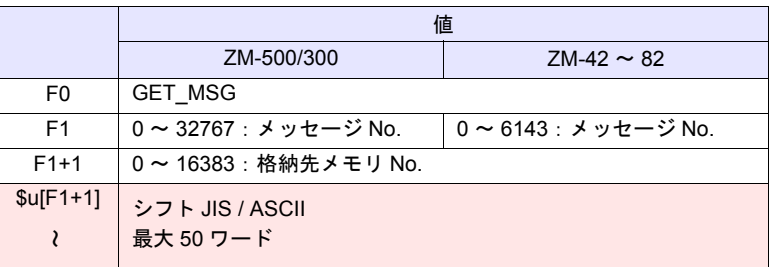

**■コン・モニス シリーズ(リターンデータ)** 

### 動作例

• \$u50 = 256 (W) [ メッセージ No.] \$u51 = 100 (W) 「格納先メモリ No.] SYS(GET\_MSG) \$u50

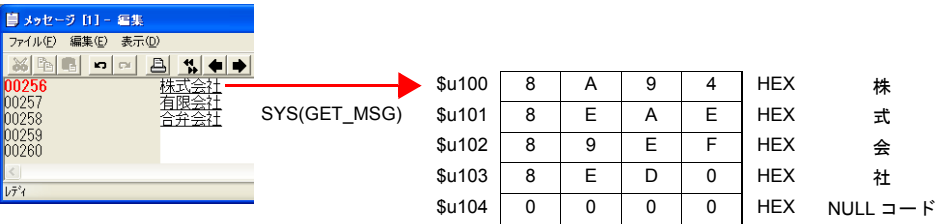

メッセージ No.256 (=G No.1, 行 No.0)のメッセージを \$u100 以降にシフト JIS コードで格納します。

上記例は [PLC1 通信] → [通信設定] の [文字処理] の設定が [MSB → LSB] の場合です。

- [PLC1 通信]→[通信設定]の[文字処理]の設定により、上位 / 下位のバ イトが入れ替わります。
- 上記の設定にかかわらず [LSB → MSB] で格納する場合、「[GET\\_MSGBLK](#page-298-0)」 命令([P 4-229](#page-298-0))を使用してください。
- 最後に NULL コードを付加します。そのため、文字列が偶数バイトの場合、 1 ワード多く使用します。
- マクロの実行結果は \$s72 に格納されます。 ただし、正常終了した場合、値は更新されません。よって、ユーザー側でマ クロ実行前に 0 クリアすることをお勧めします。

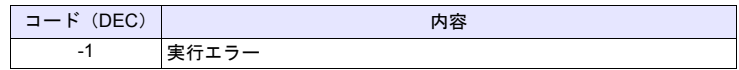

## **SYS SYS (GET\_XY) F1**

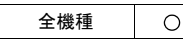

### 機能:円周の **XY** 座標取得

半径・角度・中心座標から X / Y 座標を求めます。

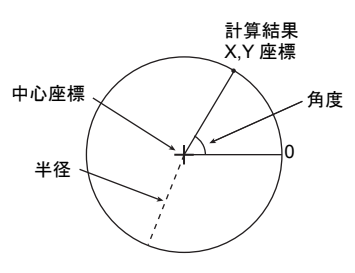

### 使用メモリ

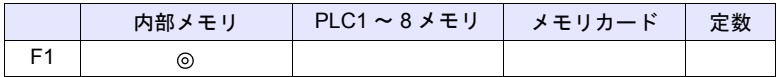

○: 設定可(間接不可) ◎: 設定可(間接可)

### 範囲

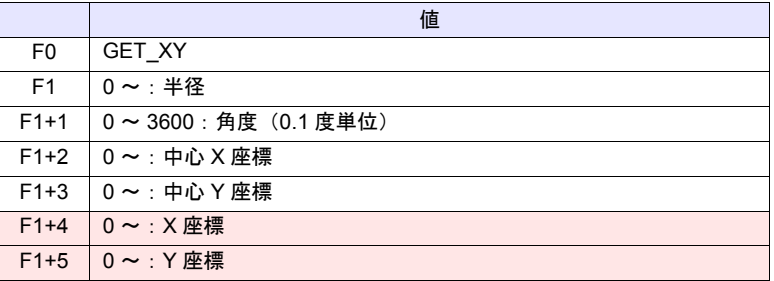

**| | | ∴←ZM シリーズ (リターンデータ)** 

### 動作例

•  $$u100 = 100$  (W) [半径] \$u101 = 900 (W) [ 角度 ] \$u102 = 200 (W) [ 中心 X 座標 ] \$u103 = 200 (W) [ 中心 Y 座標 ] SYS (GET\_XY) \$u100

半径 100 ドット、中心座標 (200, 200)の円周上で角度 90 度の点の XY 座標を求める。 X 座標:\$u104 = 200 Y 座標: \$u105 = 100

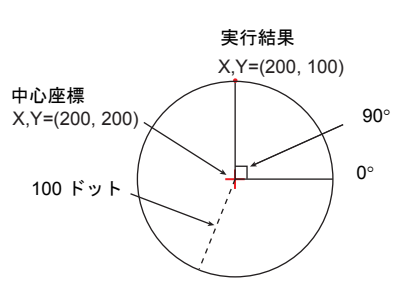

- 角度が 3600 以上の場合、3600 で割った余りに補正します。
- マクロの実行結果は \$s72 に格納されます。 ただし、正常終了した場合、値は更新されません。よって、ユーザー側でマ クロ実行前に 0 クリアすることをお勧めします。

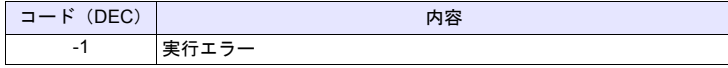

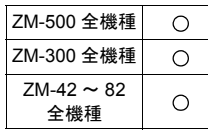

## **SYS SYS (SET\_BZ) F1**

機能:ブザー制御

本体のブザー音を制御します。

使用メモリ

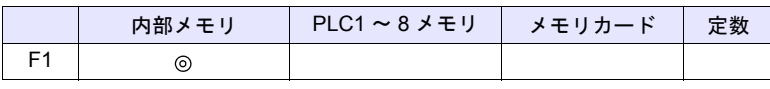

 $O: 1$ 設定可 $($ 間接不可)  $\odot: 1$ 設定可 $($ 間接可)

範囲

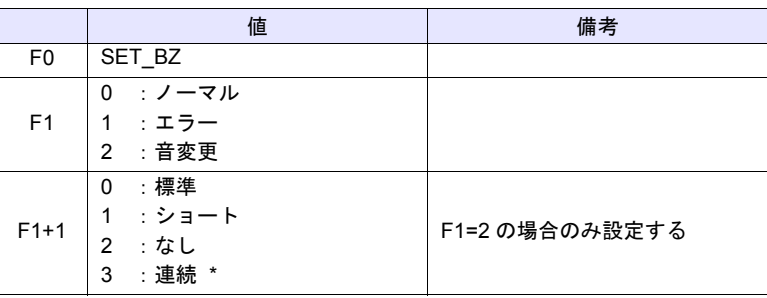

\* TELLUS3/TELLUS2 未対応

### 動作例

• \$u100 = 2 (W) [ 音変更 ] \$u101 = 2 (W) [ なし ] SYS (SET\_BZ) \$u100 本体のブザー音を OFF

- $\bullet$  [システム設定]  $\to$  [本体設定] $\to$  [ブザー]の設定は初期接続時のみ有効 になります。
- マクロの実行結果は \$s72 に格納されます。 ただし、正常終了した場合、値は更新されません。よって、ユーザー側でマ クロ実行前に 0 クリアすることをお勧めします。

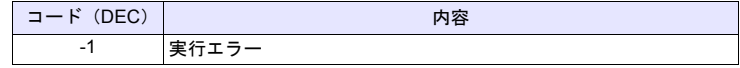

## **SYS SYS (GET\_TIME) F1**

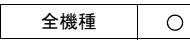

## 機能:システム時間の取得

電源投入時から 10msec 単位で +1 するタイマ値を取得します。

### 使用メモリ

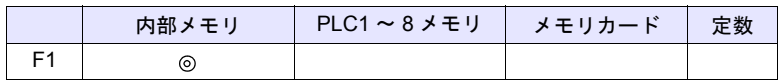

 $O: 100$ : 設定可 (間接不可)  $O: 100$ : 設定可 (間接可)

### 範囲

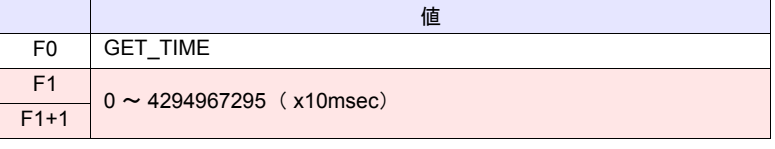

**| コンコミ → ZM シリーズ(リターンデータ)** 

### 動作例

• SYS (GET\_TIME) \$u100 電源投入後の経過時間の取得

 $$u100 = 27900 (W)$ 279000msec = 279sec = 4 分 39 秒

### 補足

• マクロの実行結果は \$s72 に格納されます。 ただし、正常終了した場合、値は更新されません。よって、ユーザー側でマ クロ実行前に 0 クリアすることをお勧めします。

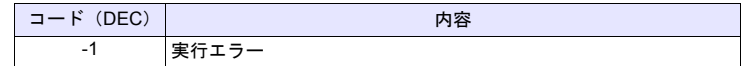

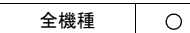

## **SYS SYS (STA\_TIME) F1**

**SYS (CHK\_TIME) F1**

## 機能:タイマ設定

[STA\_TIME] でタイマ動作を開始します。[CHK\_TIME] でタイムアップを確認し ます。

### 使用メモリ

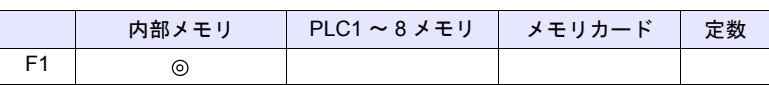

 $O: 1$ 設定可 (間接不可)  $\odot: 1$ 設定可 (間接可)

**4**

### 範囲

• STA\_TIME

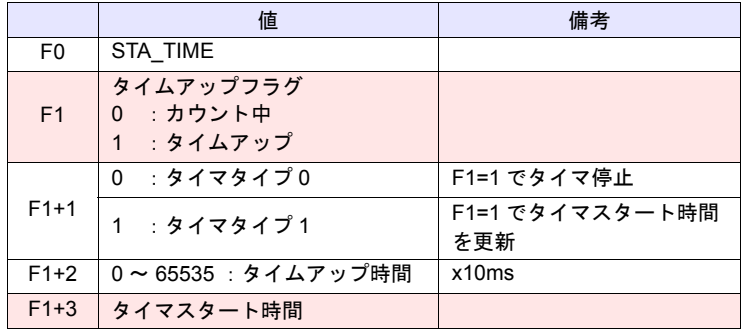

**■コン・モニス シリーズ(リターンデータ)** 

## • CHK\_TIME

[F1] は、STA\_TIME と同じメモリを使用します。

### 動作例

- 【タイマタイプ 0】
	- オープンマクロ \$u101 = 0 (W) [タイマタイプ] \$u102 = 50 (W) [ タイムアップ時間 ] SYS (STA\_TIME) \$u100

タイマタイプ 0、タイムアップ時間 500ms のタイマスタート \$u103 に現在の時間、\$u100 = 0 をセット

• サイクルマクロ SYS (CHK\_TIME) \$u100

 $$u100 = 0$  500ms 経過  $$u100 = 1 (W)$ (終了)

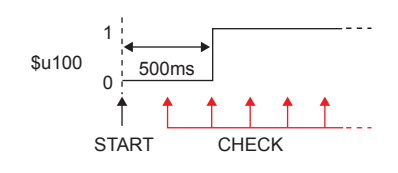

【タイマタイプ 1】 • オープンマクロ<br>\$u101 = 1 (W) [タイマタイプ] \$u102 = 50 (W) [タイムアップ時間] SYS (STA\_TIME) \$u100 タイマタイプ 1、タイムアップ時間 500ms のタイマスタート \$u103 に現在の時間、\$u100 = 0 をセット • サイクルマクロ SYS (CHK\_TIME) \$u100 IF(\$u100!=0) LB 0 RET LB0  $$u200 = $u200 + 1 (W)$ RET  $$u100 = 0$  500ms 経過 \$u100 = 1、\$u200 = 1 をセット  $\downarrow$ \$u103 に現在の時間、\$u100 = 0 をセット  $\downarrow$  500ms 経過 \$u100 = 1、\$u200 = 2 をセット  $\downarrow$ (繰り返し)  $$u100$  0 500ms 500ms 500ms START CHECK 1

- タイマベースは 10ms です。
- マクロの実行結果は \$s72 に格納されます。
	- ただし、正常終了した場合、値は更新されません。よって、ユーザー側でマ クロ実行前に 0 クリアすることをお勧めします。

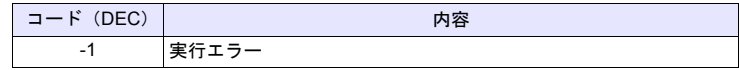

## **SYS SYS (GET\_CLND) F1**

### 全機種  $\circ$

機能:カレンダ取得

システムカレンダを取得します。

### 使用メモリ

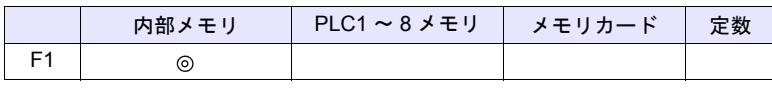

 $O: 1$ 設定可 $($ 間接不可)  $\odot: 1$ 設定可 $($ 間接可)

範囲

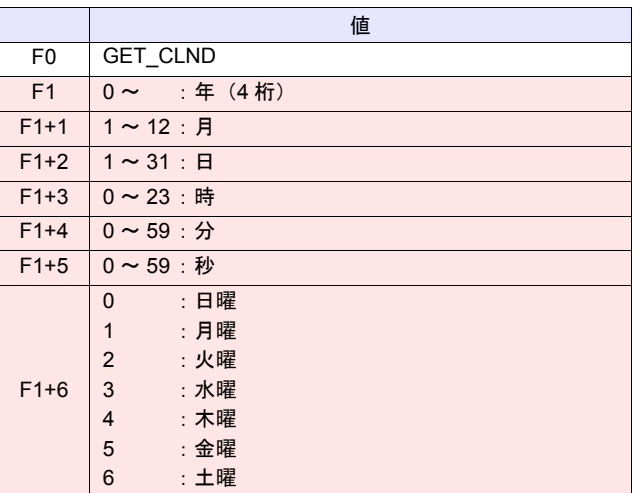

**| ■ |: ←ZM シリーズ(リターンデータ)** 

### 動作例

• SYS (GET\_CLND) \$u100

 $$u100 = 2005$  $$u101 = 7$  $$u102 = 15$  $$u103 = 15$  $$u104 = 25$ 

 $$u105 = 41$  $$u106 = 5$ 

[2005 年 7 月 15 日 金曜日 15:25:41]

補足

- PLC 等外部機器からではなく、ZM シリーズ本体のカレンダを取得します。
- マクロの実行結果は \$s72 に格納されます。
	- ただし、正常終了した場合、値は更新されません。よって、ユーザー側でマ クロ実行前に 0 クリアすることをお勧めします。

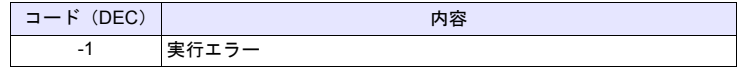

**4**

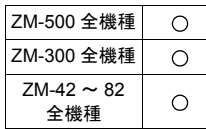

## **SYS SYS (SET\_CLND) F1**

## 機能:カレンダ設定

[F1] メモリから 8 ワードの値をシステムカレンダに設定します。PLC1 でカレン ダ内蔵の機種と接続している場合は、PLC1 のカレンダ設定も行います。

### 使用メモリ

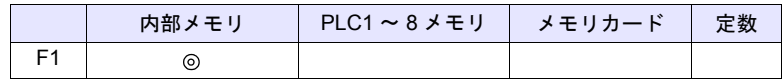

 $O: 1$ 設定可 $($ 間接不可)  $\odot: 1$ 設定可 $($ 間接可)

範囲

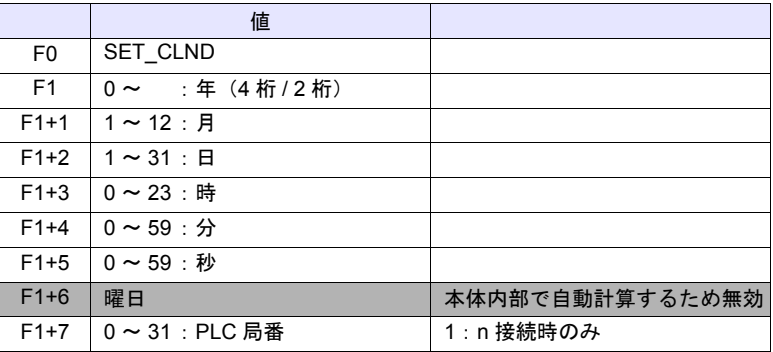

動作例

 $\cdot$  \$u100 = 2005 (W)  $$u101 = 7 (W)$  $$u102 = 15$  (W)  $$u103 = 15 (W)$  $$u104 = 0 (W)$  $$u105 = 0 (W)$ SYS (SET\_CLND) \$u100 ZM シリーズ本体と PLC1 のカレンダを 2005 年 7 月 15 日 金曜日 [2005 年 7 月 15 日 金曜日 15:00:00]

15:00:00 にセット

- PLC2 ~ 8 のカレンダデータを設定する場合、「[PLC\\_CLND](#page-212-0)」([P 4-143](#page-212-0))を 使用します。
- ZM シリーズ本体のカレンダデータのみ設定する場合、「[SYS](#page-350-0)  [\(SET\\_SYS\\_CLND\) F1](#page-350-0)」([P 4-281](#page-350-0)) を使用します。
- マクロの実行結果は \$s72 に格納されます。 ただし、正常終了した場合、値は更新されません。よって、ユーザー側でマ クロ実行前に 0 クリアすることをお勧めします。

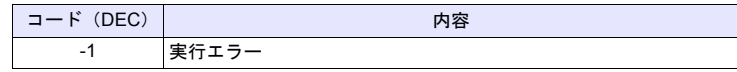
# **SYS SYS (SET\_BUFNO) F1**

#### 全機種  $\bigcirc$

### 機能 **1**:トレンドサンプル **/** データサンプル

バッファ No. [F1] のサンプルバッファワード No.0 ~ 31 の平均値 / 最大値 / 最小 値 / 合計値をシステムメモリ \$s180 ~ 435 に格納します。

#### 使用メモリ

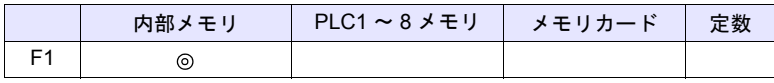

○: 設定可(間接不可) ©: 設定可(間接可)

## 範囲

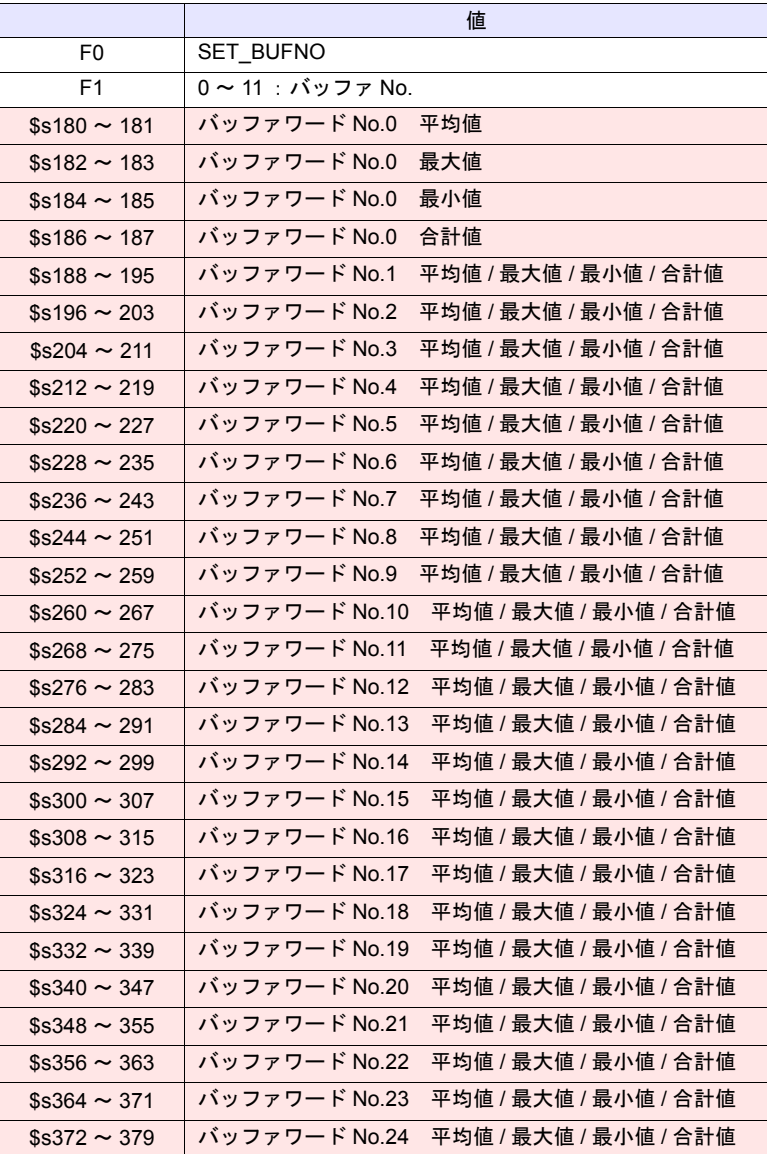

\$s412 ~ 419 バッファワード No.29 平均値 / 最大値 / 最小値 / 合計値 \$s420 ~ 427 バッファワード No.30 平均値 / 最大値 / 最小値 / 合計値 \$s428 ~ 435 バッファワード No.31 平均値 / 最大値 / 最小値 / 合計値

**──── : ←ZM シリーズ(リターンデータ)** 

#### 動作例

• \$u100 = 5 (W) [ バッファ No.] SYS (SET\_BUFNO) \$u100 バッファ No.5 の平均値 / 最大値 / 最小値 / 合計値を \$s180 ~ 435 に格納

- [バッファリングエリア設定]において [ その他 ] → [ ☑ 演算を使用]にし た場合のみ有効なコマンドです。複数のバッファにおいて [ ■ 演算を使用] の設定がある場合、デフォルトでは No. の小さいバッファが選択されます。
- 画面上に表示領域がないと動作しません。
- サンプルバッファワード No.32 ~ 127 は未対応です。
- マクロの実行結果は \$s72 に格納されます。 ただし、正常終了した場合、値は更新されません。よって、ユーザー側でマ クロ実行前に 0 クリアすることをお勧めします。

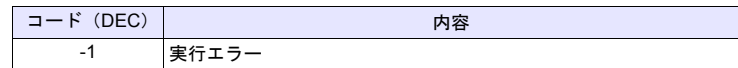

### 機能 **2**:アラーム機能

バッファ No. [F1] のアラーム機能の情報を \$s436 ~ 443 に格納します。

#### 使用メモリ

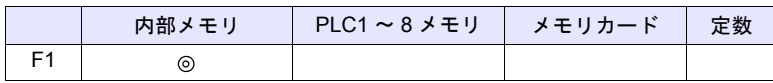

○: 設定可(間接不可) ⊙: 設定可(間接可)

#### 範囲

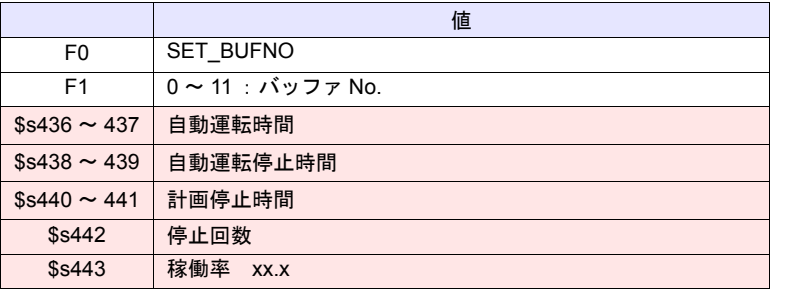

**| ■ | : ←ZM シリーズ(リターンデータ)** 

#### 動作例

• \$u100 = 4 (W) [ バッファ No.] SYS(SET\_BUFNO) \$u100

バッファ No.4 のアラーム機能の情報を \$s436 ~ 443 に格納

- [バッファリングエリア設定]においてサンプリング方式を[アラーム機能] にした場合のみ有効なコマンドです。
- 各データの内容について詳しくは、『リファレンスマニュアル』を参照して ください。
- マクロの実行結果は \$s72 に格納されます。 ただし、正常終了した場合、値は更新されません。よって、ユーザー側でマ クロ実行前に 0 クリアすることをお勧めします。

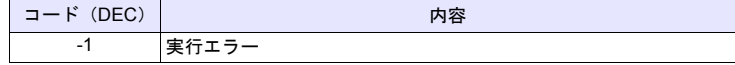

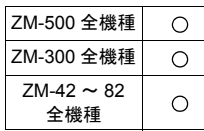

٦

# **SYS SYS (GET\_SMPL) F1**

# 機能:サンプリングデータ取得

指定したバッファ No. , サンプル No. のデータを \$u [F1+2] メモリに格納します。

使用メモリ

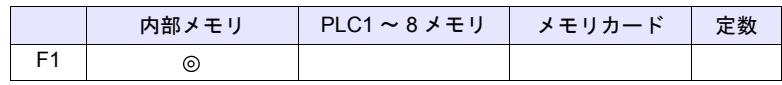

 $O: 1$ 設定可 $($ 間接不可)  $\odot: 1$ 設定可 $($ 間接可)

#### 範囲

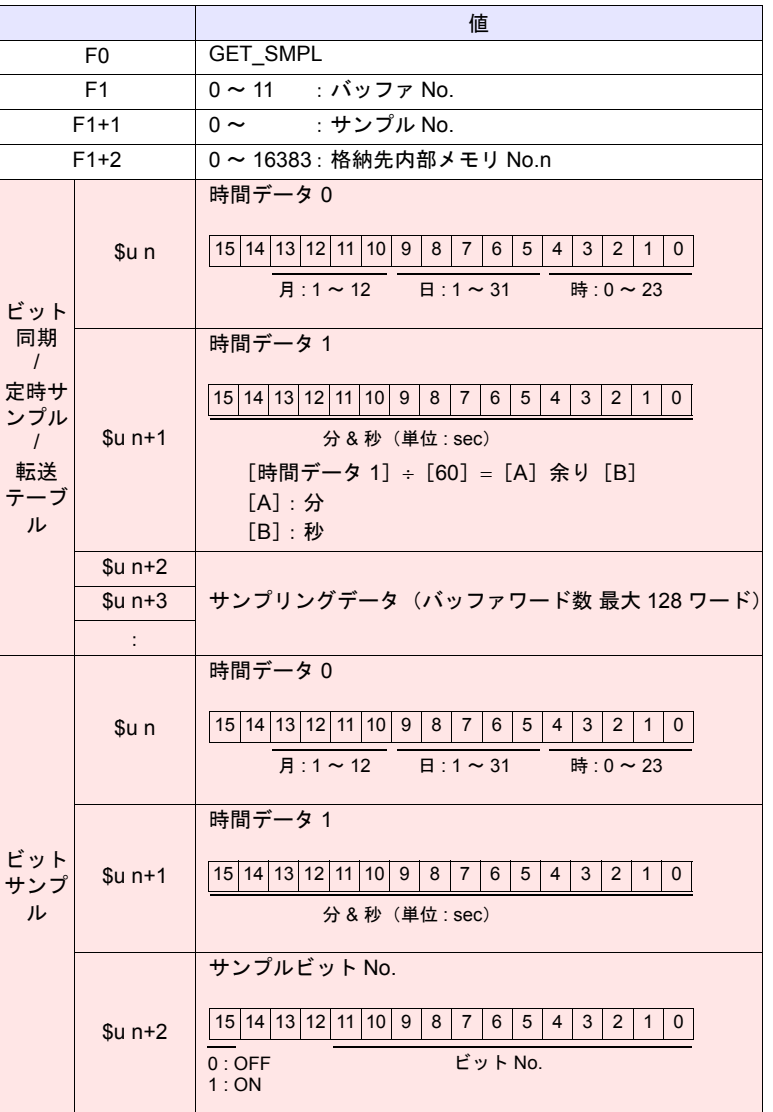

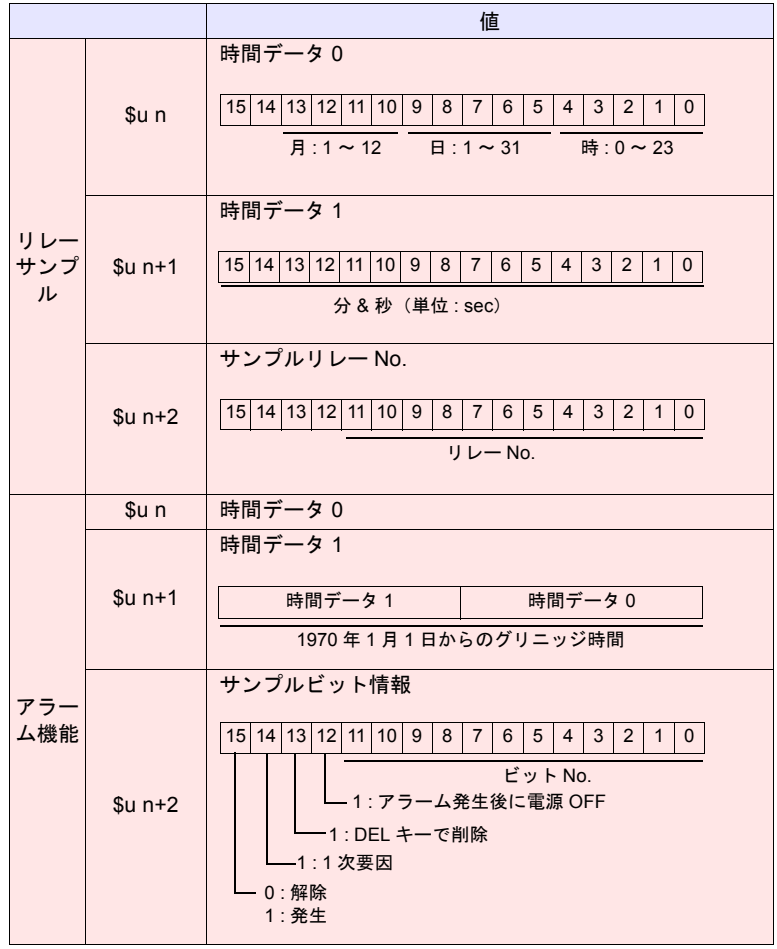

**■■ コン・モニング (リターンデータ)** 

# 動作例

• \$u100 = 3 (W) [バッファ No.] \$u101 = 0 (W) [サンプル No.] \$u102 = 200 (W) [格納先メモリ] SYS (GET\_SMPL) \$u100

バッファ No.3、サンプル No.0 のサンプリング情報を \$u200 に格納 リレーサンプリングの場合

 $$u200 = 1E8F_{HEX}$ 

 $$u202 = 0002$  HEX

 $$u201 = 06B4$   $_{HEX}$ 

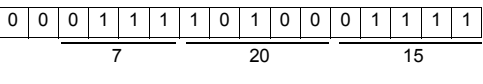

7 月 20 日 15:28:36 リレー No.2 ON

### 補足

• マクロの実行結果は \$s72 に格納されます。

ただし、正常終了した場合、値は更新されません。よって、ユーザー側でマ クロ実行前に 0 クリアすることをお勧めします。

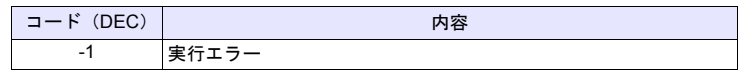

### **SYS SYS (GET\_SCUR) F1**

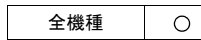

#### 機能:カーソルポイント取得

表示中のサンプリングのサンプル No. , カーソルアドレスを格納します。

#### 使用メモリ

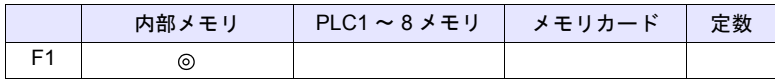

○: 設定可(間接不可) ⊙: 設定可(間接可)

#### 範囲

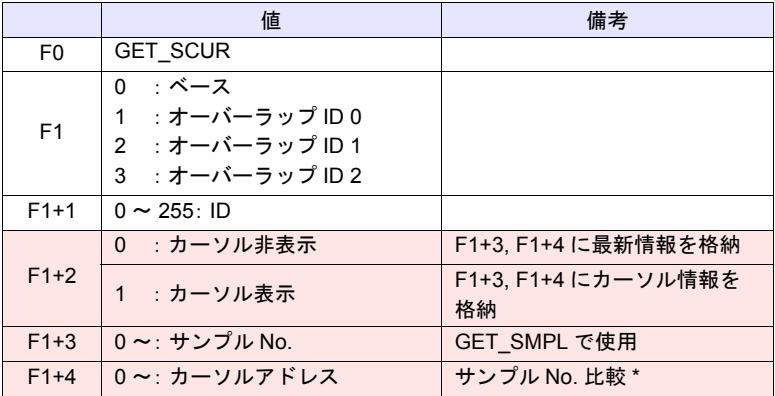

**■■ コ : ←ZM シリーズ(リターンデータ)** 

\* 取得したサンプルNo.が前回取得したものと同じかどうかの比較を行います。 サンプル No. が変化しない場合でも、カーソルアドレスが変化していれば、取 り出すデータも変化しています。 サンプル No. が変化した場合でも、カーソルアドレスが変化していなければ、 取り出すデータは変化していません。

#### 動作例

• \$u100 = 0 (W) [ベース ]  $$u101 = 1 (W)$  [ID] SYS (GET\_SCUR) \$u100

ベース画面上のサンプリング (ID 1) のカーソルポイント取得

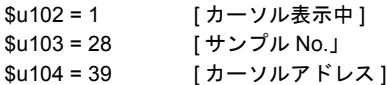

- サンプリング方式:ビット同期、定時サンプル、転送テーブルの場合のみ有 効なコマンドです。
- GET\_SCUR 実行時、サンプル No. が 5 の場合、画面上のサンプルカウント (数値表示)は 6 になります。 これは、カーソルポイントは0から、サンプルカウント(数値表示)は1か ら始まるためです。
- マクロの実行結果は \$s72 に格納されます。 ただし、正常終了した場合、値は更新されません。よって、ユーザー側でマ クロ実行前に 0 クリアすることをお勧めします。

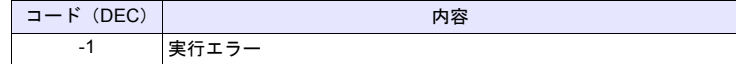

# **SYS SYS (GET\_BUF) F1**

#### 全機種  $\circlearrowright$

機能:アラームマスク情報取得

メッセージグループ No. [F1] のメッセージで「記憶しない」に設定したメッセー ジ No. を取り出します。

使用メモリ

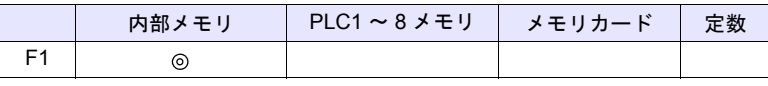

○: 設定可(間接不可) ⊙: 設定可(間接可)

範囲

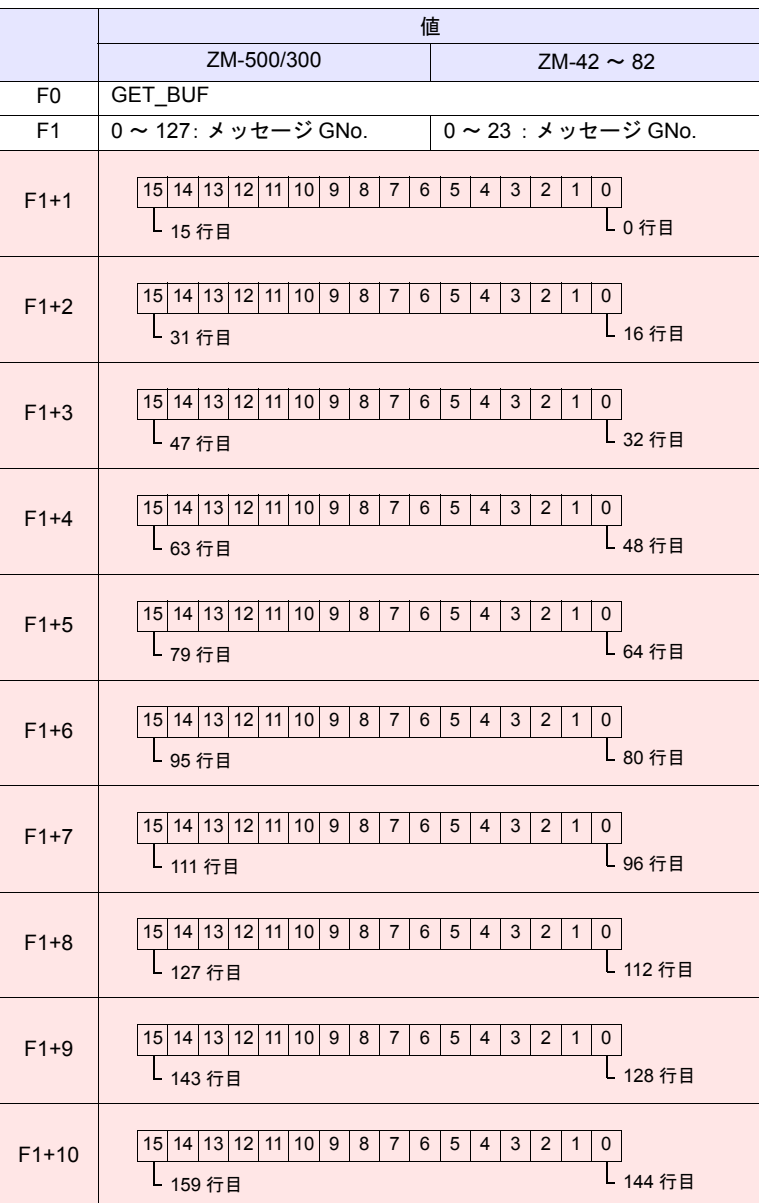

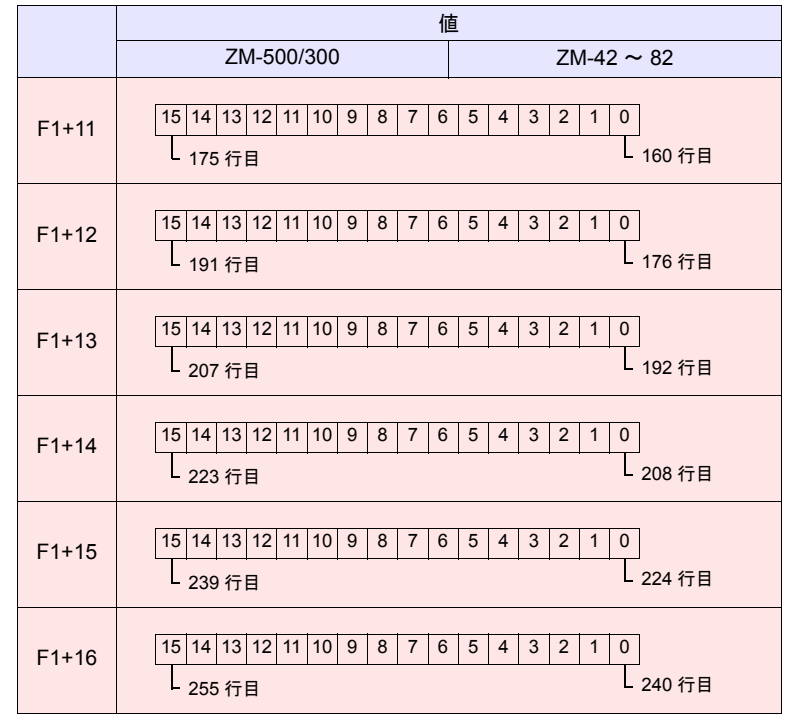

**| コンコミ → ZM シリーズ(リターンデータ)** 

### 動作例

• \$u100 = 3 (W) [ メッセージ GNo.] SYS (GET\_BUF) \$u100 メッセージグループ No.3 で、「記憶しない」設定にしたメッセージ取得 \$u101 = F005 <sub>HEX</sub> [メッセージ No.0、2、15] \$u102 = 0001 HEX [メッセージ No.16] :

# 補足

• 「記憶する / しない」の設定は、メッセージ編集で行います。 [表示]→[アラーム]を選択し、アイコンをクリックします。

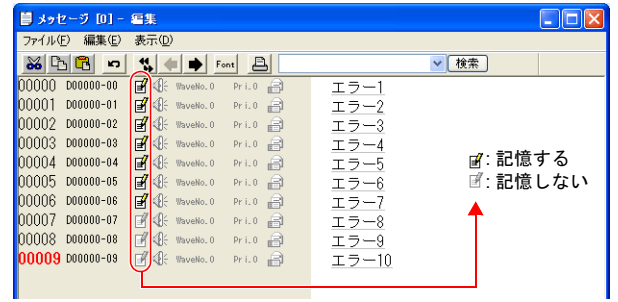

• マクロの実行結果は \$s72 に格納されます。

ただし、正常終了した場合、値は更新されません。よって、ユーザー側でマ クロ実行前に 0 クリアすることをお勧めします。

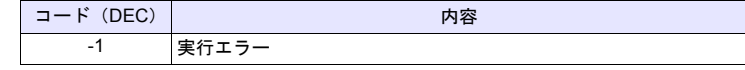

# SYS (DSP\_DATA) F1

全機種  $\circ$  <span id="page-332-0"></span>機能:数値表示の表示 **/** 非表示

指定した場所 / ID に配置してある数値表示の表示 / 非表示を行います。

#### 使用メモリ

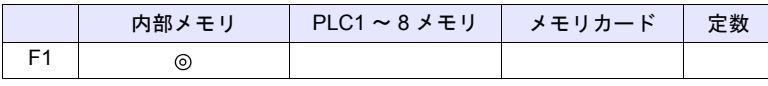

○: 設定可(間接不可) ◎: 設定可(間接可)

範囲

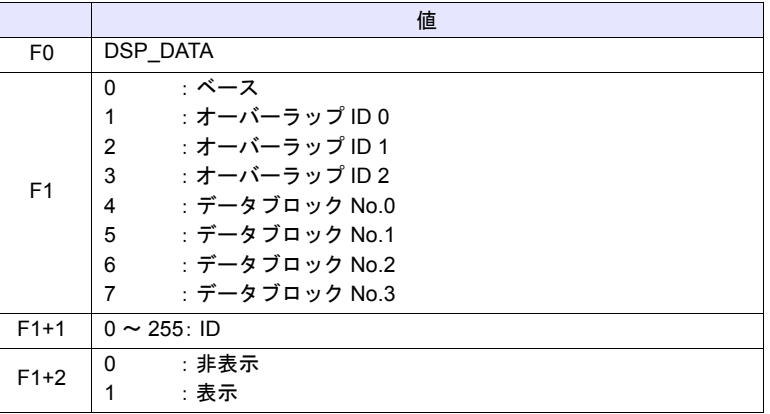

#### 動作例

•  $$u100 = 0$  (W)  $[\stackrel{\sim}{\sim} -7]$  $$u101 = 1 (W) [ID]$ \$u102 = 0 (W) [ 非表示 ] SYS (DSP\_DATA) \$u100

ベース画面上の ID 1 の数値表示が全て非表示になる

- 数値表示のみ有効なコマンドです。文字列表示 / メッセージ表示は未対応で す。
- マクロの実行結果は \$s72 に格納されます。 ただし、正常終了した場合、値は更新されません。よって、ユーザー側でマ クロ実行前に 0 クリアすることをお勧めします。

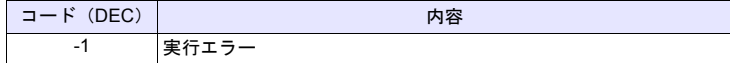

# **SYS SYS (CHG\_DATA) F1**

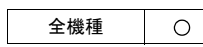

# 機能:数値表示の属性変更

指定した場所 / ID に配置してある数値表示の属性変更を行います。

# 使用メモリ

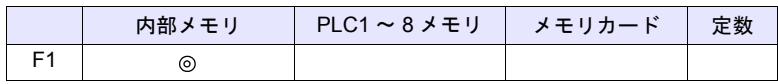

 $O: 1$ 設定可 $($ 間接不可)  $\odot: 1$ 設定可 $($ 間接可 $)$ 

## 範囲

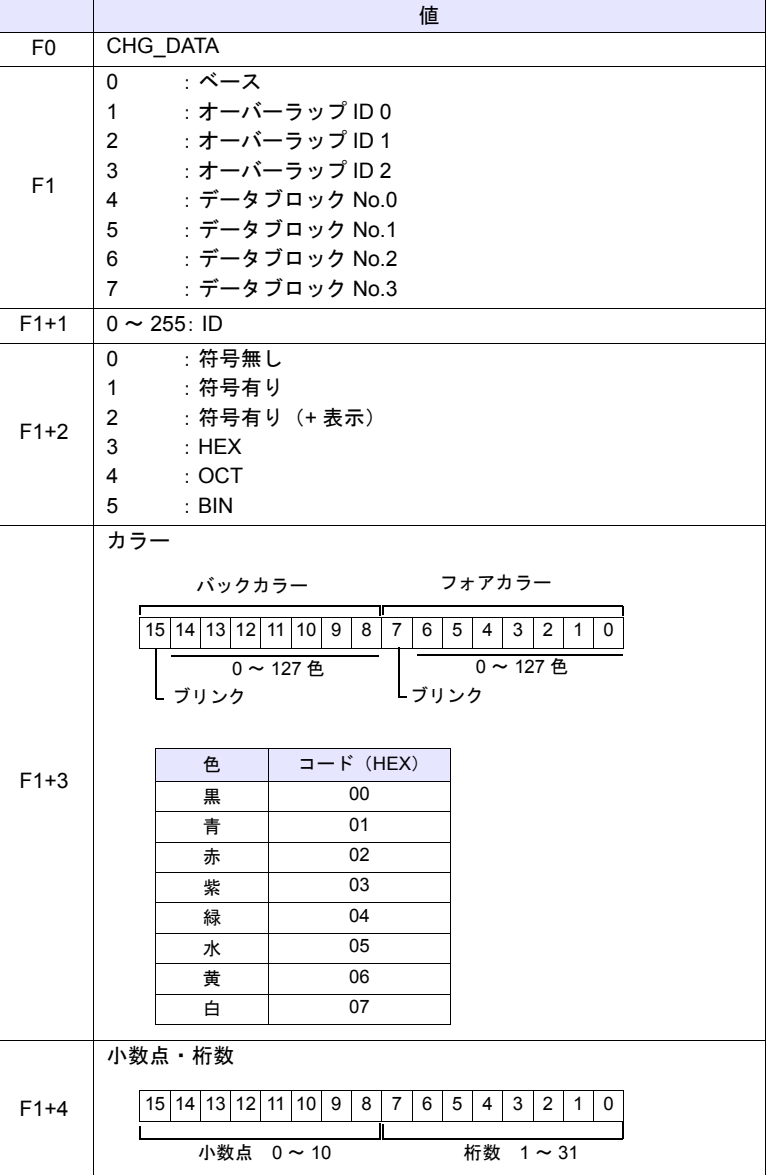

#### 動作例

- ベース画面上の ID 1 の数値表示の以下の属性に変更する
	- 形式 : HEX - バックカラー :黒 - フォアカラー :緑 - 小数点 :なし - 桁数 :5  $$u200 = 0 (W)$   $[ \times -7]$  $$u201 = 1 (W)$  [ID]  $$u202 = 0$  (W) [非表示 ] SYS (DSP\_DATA) \$u200  $$u100 = 0 (W)$   $[\stackrel{\sim}{\sim} \stackrel{\sim}{\sim} 1]$  $$u101 = 1 (W)$  [ID]  $$u102 = 3 (W)$  [形式]  $$u103 = 0004H (W)$  [カラー] \$u104 = 0005H (W) [ 小数点、桁数 ] SYS (CHG\_DATA) \$u100  $$u200 = 0 (W)$   $[ \times -7 ]$
	- $$u201 = 1 (W)$  [ID]  $$u202 = 1 (W)$  [表示] SYS (DSP\_DATA) \$u200
- 補足
	- 数値表示のみ有効なコマンドです。 文字列表示 / メッセージ表示は未対応です。
- このコマンドを使用する場合、必ず DSP\_DATA コマンドを併用し、データ 表示を再表示させてください。DSP\_DATA コマンドについて、 詳しくは [P 4-263](#page-332-0) を参照してください。
- 64K 色 / 32k 色表示の本体を使用している場合でも、このマクロで使用でき る色は [カスタムカラー]→ [パレット 1]の 128 色 + ブリンクです。
- 128 色のカラーコード パレット上の場所によりコードが決まります。

0 1 2 3 4 5 6 7 8 9 A B C D E F

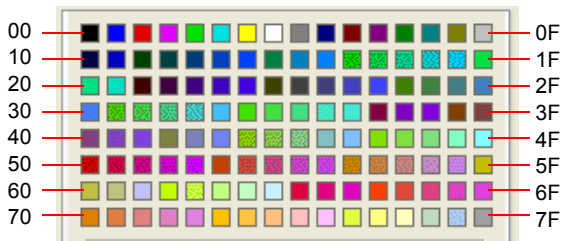

• マクロの実行結果は \$s72 に格納されます。 ただし、正常終了した場合、値は更新されません。よって、ユーザー側でマ クロ実行前に 0 クリアすることをお勧めします。

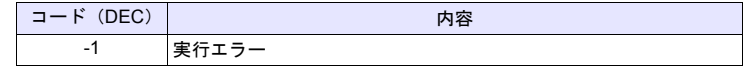

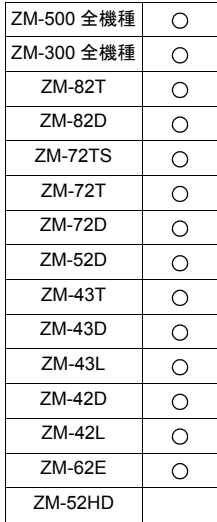

# **SYS SYS (STA\_LIST) F1**

# 機能:帳票印刷

帳票印刷を行います。

## 使用メモリ

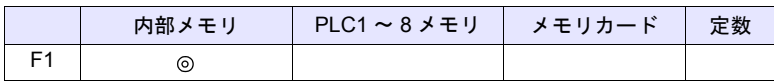

 $O: 1$ 設定可 $($ 間接不可)  $\odot: 1$ 設定可 $($ 間接可 $)$ 

# 範囲

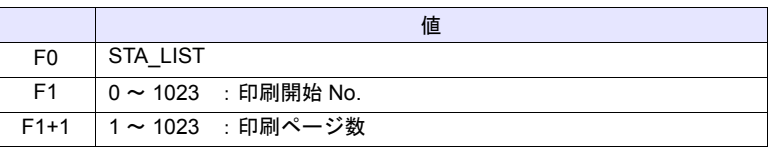

# 動作例

• \$u100 = 3 (W) [印刷開始 No.] \$u101 = 1 (W) [印刷ページ数] SYS (STA\_LIST) \$u100

帳票 No.3 を印刷

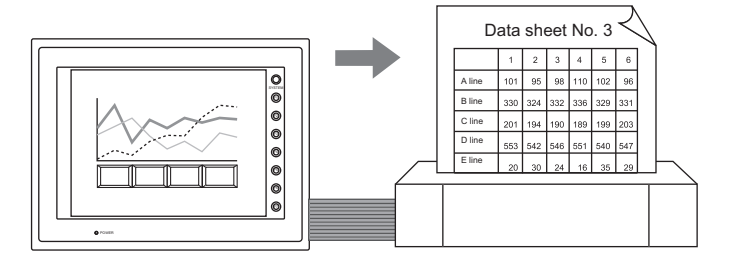

#### 補足

• 帳票画面が登録されてない場合、そのページ No. を指定しても出力しませ ん。

#### [ 帳票編集 ]

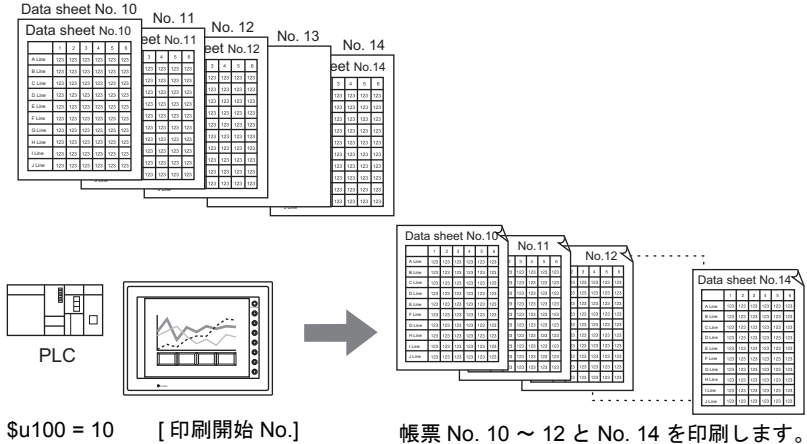

\$u101 = 5 [ 印刷ページ数 ] SYS (STA\_LIST) \$u100

未登録画面は印刷しないので、結果として 「4」ページ分だけ出力します

• マクロの実行結果は \$s72 に格納されます。 ただし、正常終了した場合、値は更新されません。よって、ユーザー側でマ クロ実行前に 0 クリアすることをお勧めします。

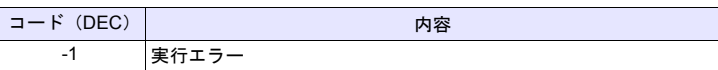

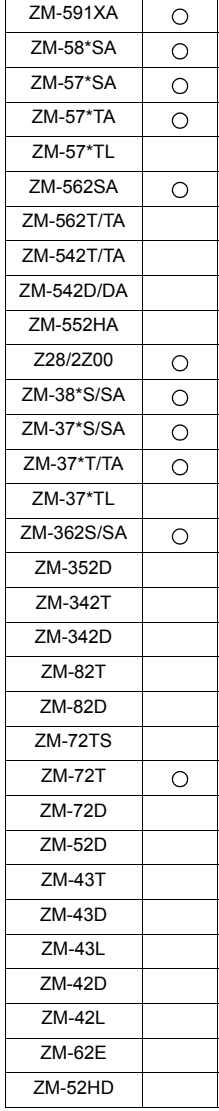

# SYS (RGB\_CHG) F1

## 機能:**RGB** 入力パラメータの切替

ローカルメイン画面の RGB 調整画面で設定したパラメータ[設定 1]、[設定 2] の切替をします。

#### 使用メモリ

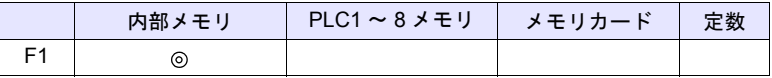

○: 設定可(間接不可) ⊙: 設定可(間接可)

## 範囲

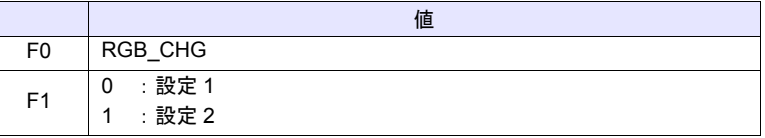

## 動作例

• \$u100 = 1 (W) [設定 2] SYS (RGB\_CHG) \$u100

RGB のパラメータを設定 1→設定 2 に変更

#### 補足

- [設定 1]と[設定 2]の周波数が異なる場合 本体は自動で [設定 1] / [設定 2] を切り替えます。
- [設定 1]と[設定 2]の周波数が同じ場合 電源投入時は必ず [設定 1]で動作します。マクロコマンドで [設定 1] / [設定2]を切り替えます。
- この命令は、「GU-01」または「GU-10」ユニットを接続した場合のみ有効 です。
- マクロの実行結果は \$s72 に格納されます。

ただし、正常終了した場合、値は更新されません。よって、ユーザー側でマ クロ実行前に 0 クリアすることをお勧めします。

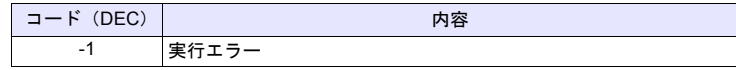

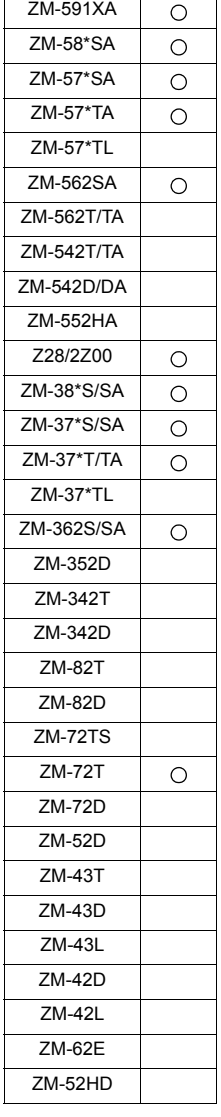

# **SYS SYS (SET\_RGB) F1**

# 機能 **1**:**RGB** 入力画面の切替

RGB 入力画面 ←→RUN 画面の切替をします。

## 使用メモリ

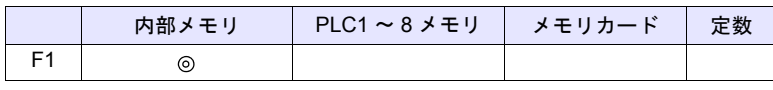

○: 設定可(間接不可) ◎: 設定可(間接可)

# 範囲

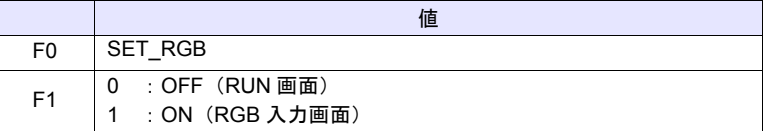

#### 動作例

• \$u100 = 0 (W) [RUN 画面表示] SYS (SET\_RGB) \$u100

 $RGB$  入力画面  $\rightarrow$  RUN 画面表示に切替

#### 補足

- RGB 入力画面の切替は、マクロコマンド以外に読込エリア(n+1 の 12 ビッ ト目)でも行えます。
- 読込エリアのビットが ON している場合、このマクロコマンドは無効です。
- マクロの実行結果は \$s72 に格納されます。

ただし、正常終了した場合、値は更新されません。よって、ユーザー側でマ クロ実行前に 0 クリアすることをお勧めします。

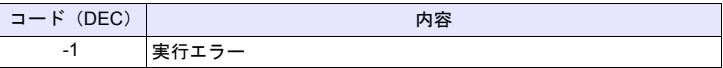

## 機能 **2**:**RGB** 入力画面のスナップ/削除

RGB 画面のスナップ、削除をします。

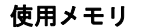

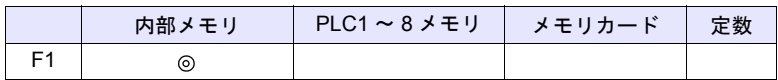

○: 設定可(間接不可) ⊙: 設定可(間接可)

#### 範囲

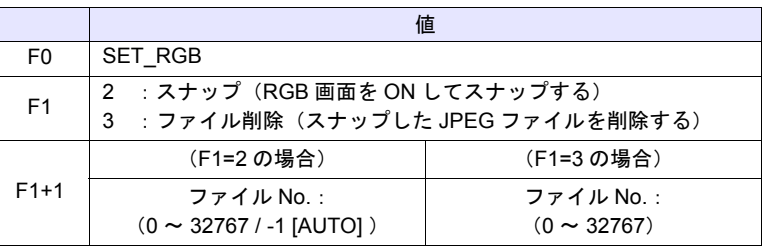

#### **JPEG** ファイル

格納先 : ¥ (アクセスフォルダ) ¥SNAP ファイル名:¥VDxxxx.jpg

0000 - 9999:ファイル No.

#### 動作例

• \$u100 = 2 (W) [スナップ] \$u101 = 0 (W) [ファイル No.0 を指定] SYS (SET\_RGB) \$u100

現在表示している RGB 入力画面を VD0000.jpg に保存

## 補足

- この機能は、ZM-500 シリーズおよび Z28/2Z00 のみ使用できます。
- スナップ動作で、ファイル No. が [AUTO] に設定されている場合、
	- ファイルが存在しない場合は [0000] から
	- 既に存在している場合は最大 No. の次から
- インクリメントして実行します。 但し、[ システム設定 ] → [ 本体設定 ] → [ ビデオ/ RGB] の [AUTO 時のス ナップファイル制限回数 ] の範囲内と なります。
- [AUTO 時のスナップファイル制限回 数 ] まで到達した場合、[ システム設 定 ] → [ 本体設定 ] → [ ビデオ/ RGB] の [ スナップファイルの制限回数を越 えたとき]の指定(停止/継続)に従

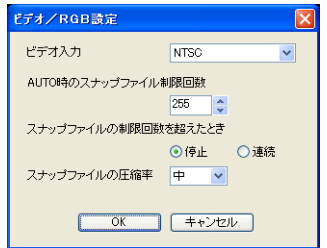

います。「継続」の場合、[0000] に戻って実行します。

• マクロの実行結果は \$s72 に格納されます。 ただし、正常終了した場合、値は更新されません。よって、ユーザー側でマ クロ実行前に 0 クリアすることをお勧めします。

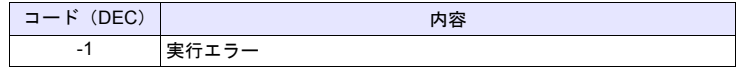

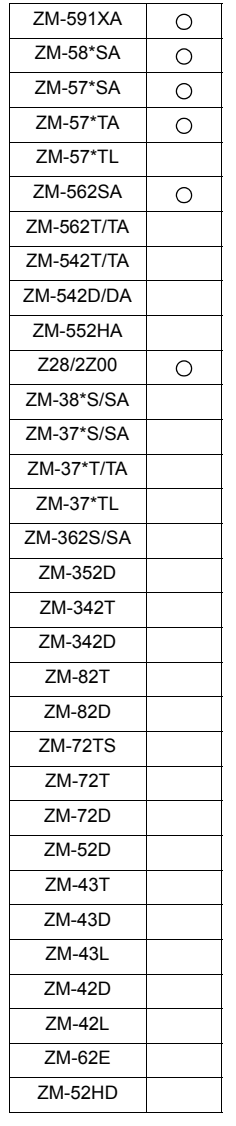

#### 機能 **3**:**RGB** 入力チャンネルの切替

読込エリアでの表示切替、または SET\_RGB マクロ機能で RGB 入力信号を切り 替える場合のチャンネル切替をします。また、タッチスイッチエミュレート機能 の対象となるチャンネル切替も行います。

#### 使用メモリ

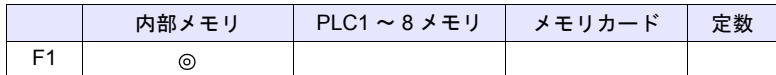

○: 設定可(間接不可) ⊙: 設定可(間接可)

#### 範囲

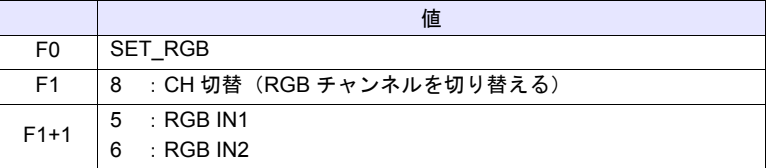

#### 動作例

• \$u100 = 8 (W) [RGB 入力チャンネル切替 ] \$u101 = 6 (W) [RGB IN2 を指定] SYS (SET\_RGB) \$u100 RGB IN2 へ切替

- この機能は、ZM-500 シリーズに GU-11 ユニットを装着した場合のみ使用で きます。
- 初期値は [RGB IN1] になります。
- 設定は電源 OFF まで保持します。電源 OFF で設定はクリアされ、初期値に 戻ります。
- [接続機器設定]→[その他]→[タッチスイッチ]において、[□タッチス イッチを使用する]にチェックを入れて、さらに [□ 2 ポート]にチェック を入れた場合、このコマンドは無効です。 タッチスイッチのエミュレート機能について、詳しくは『リファレンスマ
- ニュアル』を参照してください。 • マクロの実行結果は \$s72 に格納されます。 ただし、正常終了した場合、値は更新されません。よって、ユーザー側でマ クロ実行前に 0 クリアすることをお勧めします。

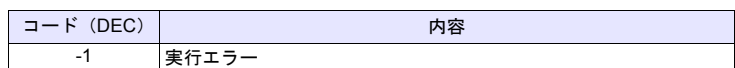

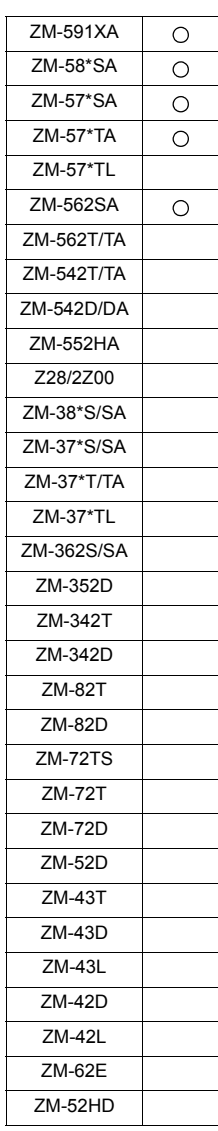

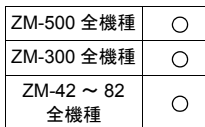

# **SYS SYS (SET\_BKLT) F1**

## 機能:バックライト制御

バックライトを制御します。

使用メモリ

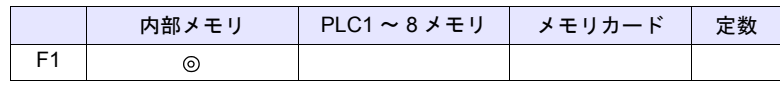

○: 設定可(間接不可) ◎: 設定可(間接可)

#### 範囲

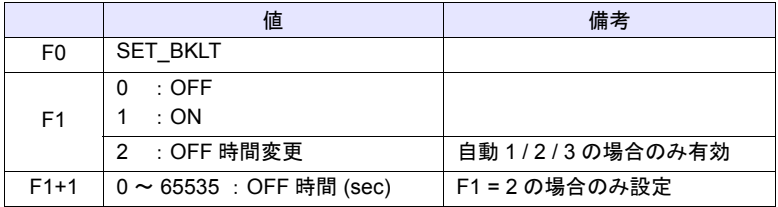

#### 動作例

•  $$u100 = 0 (W)$  [OFF] SYS (SET\_BKLT) \$u100 バックライト OFF

- [システム設定]→[本体設定]→ [バックライト]で[動作:常時 ON]の 場合、無効です。
- 読込エリア n+1 の 11 ビット目が ON している間は、無効です。
- [ サイクルマクロ ]、[ インターバルタイマ ]、[ イベントタイマ ] のような常 時実行するマクロでは使用しないでください。
- バックライト ON 命令をスイッチの ON マクロで実行するのは無意味です。
- 電源投入時は [システム設定] → [本体設定] → [バックライト]の状態に戻 ります(初期状態)。マクロで最後に変更した値を保持するには、内部メモ リ \$L を使って値を保持し、電源投入時に [ 初期マクロ ] で上記マクロを実行 してください。
- マクロの実行結果は \$s72 に格納されます。 ただし、正常終了した場合、値は更新されません。よって、ユーザー側でマ クロ実行前に 0 クリアすることをお勧めします。

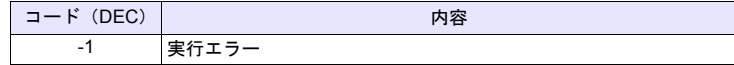

全機種

# **SYS SYS (RESTART) F1**

#### 機能:再起動  $\circ$

マクロ実行から [F1] 秒後に ZM シリーズを再起動します。

#### 使用メモリ

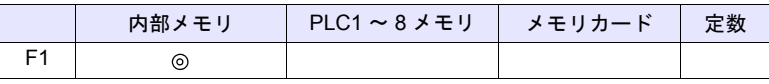

 $O: 1$ 設定可 $($ 間接不可)  $\odot: 1$ 設定可 $($ 間接可 $)$ 

#### 範囲

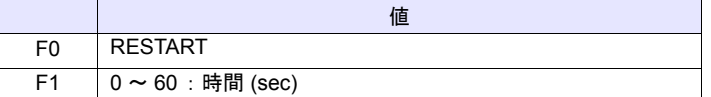

#### 動作例

•  $$u100 = 10 (W)$  [sec] SYS (RESTART) \$u100

実行後、10 秒間「チェック」画面を表示。その後 RUN 画面表示。

- マクロ実行後、内部メモリ \$u のデータは 0 になります。
- マクロの実行結果は \$s72 に格納されます。 ただし、正常終了した場合、値は更新されません。よって、ユーザー側でマ クロ実行前に 0 クリアすることをお勧めします。

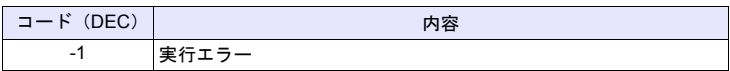

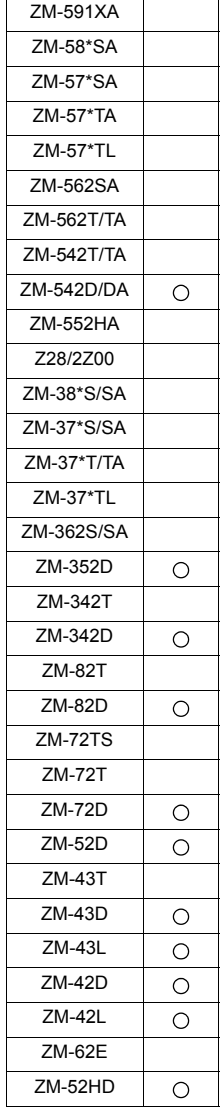

# **SYS SYS (CONTRAST) F1**

# 機能:コントラスト調整

コントラストを調整します。

#### 使用メモリ

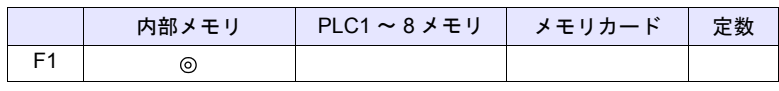

 $O: 100$ : 設定可 (間接不可)  $O: 100$ : 設定可 (間接可)

#### 範囲

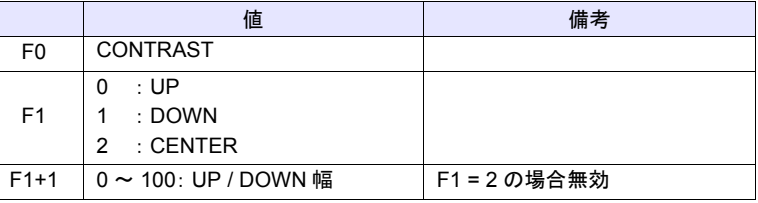

## 動作例

- $$u100 = 1 (W)$  [DOWN]  $$u101 = 10 (W)$  [10 段階 ] SYS (CONTRAST) \$u100
	- コントラストを現状から 10 段階ダウン。

- STN 表示器のみに有効なコマンドです。
- マクロの他に SYSTEM、F2、F3、F4 ボタンでもコントラスト調整可能で す。
- コントラスト調整後に電源再投入すると、最後に設定した値が反映されてい ます。
- ZM-342D の場合、設定値を FROM に格納します。
- そのため、数 100ms の間通信が停止します。頻繁に実行しないでください。 • マクロの実行結果は \$s72 に格納されます。
- ただし、正常終了した場合、値は更新されません。よって、ユーザー側でマ クロ実行前に 0 クリアすることをお勧めします。

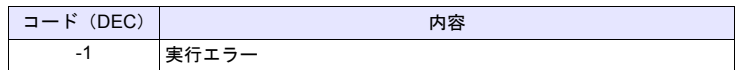

## **SYS SYS (CHG\_LANG) F1**

#### 全機種  $\circ$

機能:言語切換

本体のフォントを [F1] で指定した言語に切り換えます。

#### 使用メモリ

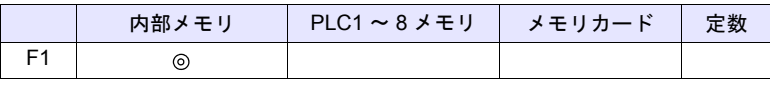

○: 設定可(間接不可) ⊙: 設定可(間接可)

#### 範囲

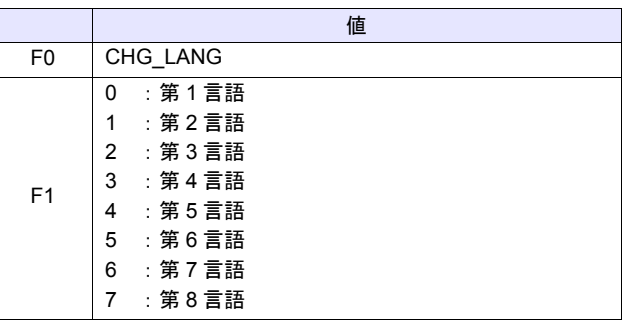

#### 動作例

スクリーン切替スイッチの ON マクロを使用して、表示言語を設定します。

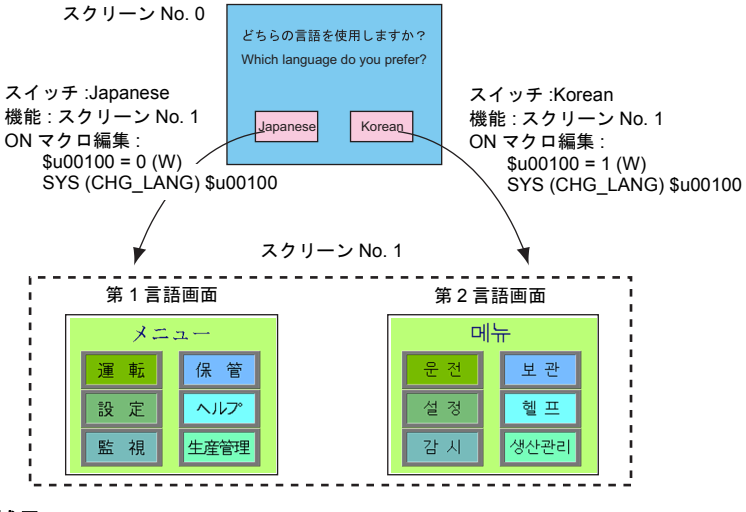

- 言語の切り換わるタイミングはスクリーンが切り替わるときです。 同一画面で切り替える場合、「SYS(RESET\_SCRN)」([P 4-276](#page-345-0))を使用して ください。
- 電源投入時は [ フォント設定 ] → [初期表示言語]に戻ります(初期状態)。
- マクロの実行結果は \$s72 に格納されます。 ただし、正常終了した場合、値は更新されません。よって、ユーザー側でマ クロ実行前に 0 クリアすることをお勧めします。

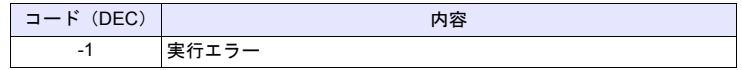

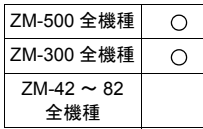

# **SYS SYS (RESET\_SCRN) F1**

### <span id="page-345-0"></span>機能:スクリーン再表示

表示中のスクリーンを再表示します。言語切換、スクリーンライブラリの表示切 替に使用すると便利です。

使用メモリ

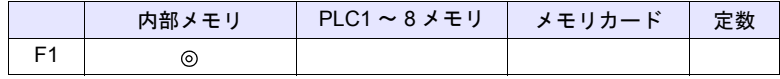

○: 設定可(間接不可) ⊙: 設定可(間接可)

範囲

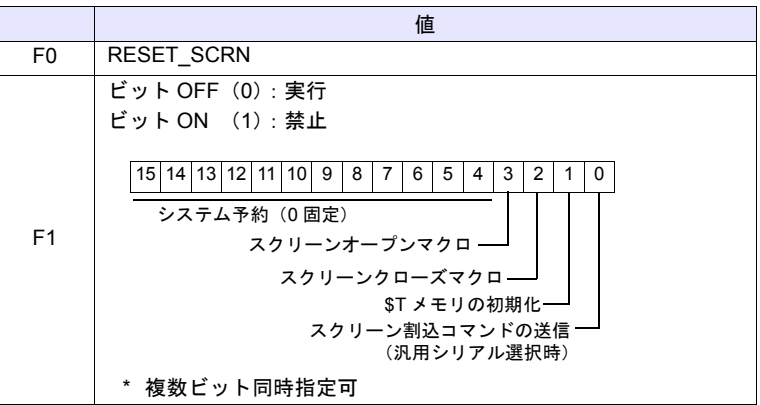

#### 動作例

- $\cdot$  \$u100 = 0H (W) SYS (RESET\_SCRN) \$u100 クローズマクロ / オープンマクロ / 内部メモリ \$T の初期化全てを実行して、 スクリーンを再表示する。
- $\cdot$  \$u100 = CH (W) SYS (RESET\_SCRN) \$u100 クローズマクロ / オープンマクロを実行せずに、スクリーンを再表示する。

- [スクリーンのオープンマクロ][スクリーンのクローズマクロ][オーバー ラップライブラリのオープンマクロ][オーバーラップライブラリのクロー ズマクロ][初期マクロ]では無効です。実行エラーとなります。
- マクロ編集のシート内で最初の 1 回のみ有効です。ただし実行のタイミング はシート内のマクロが終了した時になります。
- スクリーン内部切替禁止(読込エリア n+1 の 13 ビット目 ON)の場合、 マクロは無効です。
- このコマンド使用後でも、[スイッチ機能 : リターン]は右効です。
- マクロの実行結果は \$s72 に格納されます。 ただし、正常終了した場合、値は更新されません。よって、ユーザー側でマ クロ実行前に 0 クリアすることをお勧めします。

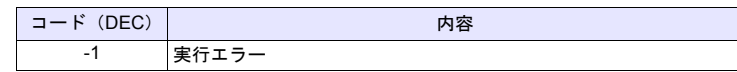

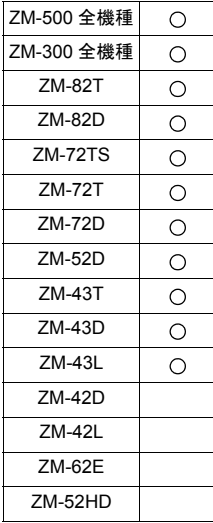

# **SYS SYS (GET\_STATUS\_FL) F1**

## 機能:**FL-Net** 情報取得

FL-Net のノードの情報を取得します。

#### 使用メモリ

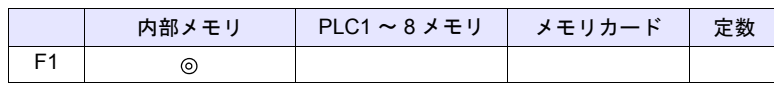

○: 設定可(間接不可) ◎: 設定可(間接可)

#### 範囲

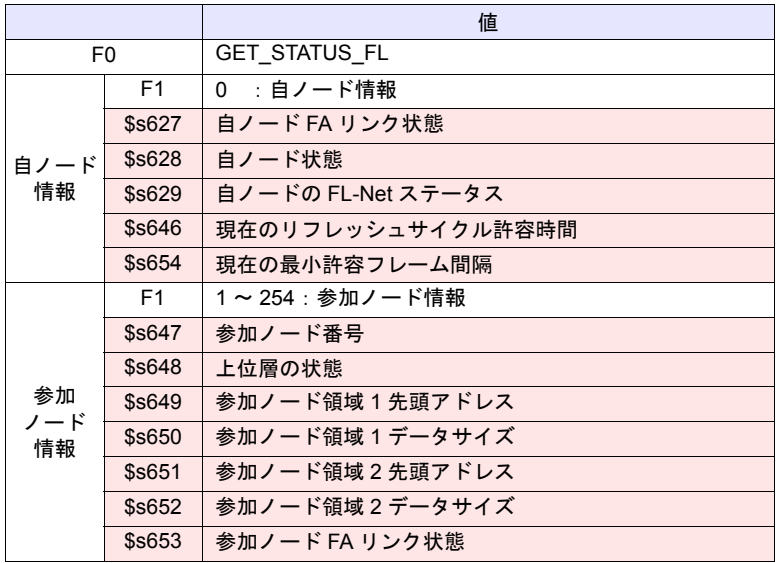

**| ■ |: ←ZM シリーズ (リターンデータ)** 

# 動作例

- $\cdot$  \$u100 = 0 (W) SYS (GET\_STATUS\_FL) \$u100 自ノード情報取得
- $\cdot$  \$u100 = 2 (W) SYS (GET\_STATUS\_FL) \$u100 ノード No.2 の情報取得

- FL-Net 通信でのみ有効なコマンドです。
- 詳しくは『FL-Net 仕様書』を参照してください。
- マクロの実行結果は \$s72 に格納されます。 ただし、正常終了した場合、値は更新されません。よって、ユーザー側でマ クロ実行前に 0 クリアすることをお勧めします。

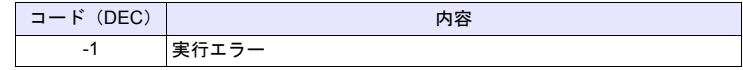

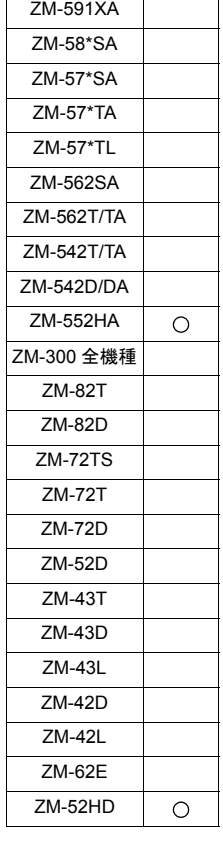

# **SYS SYS (SET\_DSW) F1**

# 機能:デッドマンスイッチ設定

ZM-552HA/52HD のデッドマンスイッチの設定をします。

### 使用メモリ

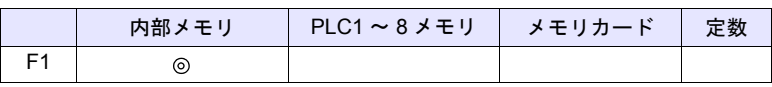

 $O: 12$ 定可 (間接不可)  $O: 12$ 定可 (間接可)

# 範囲

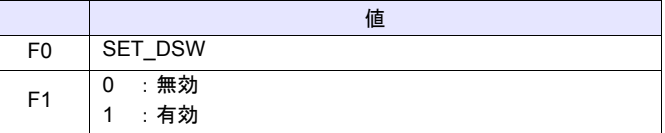

#### 動作例

• \$u100 = 1 (W) [有効] SYS (SET\_DSW) \$u100

デッドマンスイッチを [無効] → [有効]に変更

- ZM-552HA/52HD のみ有効なコマンドです。
- デッドマンスイッチの使用 / 未使用はマクロコマンド以外に[システム設定]  $\rightarrow$  [本体設定]  $\rightarrow$  [ハンディ設定] でも可能です。
	- 電源投入時は[ハンディ設定]が有効になります(初期状態)。RUN 中に変 更する場合にマクロを使用します。但し、マクロで変更した設定は電源 OFF で初期状態に戻ります。
- マクロの実行結果は \$s72 に格納されます。 ただし、正常終了した場合、値は更新されません。よって、ユーザー側でマ クロ実行前に 0 クリアすることをお勧めします。

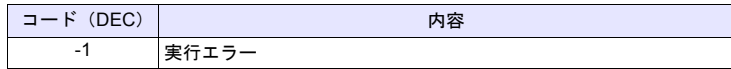

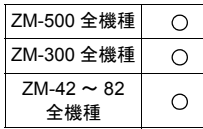

# **SYS SYS (OUT\_ENQ) F1**

機能 **1**:汎用シリアル(割り込み)

割り込みを実行します。

使用メモリ

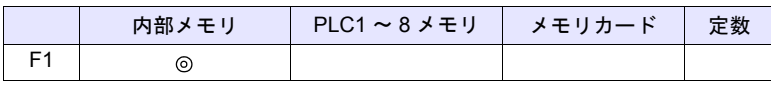

○: 設定可(間接不可) ©: 設定可(間接可)

範囲

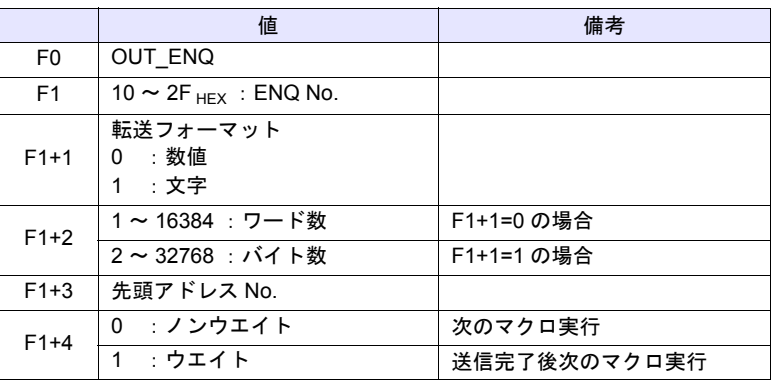

## 動作例

文字列表示 \$u200 が「ABCD」と表示している場合このデータをホストに送る

• 転送データフォーマット:数値  $$u100 = 10H (W)$  [ENQ No.] \$u101 = 0 (W) [数値] \$u102 = 2 (W) [ワード数] \$u103 = 200 (W) [先頭アドレス] \$u104 = 0 (W) [ノンウエイト] SYS (OUT\_ENQ) \$u100

ホストの受信データ:3431343234333434H

• 転送データフォーマット:文字  $$u100 = 10H (W)$  [ENQ No.] \$u101 = 1 (W) [文字]  $$u102 = 4 (W)$  [バイト数] \$u103 = 200 (W) [ 先頭アドレス No.] \$u104 = 0 (W) [ノンウエイト] SYS (OUT\_ENQ) \$u100

ホストの受信データ:41424344H

#### 補足

• マクロの実行結果は \$s72 に格納されます。 ただし、正常終了した場合、値は更新されません。よって、ユーザー側でマ クロ実行前に 0 クリアすることをお勧めします。

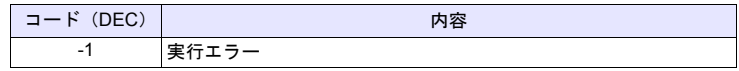

#### 機能 **2**:**A** リンク **+Net10**(ネットワーク指定)

接続先のネットワークを指定します。

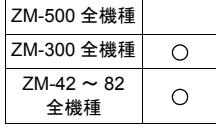

#### 使用メモリ

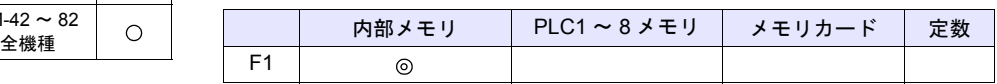

 $O: 12$ 定可 (間接不可)  $O: 12$ 定可 (間接可)

#### 範囲

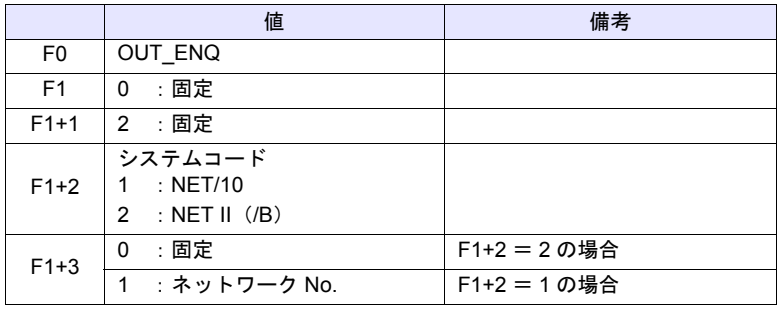

#### 動作例

• \$u100 = 0 (W) [固定] \$u101 = 2 (W) [ 固定 ]  $$u102 = 1 (W) [NET/10]$ \$u103 = 3 (W) [ ネットワーク No.] SYS (OUT\_ENQ) \$u100

ZM シリーズが接続している PLC は NET/10 ネットワーク No.3 の PLC に アクセスする。

- [PLC 機種選択]で PLC1 が[A リンク +Net10]選択時のみ有効なコマンド です。
- 必ずスクリーンのオープンマクロで使用します。他のタイミングで使用した 場合、実行直後にネットワークが切り替わり、通信エラーになります。
- 詳しくは『接続マニュアル』を参照してください。
- マクロの実行結果は \$s72 に格納されます。 ただし、正常終了した場合、値は更新されません。よって、ユーザー側でマ クロ実行前に 0 クリアすることをお勧めします。

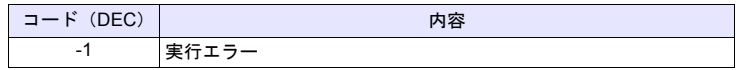

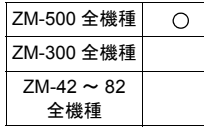

# **SYS SYS (SET\_SYS\_CLND) F1**

## 機能:システムのカレンダ設定

[F1] メモリから 7 ワードの値をシステムカレンダに設定します。 PLC のカレンダは変更しません。

#### 使用メモリ

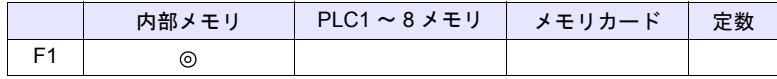

○: 設定可(間接不可) ⊙: 設定可(間接可)

範囲

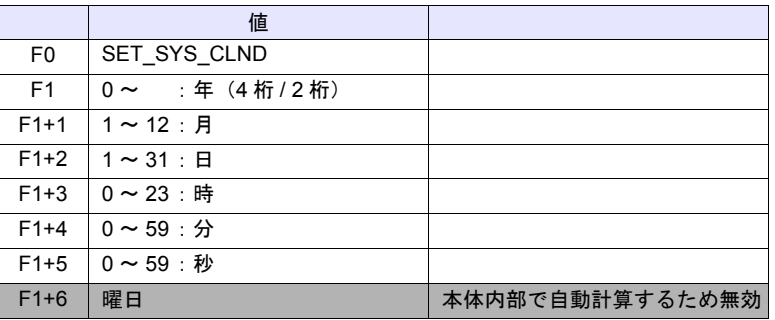

動作例

 $\cdot$  \$u100 = 2005 (W)  $$u101 = 7 (W)$  $$u102 = 15 (W)$  $$u103 = 15 (W)$  $$u104 = 0 (W)$  $$u105 = 0 (W)$ 

2005 年 7 月 15 日 金曜日 15:00:00

SYS (SET\_SYS\_CLND) \$u00100

ZM シリーズ本体のカレンダを 2005 年 7 月 15 日 金曜日 15:00:00 にセッ ト

- PLC1 ~ 8 のカレンダデータを設定する場合、「[PLC\\_CLND](#page-212-0)」([P 4-143](#page-212-0))を 使用します。
- マクロの実行結果は \$s72 に格納されます。 ただし、正常終了した場合、値は更新されません。よって、ユーザー側でマ クロ実行前に 0 クリアすることをお勧めします。

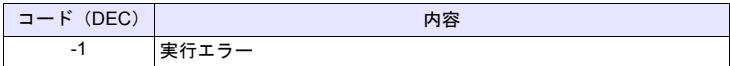

# 改訂履歴

版は表紙の右上に記載しております。

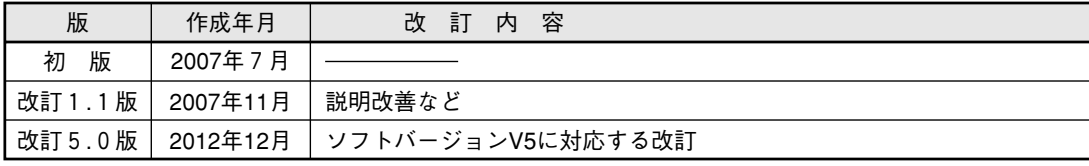

# ● 商品に関するお問い合わせ先/ユーザーズマニュアルの依頼先

東日本営業部 東日本営業部 T1<br>中 部 営 業 部 〒4 西日本営業部 〒581-8581 大阪府八尾市跡部本町4丁目1番33号 ☎(072)991-0682 西日本営業部 (福岡駐在) 〒 〒812-0881 福岡市博多区井相田2丁目12番1号 ☎(092)582-6861 105-0023 454-0011 東京都港区芝浦1丁目2番3号 名古屋市中川区山王3丁目5番5号 (03) (052) 5446-8401 332-2691 シャープマニファクチャリングシステム(株)

# ● アフターサービス・修理・消耗品についてのお問い合わせ先

#### シャープドキュメントシステム(株)

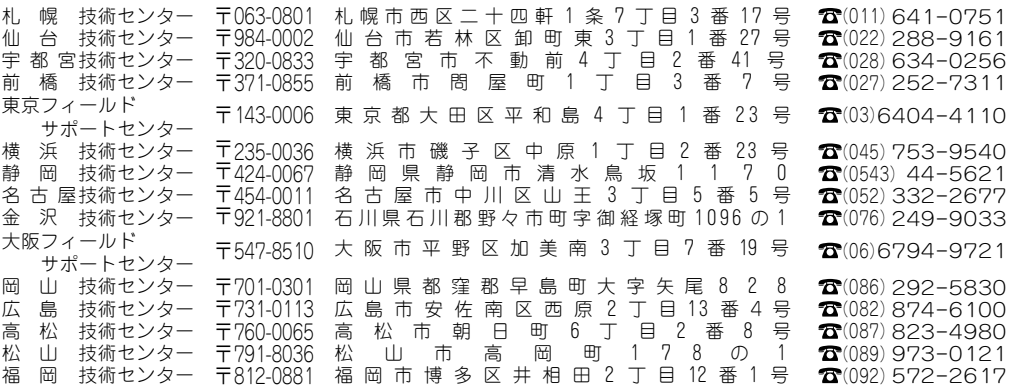

・上記の所在地、電話番号などは変わることがあります。その節はご容赦願います。

# シャープマニファクチャリングシステム株式会社

本 社 〒 581-8581 大阪府八尾市跡部本町4丁目1番33号

● インターネットホームページによるシャープ制御機器の情報サービス http://www.sharp.co.jp/sms/

お客様へ……お買いあげ日、販売店名を記入されますと、修理などの依頼のときに便利です。

| お買いあげ日 |    |        |  |
|--------|----|--------|--|
| 販売店名   |    |        |  |
|        | 電話 | 番<br>局 |  |

TINSJ5448NCZZ 12M 0.1 O① 2012年12月作成